# Symantec NetBackup<sup>™</sup> 重複 排除ガイド

UNIX、Windows および Linux

リリース 7.6.1

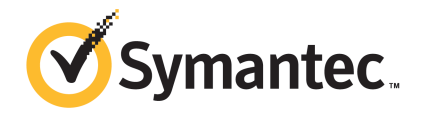

## Symantec NetBackup™ 重複排除ガイド

マニュアルバージョン: 7.6.1

#### 法的通知と登録商標

Copyright © 2015 Symantec Corporation. All rights reserved.

Symantec、Symantec ロゴ、チェックマークロゴ、Veritas、NetBackup は Symantec Corporation またはその関連会社の、米国およびその他の国における商標または登録商標です。その他の会社 名、製品名は各社の登録商標または商標です。

このシマンテック製品には、サードパーティ (「サードパーティプログラム」) の所有物であることを示 す必要があるサードパーティソフトウェアが含まれている場合があります。サードパーティプログラム の一部は、オープンソースまたはフリーソフトウェアライセンスで提供されます。本ソフトウェアに含ま れる本使用許諾契約は、オープンソースまたはフリーソフトウェアライセンスでお客様が有する権利 または義務を変更しないものとします。サードパーティプログラムについて詳しくは、この文書のサー ドパーティの商標登録の付属資料、またはこのシマンテック製品に含まれる TRIP ReadMe File を 参照してください。

本書に記載する製品は、使用、コピー、頒布、逆コンパイルおよびリバースエンジニアリングを制限 するライセンスに基づいて頒布されています。Symantec Corporation からの書面による許可なく本 書を複製することはできません。

Symantec Corporation が提供する技術文書は Symantec Corporation の著作物であり、Symantec Corporationが保有するものです。保証の免責:技術文書は現状有姿のままで提供され、Symantec Corporation はその正確性や使用について何ら保証いたしません。技術文書またはこれに記載さ れる情報はお客様の責任にてご使用ください。本書には、技術的な誤りやその他不正確な点を含 んでいる可能性があります。Symantec は事前の通知なく本書を変更する権利を留保します。

ライセンス対象ソフトウェアおよび資料は、FAR 12.212 の規定によって商業用コンピュータソフトウェ アと見なされ、場合に応じて、FAR 52.227-19 「Commercial Computer Software - Restricted Rights」、DFARS 227.7202、 「Commercial Computer Software and Commercial Computer Software Documentation」、その後継規制の規定により制限された権利の対象となります。業務用 またはホスト対象サービスとしてシマッテク社によって提供されている場合でも同様です。米国政府 によるライセンス対象ソフトウェアおよび資料の使用、修正、複製のリリース、実演、表示または開示 は、本使用許諾契約の条項に従ってのみ行われるものとします。

弊社製品に関して、当資料で明示的に禁止、あるいは否定されていない利用形態およびシステム 構成などについて、これを包括的かつ暗黙的に保証するものではありません。また、弊社製品が稼 動するシステムの整合性や処理性能に関しても、これを暗黙的に保証するものではありません。

これらの保証がない状況で、弊社製品の導入、稼動、展開した結果として直接的、あるいは間接的 に発生した損害等についてこれが補償されることはありません。製品の導入、稼動、展開にあたって は、お客様の利用目的に合致することを事前に十分に検証および確認いただく前提で、計画およ び準備をお願いします。

Symantec Corporation 350 Ellis Street Mountain View, CA 94043

#### <http://www.symantec.com>

Printed in the United States of America.

10 9 8 7 6 5 4 3 2 1

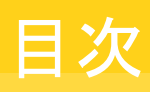

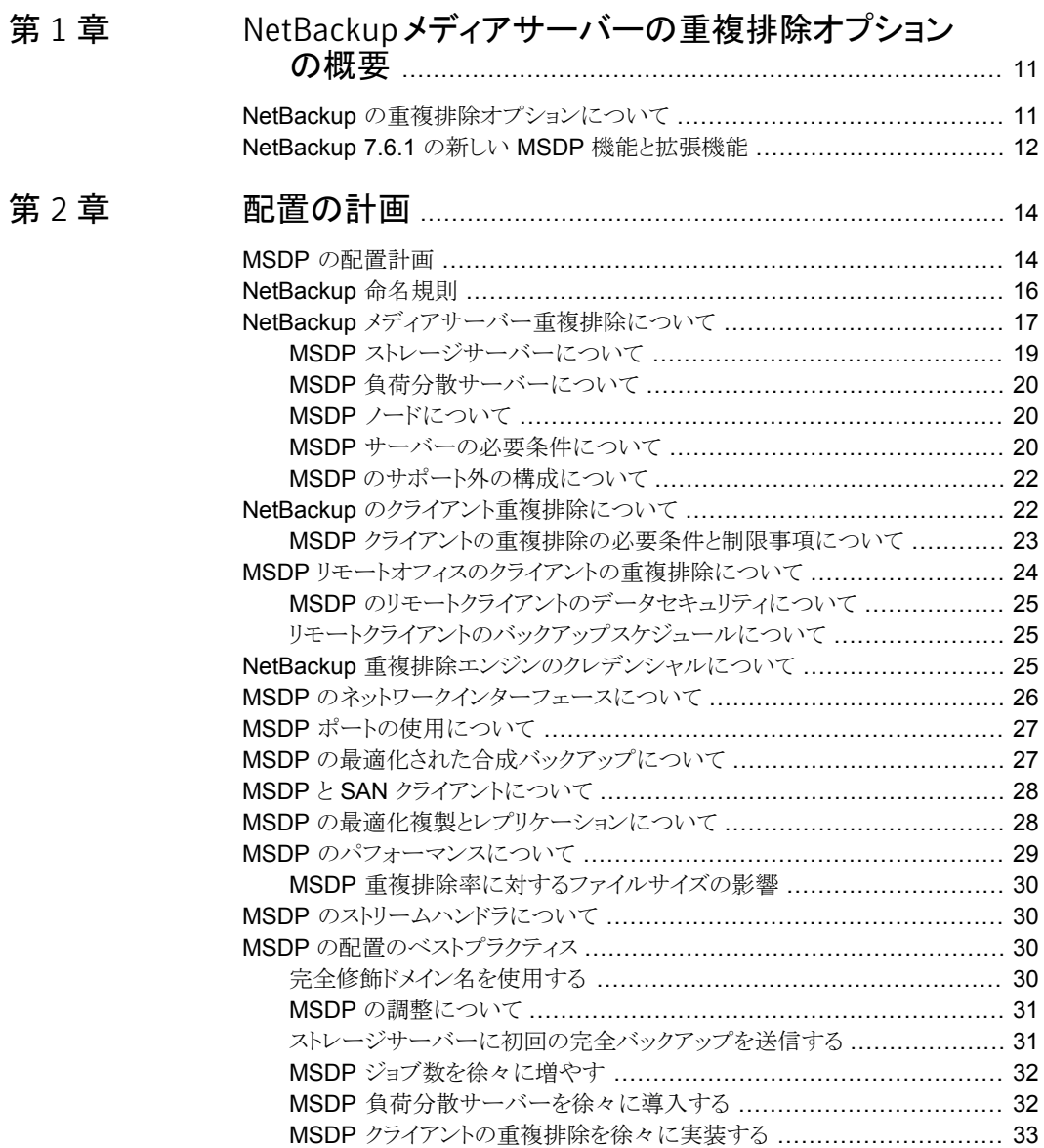

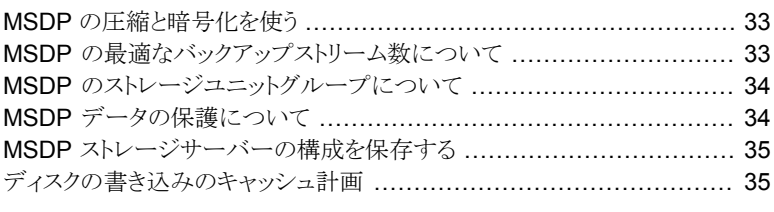

## [第](#page-36-0) 3 章 [ストレージのプロビジョニング](#page-36-0) ............................................ [37](#page-36-0)

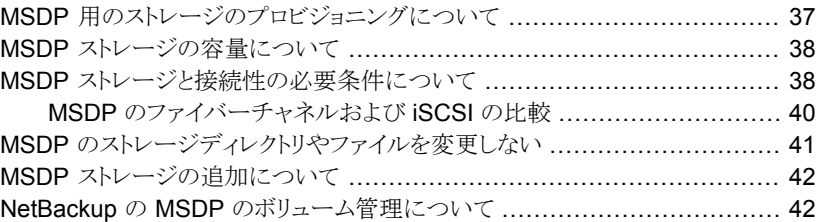

## [第](#page-42-0) 4 章 [重複排除のライセンス](#page-42-0) ........................................................ [43](#page-42-0)

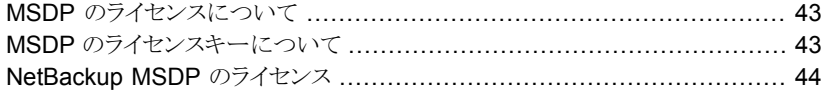

#### [第](#page-44-0) 5 章 [重複排除の構成](#page-44-0) .................................................................. [45](#page-44-0)

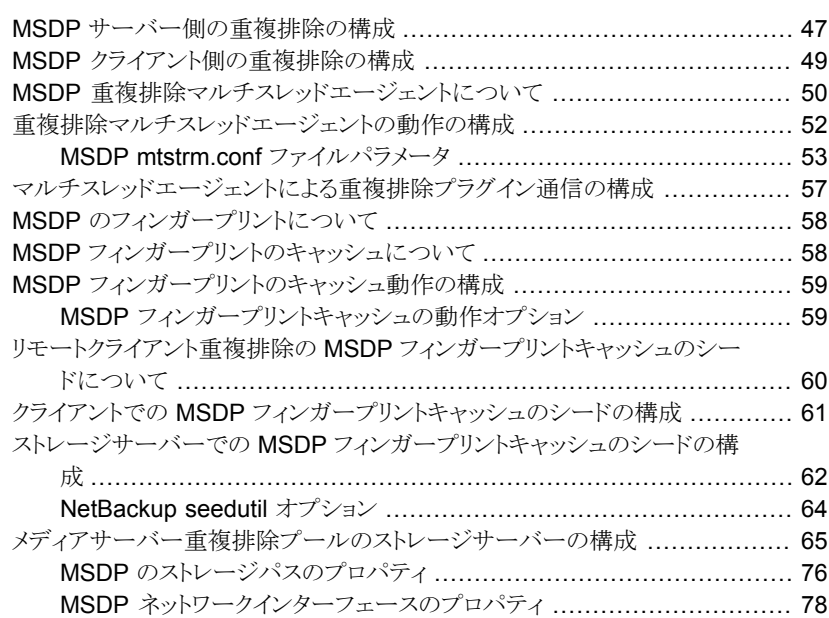

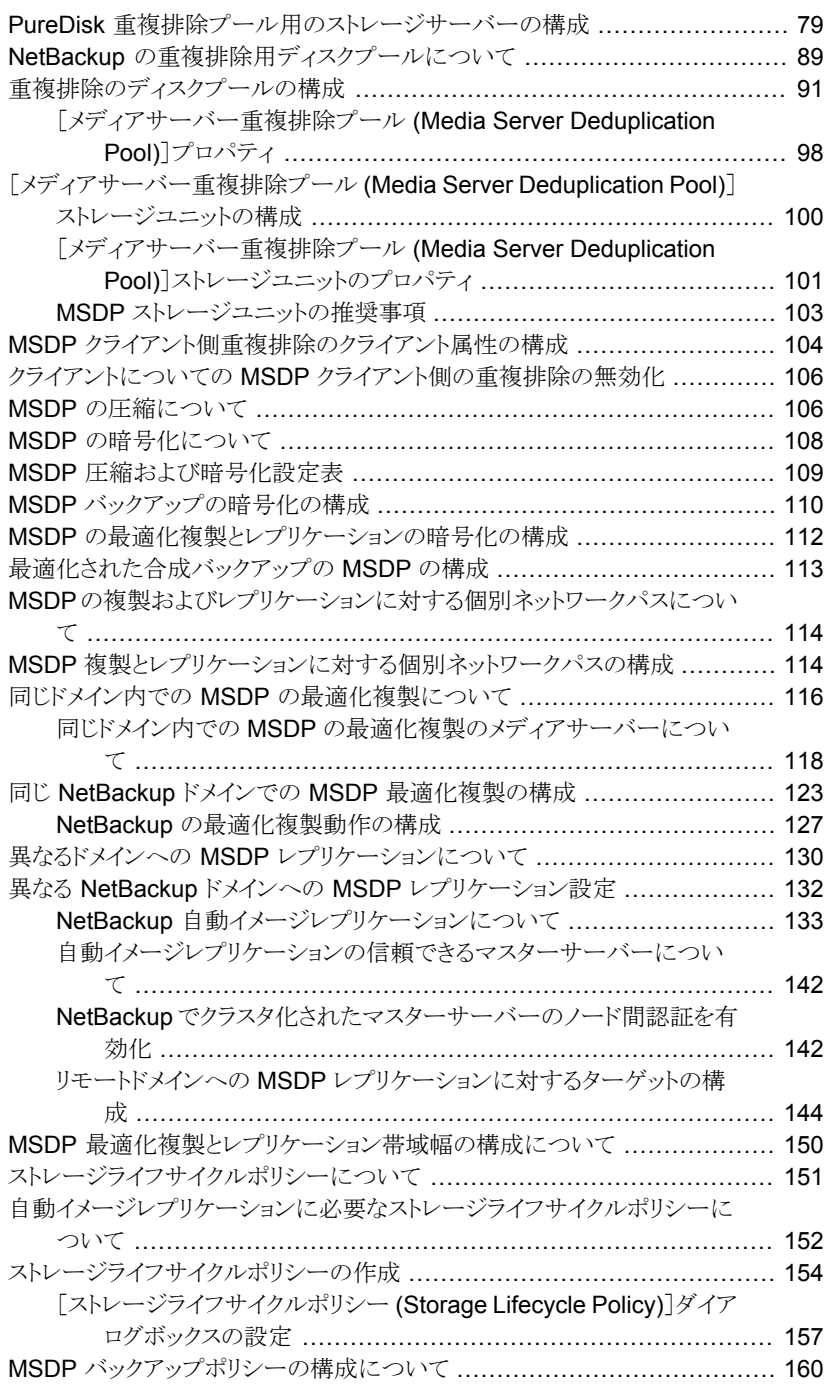

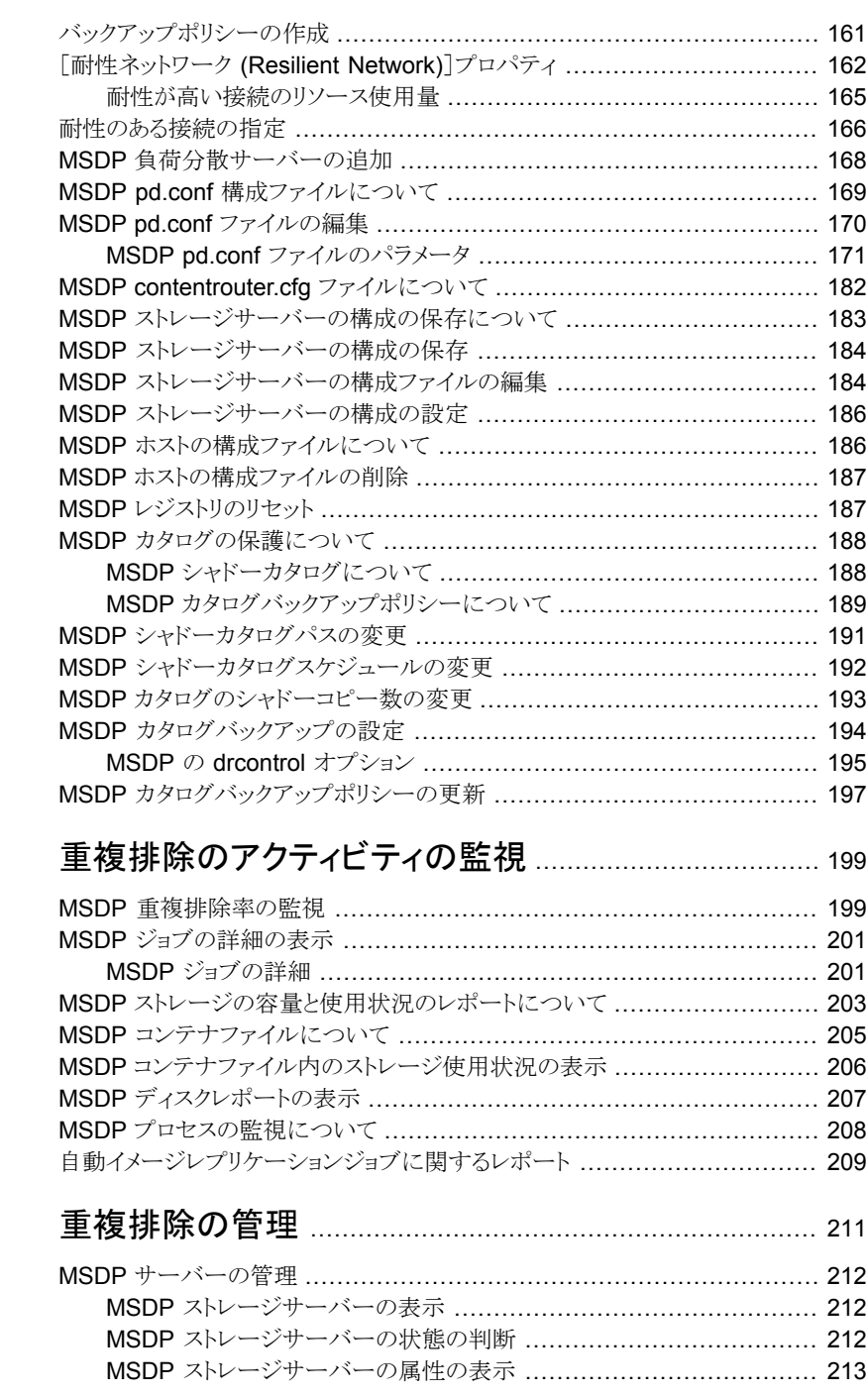

[第](#page-198-0)6章

[第](#page-210-0) 7 章

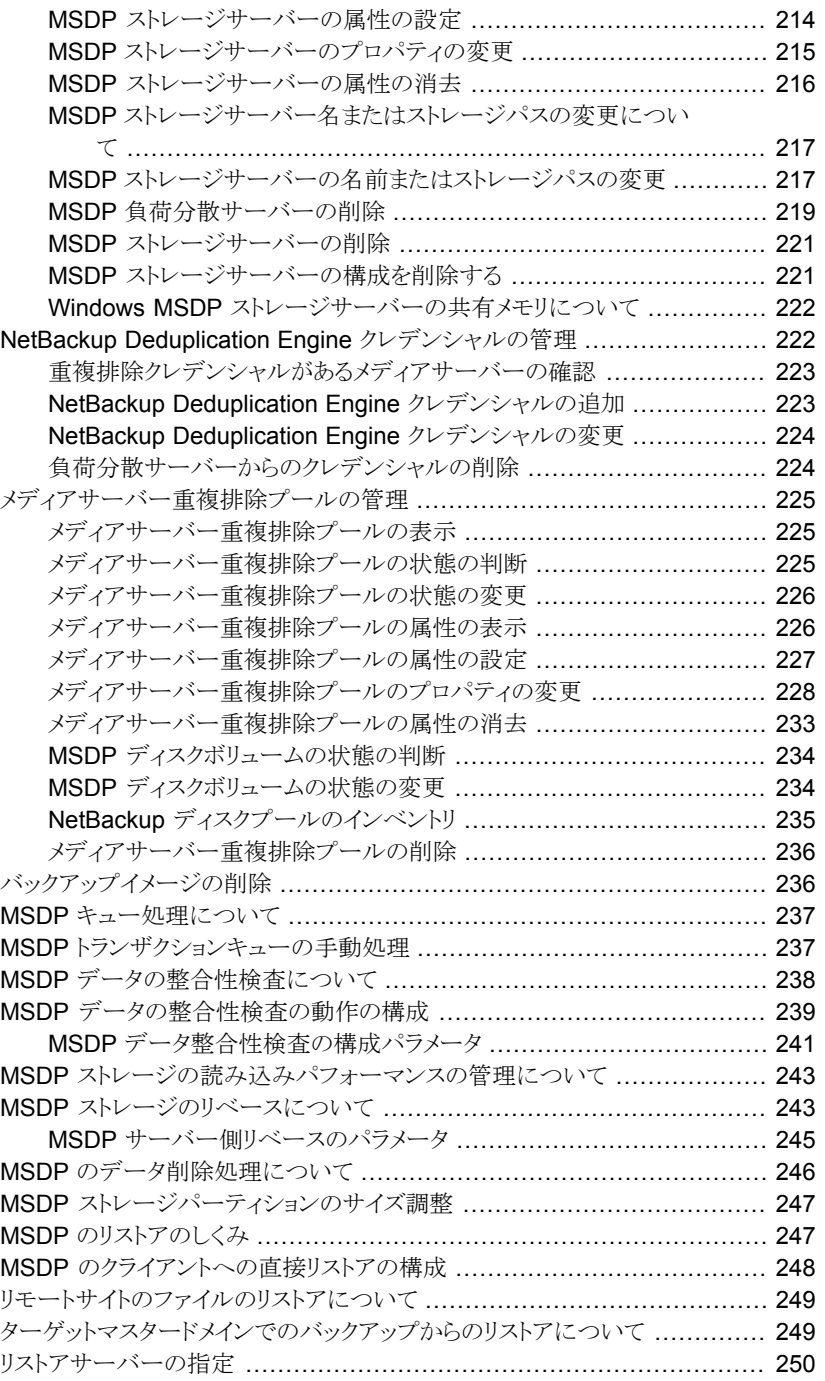

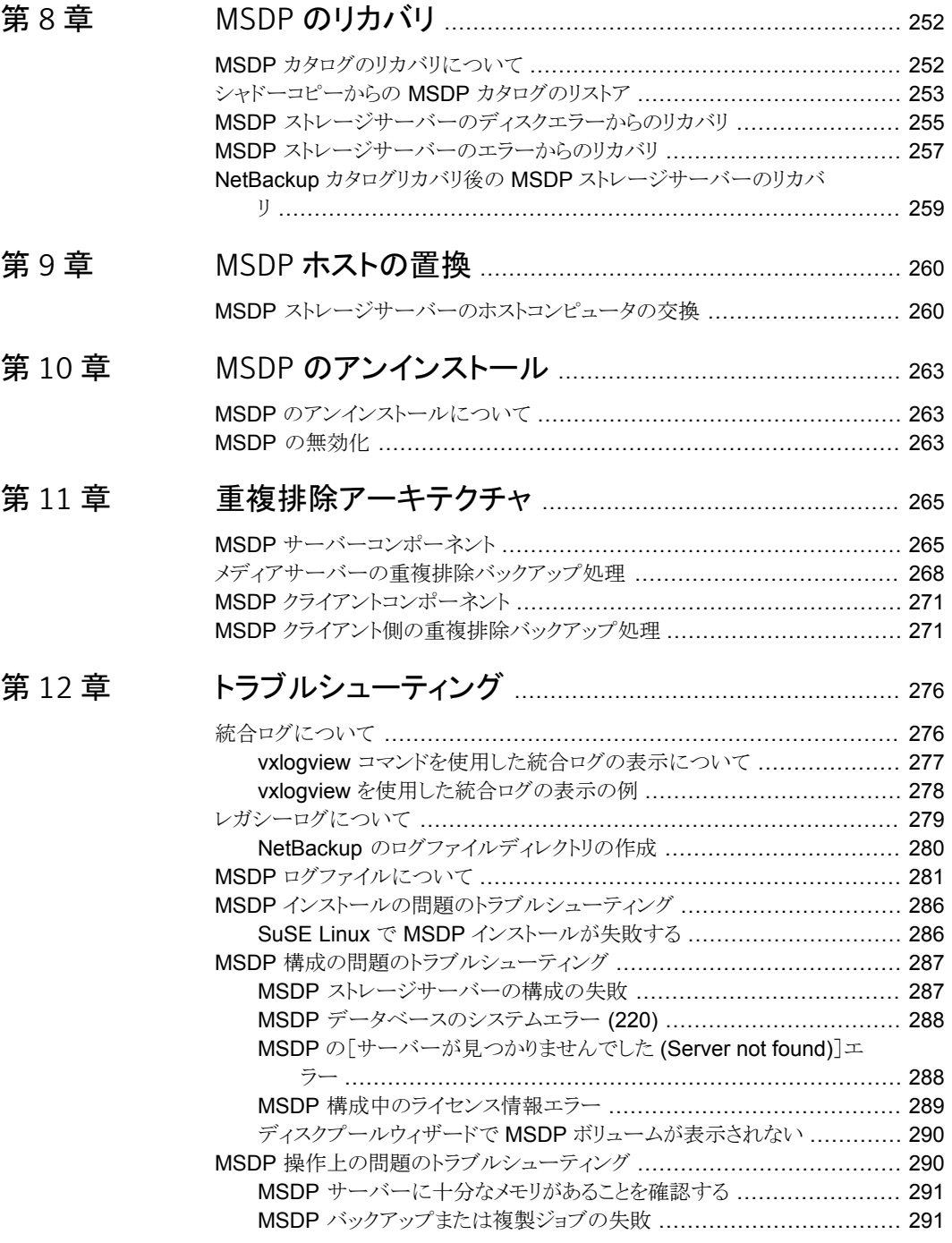

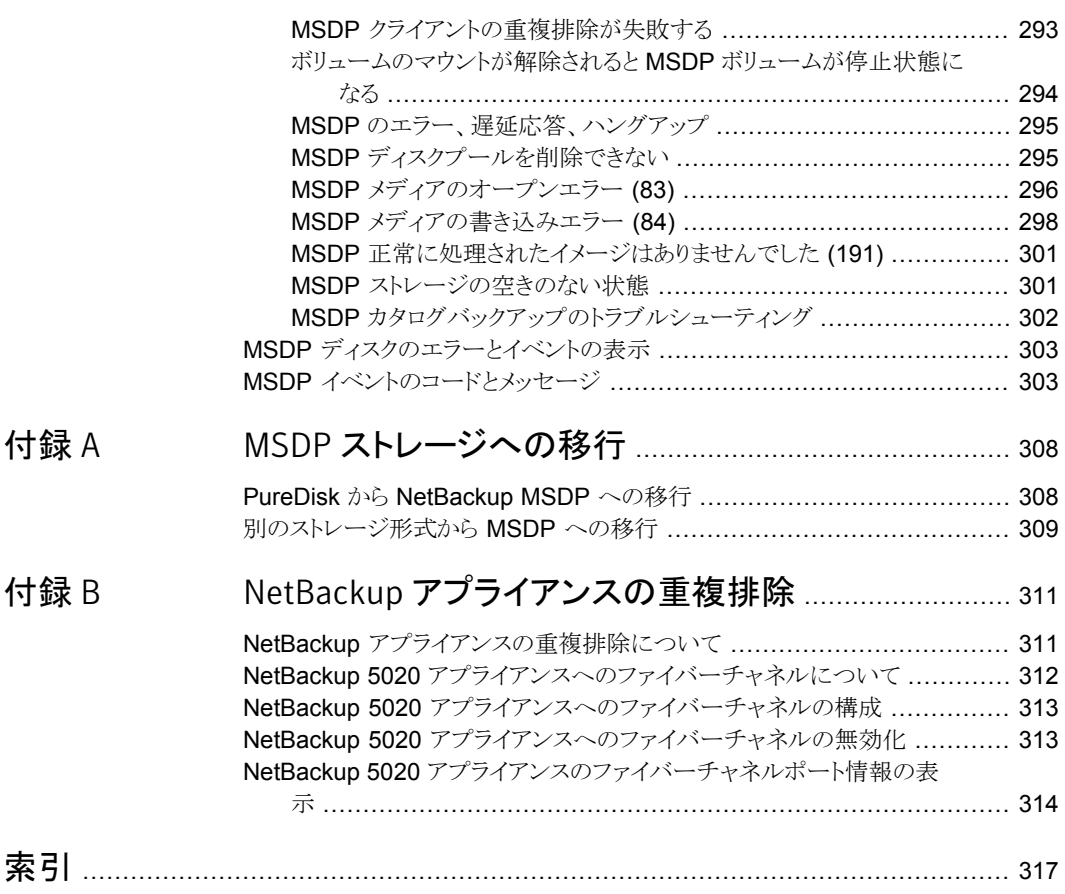

# <span id="page-10-0"></span>NetBackup メディアサー バーの重複排除オプション の概要

この章では以下の項目について説明しています。

- <span id="page-10-1"></span>NetBackup [の重複排除オプションについて](#page-10-1)
- NetBackup 7.6.1 の新しい MSDP [機能と拡張機能](#page-11-0)

## NetBackup の重複排除オプションについて

Symantec NetBackup は、必要なかぎりデータソースに近い任意の場所でデータを重 複排除できる重複排除オプションを提供します。

1

任意の場所での重複排除には、次の利点があります。

- 保存されるデータの量が減ります。
- バックアップ帯域幅が削減されます。
- バックアップ処理時間帯が短縮されます。
- インフラが縮小されます。

任意の場所での重複排除では、バックアップ処理のどの時点で重複排除を実行するか を選択できます。NetBackup は、バックアップストリーム内の実装されている場所で重複 排除を管理できます。

表 [1-1](#page-11-1) に、重複排除のオプションの説明を示します。

| 形式                | 説明                                                                                                    |
|-------------------|----------------------------------------------------------------------------------------------------|
| メディアサーバーの重複排<br>除 | NetBackup クライアントは、バックアップデータを重複排除する<br>NetBackupメディアサーバーにバックアップを送信します。NetBackup<br>メディアサーバーはNetBackup重複排除エンジンをホストします。こ<br>の重複排除エンジンはデータをターゲットストレージの「メディアサー<br>バー重複排除プール (Media Server Deduplication Pool)]に書き<br>込んで重複排除されたデータを管理します。<br>p.17 の「NetBackup メディアサーバー重複排除について」を参照<br>してください。 |
| クライアント重複排除        | NetBackup MSDP クライアント重複排除では、クライアントが自身の<br>バックアップデータを重複排除してから直接ストレージサーバーに送<br>信し、ストレージサーバーはストレージにそのデータを書き込みます。<br>ネットワークトラフィックが非常に低減しています。<br>p.22 の「NetBackup のクライアント重複排除について」を参照して<br>ください。                                                                                             |

<span id="page-11-1"></span>表 1-1 NetBackup の重複排除オプション

## NetBackup 7.6.1 の新しい MSDP 機能と拡張機能

<span id="page-11-0"></span>7.6.1リリースでは、次のように新しい[メディアサーバーの重複排除プール(MediaServer Deduplication Pool)]機能によるパフォーマンスと拡張性、MSDP カタログ保護に焦点 があてられています。

- パフォーマンスと拡張性を向上するために、NetBackupには重複排除データベース への変更 (MSDP カタログ) が含まれています。 NetBackup 7.6.1 の MSDP データ ベースに関する変更は、アップグレードのインストール中に既存のデータベースレコー ドが新しい形式に変換できることを必要とします。 アップグレードと MSDP 環境の NetBackup 7.6.1 への変換については、次の URL で利用可能な『NetBackup アップグレードガイド』を参照してください。 <http://www.symantec.com/docs/DOC5332>
- 可用性を向上するために、NetBackup はこのリリースで MSDP カタログを保護する ために次のように 2 層の方法を導入します。
	- 日単位のシャドーコピー。NetBackup は MSDP カタログのコピーを自動的に 日々作成することで一次保護を提供します。 NetBackup がカタログで破損を検 出した場合、NetBackupは最新のシャドーコピーから破損している部分を自動的 にリストアします。
	- カタログバックアップポリシー。 NetBackup は MSDP カタログのバックアップポリ シーを作成するユーティリティを提供します。 バックアップポリシーを MSDP カタ ログの適切な値で追加します。

MSDP カタログバックアップはカタログの保護に対して二次保護を提供します。カ タログバックアップはシャドーコピーが利用不可または破損している場合に限り、 利用可能です。

p.188 の「MSDP [カタログの保護について」](#page-187-0)を参照してください。

# 2

## <span id="page-13-0"></span>配置の計画

この章では以下の項目について説明しています。

- **MSDP** [の配置計画](#page-13-1)
- [NetBackup](#page-15-0) 命名規則
- NetBackup [メディアサーバー重複排除について](#page-16-0)
- NetBackup [のクライアント重複排除について](#page-21-1)
- MSDP [リモートオフィスのクライアントの重複排除について](#page-23-0)
- NetBackup [重複排除エンジンのクレデンシャルについて](#page-24-2)
- MSDP [のネットワークインターフェースについて](#page-25-0)
- MSDP [ポートの使用について](#page-26-0)
- MSDP [の最適化された合成バックアップについて](#page-26-1)
- MSDP と SAN [クライアントについて](#page-27-0)
- MSDP [の最適化複製とレプリケーションについて](#page-27-1)
- <span id="page-13-1"></span>MSDP [のパフォーマンスについて](#page-28-0)
- MSDP [のストリームハンドラについて](#page-29-1)
- MSDP [の配置のベストプラクティス](#page-29-2)

## MSDP の配置計画

表 [2-1](#page-14-0) に、NetBackup 重複排除の配置計画の概要を示します。

<span id="page-14-0"></span>

| 手順    | 配置タスク                        | 情報の参照場所                                                       |
|-------|------------------------------|---------------------------------------------------------------|
| 手順1   | 宛先ストレージの決定                   |                                                               |
| 手順 2  | 使用する重複排除の種類の決定               | p.17 の「NetBackup メディアサーバー重複排除について」を参照してく<br>ださい。              |
|       |                              | p.22 の「NetBackup のクライアント重複排除について」を参照してくださ<br>$V$ <sup>o</sup> |
|       |                              | <b>p.24 の 「MSDP</b> リモートオフィスのクライアントの重複排除について」 を参<br>照してください。  |
| 手順 3  | 重複排除ホストの要件の確認                | p.19 の「MSDP ストレージサーバーについて」を参照してください。                          |
|       |                              | p.20の「MSDPサーバーの必要条件について」を参照してください。                            |
|       |                              | p.23の「MSDPクライアントの重複排除の必要条件と制限事項について」<br>を参照してください。            |
|       |                              | p.26 の 「MSDP のネットワークインターフェースについて」を参照してくだ<br>さい。               |
|       |                              | p.27 の「MSDP ポートの使用について」を参照してください。                             |
|       |                              | p.31 の「MSDP の調整について」を参照してください。                                |
|       |                              | p.29 の 「MSDP のパフォーマンスについて」を参照してください。                          |
| 手順 4  | 重複排除のクレデンシャルの確認              | p.25 の 「NetBackup 重複排除エンジンのクレデンシャルについて」 を参<br>照してください。        |
| 手順 5  | 圧縮と暗号化についての確認                | p.106 の「MSDP の圧縮について」を参照してください。                               |
|       |                              | p.108の「MSDPの暗号化について」を参照してください。                                |
| 手順 6  | 最適化された合成バックアップについ<br>ての確認    | p.27 の「MSDPの最適化された合成バックアップについて」を参照してく<br>ださい。                 |
| 手順7   | 重複排除とSANクライアントについて  <br>の確認  | p.28 の「MSDPとSANクライアントについて」を参照してください。                          |
| 手順 8  | 最適化された複製とレプリケーション<br>についての確認 | p.28 の「MSDP の最適化複製とレプリケーションについて」を参照してく<br>ださい。                |
| 手順9   | ストリームハンドラについての確認             | p.30 の「MSDP のストリームハンドラについて」を参照してください。                         |
| 手順 10 | 実装のベストプラクティスについての<br>確認      | p.30の「MSDPの配置のベストプラクティス」を参照してください。                            |

表 2-1 配置の概要

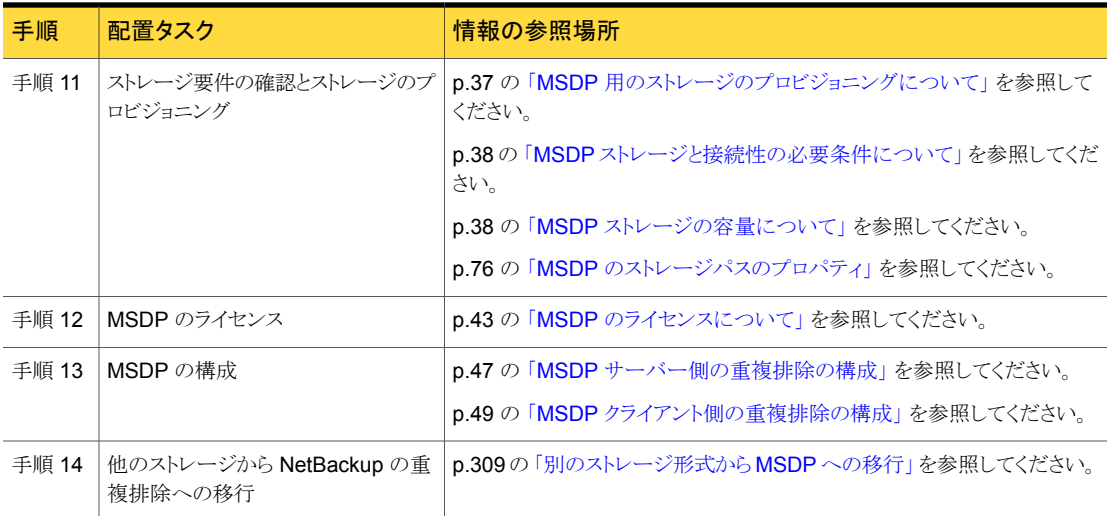

## NetBackup 命名規則

<span id="page-15-0"></span>NetBackup には、クライアント、ディスクプール、バックアップポリシー、ストレージライフサ イクルポリシーなどの論理構成を命名するための規則があります。 一般的に、名前では 大文字と小文字は区別されます。次の文字セットはユーザー定義の名前とパスワードに 使うことができます。

- アルファベット (A から Z、a から z) (名前では大文字と小文字が区別されます)
- 数字 (0 から 9)
- ピリオド(.)
- プラス(+)
- マイナス (-) マイナスは、文字の先頭に使用できません。
- アンダースコア()

メモ: スペースは許可されません。

NetBackupの Deduplication Engine の命名規則はこれらの NetBackup の命名規則と 異なります。

p.25 の「NetBackup [重複排除エンジンのクレデンシャルについて」](#page-24-2)を参照してくださ い。

## NetBackup メディアサーバー重複排除について

<span id="page-16-0"></span>メディアサーバーの重複排除では、NetBackup クライアントソフトウェアは、通常のバック アップに関してはバックアップ済みファイルのイメージを作成します。クライアントはバック アップイメージをメディアサーバーに送信します。このメディアサーバーはバックアップ データを複製するプラグインをホストします。次に、重複排除プラグインはバックアップイ メージをセグメントに分割し、その重複排除ノードに保存されているすべてのセグメントと 比較します。さらにプラグインはストレージサーバーの NetBackup 重複排除エンジンに 一意のセグメントのみを送信します。Engine は、データを[メディアサーバー重複排除 プール (Media Server Deduplication Pool)]に書き込みます。

図 [2-1](#page-17-0) は、NetBackup メディアサーバーの重複排除を示しています。重複排除ストレー ジサーバーは重複排除コアコンポーネントが有効になっているメディアサーバーです。ス トレージの宛先は「メディアサーバー重複排除プール (Media Server Deduplication Pool)]です。

<span id="page-17-0"></span>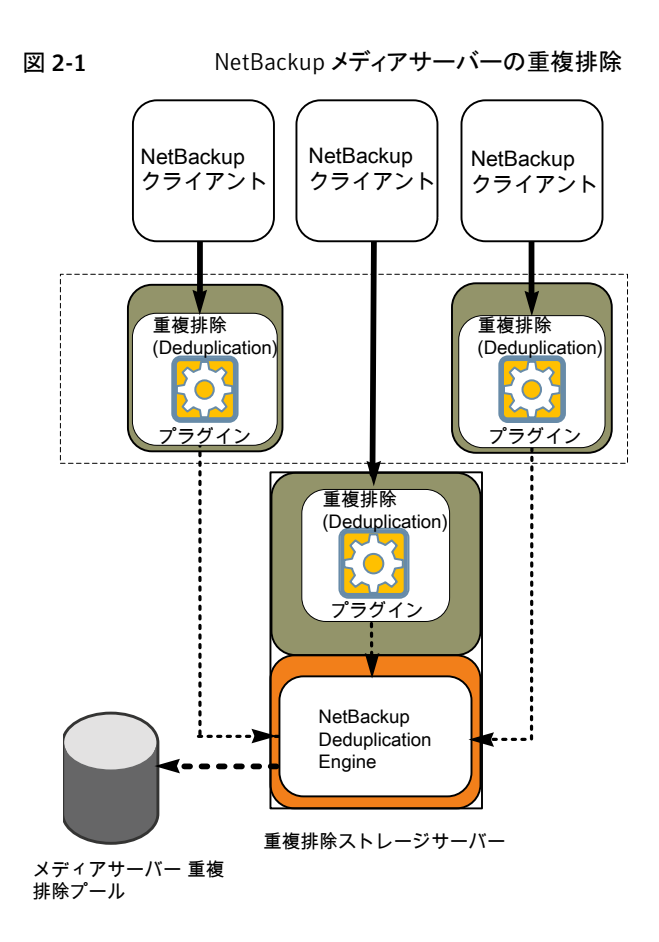

詳細情報が利用可能です。

- p.19の「MSDP[ストレージサーバーについて」](#page-18-0)を参照してください。
- p.20 の「MSDP [負荷分散サーバーについて」](#page-19-0)を参照してください。
- p.20 の「MSDP [ノードについて」](#page-19-1)を参照してください。
- p.20の「MSDP [サーバーの必要条件について」](#page-19-2)を参照してください。
- p.22 の「MSDP [のサポート外の構成について」](#page-21-0)を参照してください。
- p.265 の「MSDP [サーバーコンポーネント」](#page-264-1)を参照してください。

p.268 の [「メディアサーバーの重複排除バックアップ処理」](#page-267-0) を参照してください。

## MSDP ストレージサーバーについて

<span id="page-18-0"></span>ストレージサーバーは、ストレージに対してデータの書き込みと読み込みを実行するエン ティティです。 ストレージサーバーとしての1つのホスト機能と、1つのみのストレージサー バーが各 NetBackup 重複排除ノードに存在します。ホストは NetBackup メディアサー バーである必要があります。ストレージサーバーのコンポーネントはメディアサーバーで 動作しますが、ストレージサーバーは個別の論理的なエンティティです。

p.20 の 「MSDP [ノードについて」](#page-19-1) を参照してください。

MSDP ストレージサーバーは、次のことを実行します。

- バックアップをクライアントから受信してデータを重複排除します。
- 重複排除されたデータをクライアントまたはメディアサーバーから受信します。 NetBackup クライアントと他の NetBackup メディアサーバーもデータを重複排除す るように構成できます。その場合、ストレージサーバーは重複排除された後のデータ のみを受け取ります。 p.22 の「NetBackup [のクライアント重複排除について」](#page-21-1)を参照してください。 p.20の 「MSDP [負荷分散サーバーについて」](#page-19-0) を参照してください。
- ディスクストレージに重複排除されたデータを書き込み、ディスクストレージから重複 排除されたデータを読み込みます。
- そのストレージを管理します。
- 重複排除プロセスを管理します。

何台ストレージサーバー(さらには、ノード) を構成するかは、ストレージの必要条件によっ て決まります。次のように、最適化複製とレプリケーションを使うかどうかにも依存します。

- 同じドメインの最適化複製では、同じドメインに少なくとも 2 つの重複排除ノードが必 要になります。必須のストレージサーバーは次のとおりです。
	- バックアップストレージ用に1台のストレージサーバー。これが複製操作のソース になります。
	- 複製操作のターゲットとなるバックアップイメージのコピーを保存するためのもう1 台のストレージサーバー。

p.116 の 「同じドメイン内での MSDP [の最適化複製について」](#page-115-0) を参照してください。

- 別のドメインへの自動イメージレプリケーションでは以下のストレージサーバーが必要 になります。
	- レプリケート元の NetBackupドメインのバックアップ用に1台のストレージサー バー。このストレージサーバーはストレージに NetBackup クライアントのバックアッ プを書き込みます。これは複製操作のソースになります。
	- バックアップイメージのコピーを収めるためにリモート NetBackupドメインにもう1 台のストレージサーバー。このストレージサーバーは元のドメインで実行される複 製操作のターゲットです。

<span id="page-19-0"></span>p.133 の 「NetBackup [自動イメージレプリケーションについて」](#page-132-0) を参照してください。

### MSDP 負荷分散サーバーについて

データの重複排除を支援するように他の NetBackupメディアサーバーを構成できます。 それらは重複排除についてファイルのフィンガープリントの計算を実行し、ストレージサー バーに一意の結果を送ります。これらのヘルパーメディアサーバーは負荷分散サーバー と呼ばれます。

NetBackup メディアサーバーは次の 2 つの事が起きたときに負荷分散サーバーとして 機能します。

- 重複排除を負荷分散するためにメディアサーバーを有効にする。 ストレージサーバーを構成するときまたはそれ以降に、ストレージサーバーのプロパ ティを修正することによってそれを行います。
- ストレージユニットのメディアサーバーを重複排除プール用に選択する。

p.32 の「MSDP [負荷分散サーバーを徐々に導入する」](#page-31-1)を参照してください。

<span id="page-19-1"></span>負荷分散サーバーはリストアと複製ジョブも実行します。

重複排除でサポートされるどの形式のサーバーでも負荷分散サーバーになれます。スト レージサーバーと同じ形式である必要はありません。

#### MSDP ノードについて

メディアサーバーの重複排除ノードは、重複排除ストレージサーバー、負荷分散サーバー (存在する場合)、バックアップ対象のクライアント、ストレージです。各ノードは自身のスト レージを管理します。各ノード内の重複排除がサポートされます。ただし、ノード間の重複 排除はサポートされません。

<span id="page-19-2"></span>複数のメディアサーバー重複排除ノードを存在させることができます。ノードはサーバー、 ストレージ、またはクライアントを共有できません。

#### MSDP サーバーの必要条件について

同時に実行できるジョブの数は、ホストコンピュータの CPU とメモリによって制約されま す。負荷分散サーバーに重複排除のいくつかをオフロードしないかぎり、ストレージサー バーは重複排除とストレージ管理のために十分な性能を必要とします。

表 [2-2](#page-20-0) に MSDP サーバーの最小必要条件を示します。NetBackup 重複排除サーバー は常に NetBackup メディアサーバーです。

重複排除のプロセッサには高いクロックレートと高い浮動小数点演算機能が必要です。 さらに、コアごとの高いスループットが好ましいです。各々のバックアップストリームは別の コアを使います。

Intel と AMD のパフォーマンスは類似しており、単一コアのスループットでよく機能しま す。

SPARC64 VII のような、新しい SPARC プロセッサは、AMD と Intel に類似している単 一コアのスループットを提供します。また、UltraSPARC T1 と T2 の単一コアのパフォー マンスは AMD と Intel のプロセッサには及びません。テストは UltraSPARC のプロセッ サが高い集約スループットを達成できることを示します。ただし、そのためには AMD と Intel のプロセッサの 8 倍 のバックアップストリームを必要とします。

表 2-2 MSDP サーバーの最小必要条件

<span id="page-20-0"></span>

| コンポーネ<br>ント      | ストレージサーバー                                                                                                    | 負荷分散サーバー                                                                                                    |
|------------------|----------------------------------------------------------------------------------------------------|----------------------------------------------------------------------------------------------------|
| CPU              | シマンテック社は少なくとも 2.2 GHz クロックレートを<br>推奨します。64ビットのプロセッサは必要になります。                                                     | シマンテック社は少なくとも 2.2 GHz クロックレートを<br>推奨します。64ビットのプロセッサは必要になります。                                                     |
|                  | 少なくとも4つのコアが必要です。シマンテック社は8<br>つのコアを推奨します。                                                                         | 少なくとも 2 つのコアは必要になります。 スループット<br>の要件によって、より多くのコアが有用なことがありま                                                        |
|                  | 64 TB のストレージの場合、Intel x86-64 アーキテク<br>チャでは 8 つのコアを必要とします。                                                        | す。                                                                                                    |
| <b>RAM</b>       |                                                                                                    | $4$ GB.                                                                                                    |
| オペレーティ<br>ングシステム | オペレーティングシステムは、サポートされている 64<br>ビット版のオペレーティングシステムである必要があり<br>ます。                                                   | オペレーティングシステムは、サポートされている 64<br>ビット版のオペレーティングシステムである必要があり<br>ます。                                                   |
|                  | お使いの NetBackup リリースのオペレーティングシス<br>テム互換性リストについて詳しくはシマンテック社のサ<br>ポート Web サイト NetBackup landing page を参照<br>してください。 | お使いの NetBackup リリースのオペレーティングシス<br>テム互換性リストについて詳しくはシマンテック社のサ<br>ポート Web サイト NetBackup landing page を参照<br>してください。 |

シマンテック社の TechNote に、重複排除のためのホストのサイズ変更について詳しい 情報と例が示されています。情報には、パフォーマンス目標をサポートするための各サー バーの NIC または HBA の数が含まれています。

メモ: ある環境では、1 つのホストが NetBackup マスターサーバーと重複排除サーバー として機能できます。そのような環境は通常 1 日 に合計 100 未満のバックアップジョブ を実行します。(合計バックアップジョブは、重複排除と非重複排除のストレージを含む任 意のストレージ宛先へのバックアップを意味します。)1日に 100以上のバックアップを実 行すると、重複排除の操作はマスターサーバーの操作に影響することがあります。

p.29 の 「MSDP [のパフォーマンスについて」](#page-28-0) を参照してください。

p.237 の「MSDP [キュー処理について」](#page-236-0)を参照してください。

## MSDP のサポート外の構成について

<span id="page-21-0"></span>次の項目では、サポートされていない構成をいくつか説明します。

- NetBackup メディアサーバーの重複排除と Symantec Backup Exec の重複排除 は、同じホストに配置できません。NetBackupとBackup Execの両方の重複排除を 使用する場合は、各製品が別々のホストに存在する必要があります。
- NetBackup は、重複排除のストレージサーバーまたは負荷分散サーバーのクラスタ 化をサポートしません。
- <span id="page-21-1"></span>■ 各メディアサーバーの重複排除ノード内の重複排除はサポートされますが、ノード間 のグローバルな重複排除はサポートされません。

## NetBackup のクライアント重複排除について

NetBackup のクライアント重複排除(クライアント側の重複排除 としても知られます)によ り、クライアントはバックアップデータを重複排除するプラグインをホストします。NetBackup クライアントソフトウェアは、通常のバックアップに関してはバックアップ済みファイルのイ メージを作成します。次に、重複排除プラグインはバックアップイメージをセグメントに分 割し、そのセグメントをその重複排除ノードに保存されているすべてのセグメントと比較し ます。さらにプラグインはストレージサーバーの NetBackup 重複排除エンジンに一意の セグメントのみを送信します。Engine は、データを[メディアサーバー重複排除プール (Media Server Deduplication Pool)]に書き込みます。

クライアントの重複排除では次の処理が実行されます。

- ネットワークの通信量を削減します。クライアントはストレージサーバーに一意のファイ ルセグメントのみを送信します。重複するデータは、ネットワークを介して送信されま せん。
- ストレージサーバーからクライアントに一部の重複排除処理の負荷を分散します。 (NetBackup ではクライアント間の負荷は分散されません。各クライアントで自身の データの重複排除が実行されます。)

NetBackup のクライアント重複排除は次のためのソリューションです。

- リモートオフィスまたは支店のデータセンターへのバックアップ。 NetBackup はリモートオフィスバックアップ用の耐性ネットワーク接続を提供します。 p.24 の 「MSDP [リモートオフィスのクライアントの重複排除について」](#page-23-0) を参照してくだ さい。
- LAN に接続されたファイルサーバー。
- 仮想マシンのバックアップ。

クライアント側の重複排除は、クライアントホストに未使用の CPU サイクルがある場合、あ るいはストレージサーバーまたは負荷分散サーバーが過負荷状態である場合にも有用 なソリューションです。

図 [2-2](#page-22-1) はクライアントの重複排除を示しています。重複排除ストレージサーバーは重複 排除コアコンポーネントが有効になっているメディアサーバーです。ストレージの宛先は 「メディアサーバー重複排除プール (Media Server Deduplication Pool)]です

<span id="page-22-1"></span>図 2-2 NetBackup クライアントの重複排除

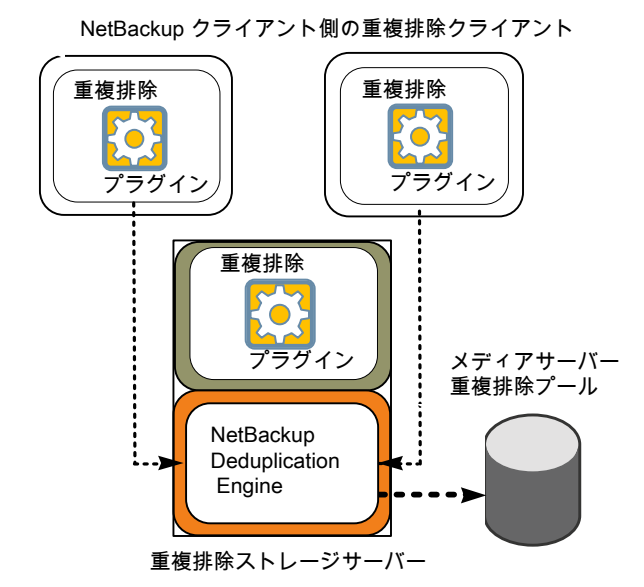

詳細情報が利用可能です。

p.23 の「MSDP [クライアントの重複排除の必要条件と制限事項について」](#page-22-0)を参照してく ださい。

<span id="page-22-0"></span>p.24の「MSDP [リモートオフィスのクライアントの重複排除について」](#page-23-0)を参照してくださ い。

p.271 の「MSDP [クライアントコンポーネント」](#page-270-0)を参照してください。

p.271 の 「MSDP [クライアント側の重複排除バックアップ処理」](#page-270-1) を参照してください。

#### MSDP クライアントの重複排除の必要条件と制限事項について

それ自体のデータおよびマスターサーバーを重複排除するクライアントは、同じ名前を 使ってストレージサーバーを解決する必要があります。名前は、NetBackup 重複排除エ ンジンのクレデンシャルを作成したホスト名である必要があります。同じ名前を使わない と、バックアップが失敗します。一部の環境では、クライアントとマスターサーバーがスト レージサーバーに同じ名前を使うように慎重に構成する必要がある場合があります。その

ような環境の中には、VLAN へのタグ付けを使う環境や、マルチホームホストを使う環境 などがあります。

NetBackup のクライアント側の重複排除では、以下はサポートされません。

- ジョブあたりの複数コピー。複数のコピーを指定するジョブでは、バックアップイメージ はストレージサーバーに送信され、そこで重複排除することができます。複数コピー は NetBackup バックアップポリシーで構成されています。
- NDMP ホスト。NDMP ホストにクライアント側の重複排除を使うとバックアップジョブは 失敗します。

NetBackup がクライアント側の重複排除をサポートするシステムについては、次を参照し てください。『NetBackup [リリースノート』](http://www.symantec.com/docs/DOC5332)

<span id="page-23-0"></span>自身のデータを重複排除するクライアントは、標準 NetBackup リリースレベルの互換性 に準拠します。リリースごとの『NetBackup [リリースノート』で](http://www.symantec.com/docs/DOC5332) NetBackup リリース間の互 換性が定義されています。新機能、機能強化および修正を適切にご利用いただくため、 シマンテック社はクライアントとサーバーのリリースとバージョンを同一にすることをお勧め します。

## MSDPリモートオフィスのクライアントの重複排除につい て

WAN バックアップは自身のドメインのローカルバックアップよりも多くの時間を必要としま す。ローカルバックアップと比較すると、WAN バックアップでは失敗のリスクが高くなりま す。WAN バックアップを容易にするために、NetBackup には耐性が高いネットワーク接 続機能があります。耐性のある接続はクライアントと NetBackup メディアサーバー間の バックアップと復元トラフィックが WAN などの高遅延、低帯域幅ネットワークで効果的に 機能できるようにします。

耐性が高い接続から最も恩恵を受ける使用例は、ローカルバックアップストレージがない リモートオフィスでのクライアント側の重複排除です。以下の項目は利点を示します。

- クライアントの重複排除では、転送する必要があるデータの量を減らすことによって WAN バックアップに必要な時間を短縮します。
- 耐性が高い接続により、(NetBackupがリカバリ可能なパラメータ範囲内の)ネットワー クエラーと遅延から自動的にリカバリできます。

耐性が高い接続を構成すると、NetBackup はバックアップにその接続を使用します。耐 性が高いネットワーク接続を使うには、NetBackup [耐性ネットワーク (Resilient Network)] ホストプロパティを使用して NetBackup を設定します。

p.162の「「耐性ネットワーク (Resilient Network)]プロパティ」を参照してください。

p.166 の [「耐性のある接続の指定」](#page-165-0) を参照してください。

pd.confFILE KEEP\_ALIVE\_INTERVAL パラメータで、アイドル状態であるソケットのキー プアライブ操作の頻度を設定できます。

p.171 の「MSDP pd.conf [ファイルのパラメータ」](#page-170-0)を参照してください。

リモートクライアントの最初のバックアップのパフォーマンスを向上できます。

<span id="page-24-0"></span>p.60 の 「リモートクライアント重複排除の MSDP [フィンガープリントキャッシュのシードに](#page-59-0) [ついて」](#page-59-0) を参照してください。

## MSDP のリモートクライアントのデータセキュリティについて

耐性が高い接続のトラフィックは暗号化されません。NetBackup の重複排除処理では WAN経由で伝送する前にデータを暗号化できます。シマンテック社は、リモートクライア ントのバックアップ時に重複排除の暗号化を使用してデータを保護することをお勧めしま す。

p.108 の 「MSDP [の暗号化について」](#page-107-0) を参照してください。

<span id="page-24-1"></span>NetBackup はリストアジョブの間にデータを暗号化しません。したがって、シマンテック社 はプライベートネットワーク上の元のリモートクライアントにデータをリストアすることをお勧 めします。

p.247 の 「MSDP [のリストアのしくみ」](#page-246-1) を参照してください。

### リモートクライアントのバックアップスケジュールについて

<span id="page-24-2"></span>NetBackup のバックアップポリシーはジョブのスケジュールにマスターサーバーのタイム ゾーンを使います。リモートクライアントのタイムゾーンが NetBackup マスターサーバー と異なる場合は、その相違を補正する必要があります。たとえば、マスターサーバーがフィ ンランド (UTC+2) にあり、リモートクライアントがロンドン (UTC+0) にある場合を想定して ください。バックアップポリシーに 6pm から 6am の時間枠がある場合、クライアントで 4pm にバックアップを開始できます。補正するには、バックアップ処理の時間帯を 8pm から8amに設定する必要があります。または、リモートクライアントがある場所のタイムゾー ンに応じて個別のバックアップポリシーを使うことも得策です。

## NetBackup 重複排除エンジンのクレデンシャルについ て

NetBackup Deduplication Engine にはクレデンシャルが必要です。重複排除コンポー ネントは、NetBackup Deduplication Engine との通信時にクレデンシャルを使います。 クレデンシャルは Deduplication Engine 用であり、実行されるホスト用ではありません。

ストレージサーバーを構成するとき、NetBackup Deduplication Engine のクレデンシャ ルを入力します。

クレデンシャルの規則は次のとおりです。

- ユーザー名とパスワードは、最大 63 文字で指定できます。 ユーザー名とパスワード を空にしたりすべてを空白文字にしたりはできません。
- 次の文字を除く印刷可能な ASCII 範囲 (0x20-0x7E) の文字を使うことができます。
	- アスタリスク(\*)
	- 円記号 (¥) とスラッシュ (/)
	- 二重引用符 (")
	- 左かっこ[(]と右かっこ[)]
	- 小なり記号 (<)と大なり記号 (>)。
	- キャリッジリターン (^)。
	- パーセント記号 (%)。
	- ドル記号 (\$)。
	- 先頭と末尾の空白や引用符。

メモ: 将来必要になる場合に備えてクレデンシャルを記録し保存してください。

<span id="page-25-0"></span>注意: NetBackup Deduplication Engine のクレデンシャルは、入力した後に変更できま せん。そのため、慎重にクレデンシャルを選択し、入力します。クレデンシャルを変更する 必要がある場合は、シマンテック社のサポート担当者に問い合わせてください。

## MSDP のネットワークインターフェースについて

重複排除ストレージサーバーのホストが複数のネットワークインターフェースを備えている 場合、デフォルトではホストオペレーティングシステムがどのネットワークインターフェース を使うかを判断します。ただし、NetBackup がバックアップおよびリストアトラフィックに使 うインターフェースを指定することはできます。

特定のインターフェースを使うためには、重複排除ストレージサーバーを構成するときに そのインターフェース名を入力します。

注意: ネットワークインターフェースは慎重に入力してください。間違えると、リカバリ処理 に時間がかかります。

p.217 の 「MSDP [ストレージサーバーの名前またはストレージパスの変更」](#page-216-1) を参照してく ださい。

<span id="page-26-0"></span>NetBackup の REQUIRED INTERFACE の設定は、重複排除処理に影響しません。

## MSDP ポートの使用について

次の表は NetBackup の重複排除に使われるポートを示したものです。ファイアウォール が各種の重複排除ホストの間にある場合は、その重複排除ホストで指定されているポー トを開きます。重複排除ホストは、自身のデータを重複排除する重複排除ストレージサー バー、負荷分散サーバー、およびクライアントです。

ストレージサーバーが 1 つのみで、自身のデータを重複排除する負荷分散サーバーま たはクライアントがない場合、ファイアウォールポートを開く必要はありません。

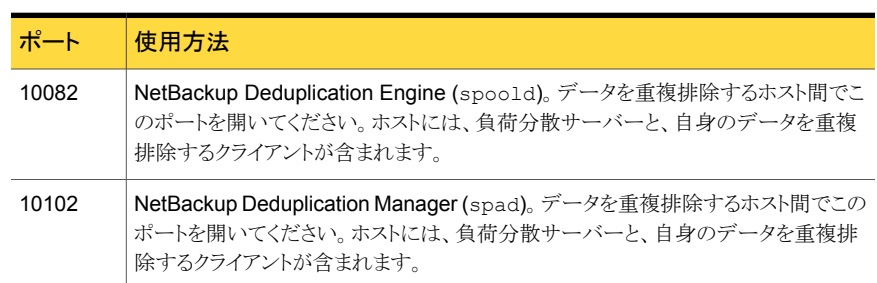

#### 表 2-3 重複排除ポート

## MSDP の最適化された合成バックアップについて

<span id="page-26-1"></span>最適化された合成バックアップは合成バックアップのより効率的な形式です。メディアサー バーは、合成バックアップを作成するのにどの完全バックアップイメージと増分バックアッ プイメージを使うのかをメッセージを使ってストレージサーバーに指示します。ストレージ サーバーは、ディスクストレージで直接、バックアップイメージを作成 (または合成) しま す。最適化された合成バックアップはネットワークをまたがるデータ移動を必要としませ  $\lambda$ 

の最適化された合成バックアップ方式には、次の利点があります。

- 合成バックアップより高速です。 通常の合成バックアップはメディアサーバー上に作成されます。それらは、ストレージ サーバーからメディアサーバーへネットワークを介して移動され、1つのイメージに合 成されます。その後、合成イメージがストレージサーバーに戻されます。
- ネットワークを介したデータの移動が必要ありません。 通常の合成バックアップはネットワークトラフィックを使います。

p.113 の[「最適化された合成バックアップの](#page-112-0) MSDP の構成」を参照してください。

NetBackup では、Optimizedlmage 属性が最適化された合成バックアップを有効にしま す。これは、ストレージサーバーと重複排除プールの両方に適用されます。NetBackup

7.1 以降では、Optimizedlmage 属性はストレージサーバーとメディアサーバー重複排 除プールでデフォルトで有効になっています。7.1 より前の NetBackup リリースで作成し たストレージサーバーとディスクプールの場合、それらの Optimizedlmage 属性を、最適 化された合成バックアップをサポートするように設定する必要があります。

p.214 の 「MSDP [ストレージサーバーの属性の設定」](#page-213-0) を参照してください。

p.227 の [「メディアサーバー重複排除プールの属性の設定」](#page-226-0)を参照してください。

表 2-4 最適化された合成バックアップのための MSDP の要件と制限事項

| 内容   | 説明                                                                                                    |
|------|----------------------------------------------------------------------------------------------------|
| 要件   | 対象のストレージユニットの重複排除プールはソースイメージが存在するの<br>と同じ重複排除プールである必要があります。                                                                      |
| 制限事項 | NetBackupは最適化された合成バックアップの宛先としてストレージユニッ<br>トグループをサポートしません。NetBackupは、最適化された合成バックアッ<br>プを生成できない場合、よりデータの移動に特化した合成バックアップを作<br>成します。 |

## MSDP と SAN クライアントについて

<span id="page-27-0"></span>SAN クライアントは NetBackup クライアントの高速なバックアップとリストアを提供する NetBackup のオプション機能です。ファイバートランスポートは SAN クライアント機能の 一部である NetBackup の高速データ転送方式の名前です。バックアップとリストアの通 信は SAN を介して行われます。

SAN クライアントは重複排除オプションとともに使うことができます。ただし、重複排除は クライアントではなくメディアサーバーで行う必要があります。重複排除ストレージサーバー (または負荷分散サーバー) と FT メディアサーバーの両方になるようにメディアサーバー を構成します。それから、SAN クライアントバックアップは重複排除サーバー/FT メディア サーバーホストに SAN を介して送信されます。そのメディアサーバーで、バックアップス トリームは重複排除されます。

<span id="page-27-1"></span>SAN クライアントではクライアント側の重複排除を有効にしないでください。重複排除の データ処理はファイバートランスポートの高速トランスポート方式と非互換です。クライア ント側の重複排除はメディアサーバーとの LAN 経由の双方向通信に依存します。SAN クライアントは SAN を介して FT メディアサーバーにデータを高速でストリーム配信しま す。

## MSDP の最適化複製とレプリケーションについて

NetBackup は重複排除されたデータの最適化複製とレプリケーションの複数の方式を サポートします。

次の表は、メディアサーバー重複排除プール間の NetBackup がサポートしている複製 方式をリストしたものです。

表 2-5 NetBackup OpenStorage の最適化複製とレプリケーションの方式

| 最適化複製の方式             | 説明                                                 |
|----------------------|----------------------------------------------------|
| 同じ NetBackup ドメイン内   | p.116の「同じドメイン内でのMSDPの最適化複製に<br>ついて」を参照してください。      |
| リモートの NetBackupドメインへ | p.133の「NetBackup 自動イメージレプリケーションに<br>ついて」を参照してください。 |

## MSDP のパフォーマンスについて

<span id="page-28-0"></span>多くの要因 (特にサーバーハードウェアとネットワーク容量) がパフォーマンスに影響しま す。

表[2-6](#page-28-1)に、重複排除ストレージサーバーのバックアップジョブ中のパフォーマンスに関す る情報を示します。重複排除ストレージサーバーは、最小のホスト要件に従います。クラ イアント重複排除または負荷分散サーバーは使用されていません。

p.20 の「MSDP [サーバーの必要条件について」](#page-19-2)を参照してください。

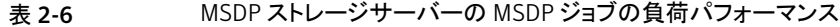

<span id="page-28-1"></span>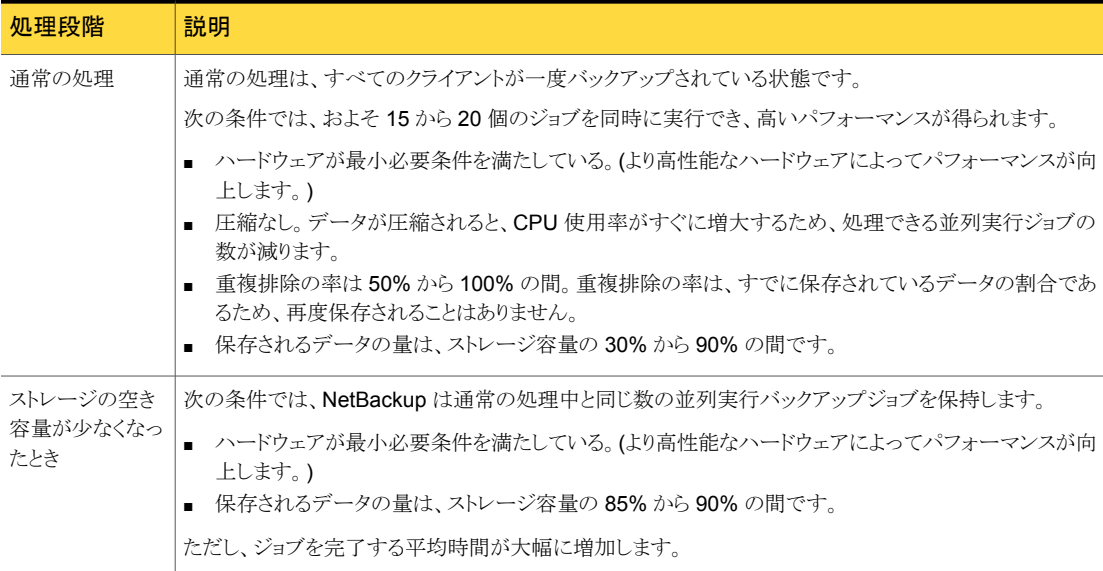

#### MSDP 重複排除率に対するファイルサイズの影響

<span id="page-29-0"></span>大きいファイルセグメントサイズと小さいファイルサイズを組み合せると、初回の重複排除 の率が低くなる場合があります。ただし、Deduplication Engine がファイルのフィンガー プリント処理を実行した後、重複排除率は向上します。たとえば、クライアントの最初のバッ クアップ後すぐに 2回目のバックアップを実行しても、重複排除率は高くなりません。しか し、ファイルのフィンガープリント処理後に 2 回目のバックアップを実行すると、重複排除 率は向上します。

<span id="page-29-1"></span>NetBackup Deduplication Engine がファイルのフィンガープリントを処理するためにか かる時間は一定ではありません。

## MSDP のストリームハンドラについて

NetBackup は各種のバックアップデータストリームの形式を処理するストリームハンドラを 提供します。ストリームハンドラは基礎となるデータストリームを処理することによってバッ クアップ重複排除率を改善します。

すでに重複排除されたデータの場合、新しいストリームハンドラによる最初のバックアップ では重複排除率が低くなります。最初のバックアップの後、重複排除率は新しいストリー ムハンドラの使用前の排除率を上回ります。

<span id="page-29-2"></span>シマンテック社はバックアップ重複排除のパフォーマンス向上のために、追加のストリー ムハンドラを開発し続けています。

## MSDP の配置のベストプラクティス

シマンテック社は、最小必要条件のホストとネットワークのみを推奨するので重複排除の パフォーマンスは環境に応じて大きく変わることがあります。シマンテック社が提供するベ ストプラクティスのガイドラインに従うと、ホストの機能に関係なく重複排除を効果的に行う ことができます。

<span id="page-29-3"></span>シマンテック社は NetBackup の重複排除を実装するとき次の方法を考慮することを推奨 します。

#### 完全修飾ドメイン名を使用する

シマンテック社は NetBackup サーバー (さらには、重複排除サーバー) に完全修飾ドメ イン名を使うことを推奨します。完全修飾ドメイン名は特にクライアント側の重複排除を使 う場合、ホスト名解決問題を避けるうえで役立ちます。

重複排除サーバーはストレージサーバーと (ある場合) 負荷分散サーバーを含んでいま す。

p.298 の 「MSDP [メディアの書き込みエラー](#page-297-0) (84)」 を参照してください。

#### MSDP の調整について

<span id="page-30-0"></span>負荷分散サーバーまたはクライアント重複排除あるいはその両方を使用して、パフォー マンスが向上するように重複排除処理を調整できます。

負荷分散サーバーを構成すると、それらのサーバーも重複排除を実行します。重複排除 ストレージサーバーは引き続き重複排除サーバーおよびストレージサーバーの両方とし て機能します。NetBackup は、標準の負荷分散基準に従って各ジョブの負荷分散サー バーを選択します。ただし、重複排除のフィンガープリント計算は、負荷分散基準に含ま れません。

重複排除の作業から重複排除ストレージサーバーを完全に除外するには、重複排除ディ スクプールを使うすべてのストレージユニットに対して次の操作を行います。

- 「次のメディアサーバーのみを使用 (Only use the following media servers)]を選 択します。
- すべての負荷分散サーバーを選択します。ただし、重複排除ストレージサーバーは 選択しないでください。

重複排除ストレージサーバーは、ストレージサーバーのタスク (重複排除されたデータの 保存と管理、ファイルの削除、および最適化複製) のみを実行します。

クライアント重複排除を構成すると、クライアントは自身のデータを重複排除します。重複 排除負荷の一部は、重複排除ストレージサーバーと負荷分散サーバーから除去されま す。

MSDP を調整するために次の方法を使うことをお勧めします。

- クライアントの初回の完全バックアップに、重複排除ストレージサーバーを使用しま す。2 回目以降のバックアップには、負荷分散サーバーを使用します。
- <span id="page-30-1"></span>■ クライアント側の重複排除を徐々に有効にします。 クライアントが重複排除処理の負荷に耐えることができない場合に、重複排除処理を サーバーに戻せるようにしておきます。

### ストレージサーバーに初回の完全バックアップを送信する

負荷分散サーバーかクライアントの重複排除を使う場合は、クライアントの初回の完全バッ クアップにストレージサーバーを使います。それから、以降のバックアップを負荷分散サー バーを通して送信するか、またはバックアップにクライアントの重複排除を使います。そう することで、重複排除の総負荷についての情報が提供されます。その後、ホスト間で最適 に負荷を分散するようにジョブを割り当てることができます。

重複排除はどのホストが重複排除を実行するかにかかわらず、同じフィンガープリントリス トを使います。従って最初にストレージサーバーのデータを重複排除できます。その後、 以降の別ホストによるバックアップは同じフィンガープリントリストを使います。重複排除プ ラグインは、クライアントとポリシーの組み合わせの最新の完全バックアップを識別できる 場合、サーバーからフィンガープリントリストを取り込みます。リストは新しいバックアップの フィンガープリントキャッシュに配置されます。

p.58 の「MSDP [のフィンガープリントについて」](#page-57-0)を参照してください。

<span id="page-31-0"></span>また、シマンテック社は負荷分散サーバーとクライアントの重複排除を徐々に実装するこ とを推奨します。従って他のホストで重複排除を実装する間、バックアップにストレージ サーバーを使うことは有利であることがあります。

#### MSDP ジョブ数を徐々に増やす

「最大並列実行ジョブ数 (Maximum concurrent jobs)]の値を徐々に増やすことをお勧 めします。(「最大並列実行ジョブ数 (Maximum concurrent jobs)]はストレージユニット の設定です。)そうすることで、重複排除の総負荷についての情報が提供されます。初回 のバックアップジョブ (初回シードとも呼ばれます) は、2回目以降のジョブより多くの CPU とメモリを必要とします。初回シードの後、ストレージサーバーはより多くのジョブを同時に 処理できます。 それから徐々にジョブの値を増やすことができます。

<span id="page-31-1"></span>p.29 の 「MSDP [のパフォーマンスについて」](#page-28-0) を参照してください。

#### MSDP 負荷分散サーバーを徐々に導入する

ストレージサーバーが最大 CPU 使用率に達した後でのみ負荷分散サーバーを追加す ることをお勧めします。それから、負荷分散サーバーを 1 つずつ導入します。 環境がど のように通信を処理するか評価したり、また重複排除のために加えられた少数のホストに 関する問題をトラブルシュートすることを簡単にできることがあります。

多くの要因がサーバーの重複排除パフォーマンスに影響します。

p.29 の 「MSDP [のパフォーマンスについて」](#page-28-0) を参照してください。

各種の要因のために、シマンテック社は重複排除のために複数のサーバーを使うことに ついて現実的な予測をすることを推奨します。負荷分散サーバーとして 1 つのメディア サーバーを追加すれば、全体的なスループットはより速いはずです。ただし、1つの負荷 分散サーバーを追加しても全体的なスループット率が 2 倍にならなかったり、2 つの負 荷分散サーバーを追加してもスループット率が 3 倍にならなかったりします。

次のすべてが MSDP 環境に該当する場合、その環境は負荷分散サーバーのよい候補 であることがあります。

- 重複排除ストレージサーバーは複数のコアを持つ CPU に限定されています。
- メモリリソースはストレージサーバーで利用可能です。
- ネットワーク帯域幅はストレージサーバーで利用可能です。
- 重複排除プールへのバックエンドの I/O 帯域幅は利用可能です。
- 他の NetBackupメディアサーバーは重複排除に利用可能な CPUを備えています。

<span id="page-32-0"></span>ギガビットイーサネットは多くの環境で十分なパフォーマンスを提供するはずです。パ フォーマンス目標が負荷分散サーバーを使って、可能な限り早いスループットとした場合 は、10 ギガビットイーサネットを考慮する必要があります。

#### MSDP クライアントの重複排除を徐々に実装する

自身のデータを重複排除するようにクライアントを構成した場合、それらのすべてのクライ アントを同時に有効にしないでください。次のとおり、クライアントの重複排除を徐々に実 装します。

- クライアントの初回バックアップにストレージサーバーを使います。
- 一度に少数のクライアントでのみ重複排除を有効にします。 そうすることで、重複排除がクライアントの他のジョブに与える影響についての情報が 提供されます。環境がどのように通信を処理するか評価したり、トラブルシューティン グしたりすることを簡単にできることがあります。

<span id="page-32-1"></span>クライアントが重複排除処理の負荷に耐えることができない場合に、重複排除処理をスト レージサーバーに戻せるようにしておきます。

#### MSDP の圧縮と暗号化を使う

NetBackup ポリシーで圧縮か暗号化を使わないでください。むしろ、重複排除処理の一 部である圧縮か暗号化を使ってください。

<span id="page-32-2"></span>p.106 の 「MSDP [の圧縮について」](#page-105-1) を参照してください。

p.108 の 「MSDP [の暗号化について」](#page-107-0) を参照してください。

### MSDP の最適なバックアップストリーム数について

バックアップストリームは NetBackup アクティビティモニターに別のジョブとして表示され ます。ストリームを生成するために各種の方式が存在します。NetBackup では、複数の ストリームを設定するためにバックアップポリシー設定を使うことができます。NetBackup for Oracle エージェントは複数のストリームを構成することを可能にします。また RMAN ユーティリティは Oracle に複数のバックアップチャネルを提供できます。

クライアントの重複排除の場合、最適なバックアップストリーム数は 2 です。

メディアサーバーの重複排除は複数のコアで複数のストリームを同時に処理できます。 Oracle のようなアプリケーションの大きいデータセットの場合、メディアサーバーの重複 排除は複数のコアと複数のストリームを利用します。従って、アプリケーションが複数のス トリームかチャネルを提供できるとき、メディアサーバーの重複排除はより適切な解決策 であることがあります。

バックアップストリームに関する詳細情報を参照できます。

<http://www.symantec.com/docs/TECH77575>

## MSDP のストレージユニットグループについて

<span id="page-33-0"></span>NetBackup MSDP に対するバックアップ先としてストレージユニットグループを使えま す。グループ内のすべてのストレージユニットには[メディアサーバー重複排除プール (Media Server Deduplication Pool)]がストレージの宛先としてある必要があります。

ストレージユニットグループは、バックアップサービスを中断することがある単一障害を回 避します。

複数のディスクプールをまたがるのではなく、同じ重複排除の宛先ディスクプールにバッ クアップポリシーがデータを保存すると、ストレージの節約は最も大きくなります。したがっ て、[ストレージユニットの選択 (Storage unit selection)]の[フェールオーバー (Failover)] 方式は最小限の量のストレージを使います。他のすべての方式はバックアップが実行さ れる度に異なるストレージを使うように設計されています。シマンテック社は[ストレージユ ニットの選択 (Storage unit selection)]形式で[フェールオーバー (Failover)]方式を選 択することを推奨します。

| 内容   | 説明                                                                                                    |
|------|----------------------------------------------------------------------------------------------------|
| 要件   | グループは1つのストレージ先の形式のみのストレージユニットを含む必要<br>があります。 つまり、1 つのグループが「メディアサーバー重複排除プール<br>(Media Server Deduplication Pool)]ストレージユニットとその他のストレー<br>ジ形式のストレージユニットの両方を含むことはできません。                                                                                                    |
| 制限事項 | <b>NetBackup</b> のストレージユニットグループでは、以下はサポートされません。<br>  重複排除されたデータの最適化複製。 重複排除されたデータの最適化<br>複製の宛先としてストレージユニットグループを使うと、NetBackupは通<br>常の複製を使います。<br>p.116の「同じドメイン内でのMSDPの最適化複製について」を参照し<br>てください。<br>最適化された合成バックアップ。NetBackupは、最適化された合成バッ<br>クアップを生成できない場合、よりデータの移動に特化した合成バック<br>アップを作成します。<br>p.27 の 「MSDP の最適化された合成バックアップについて」 を参照し<br>てください。 |

表 2-7 ストレージユニットグループの MSDP の必要条件と制限事項

## MSDP データの保護について

<span id="page-33-1"></span>次の方法を使って重複排除されたバックアップデータを保護することをお勧めします。

■ 別の重複排除ノードのオフサイトの場所にイメージをコピーするために NetBackup の最適化複製を使います。 最適化複製は、別の重複排除プールにプライマリバックアップデータをコピーします。 それは、同じ NetBackup ドメインに残ったままで、オフサイトにデータをコピーする最 も簡単で効率的な方法を提供します。他の重複排除プールからイメージを取り込む ことによって、プライマリコピーが存在するストレージを破壊する障害からリカバリでき ます。

p.123の「同じ NetBackupドメインでの MSDP [最適化複製の構成」](#page-122-0)を参照してくだ さい。

■ 別の NetBackupドメインオフサイトに重複排除されたデータをコピーするために NetBackup のレプリケーションを使います。 p.132 の 「異なる NetBackup ドメインへの MSDP [レプリケーション設定」](#page-131-0) を参照して ください。

<span id="page-34-0"></span>MSDP カタログをバックアップすることもお勧めします。

p.188 の「MSDP [カタログの保護について」](#page-187-0)を参照してください。

## MSDP ストレージサーバーの構成を保存する

ストレージサーバーの構成を保存することをお勧めします。構成を取得して保存すると、 環境のリカバリに役立つ場合があります。ディザスタリカバリでは、保存された構成ファイ ルの使用によってストレージサーバーの構成を設定する必要がある場合もあります。

ストレージサーバーの構成を保存する場合、リカバリに必要な情報のみが含まれるように それを編集してください。

- <span id="page-34-1"></span>p.183 の 「MSDP [ストレージサーバーの構成の保存について」](#page-182-0) を参照してください。
- p.184 の「MSDP [ストレージサーバーの構成の保存」](#page-183-0)を参照してください。
- p.184 の 「MSDP [ストレージサーバーの構成ファイルの編集」](#page-183-1) を参照してください。

#### ディスクの書き込みのキャッシュ計画

ストレージコンポーネントは、読み込みと書き込みのパフォーマンスを向上させるために ハードウェアのキャッシュを使うことがあります。 キャッシュを使うことがあるストレージコン ポーネントには、ディスクアレイ、RAID コントローラ、ハードディスクドライブ自体などがあ ります。

ストレージコンポーネントがディスクの書き込み操作用にキャッシュを使用する場合、キャッ シュが電源の変動または停電から保護されていることを確認します。 電源の変動または 停電から保護しない場合、データ破損またはデータ損失が発生することがあります。

保護には次も含まれます。

- 電源が復旧するまでの時間にも書き込み操作を継続できるように、キャッシュメモリに 電源を供給するバッテリーバックアップ装置。
- コンポーネントが書き込み操作を完了できるようにする無停電雷源装置。

キャッシュを備えているデバイスが保護されていない場合、Symantec はハードウェアの キャッシュを無効にすることを推奨します。読み込みと書き込みのパフォーマンスは低下 する可能性がありますが、データ損失は避けられます。
# 3

# ストレージのプロビジョニン グ

この章では以下の項目について説明しています。

- MSDP [用のストレージのプロビジョニングについて](#page-36-0)
- MSDP [ストレージの容量について](#page-37-0)
- MSDP [ストレージと接続性の必要条件について](#page-37-1)
- MSDP [のストレージディレクトリやファイルを変更しない](#page-40-0)
- <span id="page-36-0"></span>■ MSDP [ストレージの追加について](#page-41-0)
- NetBackup の MSDP [のボリューム管理について](#page-41-1)

# MSDP 用のストレージのプロビジョニングについて

NetBackup では、ストレージがディレクトリパスとして公開されている必要があります。スト レージのプロビジョニング方法は、NetBackup のマニュアルの対象外となります。これら の操作については、ストレージベンダーが提供するマニュアルを参照してください。

選択したストレージの宛先によって、ストレージのプロビジョニング方法が影響を受けま す。NetBackup の要件もストレージのプロビジョニング方法に影響することがあります。

p.38 の 「MSDP [ストレージと接続性の必要条件について」](#page-37-1) を参照してください。

プロビジョニングするストレージインスタンスの数はストレージ要件によって決まります。次 のように、最適化複製とレプリケーションを使うかどうかにも依存します。

同じ NetBackupドメイン内での 同じ NetBackupドメインで少なくとも 2 つの重複排除ノードのス トレージをプロビジョニングする必要があります。 最適化複製

- バックアップのストレージ (複製操作のソース)。
- バックアップイメージのコピーの別の重複排除ノードにある異 なるストレージ (複製操作のターゲット)。

p.116の「同じドメイン内での MSDP [の最適化複製について」](#page-115-0)を 参照してください。

異なる NetBackupドメインへの 少なくとも 2 つの NetBackupドメインでストレージをプロビジョニ 自動イメージレプリケーション ングする必要があります。

- レプリケート元ドメインのバックアップのストレージ。このストレー ジはクライアントバックアップを含んでいます。これはレプリケー ション操作のソースになります。
- バックアップイメージのコピーのリモートドメインにある異なる ストレージ。このストレージは、レプリケート元ドメインで実行さ れるレプリケーション操作のターゲットです。

p.133の「NetBackup [自動イメージレプリケーションについて」](#page-132-0)を 参照してください。

<span id="page-37-0"></span>p.14 の 「MSDP [の配置計画」](#page-13-0) を参照してください。

# MSDP ストレージの容量について

単一の[PureDisk 重複排除プール (PureDisk Deduplication Pool)]の最大ストレージ 容量は 64 TB です。

NetBackup は、重複排除データベースとトランザクションログ用にストレージ領域の 4% を予約します。 したがって、ストレージの完全な条件は96%のしきい値でトリガされます。

パフォーマンス最適化のために、重複排除データベース (つまり MSDP カタログ) に別 のより速いディスクを使うことをお勧めします。重複排除データベースに別のストレージを 使った場合でも、データストレージが過負荷にならないように NetBackup は 96% のしき い値を使います。

<span id="page-37-1"></span>ストレージ要件が[PureDisk 重複排除プール (PureDisk Deduplication Pool)]の容量 を超えた場合、複数のメディアサーバーの重複排除ノードを使うことができます。

p.20 の 「MSDP [ノードについて」](#page-19-0) を参照してください。

# MSDP ストレージと接続性の必要条件について

次に NetBackup Media Server Deduplication Option のストレージと接続性の必要条 件について説明します。

| コンポーネント                      | 要件                                                                                                    |
|------------------------------|----------------------------------------------------------------------------------------------------|
| ストレージメディア<br>(Storage media) | 個々のデータストリーム(読み込みまたは書き込み)ごとに次の最小要件を備えたディスク:<br>■ 最大 32 TB のストレージ:<br>$\blacksquare$ 130 MB/sec.<br>■ エンタープライズレベルパフォーマンスの場合は 200 MB/sec。<br>32 ~ 48 TB のストレージ:<br>200 MB/sec<br>シマンテック社では、データと重複排除データベース(それぞれの読み込みまたは書き込み速度が<br>200 MB/sec)を別々のディスクに格納することをお勧めします。どちらもシステムディスクには保存し<br>ないでください。<br>■ 48 $\sim$ 64 TB のストレージ:<br>250 MB/sec<br>シマンテック社では、データと重複排除データベース(それぞれの読み込みまたは書き込み速度が<br>250 MB/sec)を別々のディスクに格納することをお勧めします。どちらもシステムディスクには保存し<br>ないでください。                                                                                                    |
|                              | これらは単一ストリームの読み込みまたは書き込みパフォーマンスの最小要件です。ディスクへの書き<br>込みとディスクからの読み込みの目標値を満たすには、個々のデータストリーム能力または合計能力の<br>拡大が必要な場合があります。                                                                                                    |
| 接続 (Connection)              | ストレージエリアネットワーク(ファイバーチャネルまたは iSCSI)、ダイレクト接続ストレージ(DAS)、内部<br>ディスク。<br>ストレージエリアネットワークは次の基準に一致する必要があります。<br>■ ラウンドトリップごとの遅延が最大 0.1 ミリ秒であるストレージ専用の低レイテンシネットワーク。<br>■ スループットの目標を満たすストレージネットワークの十分な帯域幅。シマンテック社は少なくとも10<br>ギガビットのイーサネットのネットワーク帯域幅が付いているストレージネットワークのiSCSIをサポー<br>トします。シマンテック社はネットワーク帯域幅が少なくとも4ギガビットあるファイバーチャネルのスト<br>レージネットワークを推奨します。<br>■ ストレージサーバーは、ストレージ専用の HBAを1つ以上備えている必要があります。これらの<br>HBA には、スループット目標を達成するのに十分な帯域幅が必要です。<br>ローカルディスクストレージは災害時に脆弱な状態となることがあります。 SAN ディスクは、同じ名前を持<br>つ新しくプロビジョニングされたサーバーに再マウントされる可能性があります。<br>p.40の「MSDP のファイバーチャネルおよび iSCSI の比較」を参照してください。 |

表 3-1 重複排除ストレージ要件

NetBackup には排他的に使えるディスクリソースが必須です。バックアップ以外の目的 にストレージが使用されていると、ディスクプールの容量の管理やストレージライフサイク ルポリシーの管理が NetBackup で適切に行えません。そのため、NetBackup のみがス トレージを使用するエンティティである必要があります。

NetBackup の[メディアサーバー重複排除プール (Media Server Deduplication Pool)] は重複排除ストレージで CIFS や NFS のような (ファイルベースのストレージプロトコル である) ネットワーク接続ストレージをサポートしません。NetBackup [メディアサーバー

重複排除プール (Media Server Deduplication Pool)]は Z ファイルシステム (ZFS) を サポートしません。

NetBackup 互換性リストはサポートされているオペレーティングシステム、コンピュータ、 周辺機器の明確な情報源です。互換性リストについては、NetBackup [ランディングペー](http://www.symantec.com/business/support/index?page=landing&key=15143) [ジ](http://www.symantec.com/business/support/index?page=landing&key=15143)の Web サイトを参照してください。

<span id="page-39-0"></span>NetBackup で重複排除を構成する前にストレージを構成して実行可能な状態にしてお く必要があります。

## MSDP のファイバーチャネルおよび iSCSI の比較

重複排除は CPU およびメモリに負荷をかかる処理です。また、最適なパフォーマンスを 得るために、専用かつ高速なストレージ接続を必要とします。そのような接続は次を確保 するのに役立ちます。

- 一貫したストレージパフォーマンス。
- ネットワークの輻輳中にパケットロスを減少。
- ストレージのデッドロックを減少。

次の表は重複排除ストレージのパフォーマンスに影響するファイバーチャネルおよび iSCSI の両方の特徴を比較します。設計により、ファイバーチャネルはパフォーマンス目 標を達成する絶好の機会を提供します。NetBackup MSDP ストレージに必要な結果を 達成するため、iSCSI は次の表で記述されているその他の最適化を必要とします。

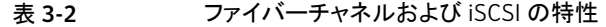

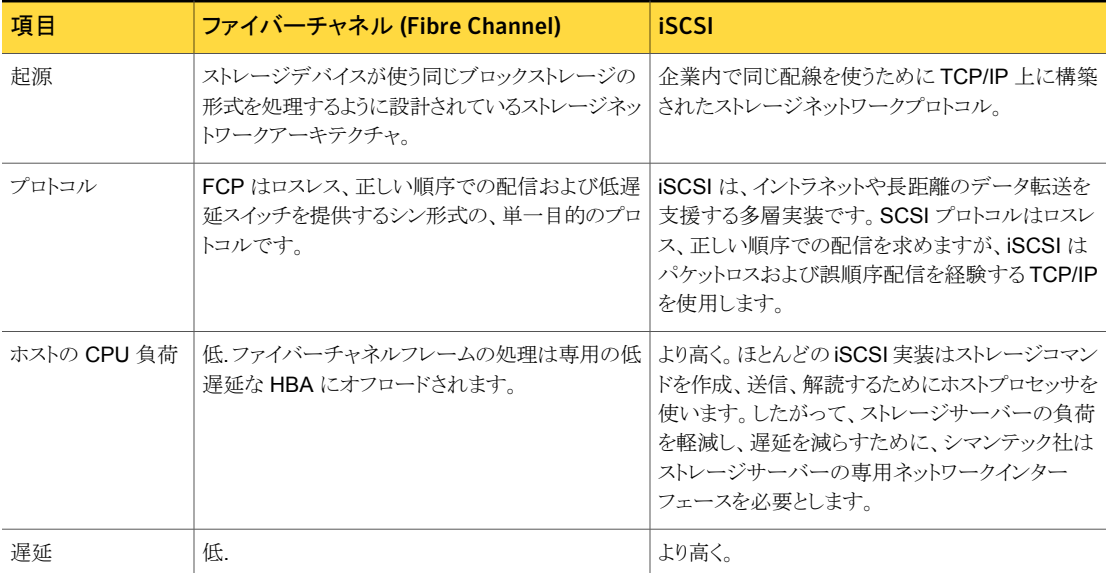

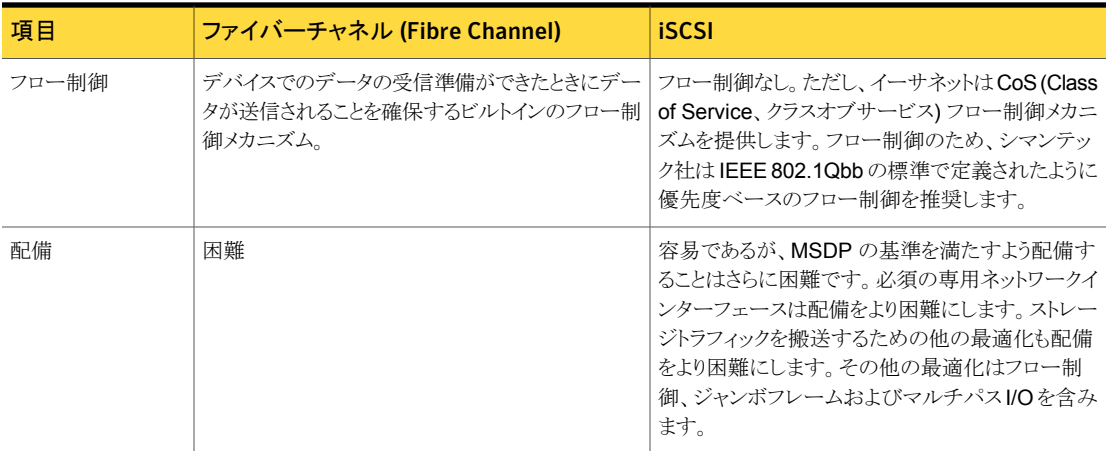

シマンテック社は[メディアサーバー重複排除プール (Media Server Deduplication Pool)]ストレージへの接続用に iSCSI をサポートしていますが、ファイバーチャネルを推 奨します。シマンテック社はファイバーチャネルが iSCSI よりもより良いパフォーマンスお よび安定性を提供すると考えています。iSCSIの不安定性は状態83と状態84のエラー メッセージとして顕在化することがあります。

<span id="page-40-0"></span>p.296 の 「MSDP [メディアのオープンエラー](#page-295-0) (83)」 を参照してください。

p.298 の 「MSDP [メディアの書き込みエラー](#page-297-0) (84)」 を参照してください。

# MSDP のストレージディレクトリやファイルを変更しない

NetBackup のマニュアルまたはシマンテック社のサポート担当者によって指示されない 限り、次の操作を実行しないでください。

- 重複排除ストレージのディレクトリまたはデータベースのディレクトリにファイルを追加 する。
- 重複排除ストレージのディレクトリまたはデータベースのディレクトリからファイルを削 除する。
- 重複排除ストレージのディレクトリ内またはデータベースのディレクトリ内のファイルを 変更する。
- 重複排除ストレージのディレクトリ内またはデータベースのディレクトリ内でファイルを 移動する。
- 重複排除ストレージのディレクトリまたはデータベースのディレクトリ内にあるディレクト リとファイルの権限を変更します。

これらの指示に従わないと、操作に失敗したりデータ損失が起きることがあります。

# MSDP ストレージの追加について

<span id="page-41-0"></span>NetBackup メディアサーバー重複排除プールのストレージは単一のディスクボリューム として表示されます。既存のメディアサーバー重複排除プールに別のボリュームを追加 できません。

メディアサーバー重複排除プールの容量を大きくするために、既存のボリュームを増やし ます。

<span id="page-41-1"></span>p.247 の「MSDP [ストレージパーティションのサイズ調整」](#page-246-0)を参照してください。

# NetBackup の MSDP のボリューム管理について

NetBackup [メディアサーバー重複排除プール (Media Server Deduplication Pool)] のストレージのボリューム管理にツールを使用する場合、シマンテック社では Veritas Storage Foundation を使うことをお勧めします。Storage Foundation は Veritas Volume Manager と Veritas File System を含んでいます。

サポート対象のシステムについては、シマンテック社のWebサイトでStorage Foundation のハードウェア互換性リストを参照してください。

<http://www.symantec.com/>

メモ:Storage Foundation は NFS をサポートしていますが、NetBackup は[メディアサー バー重複排除プール (Media Server Deduplication Pool)]のストレージに対して NFS ターゲットをサポートしていません。従って、「メディアサーバー重複排除プール(Media Server Deduplication Pool)]は Storage Foundation で NFS をサポートしません。

# 重複排除のライセンス

この章では以下の項目について説明しています。

- MSDP [のライセンスについて](#page-42-0)
- <span id="page-42-0"></span>MSDP [のライセンスキーについて](#page-42-1)
- [NetBackup](#page-43-0) MSDP のライセンス

# MSDP のライセンスについて

NetBackup の重複排除コンポーネントは、サポートされているホストシステムではデフォ ルトでインストールされます。ただし、重複排除を有効にするには、ライセンスキーを入力 する必要があります。

4

<span id="page-42-1"></span>重複排除をサポートする NetBackup バージョンをインストールまたは重複排除をサポー トする NetBackup バージョンにアップグレードする前に、どのオペレティングシステム上 で Symantec が重複排除をサポートするかを決めてください。利用可能な NetBackup オペレーティングシステム互換リストについては次の URL を参照してください。

<http://www.netbackup.com/compatibility>

# MSDP のライセンスキーについて

NetBackup の重複排除は、基本の NetBackup とは別ライセンスです。

NetBackup Data Protection Optimization Option のライセンスキーを使うと、NetBackup Media Server Deduplication と NetBackup Client Deduplication の両方が有効になり ます。ライセンスはフロントエンド機能のライセンスです。重複排除されたデータのサイズ ではなく、バックアップされるデータのサイズに基づいています。

NetBackup とオプション機能の両方を有効にする 1 つのライセンスキーを保持すること ができます。または、NetBackup を有効にする 1 つのライセンスキーと重複排除を有効 にする別のキーを所持することができます。

NetBackup Data Protection Optimization Option ライセンスキーを削除した場合また はライセンスキーが期限切れになった場合、新しい重複排除ディスクプールを作成でき ません。NetBackup 重複排除プールを参照するストレージユニットも作成できません。

ディスクプールまたはディスクプールを参照するストレージユニットは、NetBackupによっ ては削除されません。有効なライセンスキーを入力すると、それらを再度使用できます。

NetBackup Data Protection Optimization Option ライセンスキーによって NetBackup ポリシーの[属性 (Attributes)]タブの[アクセラレータを使用する (Use Accelerator)]機 能も有効になります。アクセラレータはファイルシステムの完全バックアップの速度を増加 させます。アクセラレータは、重複排除ストレージユニットに加え、重複排除オプションを 必要としない他のストレージユニットでも動作します。アクセラレータについてのより多くの 情報が利用可能です。

<span id="page-43-0"></span>『NetBackup [管理者ガイド](http://www.symantec.com/docs/DOC5332) Vol. 1』を参照してください。

## NetBackup MSDP のライセンス

NetBackup をインストールするか、またはアップグレードしたときに重複排除のライセンス キーをインストールしたら、この手順を実行する必要はありません。

NetBackupマスターサーバー上でライセンスキーを入力します。次の手順は、NetBackup 管理コンソールを使ってライセンスキーを入力する方法を記述します。

#### NetBackup MSDP のライセンスを交付する方法

- 1 NetBackup管理コンソールの「ヘルプ (Help)]メニューで、「ライセンスキー (License Keys)]を選択します。
- 2 [NetBackup のライセンスキー (NetBackup License Keys)]ダイアログボックスで、 [新規 (New)]をクリックします。
- 3 [新しいライセンスキーの追加 (Add a New License Key)]ダイアログボックスで、ラ イセンスキーを入力し、[追加 (Add)]か[OK]をクリックします。
- 4 「閉じる (Close)]をクリックします。
- 5 NetBackup のすべてのサービスとデーモンを再起動してください。

# 5

# 重複排除の構成

この章では以下の項目について説明しています。

- MSDP [サーバー側の重複排除の構成](#page-46-0)
- MSDP [クライアント側の重複排除の構成](#page-48-0)
- **MSDP** [重複排除マルチスレッドエージェントについて](#page-49-0)
- [重複排除マルチスレッドエージェントの動作の構成](#page-51-0)
- [マルチスレッドエージェントによる重複排除プラグイン通信の構成](#page-56-0)
- MSDP [のフィンガープリントについて](#page-57-0)
- MSDP [フィンガープリントのキャッシュについて](#page-57-1)
- MSDP [フィンガープリントのキャッシュ動作の構成](#page-58-0)
- リモートクライアント重複排除の MSDP [フィンガープリントキャッシュのシードについて](#page-59-0)
- クライアントでの MSDP [フィンガープリントキャッシュのシードの構成](#page-60-0)
- ストレージサーバーでの MSDP [フィンガープリントキャッシュのシードの構成](#page-61-0)
- [メディアサーバー重複排除プールのストレージサーバーの構成](#page-64-0)
- PureDisk [重複排除プール用のストレージサーバーの構成](#page-78-0)
- NetBackup [の重複排除用ディスクプールについて](#page-88-0)
- [重複排除のディスクプールの構成](#page-90-0)
- [\[メディアサーバー重複排除プール](#page-99-0) (Media Server Deduplication Pool)]ストレージ [ユニットの構成](#page-99-0)
- MSDP [クライアント側重複排除のクライアント属性の構成](#page-103-0)
- クライアントについての MSDP [クライアント側の重複排除の無効化](#page-105-0)
- **MSDP** [の圧縮について](#page-105-1)
- MSDP [の暗号化について](#page-107-0)
- MSDP [圧縮および暗号化設定表](#page-108-0)
- MSDP [バックアップの暗号化の構成](#page-109-0)
- MSDP [の最適化複製とレプリケーションの暗号化の構成](#page-111-0)
- [最適化された合成バックアップの](#page-112-0) MSDP の構成
- **MSDP** [の複製およびレプリケーションに対する個別ネットワークパスについて](#page-113-0)
- MSDP [複製とレプリケーションに対する個別ネットワークパスの構成](#page-113-1)
- 同じドメイン内での MSDP [の最適化複製について](#page-115-0)
- 同じ NetBackupドメインでの MSDP [最適化複製の構成](#page-122-0)
- 異なるドメインへの MSDP [レプリケーションについて](#page-129-0)
- | 異なる NetBackup ドメインへの MSDP [レプリケーション設定](#page-131-0)
- MSDP [最適化複製とレプリケーション帯域幅の構成について](#page-149-0)
- [ストレージライフサイクルポリシーについて](#page-150-0)
- [自動イメージレプリケーションに必要なストレージライフサイクルポリシーについて](#page-151-0)
- [ストレージライフサイクルポリシーの作成](#page-153-0)
- **MSDP** [バックアップポリシーの構成について](#page-159-0)
- [バックアップポリシーの作成](#page-160-0)
- 「耐性ネットワーク (Resilient Network)]プロパティ
- [耐性のある接続の指定](#page-165-0)
- MSDP [負荷分散サーバーの追加](#page-167-0)
- MSDP pd.conf [構成ファイルについて](#page-168-0)
- MSDP pd.conf [ファイルの編集](#page-169-0)
- MSDP [contentrouter.cfg](#page-181-0) ファイルについて
- MSDP [ストレージサーバーの構成の保存について](#page-182-0)
- MSDP [ストレージサーバーの構成の保存](#page-183-0)
- MSDP [ストレージサーバーの構成ファイルの編集](#page-183-1)
- MSDP [ストレージサーバーの構成の設定](#page-185-0)
- MSDP [ホストの構成ファイルについて](#page-185-1)
- MSDP [ホストの構成ファイルの削除](#page-186-0)
- MSDP [レジストリのリセット](#page-186-1)
- MSDP [カタログの保護について](#page-187-0)
- MSDP [シャドーカタログパスの変更](#page-190-0)
- MSDP [シャドーカタログスケジュールの変更](#page-191-0)
- MSDP [カタログのシャドーコピー数の変更](#page-192-0)
- <span id="page-46-0"></span>■ MSDP [カタログバックアップの設定](#page-193-0)
- MSDP [カタログバックアップポリシーの更新](#page-196-0)

# MSDP サーバー側の重複排除の構成

このトピックでは、NetBackup でメディアサーバー重複排除を構成する方法について説 明します。

表 [5-1](#page-46-1) は構成作業を記述します。

『Symantec NetBackup 管理者ガイド』は基本の NetBackup 環境を構成する方法を記 述します。

『NetBackup [管理者ガイド](http://www.symantec.com/docs/DOC5332) Vol. 1』を参照してください。

表 5-1 MSDP の構成タスク

<span id="page-46-1"></span>

| 手順   | 作業                                 | 手順                                                                                                    |
|------|------------------------------------|----------------------------------------------------------------------------------------------------|
| 手順 1 | ライセンスキーのインストール                     | p.44 の「NetBackup MSDP のライセンス」を参照してください。                                                                 |
| 手順 2 | バーでの NetBackup ログファ<br>イルディレクトリの作成 | マスターサーバーとメディアサー   p.281 の 「MSDP ログファイルについて」 を参照してください。<br>p.280 の「NetBackup のログファイルディレクトリの作成」を参照してください。 |

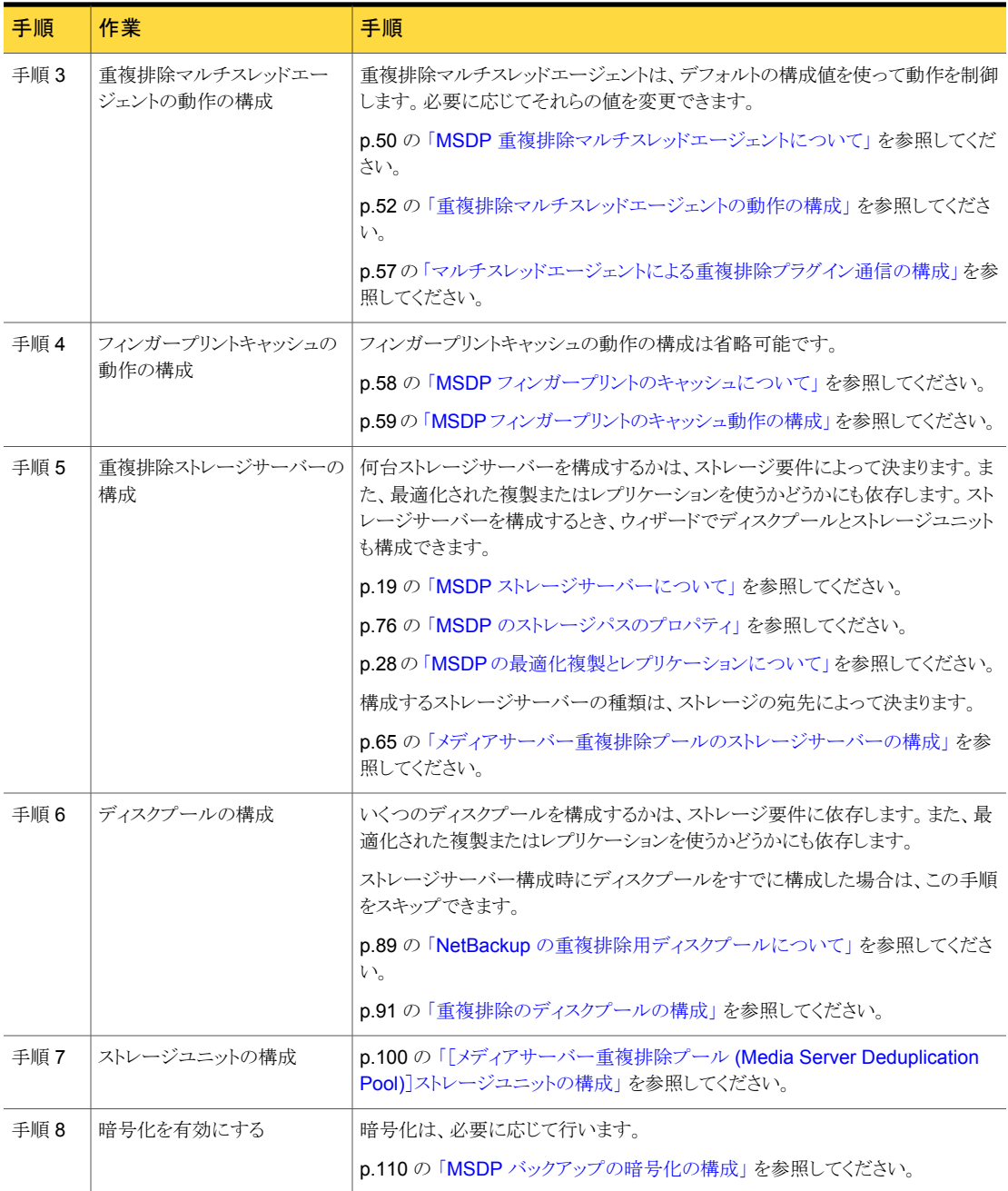

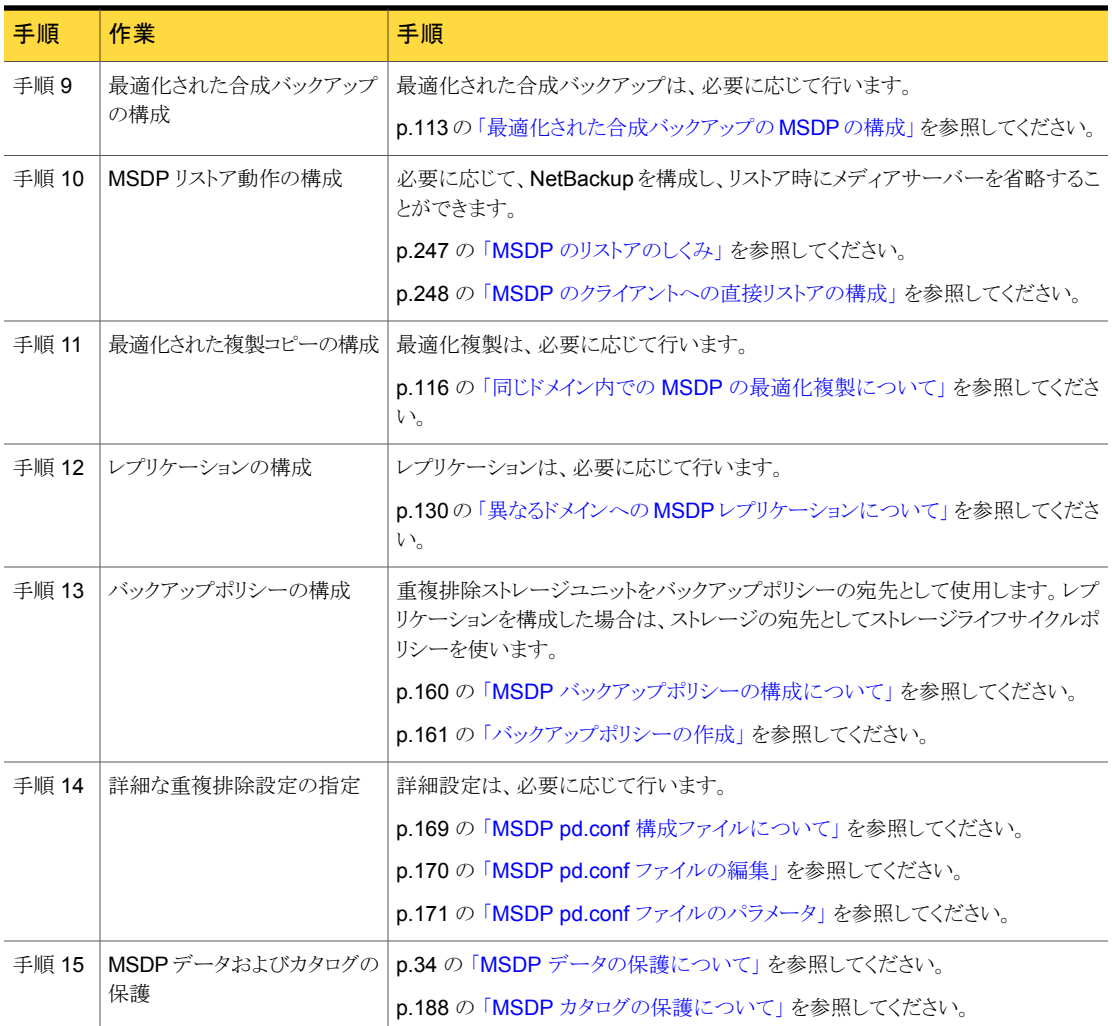

# MSDP クライアント側の重複排除の構成

<span id="page-48-0"></span>このトピックでは、NetBackup でクライアント重複排除を構成する方法について説明しま す。クライアント側の重複排除を構成できるようにするには、メディアサーバー重複排除を 構成する必要があります。

p.47 の「MSDP [サーバー側の重複排除の構成」](#page-46-0)を参照してください。

| 手順   | 作業                                   | 手順                                                                          |
|------|--------------------------------------|-----------------------------------------------------------------------------|
| 手順 1 | メディアサーバー重複排除の構成                      | p.47 の「MSDP サーバー側の重複排除の構成」を参<br>照してください。                                    |
| 手順 2 | クライアント重複排除についての理解                    | p.22の「NetBackup のクライアント重複排除について」<br>を参照してください。                              |
| 手順 3 | リモートオフィスクライアント用の耐性が高い接続の構成           | 耐性が高い接続は任意です。                                                               |
|      |                                      | p.24の「MSDPリモートオフィスのクライアントの重複排<br>除について」を参照してください。                           |
|      |                                      | p.162の「[耐性ネットワーク(Resilient Network)]プロパ<br>ティ」を参照してください。                    |
|      |                                      | p.166の「耐性のある接続の指定」を参照してください。                                                |
| 手順 4 | クライアント側の重複排除の有効化                     | p.104 の 「MSDP クライアント側重複排除のクライアント<br>属性の構成」を参照してください。                        |
| 手順 5 | リモートクライアントのフィンガープリントキャッシュのシー<br>ドの構成 | リモートクライアントのフィンガープリントキャッシュのシー<br>ドの構成は省略可能です。                                |
|      |                                      | p.61の「クライアントでのMSDPフィンガープリントキャッ<br>シュのシードの構成」を参照してください。                      |
|      |                                      | p.60 の 「リモートクライアント重複排除の MSDP フィン<br>ガープリントキャッシュのシードについて」を参照してくだ<br>さい。      |
|      |                                      | p.62 の「ストレージサーバーでの MSDP フィンガープ<br>リントキャッシュのシードの構成」を参照してください。                |
| 手順 6 | クライアント主導リストアの構成                      | クライアント主導リストアの構成は任意です。構成しない<br>場合、リストアは NetBackupメディアサーバーのコンポー<br>ネントを経由します。 |
|      |                                      | p.248の「MSDPのクライアントへの直接リストアの構成」<br>を参照してください。                                |

表 5-2 クライアント重複排除の構成作業

# MSDP 重複排除マルチスレッドエージェントについて

<span id="page-49-0"></span>NetBackup 7.6 リリース以降、MSDP 重複排除プロセスはほとんどのデータソースでマ ルチスレッドエージェントを使うことができます。マルチスレッドエージェントは、クライアン トサーバーとメディアサーバーの両方で重複排除プラグインとともに動作します。エージェ ントは、非同期ネットワーク I/O と CPU コア計算に複数のスレッドを使います。バックアッ プ中に、このエージェントは重複排除プラグインから共有メモリを介してデータを受信し、

複数のスレッドを使って処理することでスループットパフォーマンスを改善します。無効な 場合、エージェントは最小限のリソースを使います。

NetBackup重複排除マルチスレッドエージェントは、クライアント側の重複排除とメディア サーバーの重複排除の両方でバックアップパフォーマンスを改善します。

重複排除マルチスレッドエージェントは、デフォルトの構成値を使って動作を制御します。 必要に応じてそれらの値を変更できます。次の表はマルチスレッドエージェントの動作を 説明したものです。 それはまたそれらの動作の設定方法について説明したトピックへの リンクを提供します。

表 5-3 通信と動作

| 通信                                          | 手順                                                          |  |
|---------------------------------------------|-------------------------------------------------------------|--|
| マルチスレッドエージェントの動作とリソース使用<br>量。               | p.52 の 「重複排除マルチスレッドエージェント<br>の動作の構成」を参照してください。              |  |
| 重複排除プラグインがマルチスレッドエージェン<br>トにバックアップを送信するかどうか | p.57 の 「マルチスレッドエージェントによる重複<br>排除プラグイン通信の構成」を参照してくださ<br>い。   |  |
| バックアップに重複排除マルチスレッドエージェ<br>ントを使う必要があるクライアント  | p.57 の 「マルチスレッドエージェントによる重複<br> 排除プラグイン通信の構成  を参照してくださ<br>い。 |  |
| 重複排除マルチスレッドエージェントを使う必要<br>があるバックアップポリシー     | p.57 の 「マルチスレッドエージェントによる重複<br>排除プラグイン通信の構成」 を参照してくださ<br>い。  |  |

<span id="page-50-0"></span>表 [5-4](#page-50-0)は、MSDP マルチスレッドの操作上の注意事項を示します。 マルチスレッドエー ジェントを使用しない場合、NetBackup は単一スレッドモードを使います。

#### 表 5-4 マルチスレッドエージェントの要件と制限事項

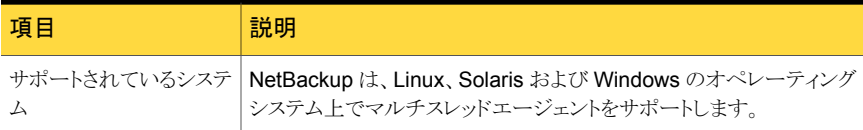

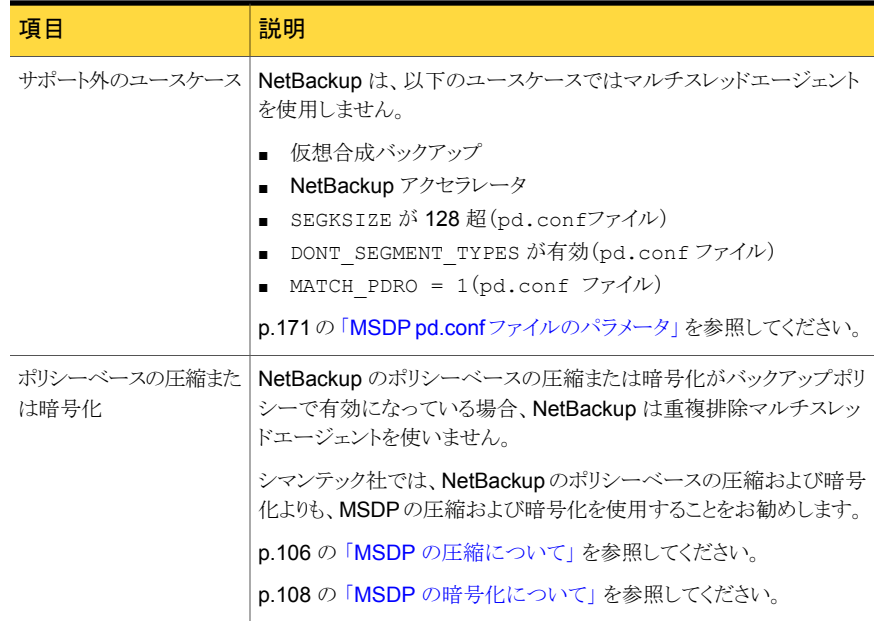

# 重複排除マルチスレッドエージェントの動作の構成

<span id="page-51-0"></span>mtstrm.conf 構成ファイルは、NetBackup 重複排除マルチスレッドエージェントの動作 を制御します。

p.50の「MSDP [重複排除マルチスレッドエージェントについて」](#page-49-0)を参照してください。

ホストの mtstrm.conf ファイルを変更すると、そのホストのみの設定が変更されます。 データを重複排除するすべてのホストで同じ設定にするには、すべてのホストの mtstrm.conf ファイルを変更する必要があります。

#### マルチスレッドエージェントの動作を構成する方法

1 テキストエディタを使用して mt.st.rm.conf ファイルを開きます。

mtstrm.conf ファイルは、次のディレクトリに存在します。

- UNIX の場合: /usr/openv/lib/ost-plugins/
- Windows の場合: *install\_path*¥Veritas¥NetBackup¥bin¥ost-plugins
- 2 動作を変更するには、新しい値を指定します。

p.53 の「MSDP mtstrm.conf [ファイルパラメータ」](#page-52-0)を参照してください。

- 3 ファイルを保存して閉じます。
- 4 次のようにホストのマルチスレッドエージェントを再起動します。

■ UNIX の場合:

/usr/openv/pdde/pdag/bin/mtstrmd –terminate /usr/openv/pdde/pdag/bin/mtstrmd

<span id="page-52-0"></span>■ Windows の場合、Windows サービスマネージャを使用します。サービス名は NetBackup 重複排除マルチスレッドエージェントです。

#### MSDP mtstrm.conf ファイルパラメータ

mtstrm.conf 構成ファイルは、重複排除マルチスレッドエージェントの動作を制御しま す。デフォルト値は、リソース使用量を用いてパフォーマンスを分散します。

これらのパラメータの構成方法を説明する手順があります。

pd.conf ファイルは、次のディレクトリに存在します。

- (UNIX)/usr/openv/lib/ost-plugins/
- (Windows) *install path*¥Veritas¥NetBackup¥bin¥ost-plugins

p.52 の [「重複排除マルチスレッドエージェントの動作の構成」](#page-51-0) を参照してください。

mtstrm.conf ファイルは 3 つのセクションで構成されています。パラメータはセクション 内にとどまる必要があります。パラメータの説明は、以降のセクションを参照してください。

- [「ログパラメータ」](#page-52-1)
- [「プロセスパラメータ」](#page-53-0)
- [「スレッドパラメータ」](#page-55-0)

mtstrm.conf ファイルは、次のディレクトリに存在します。

- <span id="page-52-1"></span>■ UNIX の場合: /usr/openv/lib/ost-plugins/
- Windows の場合: *install\_path*¥Veritas¥NetBackup¥bin¥ost-plugins

#### ログパラメータ

次の表は mtstrm.conf の設定ファイルのログパラメータを記述したものです。

#### 表 5-5 ログパラメータ (mtstrm.conf ファイル)

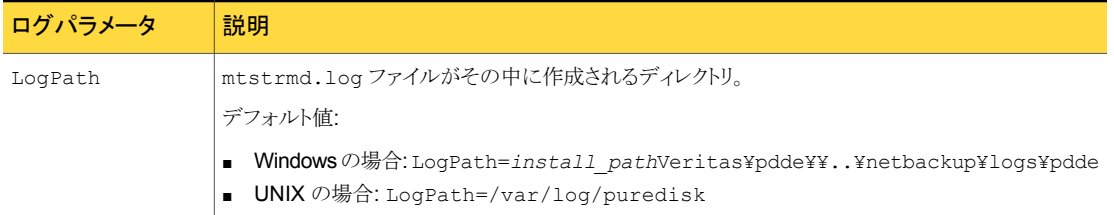

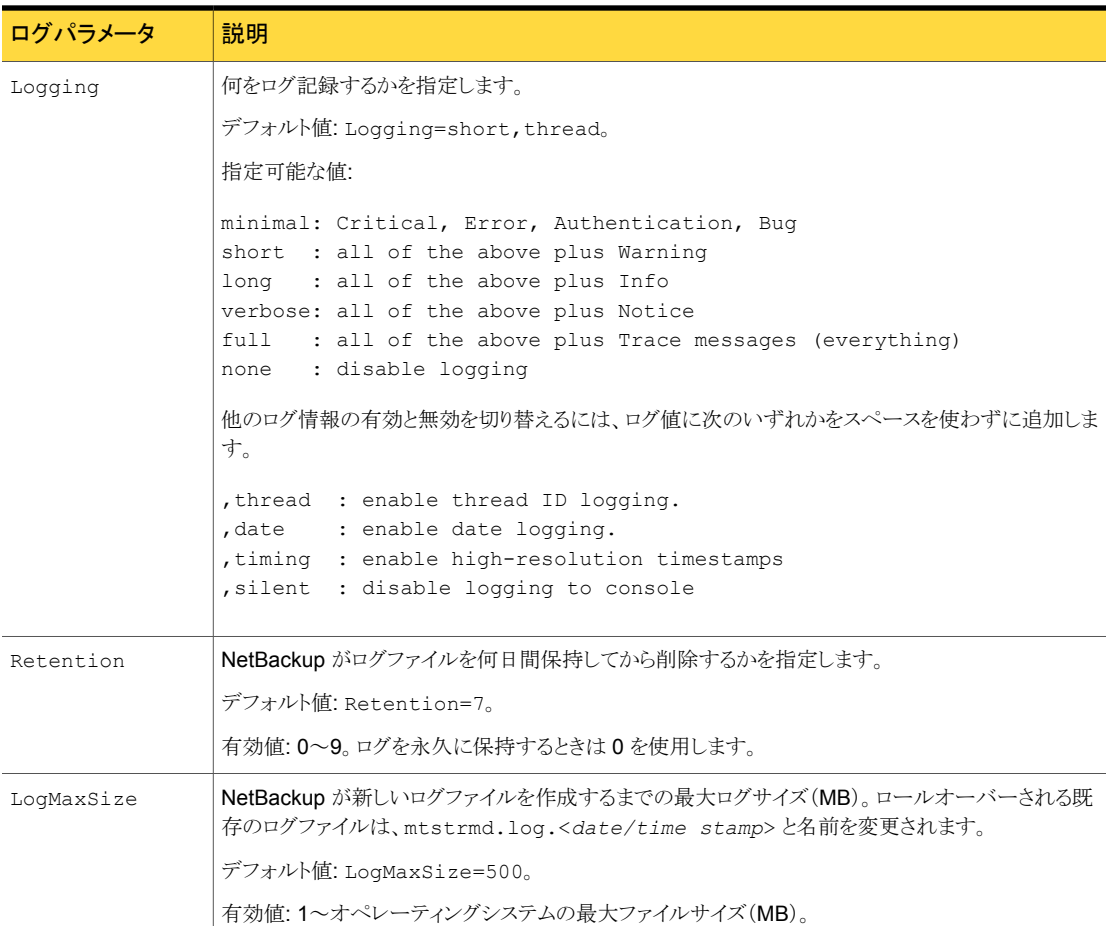

## <span id="page-53-0"></span>プロセスパラメータ

次の表は mtstrm.conf の設定ファイルのプロセスパラメータを記述したものです。

| プロセスパラメータ             | 説明                                                                                                    |
|-----------------------|----------------------------------------------------------------------------------------------------|
| MaxConcurrentSessions | マルチスレッドエージェントが処理する並行セッションの最大数。<br>MaxConcurrentSessions 値に達したときにバックアップジョブを受信する場合、ジョ<br>ブは単一スレッドジョブとして動作します。                                                                                                    |
|                       | デフォルトでは、重複排除プラグインは先入れ先出し方式でマルチスレッドエージェント<br>にバックアップジョブを送信します。ただし、重複排除プラグインがどのクライアントやど<br>のバックアップポリシーをマルチスレッドエージェントに送信するかを構成できます。<br>pd.confのMTSTRM BACKUP CLIENTSおよびMTSTRM BACKUP POLICIESパ<br>ラメータは動作を制御します。マルチスレッドエージェントに送られるバックアップジョブ<br>をフィルタ処理すると、多くの並行バックアップジョブがあるシステムで非常に有用なこと<br>があります。 |
|                       | p.171 の「MSDP pd.conf ファイルのパラメータ」を参照してください。                                                                                                    |
|                       | デフォルト値: MaxConcurrentSessions=(NetBackup が計算。以下を参照)。                                                                                                    |
|                       | NetBackupは、インストールまたはアップグレード時にこのパラメータの値を構成します。<br>値は、BackupFpThreads値で割られるホストのハードウェア同時実行値です(表5-7<br>を参照)。(このパラメータにおいて、同時ハードウェアは、CPUまたはコアまたはハイ<br>パースレッディングユニットの数です)。メディアサーバーでは、NetBackupは重複排除<br>のためにすべてのハードウェア同時実行を使うとはかぎりません。一部は他のサーバー<br>プロセスのために予約される場合があります。                                |
|                       | ハードウェア同時実行について詳しくは、pd.conf ファイルの<br>MTSTRM BACKUP ENABLED パラメータの説明を参照してください。                                                                                                    |
|                       | p.171 の 「MSDP pd.conf ファイルのパラメータ」 を参照してください。                                                                                                    |
|                       | 指定可能な値: 1から32までの整数。                                                                                                    |
|                       | 警告:シマンテック社では、変更がシステムリソースにどのように影響するかを慎重に考<br>慮した後に限り、この値を変更することをお勧めしています。 デフォルトの構成値で、各<br>セッションは約 120~150 MB のメモリを使います。 メモリ使用量は<br>(BackupReadBufferCount * BackupReadBufferSize) + (3 *<br>BackupShmBufferSize) + FpCacheMaxMbSize です(有効な場合)。                                                   |
| BackupShmBufferSize   | 共有メモリのコピーのためのバッファサイズ(MB)。この設定は、共有メモリバッファ自体、<br>mtstrmd プロセス内の共有メモリ受信バッファ、およびクライアントプロセスの共有メモ<br>リ送信バッファの3つのバッファに影響します。                                                                                                    |
|                       | デフォルト値: BackupShmBufferSize=2(UNIX)または BackupShmBufferSize=8<br>$(Windows)_{\circ}$                                                                                                    |
|                       | 指定可能な値: 1 から 16 までの整数。                                                                                                    |

表 5-6 プロセスパラメータ (mtstrm.conf ファイル)

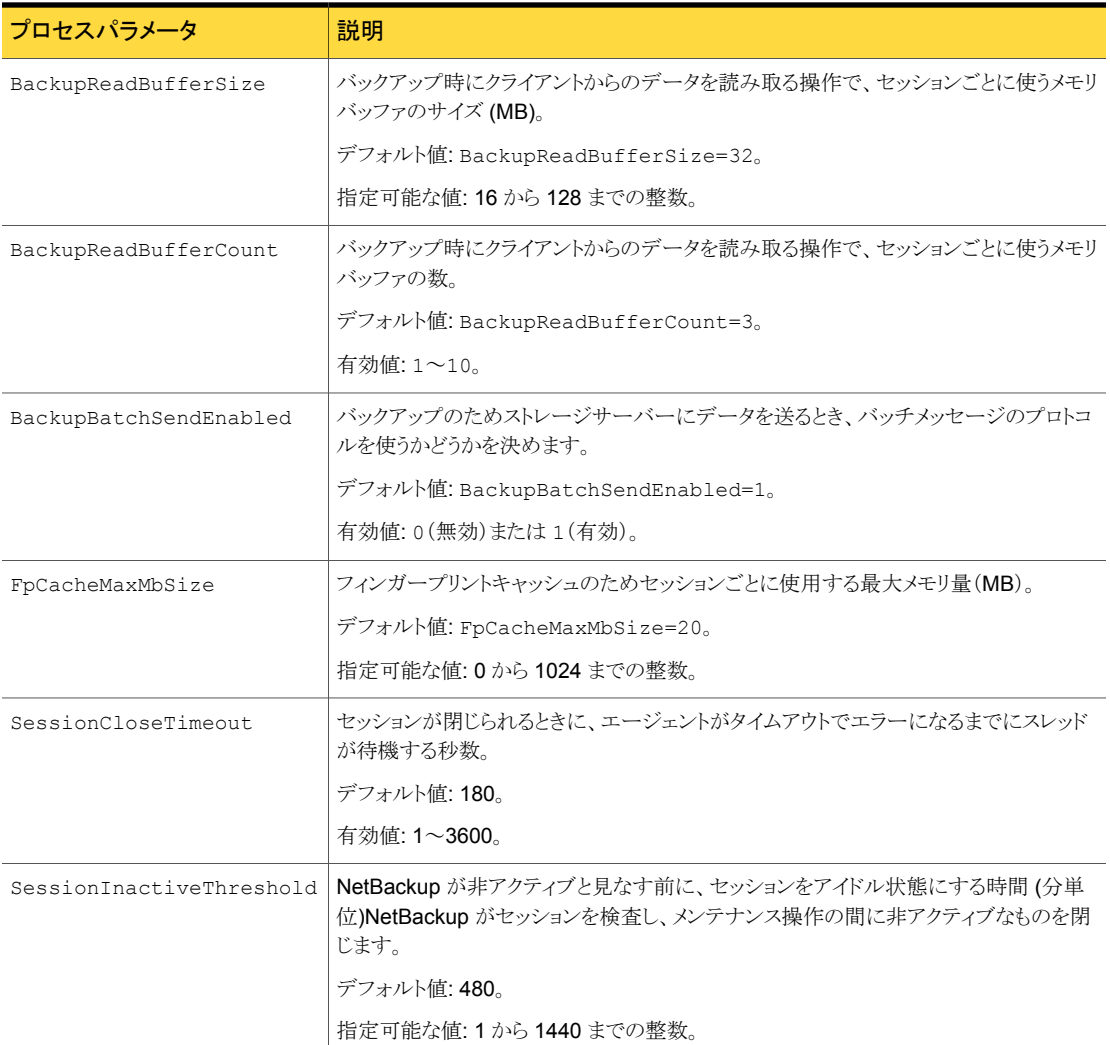

#### <span id="page-55-0"></span>スレッドパラメータ

次の表は mtstrm.conf の設定ファイルのスレッドパラメータを記述したものです。

<span id="page-56-1"></span>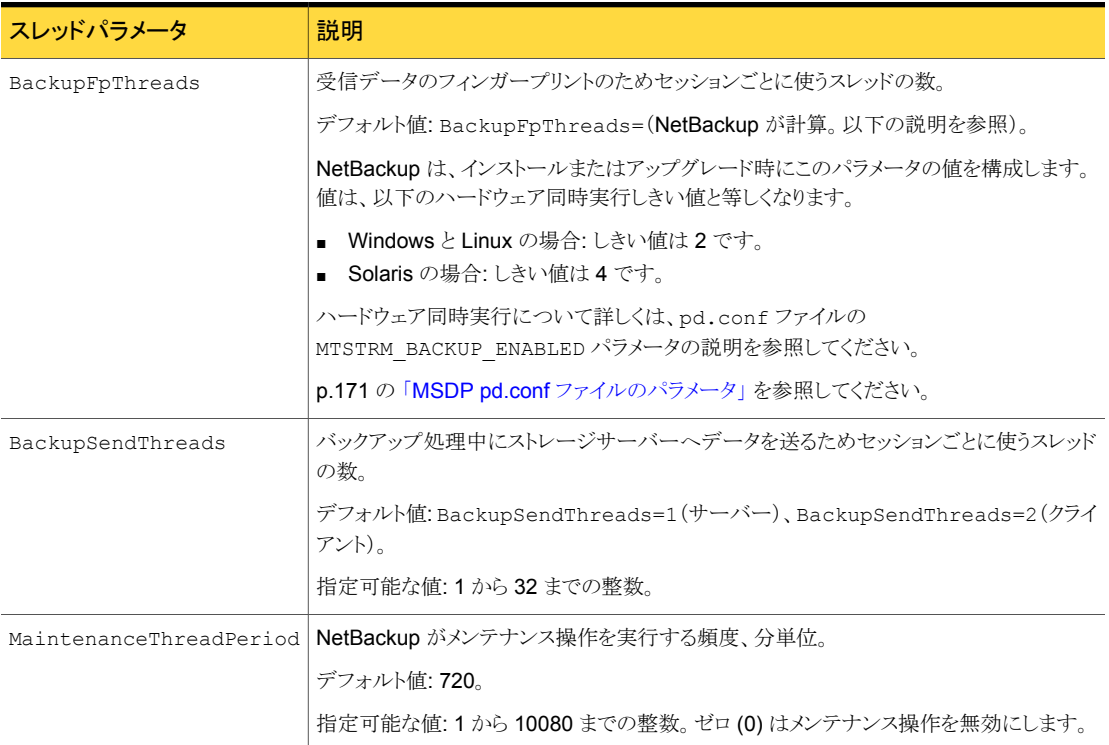

#### 表 5-7 スレッドパラメータ (mtstrm.conf ファイル)

# <span id="page-56-0"></span>マルチスレッドエージェントによる重複排除プラグイン通 信の構成

NetBackup 重複排除プラグインとマルチスレッドエージェント間の通信を制御できます。 ホストの pd.conf ファイルが通信を制御します。pd.conf ファイルの変更は、そのホスト のみの設定を変更します。データを重複排除するすべてのホストで同じ設定にするには、 すべてのホストの pd.conf ファイルを変更する必要があります。

p.169 の「MSDP pd.conf [構成ファイルについて」](#page-168-0)を参照してください。

#### 重複排除プラグインとマルチスレッドエージェントとの通信を構成する方法

1 テキストエディタを使用して pd.conf ファイルを開きます。

pd.conf ファイルは、次のディレクトリに存在します。

■ (UNIX)/usr/openv/lib/ost-plugins/

- (Windows) *install path*¥Veritas¥NetBackup¥bin¥ost-plugins
- 2 設定を変更するには、新しい値を指定します。以下に、通信を制御する設定を示し ます。
	- MTSTRM\_BACKUP\_CLIENTS
	- MTSTRM\_BACKUP\_ENABLED
	- MTSTRM\_BACKUP\_POLICIES
	- MTSTRM\_IPC\_TIMEOUT

これらの設定は別のトピックで定義しています。

p.171 の「MSDP pd.conf [ファイルのパラメータ」](#page-170-0)を参照してください。

- 3 ファイルを保存して閉じます。
- <span id="page-57-0"></span>4 ホストで NetBackup Remote Manager and Monitor Service (nbrmms)を再起動 します。

# MSDP のフィンガープリントについて

NetBackup は、一意の識別子を使って、バックアップする各ファイルと各ファイルセグメ ントを識別します。重複排除プラグインは、バックアップイメージを読み込み、これらのイ メージを複数のファイルに分けます。プラグインはファイルをセグメントに分割します。各 セグメントについて、プラグインは各データセグメントを識別するハッシュキー (またはフィ ンガープリント) を計算します。ハッシュを作成するために、セグメント内のデータのバイト がすべて読み込まれ、ハッシュに追加されます。

フィンガープリントの計算はMD5 アルゴリズムに基づいています。MD5衝突を防ぐため、 内容が異なっていて MD5 ハッシュキーが同じであるセグメントは、異なるフィンガープリ ントを取得します。

<span id="page-57-1"></span>p.58 の 「MSDP [フィンガープリントのキャッシュについて」](#page-57-1) を参照してください。

p.268 の [「メディアサーバーの重複排除バックアップ処理」](#page-267-0) を参照してください。

p.271 の 「MSDP [クライアント側の重複排除バックアップ処理」](#page-270-0) を参照してください。

# MSDP フィンガープリントのキャッシュについて

NetBackup はフィンガープリントを使ってバックアップデータのファイルセグメントを識別 します。NetBackup はメディアサーバー重複排除プールに一意のデータセグメントのみ を書き込みます。セグメントがすでにストレージにある場合、NetBackup は再格納しませ  $\lambda$ 

p.58 の 「MSDP [のフィンガープリントについて」](#page-57-0) を参照してください。

ストレージサーバーは RAM のフィンガープリントのインデックスキャッシュを保持します。 各バックアップジョブについては、サーバーからの最後のバックアップのフィンガープリン トのリストをクライアントが要求します。

NetBackup 重複排除エンジンは (spoold) は、起動時にフィンガープリントのパーセン トをキャッシュにロードします。起動後に、エンジンは残りのフィンガープリントをロードしま す。

キャッシュのロード動作を構成できます。

p.59 の 「MSDP [フィンガープリントのキャッシュ動作の構成」](#page-58-0) を参照してください。

また、クライアントへのフィンガープリントのキャッシュシーディングを制御できます。

<span id="page-58-0"></span>p.60 の 「リモートクライアント重複排除の MSDP [フィンガープリントキャッシュのシードに](#page-59-0) [ついて」](#page-59-0) を参照してください。

# MSDP フィンガープリントのキャッシュ動作の構成

キャッシュのロード動作を構成できます。

p.58 の 「MSDP [フィンガープリントのキャッシュについて」](#page-57-1) を参照してください。

#### MSDP フィンガープリントのキャッシュ動作を構成するには

- 1 ストレージサーバーで、テキストエディタで contentrouter.cfg ファイルを開きま す。それは次のディレクトリに存在します。
	- (UNIX) *storage\_path*/etc/puredisk
	- (Windows) *storage\_path*¥etc¥puredisk
- <span id="page-58-1"></span>2 動作を制御するパラメータを編集します。

p.59 の 「MSDP [フィンガープリントキャッシュの動作オプション」](#page-58-1) を参照してくださ い。

### MSDP フィンガープリントキャッシュの動作オプション

表 [5-8](#page-59-1) に、動作を制御するパラメータを示します。これらのオプションはすべて contentrouter.cfg ファイルにあります。

パラメータは contentrouter.cfg ファイルに格納されます。

p.182 の「MSDP [contentrouter.cfg](#page-181-0) ファイルについて」を参照してください。

| 動作                 | 説明                                                                                                    |  |
|--------------------|----------------------------------------------------------------------------------------------------|--|
| CacheLoadThreadNum | 残りのフィンガープリントをロードするのに使うスレッドの数。                                                                                                    |  |
|                    | contentrouter.cfgファイル内の CacheLoadThreadNum<br>は、スレッド数を制御します。 NetBackupは、起動時にフィンガー<br>プリントをロードした後、次のコンテナ番号からフィンガープリント<br>のロードを開始します。<br>デフォルトは1です。 |  |
| MaxCacheSize       | フィンガープリントキャッシュに使用する RAM の割合。                                                                                                    |  |
|                    | contentrouter.cfgファイル内の MaxCacheSize は、<br>RAM の割合を制御します。                                                                                         |  |
|                    | デフォルトは75%です。                                                                                                    |  |

<span id="page-59-1"></span>表 5-8 キャッシュロードパラメータ

# リモートクライアント重複排除の MSDP フィンガープリン トキャッシュのシードについて

<span id="page-59-0"></span>シマンテック社は新しいクライアント用のフィンガープリントキャッシュをシードする方法を 提供します。シードが最も効果的な使用例は WAN のような大きな遅延のあるネットワー ク上のリモートクライアントの最初のバックアップです。最初のバックアップのパフォーマン スは既存のクライアントのパフォーマンスに類似します。

キャッシュをシードするクライアントを考慮することが重要です。類似するクライアントを選 択するときは次の点を考慮します。

- 情報のほとんどがオペレーティングシステムファイルの場合は、同じオペレーティング システムを持つクライアントを使います。
- 情報のほとんどがデータの場合は、同じデータを持つクライアントを見つけられないこ とがあります。したがって、データセンターにデータのコピーを物理的に移動すること を検討します。類似するクライアント上でそのデータをバックアップしてから、シードす るクライアントとポリシーを使います。
- クライアントが類似しているほど、キャッシュのヒット率は大きくなります。

キャッシュのシードを構成するには2つの方法があります。どちらかの方法を使うことがで きます。次の表でシードの構成方法を説明します。

| シードを構成するホスト | 説明                                                                  |
|-------------|---------------------------------------------------------------------|
| クライアント      | 1つまたは少数のクライアントのみのためのクライアント上でシー<br>ドを構成します。                          |
|             | p.61 の「クライアントでの MSDP フィンガープリントキャッシュの<br>シードの構成」を参照してください。           |
| ストレージサーバート  | シードするクライアントが多く、1つのホストからフィンガープリント<br>キャッシュを使うような使用例が最大の利点を得ることができます。 |
|             | p.62の「ストレージサーバーでのMSDPフィンガープリントキャッ<br>シュのシードの構成」を参照してください。           |

表 5-9 シードの構成方法

NetBackup でシード値を設定したバックアップイメージを使うには、シード値を設定した 後のクライアントの初回バックアップで単一ストリームの完全バックアップを作成する必要 があります。具体的には、バックアップポリシーで次の 2 つの条件を満たす必要がありま す。

- 「属性(Attributes)]ページにある「複数のデータストリームを許可する(Allow multiple data streams)]属性のチェックマークをはずす必要があります。
- バックアップ選択項目に、NEW STREAM 指示句を含めることはできません。

これら2つの条件を満たしていない場合には NetBackup は複数のストリームを使うこと があります。 [属性(Attributes)]ページにある[ポリシーごとにジョブ数を制限する(Limit jobs per policy)]をストリームの合計数より小さい数値に設定すると、これらのストリーム でのみシード値を設定したイメージを使ってキャッシュをポピュレートします。[ポリシーご とにジョブ数を制限する(Limit jobs per policy)]の値より大きい値のストリームは、シード 値を設定してもメリットがなく、キャッシュのヒット率は 0 % 近くになることがあります。

最初のバックアップ後に、元のバックアップポリシーパラメータの設定をリストアできます。

<span id="page-60-0"></span>シード値の設定について詳しくは、シマンテック社の次のTechNoteを参照してください。

<http://www.symantec.com/docs/TECH144437>

p.58 の 「MSDP [フィンガープリントのキャッシュについて」](#page-57-1) を参照してください。

# クライアントでの MSDP フィンガープリントキャッシュの シードの構成

クライアントのシードには、次が必要です。

- クライアント名
- ポリシー名

■ 類似するクライアントのフィンガープリントキャッシュの使用を停止する日付

このシード方法をいつ使うかや、シードが利用可能なクライアントの選択方法についての 情報。

p.60 の 「リモートクライアント重複排除の MSDP [フィンガープリントキャッシュのシードに](#page-59-0) [ついて」](#page-59-0) を参照してください。

警告: ストレージサーバーまたは負荷分散サーバー上ではこの手順を使わないでくださ い。この手順を使うと、そのホストによってバックアップされるすべてのクライアントに影響 します。

#### クライアントで MSDP フィンガープリントキャッシュをシードする方法

◆ リモートクライアントの最初のバックアップの前に、リモートクライアントの pd.conf ファイルの FP\_CACHE\_CLIENT\_POLICY パラメータを編集します。

次の形式で設定を指定します。

*date*

*clienthostmachine*,*backuppolicy*,*date*

clienthostmachine キャッシュをシードする既存の類似クライアントの名前。

メモ: NetBackup では長い形式のホスト名と短い形式のホスト名 は別のものとされるため、バックアップするポリシーに表示される クライアント名を使用するようにします。

*backuppolicy* そのクライアントのバックアップポリシー。

既存の類似クライアントからのフィンガープリントキャッシュを使う yyyy/mm/dd 形式の最新の日付。この日付の後、NetBackup は クライアント自体のバックアップからのフィンガープリントを使いま す。

<span id="page-61-0"></span>p.170 の「MSDP pd.conf [ファイルの編集」](#page-169-0)を参照してください。

p.171 の 「MSDP pd.conf [ファイルのパラメータ」](#page-170-0) を参照してください。

# ストレージサーバーでの MSDP フィンガープリントキャッ シュのシードの構成

ストレージサーバーでは、NetBackup seedutil ユーティリティによってクライアントの特 別なシードディレクトリが作成されます。イメージ参照のシードディレクトリを別のクライアン トとポリシーのバックアップイメージに事前設定します。シードディレクトリのパス名は次の とおりです。

*database\_path*/databases/catalog/2/#pdseed/*client\_name*

(デフォルトで、NetBackup ではストレージおよびカタログに同じパスが使用されます。 *database\_path* と *storage\_path* は同じです。 重複排除データベースに対し別のパ スを構成する場合、パスは異なります。)

バックアップを実行する場合、NetBackup はクライアントの #pdseed ディレクトリからフィ ンガープリントをロードします(通常のカタログの場所にあるそのクライアントにフィンガー プリントがないと想定)。

このシード方法をいつ使うかや、シードが利用可能なクライアントの選択方法についての 情報。

p.60 の 「リモートクライアント重複排除の MSDP [フィンガープリントキャッシュのシードに](#page-59-0) [ついて」](#page-59-0) を参照してください。

#### ストレージサーバーからフィンガープリントキャッシュをシードする方法

1 リモートクライアントの最初のバックアップの前に、次の形式でクライアントとポリシー を指定します。

UNIX の場合: /usr/openv/pdde/pdag/bin/seedutil -seed -sclient *client\_name* -spolicy *policy\_name* -dclient *destination\_client\_name*

Windows の場合: *install path*¥Veritas¥pdde¥seedutil -seed -sclient *client\_name* -spolicy *policy\_name* -dclient *destination\_client\_name*

メモ: NetBackup では長い形式のホスト名と短い形式のホスト名は別のものとされる ため、バックアップするポリシーに表示されるクライアント名を使用するようにします。

p.64 の「[NetBackup](#page-63-0) seedutil オプション」を参照してください。

- 2 フィンガープリントを使ってシードするクライアントごとにこのコマンドを繰り返します。
- 3 クライアントのシードディレクトリが次のコマンドを使って作成されたことを検証します。 seedutil -list\_clients
- 4 クライアントをバックアップします。
- 5 クライアントのバックアップ後に、クライアントのシードディレクトリを削除します。 コマ ンドの構文は次のとおりです。

seedutil -clear *client\_name*

クライアントの1つの完全バックアップの後、NetBackupではシードディレクトリが自 動的に消去されます。最初のバックアップが失敗すると、シードされたデータはその まま残り、バックアップが連続的に試行されます。 NetBackup でシードディレクトリ が自動的に消去されますが、Symantec ではクライアントシートディレクトリを手動で 消去することを推奨します。

### NetBackup seedutil オプション

<span id="page-63-0"></span>次に、seedutil ユーティリティの使用方法の説明を示します。

seedutil [-v *log\_level*] [-seed -sclient *source\_client\_name* -spolicy *policy\_name* -dclient *destination\_client\_name* [-backupid *backup\_id*]] [-clear *client\_name*] [-clear\_all] [-list\_clients] [-list\_images *client\_name*] [-help]

次の項目はオプションです。

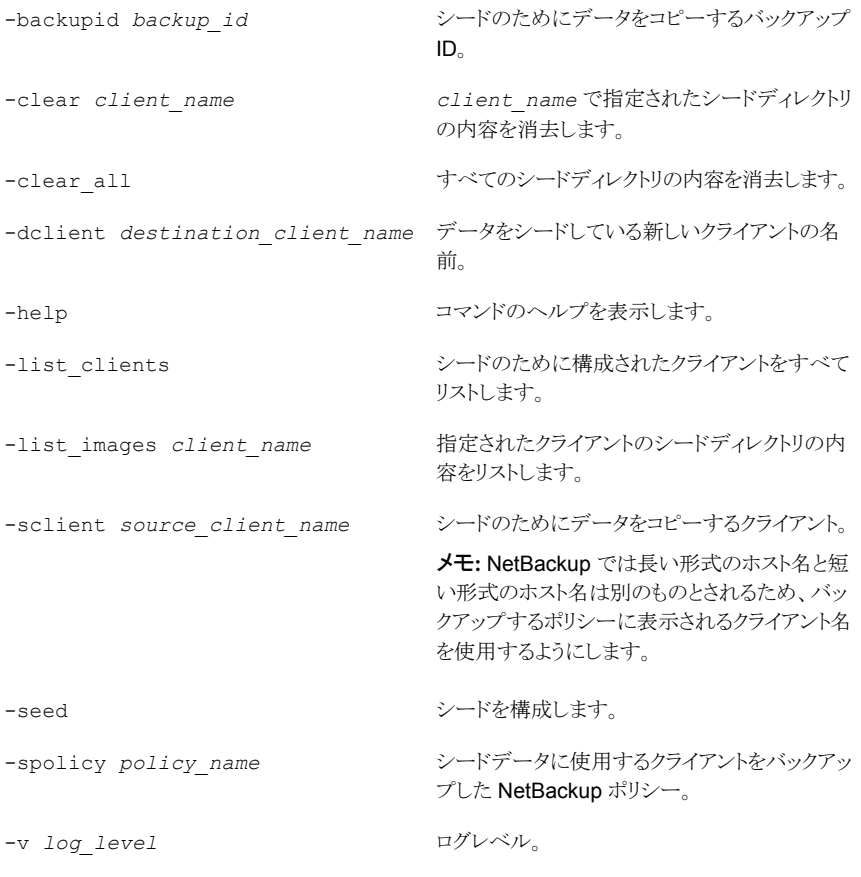

コマンドが存在するディレクトリは次のとおりです。

- UNIX の場合: /usr/openv/pdde/pdag/bin
- Windows の場合: C:¥Program Files¥Veritas¥pdde

# メディアサーバー重複排除プールのストレージサーバー の構成

<span id="page-64-0"></span>ここで言う構成とは、メディアサーバー重複排除プールのストレージサーバーとして NetBackup メディアサーバーを構成することを意味します。

p.19 の 「MSDP [ストレージサーバーについて」](#page-18-0) を参照してください。

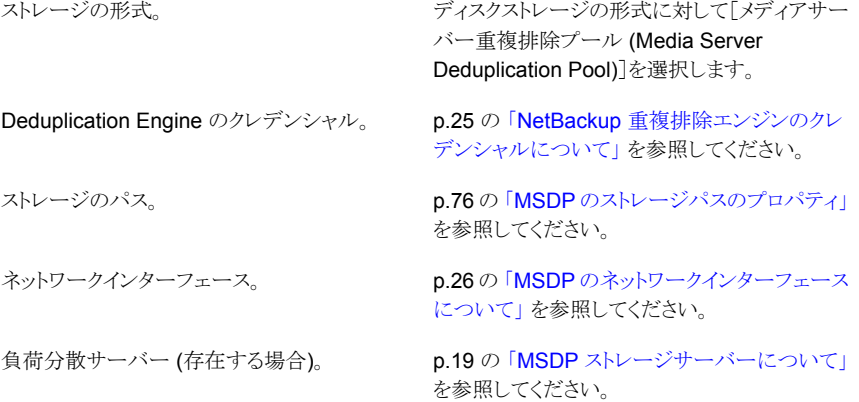

ストレージサーバーを構成するとき、ウィザードでディスクプールとストレージユニットを作 成することもできます。

メディアサーバー重複排除プールの NetBackup ストレージサーバーを構成する方法

- **1 NetBackup 管理コンソールで、[NetBackup の管理 (NetBackup Management)]** または[メディアおよびデバイスの管理 (Media and Device Management)]を選択 します。
- 2 右ペインで、「ディスクストレージサーバーの構成(Configure Disk Storage Servers)] をクリックします。

[ストレージサーバーの構成ウィザード (Storage Server Configuration Wizard)]の [ようこそ (Welcome)]パネルが表示されます。

3 [ようこそ (Welcome)]パネルで、ドロップダウンメニューから[メディアサーバー重複 排除プール (Media Server Deduplication Pool)]を選択します。

構成できるストレージサーバーの形式は、ライセンスを受けているオプションによっ て異なります。

ウィザードパネルの例を次に示します。

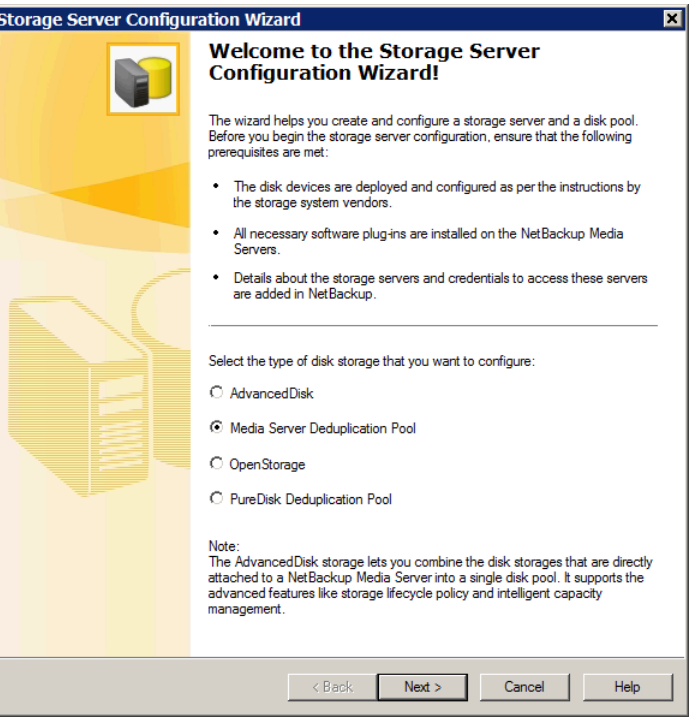

[メディアサーバー重複排除プール (Media Server Deduplication Pool)]を選択し た後、[次へ (Next)]をクリックします。 [ストレージサーバーの追加 (Add Storage Server)]ウィザードパネルが表示されます。

4 [ストレージサーバーの追加 (Add Storage Server)]パネルで適切な情報を選択ま たは入力します。

ウィザードパネルの例を次に示します。

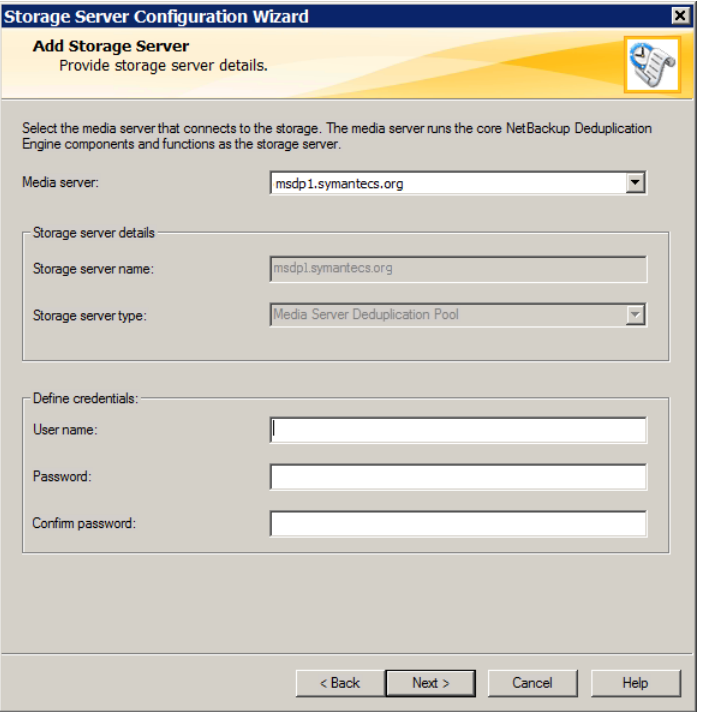

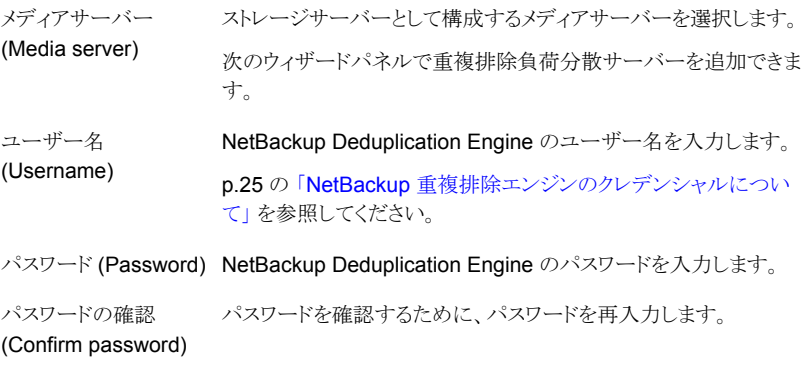

情報を入力した後、[次へ (Next)]をクリックします。

[ストレージサーバーのプロパティ(Storage Server Properties)]パネルが表示され ます。

5 [ストレージサーバーのプロパティ(Storage Server Properties)]パネルで、重複排 除ストレージサーバーのプロパティを入力または選択します。

p.76 の「MSDP [のストレージパスのプロパティ」](#page-75-0)を参照してください。

p.78 の「MSDP [ネットワークインターフェースのプロパティ」](#page-77-0)を参照してください。

ウィザードパネルの例を次に示します。

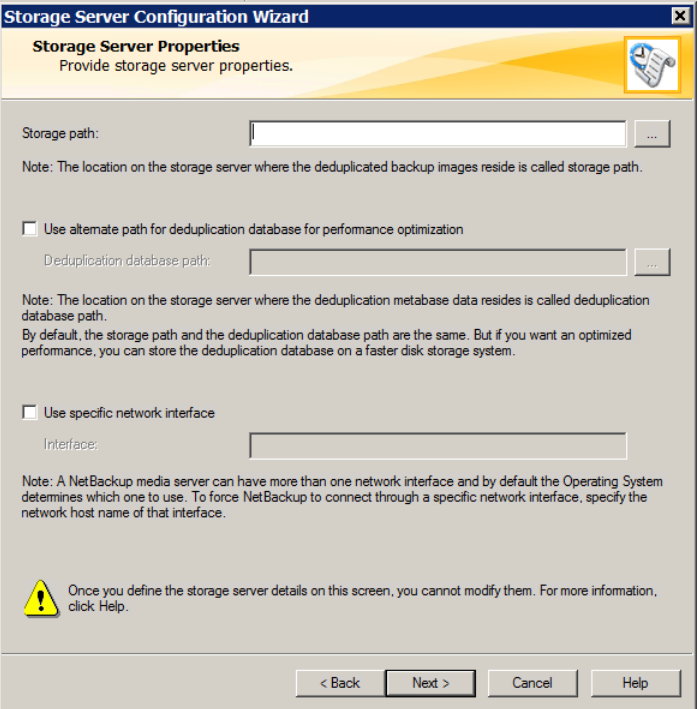

「次へ(Next)]をクリックした後、動作はメディアサーバーをインストールしているかど うかによって異なります。

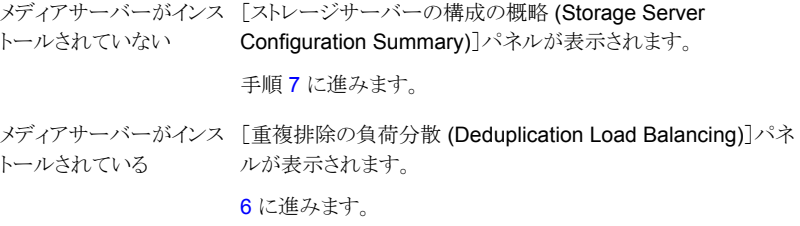

<span id="page-68-0"></span>6 [重複排除の負荷分散 (Deduplication Load Balancing)]パネルで、重複排除に 使う他の NetBackup メディアサーバーを選択します。 負荷分散サーバーの選択は プションです。

p.20の「MSDP [負荷分散サーバーについて」](#page-19-1)を参照してください。

ウィザードパネルの例を次に示します。

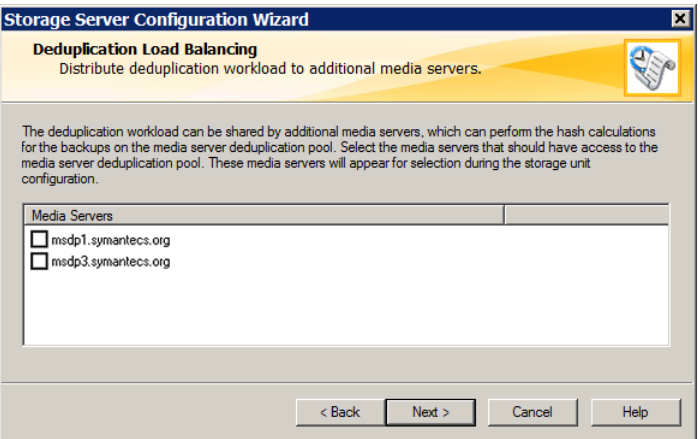

選択したメディアサーバーは、NetBackupにより重複排除機能が有効にされ、前の パネルで入力したNetBackup重複排除エンジンのクレデンシャルが設定されます。

[次へ(Next)]をクリックすると、次に[ストレージサーバーの構成の概略(Storage Server Configuration Summary)]パネルが表示されます。

<span id="page-69-0"></span>7 [ストレージサーバーの構成の概略 (Storage Server Configuration Summary)]パ ネルで選択項目を確認します。選択項目が正しければ、[次へ(Next)]をクリックし てストレージサーバーを構成します。

ウィザードパネルの例を次に示します。

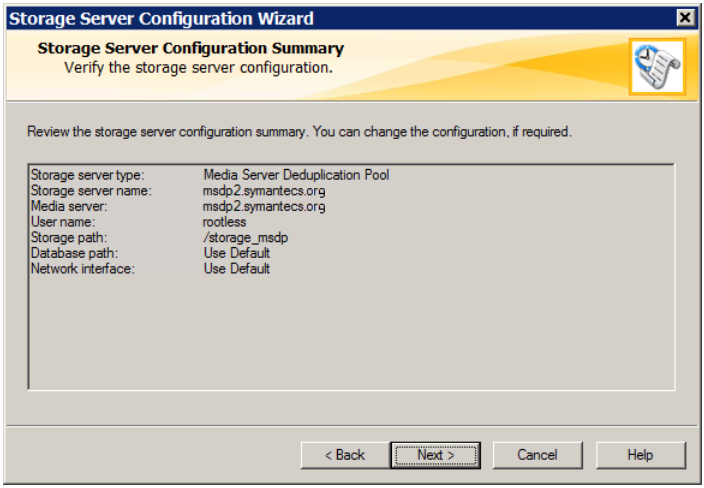

[ストレージサーバー作成状態 (Storage Server Creation Status)]パネルが表示 されます。

8 [ストレージサーバー構成状態 (Storage Server Configuration Status)]ウィザード パネルには、次のように操作の状態が示されます。

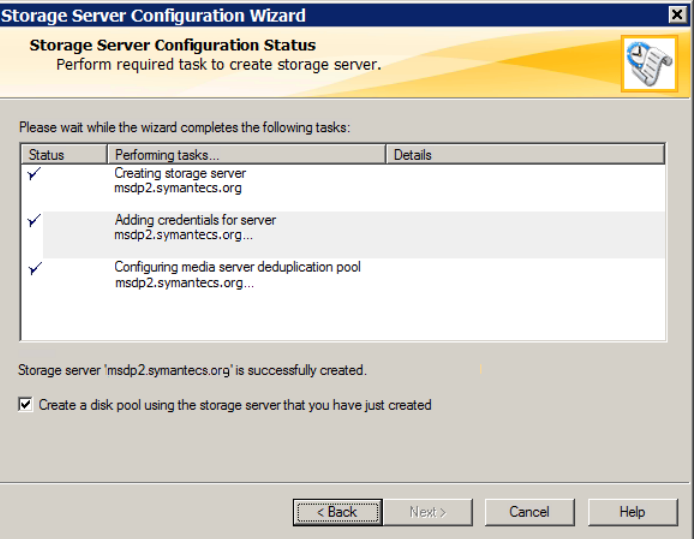

ストレージサーバーが作成された後、次の手順を実行できます。

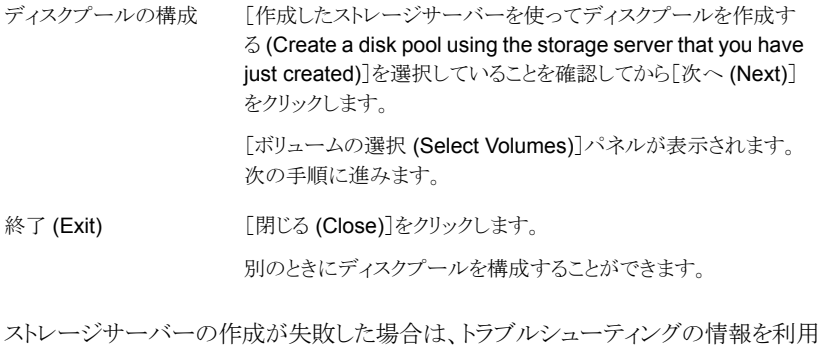

できます。

p.287 の「MSDP [構成の問題のトラブルシューティング」](#page-286-0)を参照してください。

9 [ボリュームの選択 (Select Volumes)]パネルで、このディスクプールのボリュームを 選択します。[ストレージサーバーの構成ウィザード (Storage Server Configuration Wizard)]で構成したストレージパスのすべてのストレージが 1 つのボリュームとして 公開されます。 PureDiskVolume はそのストレージの仮想名です。

ウィザードパネルの例を次に示します。

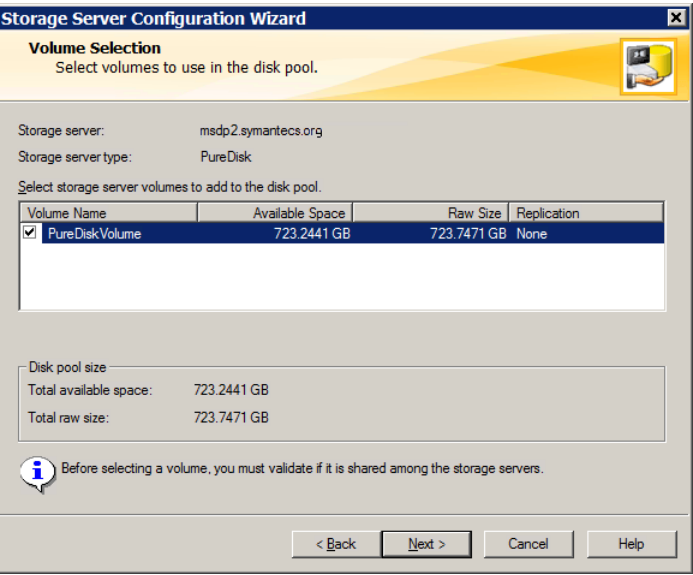

[PureDiskVolume]ボリュームを選択した後、[次へ (Next)]をクリックします。[ディ スクプールの追加情報 (Additional Disk Pool Information)]ウィザードパネルが表 示されます。
10 [ディスクプールの追加情報 (Additional Disk Pool Information)]パネルで、この ディスクプールの値を入力します。

p.98 の [「\[メディアサーバー重複排除プール](#page-97-0) (Media Server Deduplication Pool)] [プロパティ」](#page-97-0) を参照してください。

ウィザードパネルの例を次に示します。

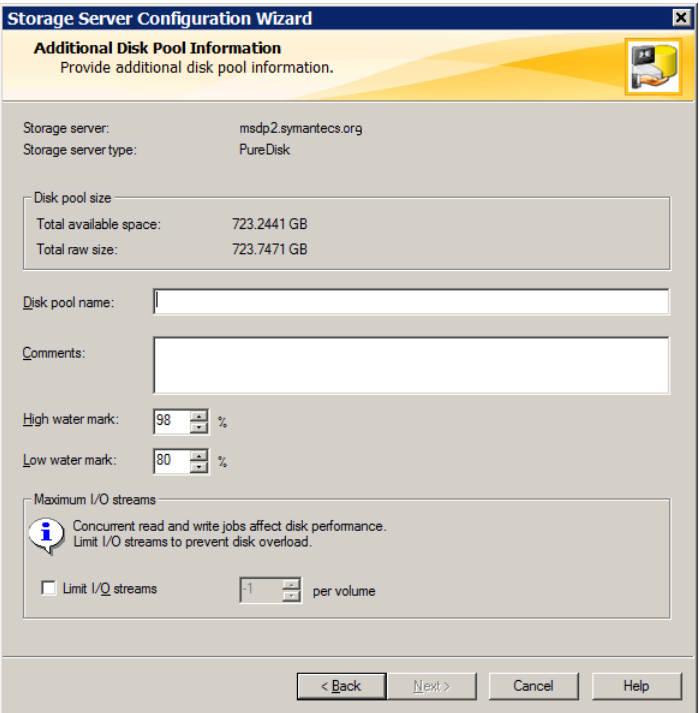

適切な情報を入力するか、必要なオプションを選択した後、[次へ(Next)]をクリック します。[ディスクプールの構成の概略 (Disk Pool Configuration Summary)]ウィ ザードパネルが表示されます。

11 [ディスクプールの構成の概略 (Disk Pool Configuration Summary)]パネルで選 択項目を確認します。 選択項目が正しければ、[次へ (Next)]をクリックします。

ウィザードパネルの例を次に示します。

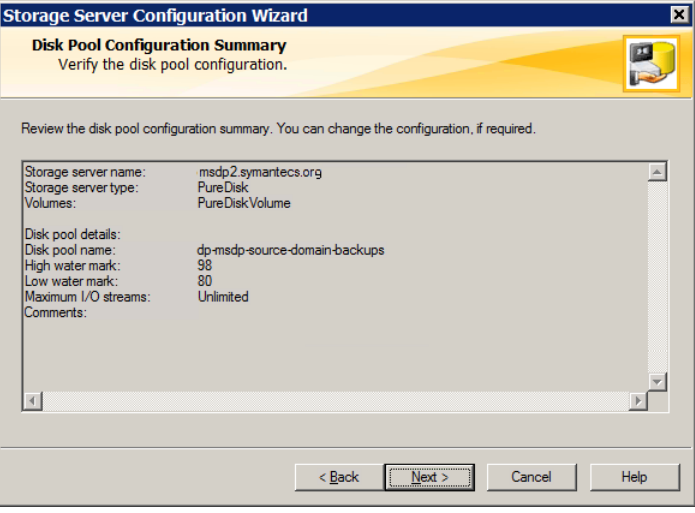

ディスクプールを構成するには、[次へ(Next)]をクリックします。[ディスクプールの 構成の状態 (Disk Pool Configuration Status)]ウィザードパネルが表示されます。

12 [ディスクプールの構成の状態 (Disk Pool Configuration Status)]ウィザードパネ ルには、操作の進捗状況が表示されます。

ウィザードパネルの例を次に示します。

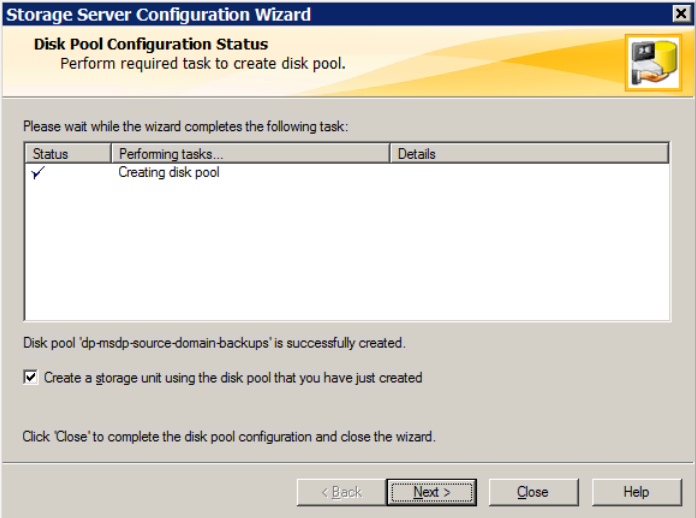

ディスクプールを作成すると次が行えます。

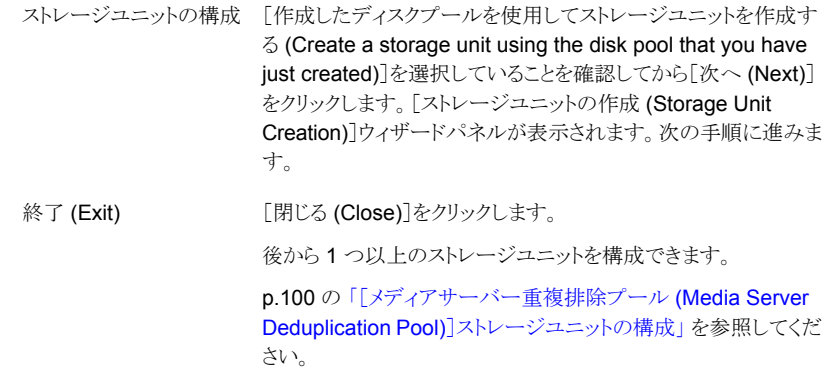

13 ストレージユニットの適切な情報を入力します。

p.101 の [「\[メディアサーバー重複排除プール](#page-100-0) (Media Server Deduplication Pool)] [ストレージユニットのプロパティ」](#page-100-0) を参照してください。

ウィザードパネルの例を次に示します。

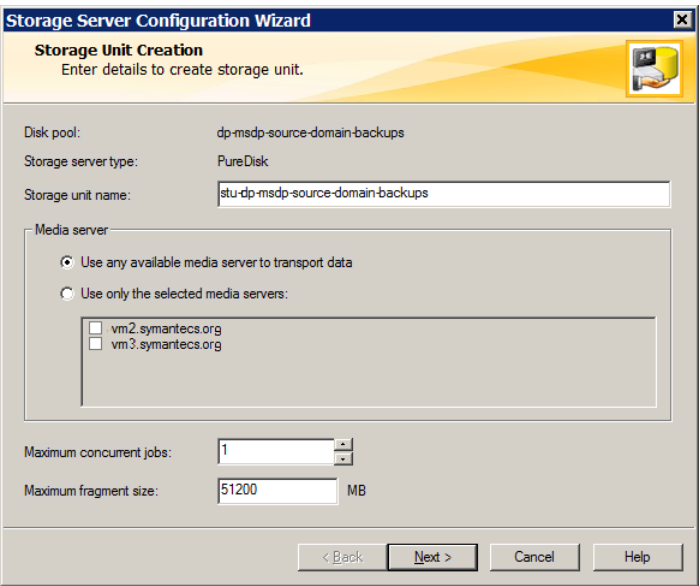

適切な情報を入力するか、必要なオプションを選択した後、[次へ(Next)]をクリック してストレージユニットを作成します。

14 ストレージユニットの構成が完了すると、[完了(Finished)]パネルが表示されます。 [完了 (Finish)]をクリックしてウィザードを終了します。

## MSDP のストレージパスのプロパティ

NetBackup では、ストレージがディレクトリパスとして公開されている必要があります。次 の表に、ストレージサーバーの「メディアサーバー重複排除プール (Media Server Deduplication Pool)]のストレージパスのプロパティを示します。

| プロパティ                                                                        | 説明                                                                                                    |
|------------------------------------------------------------------------------|----------------------------------------------------------------------------------------------------|
| ストレージパス (Storage<br>path)                                                    | ストレージのパス。ストレージパスは NetBackup が未加工のバックアップデータを保存するディ<br>レクトリです。バックアップデータはシステムディスクに保存しないでください。                                                                                              |
|                                                                              | ストレージにはディレクトリパスが必要であるため、ルートノード (/) またはドライブ文字 (G:¥)の<br>みをストレージパスとして使わないでください。 つまり、ストレージをルートノード(/)またはドライブ<br>文字 (G:¥)としてマウントしないでください。                                                    |
|                                                                              | ストレージパス名には、次の文字を使うことができます。                                                                                                    |
|                                                                              | 国際標準化機構(ISO)のラテン文字アルファベット 26 文字の大文字と小文字の両方。 これ<br>$\blacksquare$<br>らは英語のアルファベットと同じ文字です。<br>0から9までの整数。<br>$\blacksquare$<br>空白文字。<br>$\blacksquare$<br>次のいずれかの文字:                       |
|                                                                              | UNIX: $-$ : . /\<br>Windows の場合: -:.¥ (コロン(:)はドライブ文字の後にのみ許可されます(たとえば、<br>G:¥MSDP Storage))                                                                                              |
|                                                                              | 重複排除ストレージパスの NetBackup の必要条件はストレージの表示方法に影響することがあ<br>ります。                                                                                                    |
|                                                                              | p.38 の 「MSDP ストレージと接続性の必要条件について」を参照してください。                                                                                                    |
| 重複排除データベースに<br>代替パスを使用 (Use<br>alternate path for<br>deduplication database) | デフォルトでは、NetBackup は MSDP データベースの場所 (MSDP カタログ) のストレージパス<br>を使います。 MSDP データベースは、NetBackup カタログとは異なります。                                                                                   |
|                                                                              | 重複排除データベースにデフォルト以外の場所を使うには、このオプションを選択します。                                                                                                    |
|                                                                              | パフォーマンス最適化のために、シマンテック社は重複排除データベースにバックアップ用とは<br>別のより速いディスクを使うことを推奨します。                                                                                                    |
| データベースパス<br>(Database Path)                                                  | [重複排除データベースに代替パスを使用 (Use alternate path for deduplication database)]<br>を選択した場合は、データベースのパス名を入力します。データベースはシステムディスクに保<br>存しないでください。                                                       |
|                                                                              | パフォーマンス最適化のために、シマンテック社は重複排除データベース(つまり MSDP カタロ<br>グ)にバックアップデータ用とは別のより速いディスクを使うことをお勧めします。                                                                                                |
|                                                                              | パス名には、次の文字を使うことができます。                                                                                                    |
|                                                                              | ■ 国際標準化機構 (ISO)のラテン文字アルファベット 26 文字の大文字と小文字の両方。これ<br>らは英語のアルファベットと同じ文字です。<br>0から9までの整数。<br>$\blacksquare$<br>空白文字。<br>$\blacksquare$<br>次のいずれかの文字:<br>$\blacksquare$<br>UNIX: $-$ : . /\ |
|                                                                              | Windows の場合: -:. ¥ (コロン (:) はドライブ文字の後 (たとえば、C:¥MSDP Storage)<br>のみ許可されます)                                                                                                    |

表 5-10 MSDP のストレージパスのプロパティ

ディレクトリが存在しない場合、NetBackup はそれらを作成して必要なサブディレクトリ構 造を追加します。ディレクトリが存在する場合、NetBackup は必要なサブディレクトリ構造 をそれらに追加します。

注意:NetBackupによって重複排除ストレージサーバーが構成された後にパスを変更す ることはできません。したがって、重複排除されたバックアップデータの保存場所および 保存方法を計画段階で決定してからパスを慎重に入力してください。

## MSDP ネットワークインターフェースのプロパティ

次の表で、メディアサーバー重複排除プールストレージサーバーのネットワークインター フェースプロパティについて説明します。

注意: NetBackup が重複排除ストレージサーバーを構成した後でネットワークインター フェースを変更することはできません。 したがって、プロパティは慎重に入力します。

| プロパティ                                               | 説明                                                                                        |
|-----------------------------------------------------|-------------------------------------------------------------------------------------------|
| 特定のネットワークインター<br>フェースを使用する (Use<br>specific network | クライアントからのバックアップおよびクライアントに対するリストアに使<br>用するネットワークインターフェースを指定するには、このオプション<br>を選択します。         |
| interface)                                          | ネットワークインターフェースを指定しない場合、NetBackup はオペ<br>レーティングシステムのホスト名の値を使います。                           |
|                                                     | p.26 の 「MSDP のネットワークインターフェースについて」 を参照し<br>てください。                                          |
| インターフェース<br>(Interface)                             | 「特定のネットワークインターフェースを使用する (Use specific<br>network interface) を選択した場合は、インターフェース名を入力し<br>ます。 |

表 5-11 MSDP ネットワークインターフェースのプロパティ

注意: NetBackup によって重複排除ストレージサーバーが構成された後にパスまたは ネットワークインターフェースを変更することはできません。したがって、慎重にプロパティ を入力してください。

# PureDisk重複排除プール用のストレージサーバーの構 成

メモ: NetBackup は NetBackup 5000 シリーズアプライアンス上の [PureDisk 重複排 除プール (PureDisk Deduplication Pool)]ストレージのみをサポートします。

ここでの構成とは、NetBackup のストレージサーバーとして PureDisk Storage Pool Authority を構成することをいいます。

MSDP のストレージサーバーを構成するとき、次を指定します。

- ストレージの形式。 ディスクストレージのタイプの [PureDisk 重複排除プール (PureDisk Deduplication Pool)] を選択します。
- PureDisk Storage Pool Authority のクレデンシャル。
- バックアップサーバーおよび重複排除サーバーとして使うメディアサーバー。負荷分 散サーバーとして使う他のメディアサーバー (ある場合)。

ストレージサーバーを構成するとき、ウィザードでディスクプールとストレージユニットも構 成できます。

ウィザードを使ってPureDisk重複排除プールのNetBackupストレージサーバーを構成 するには

- **1 NetBackup 管理コンソールで、[NetBackup の管理 (NetBackup Management)]** または[メディアおよびデバイスの管理 (Media and Device Management)]を選択 します。
- 2 右ペインで、「ディスクストレージサーバーの構成(Configure Disk Storage Servers)] をクリックします。

[ストレージサーバーの構成ウィザード (Storage Server Configuration Wizard)]の [ようこそ (Welcome)]パネルが表示されます。

3 [ようこそ (Welcome)]パネルで、ドロップダウンメニューから[メディアサーバー重複 排除プール (Media Server Deduplication Pool)]を選択します。

構成できるストレージサーバーの形式は、ライセンスを受けているオプションによっ て異なります。

ウィザードパネルの例を次に示します。

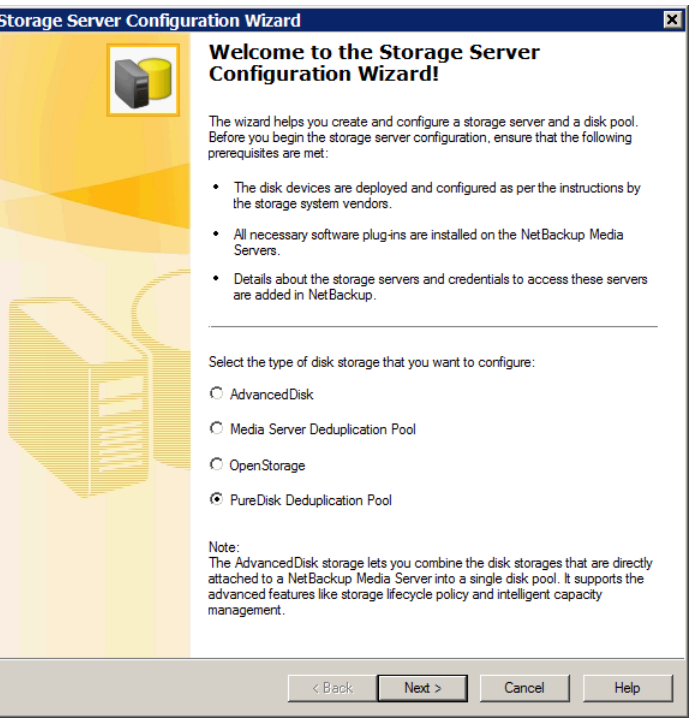

[メディアサーバー重複排除プール (Media Server Deduplication Pool)]を選択し た後、[次へ (Next)]をクリックします。[ストレージサーバーの追加 (Add Storage Server)]ウィザードパネルが表示されます。

4 [ストレージサーバーの追加 (Add Storage Server)]パネルで適切な情報を選択ま たは入力します。

ウィザードパネルの例を次に示します。

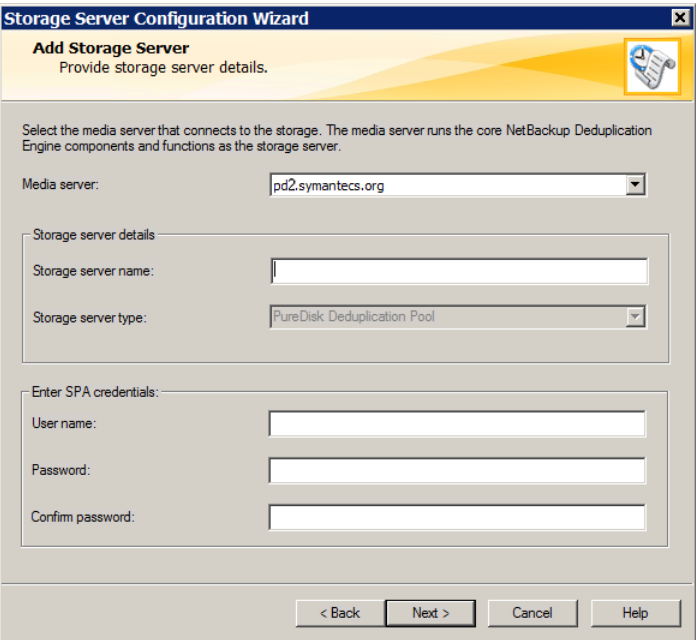

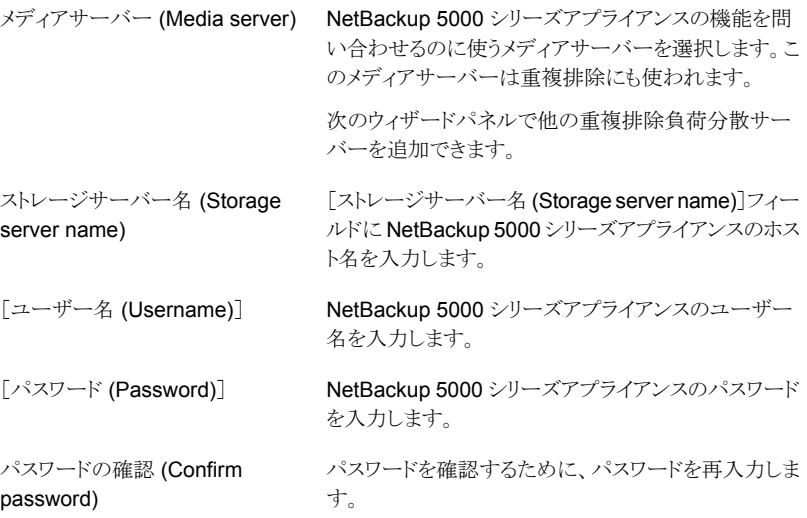

情報を入力した後、[次へ (Next)]をクリックします。

[追加メディアサーバーの構成 (Configure Additional Media Servers)]パネルが 表示されます。

5 「追加メディアサーバーの構成 (Configure Additional Media Servers)<sup>] パネルで</sup> 重複排除負荷分散に使う他の NetBackup メディアサーバーを選択します。 前のパ ネルで入力した Storage Pool Authority のクレデンシャルが選択するメディアサー バーに設定されます。 負荷分散サーバーの選択はプションです。

p.20の「MSDP [負荷分散サーバーについて」](#page-19-0)を参照してください。

ウィザードパネルの例を次に示します。

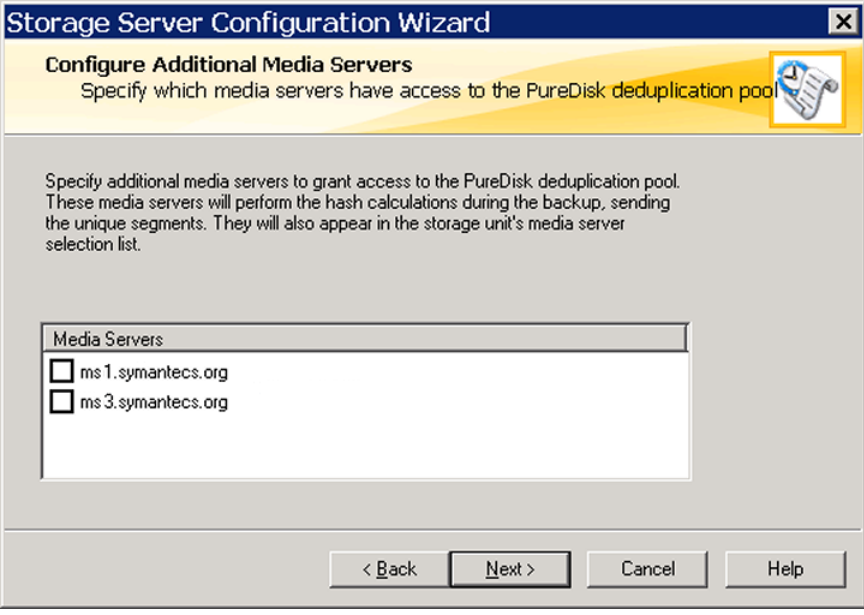

[次へ (Next)]をクリックすると、次に[ストレージサーバーの構成の概略 (Storage Server Configuration Summary)]パネルが表示されます。

6 [ストレージサーバーの構成の概略 (Storage Server Configuration Summary)]パ ネルで選択項目を確認します。選択項目が正しければ、[次へ (Next)]をクリックし ます。

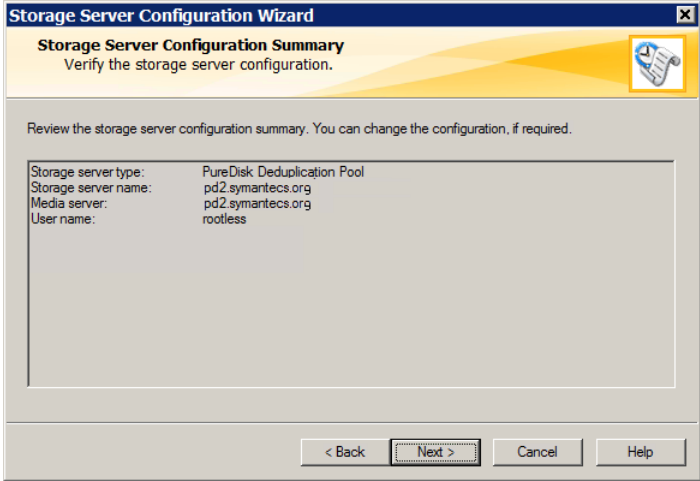

[ストレージサーバー作成状態 (Storage Server Creation Status)]パネルが表示 されます。このパネルは、ウィザード処理の状態を記述しています。

7 [ストレージサーバー構成状態 (Storage Server Configuration Status)]ウィザード パネルには、次のように操作の状態が示されます。

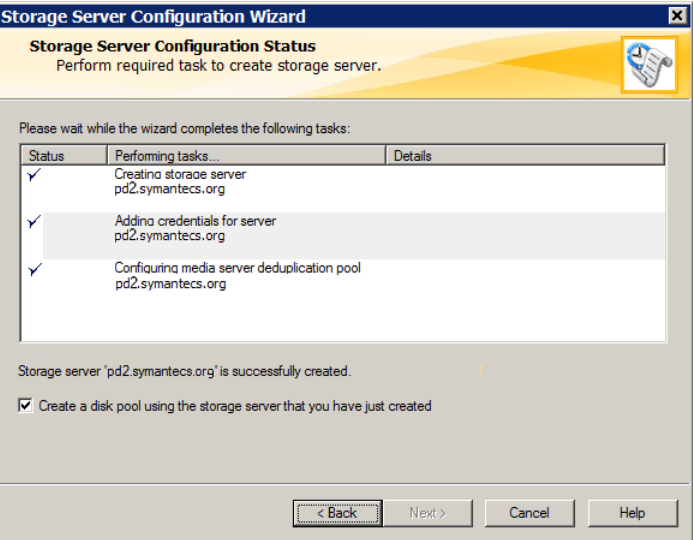

ストレージサーバーが作成された後、次の手順を実行できます。

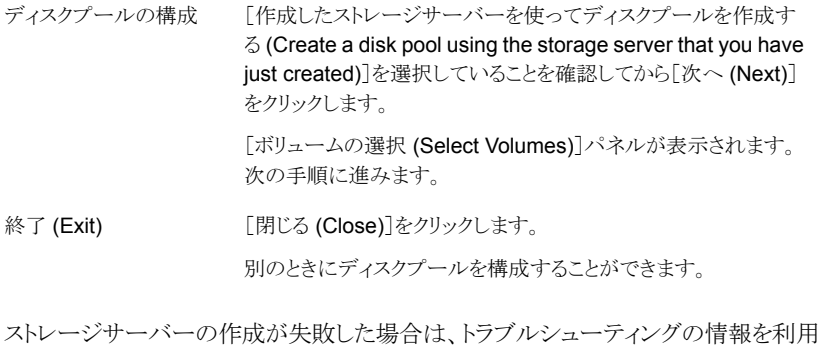

できます。

p.287 の「MSDP [構成の問題のトラブルシューティング」](#page-286-0)を参照してください。

8 [ボリュームの選択 (Select Volumes)]パネルで、このディスクプールのボリュームを 選択します。NetBackup 5000 シリーズアプライアンスのすべてのストレージは単一 のボリュームとして表示されます。PureDiskVolume はそのストレージの仮想名で す。

ウィザードパネルの例を次に示します。

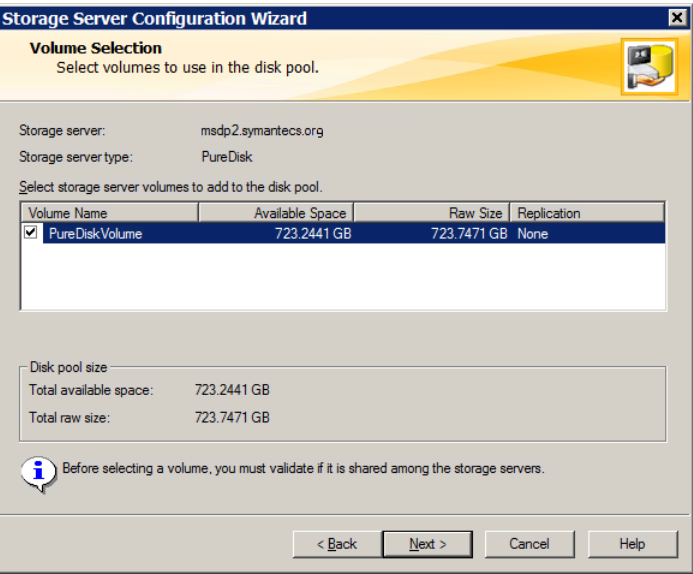

[PureDiskVolume]ボリュームを選択した後、[次へ (Next)]をクリックします。[ディ スクプールの追加情報 (Additional Disk Pool Information)]ウィザードパネルが表 示されます。

9 [ディスクプールの追加情報 (Additional Disk Pool Information)]パネルで、この ディスクプールの値を入力します。

p.98 の [「\[メディアサーバー重複排除プール](#page-97-0) (Media Server Deduplication Pool)] [プロパティ」](#page-97-0) を参照してください。

ウィザードパネルの例を次に示します。

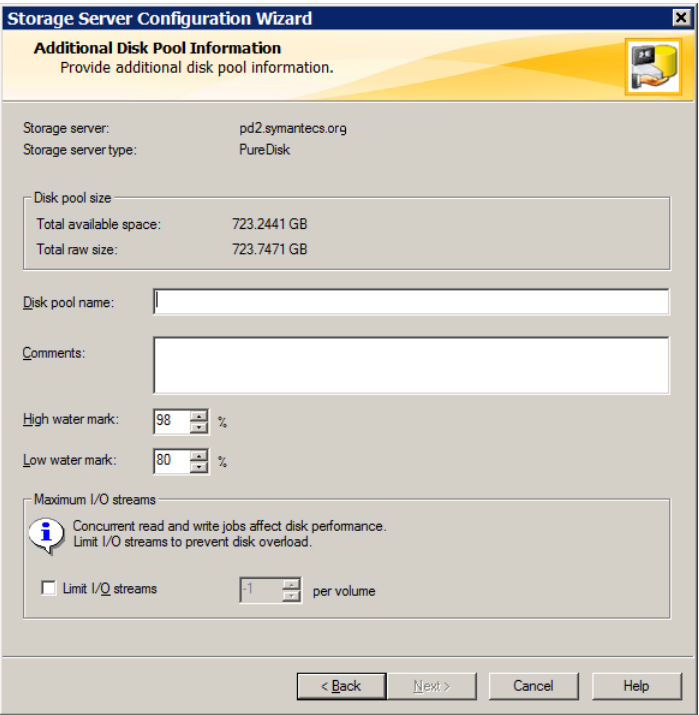

適切な情報を入力するか、必要なオプションを選択した後、[次へ(Next)]をクリック します。[ディスクプールの構成の概略 (Disk Pool Configuration Summary)]ウィ ザードパネルが表示されます。

10 [ディスクプールの構成の概略 (Disk Pool Configuration Summary)]パネルで選 択項目を確認します。 選択項目が正しければ、[次へ (Next)]をクリックします。

ウィザードパネルの例を次に示します。

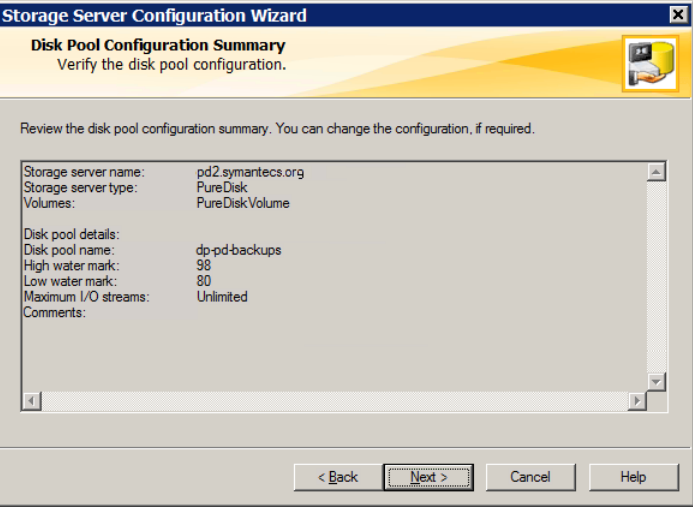

ディスクプールを構成するには、[次へ(Next)]をクリックします。[ディスクプールの 構成の状態 (Disk Pool Configuration Status)]ウィザードパネルが表示されます。

11 [ディスクプールの構成の状態 (Disk Pool Configuration Status)]ウィザードパネ ルには、操作の進捗状況が表示されます。

ウィザードパネルの例を次に示します。

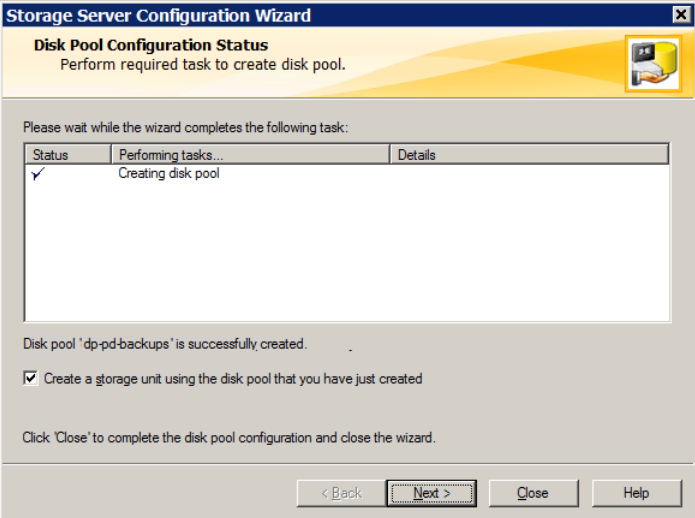

ディスクプールを作成すると次が行えます。

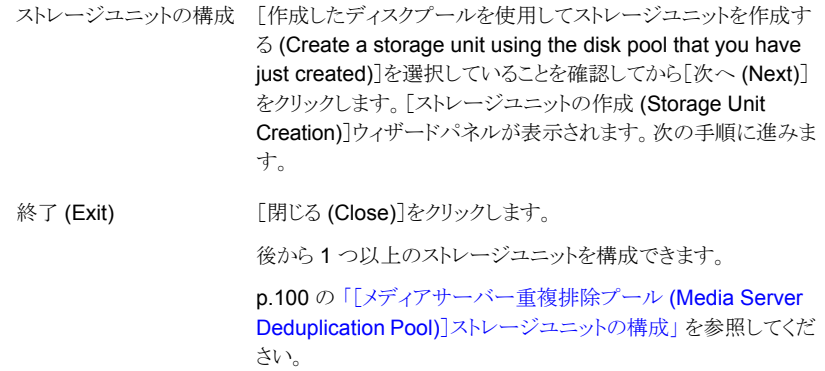

12 ストレージユニットの適切な情報を入力します。

p.101の[「\[メディアサーバー重複排除プール](#page-100-0) (Media Server Deduplication Pool)] [ストレージユニットのプロパティ」](#page-100-0) を参照してください。

ウィザードパネルの例を次に示します。

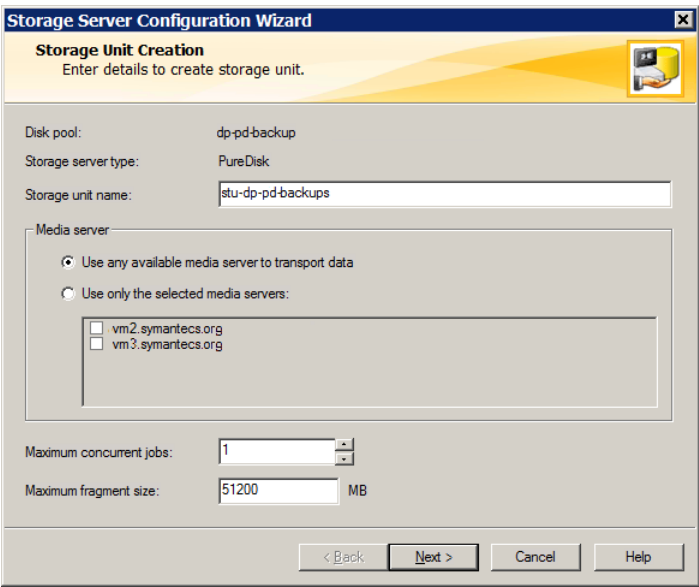

適切な情報を入力するか、必要なオプションを選択した後、[次へ(Next)]をクリック してストレージユニットを作成します。

<span id="page-88-0"></span>13 ストレージユニットの構成が完了すると、[完了(Finished)]パネルが表示されます。 [完了 (Finish)]をクリックしてウィザードを終了します。

# NetBackup の重複排除用ディスクプールについて

NetBackup重複排除のディスクプールは、重複排除されたバックアップデータのストレー ジを表します。 NetBackup サーバーまたは NetBackup クライアントは、重複排除ディス クプールに格納されているバックアップデータを重複排除します。

重複排除のプールには次の 2 つの形式があります。

■ NetBackup の[メディアサーバー重複排除プール (Media Server Deduplication Pool)]は、NetBackup メディアサーバーに接続されているディスクストレージを表し ます。NetBackup は、データの重複を排除し、ストレージをホスティングします。 NetBackup では、重複排除プールを構成するディスクリソースの所有権が排他的で ある必要があります。これらのリソースを他のユーザーと共有した場合、NetBackup

では重複排除プールの容量またはストレージのライフサイクルポリシーを正しく管理 できません。

■ NetBackup の [PureDisk 重複排除プール (PureDisk Deduplication Pool)]は NetBackup 5000 シリーズアプライアンス上の PureDisk ストレージプールを表しま す。NetBackupはデータの重複を排除し、PureDiskはストレージをホスティングしま す。

メモ: NetBackup は NetBackup 5000 シリーズアプライアンス上の [PureDisk 重複 排除プール (PureDisk Deduplication Pool)]ストレージのみをサポートします。

いくつの重複排除プールを構成するかは、ストレージ要件に依存します。次の表に示す ように、最適化複製またはレプリケーションを使うかどうかにも依存します。

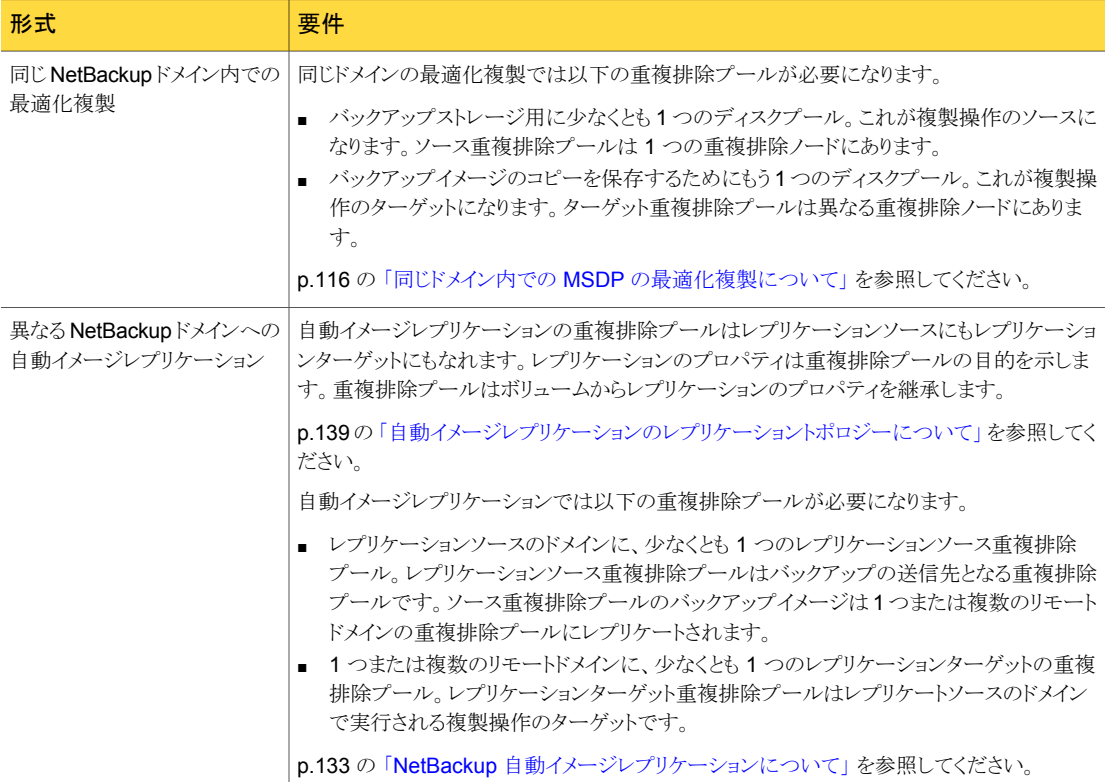

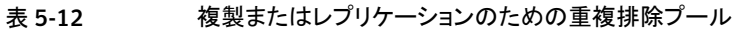

# 重複排除のディスクプールの構成

NetBackup [ストレージサーバーの構成ウィザード (Storage Server Configuration Wizard)] によりストレージサーバーの構成中にディスクプールを 1 つ構成できます。追 加のディスクプールを構成するには、[ディスクプールの構成ウィザード (Disk Pool Configuration Wizard)]を起動します。NetBackup ディスクプールを構成するには、あ らかじめ NetBackup 重複排除ストレージサーバーが存在している必要があります。

p.89の「NetBackup [の重複排除用ディスクプールについて」](#page-88-0)を参照してください。 重複排除ディスクプールを構成するときに、次を指定します。

- ディスクプールの形式: [PureDisk]。 PureDisk は次のディスクプールのための形式 です。
	- [Media Server Deduplication Pool (メディアサーバー重複排除プール)]は NetBackup 重複メディアサーバーに接続するディスクストレージを表します。
	- [PureDisk 重複排除プール (PureDisk Deduplication Pool)] は、NetBackup 5000 シリーズアプライアンス上のストレージを表します。
- プールに使うディスクストレージを問い合わせるための重複排除ストレージサーバー。
- プールに含めるディスクボリューム。 NetBackup は単一のボリュームとしてストレージを表示します。
- ディスクプールのプロパティ。 p.98 の [「\[メディアサーバー重複排除プール](#page-97-0) (Media Server Deduplication Pool)] プロパティ を参照してください。

ディスクプールの名前は、企業全体にわたって一意にすることをお勧めします。

#### ウィザードを使って重複排除ディスクプールを構成する方法

- 1 NetBackup 管理コンソールで、[NetBackup の管理 (NetBackup Management)] または[メディアおよびデバイスの管理 (Media and Device Management)]を選択 します。
- 2 右ペインのウィザードのリストで、「ディスクプールの構成 (Configure Disk Pool)]を クリックします。
- 3 ウィザードの[ようこそ (Welcome)]パネルで[次へ (Next)]をクリックします。 「ディスクプール (Disk Pool)]パネルが表示されます。

4 [ディスクプール (Disk Pool)]パネルの[形式 (Type)]ウィンドウで、[PureDisk]を 選択します。

構成できるディスクプールの形式はライセンスを取得しているオプションによって決 まります。

ウィザードパネルの例を次に示します。

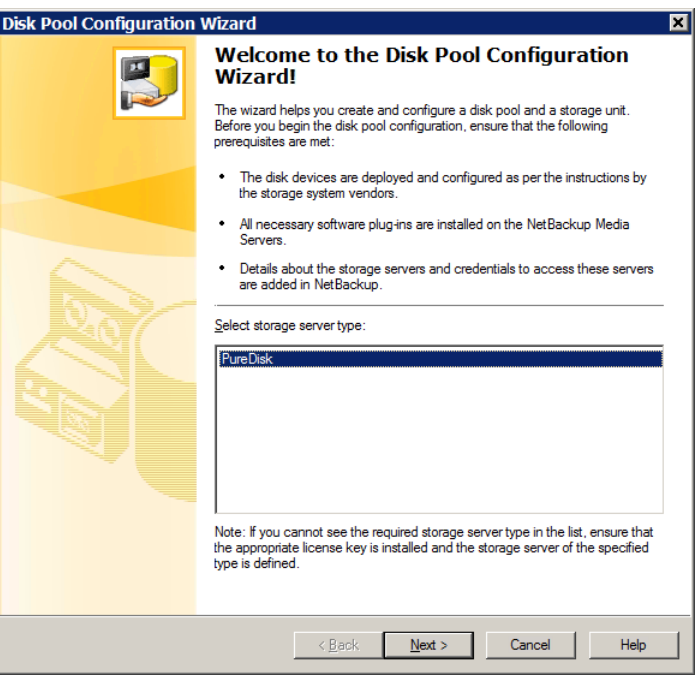

ディスクプールの[形式 (Type)]を選択したら、[次へ (Next)]をクリックします。[スト レージサーバーの選択 (Select Storage Server)]ウィザードパネルが表示されま す。

5 [ストレージサーバーの選択 (Select Storage Server)]パネルで、このディスクプー ルのストレージサーバーを選択します。ウィザードにより、環境で構成されている重 複排除ストレージサーバーが表示されます。[PureDisk 重複排除プール(PureDisk Deduplication Pool)]の場合には、ストレージサーバーは NetBackup 5000 シリー ズアプライアンスです。

ウィザードパネルの例を次に示します。

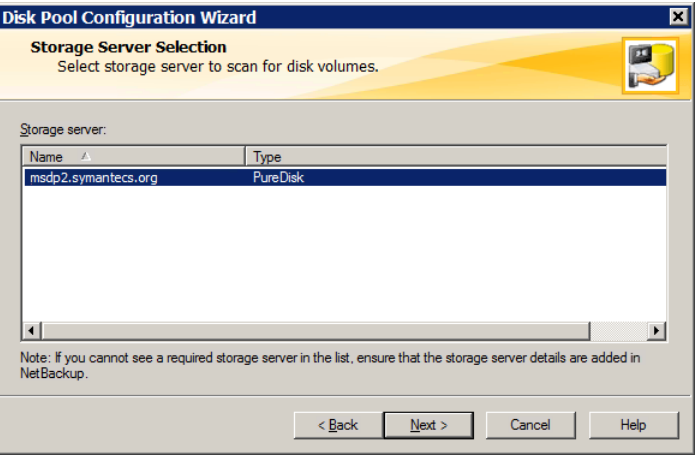

[次へ(Next)]をクリックします。[ボリュームの選択(Volume Selection)]ウィザード パネルが表示されます。

6 [ボリュームの選択 (Volume Selection)]パネルで、このディスクプールのボリューム を選択します。

ウィザードパネルの例を次に示します。

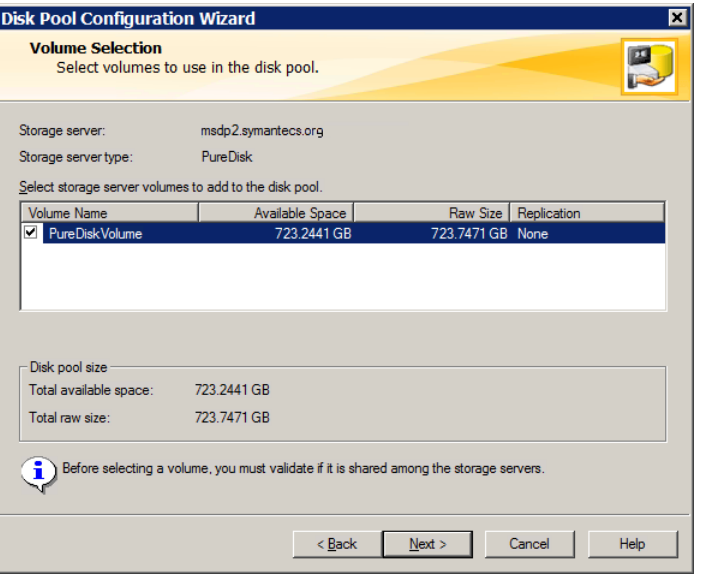

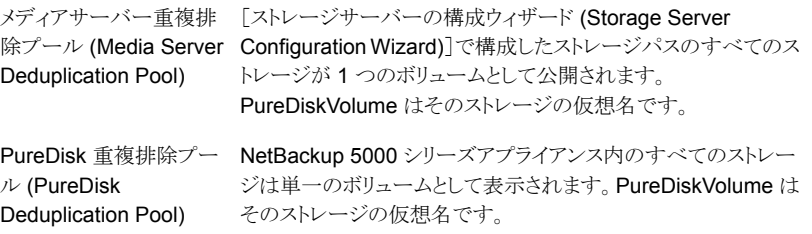

[PureDiskVolume]ボリュームを選択した後、[次へ (Next)]をクリックします。[ディ スクプールの追加情報 (Additional Disk Pool Information)]ウィザードパネルが表 示されます。

7 [ディスクプールの追加情報 (Additional Disk Pool Information)]パネルで、この ディスクプールの値を入力します。

p.98 の [「\[メディアサーバー重複排除プール](#page-97-0) (Media Server Deduplication Pool)] [プロパティ」](#page-97-0) を参照してください。

ウィザードパネルの例を次に示します。

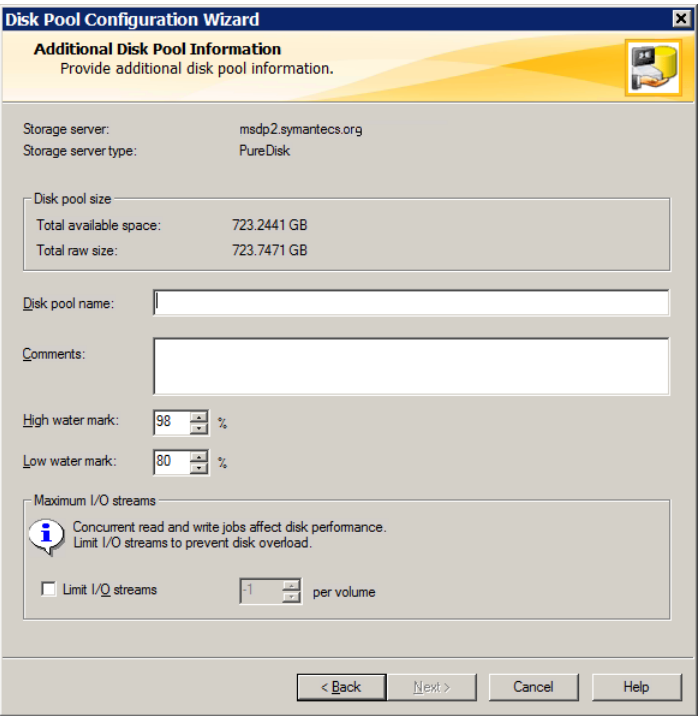

適切な情報を入力するか、必要なオプションを選択した後、[次へ(Next)]をクリック します。[ディスクプールの構成の概略 (Disk Pool Configuration Summary)]ウィ ザードパネルが表示されます。

8 [ディスクプールの構成の概略 (Disk Pool Configuration Summary)]パネルで選 択項目を確認します。 選択項目が正しければ、[次へ (Next)]をクリックします。

ウィザードパネルの例を次に示します。

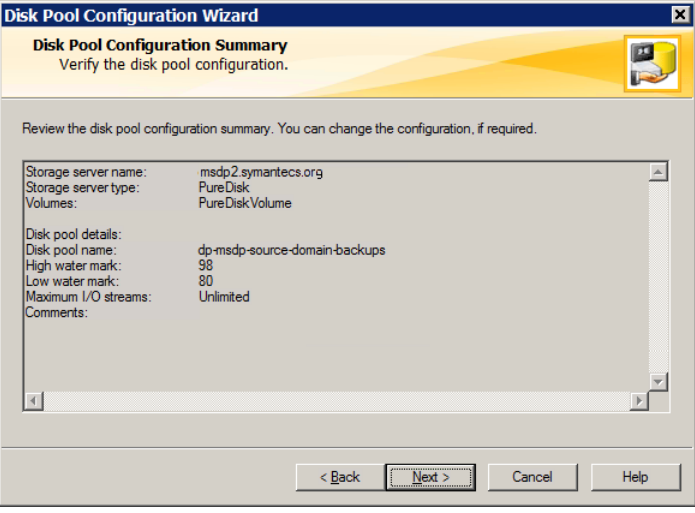

ディスクプールを構成するには、[次へ(Next)]をクリックします。[ディスクプールの 構成の状態 (Disk Pool Configuration Status)]ウィザードパネルが表示されます。

9 [ディスクプールの構成の状態 (Disk Pool Configuration Status)]ウィザードパネ ルには、操作の進捗状況が表示されます。

ウィザードパネルの例を次に示します。

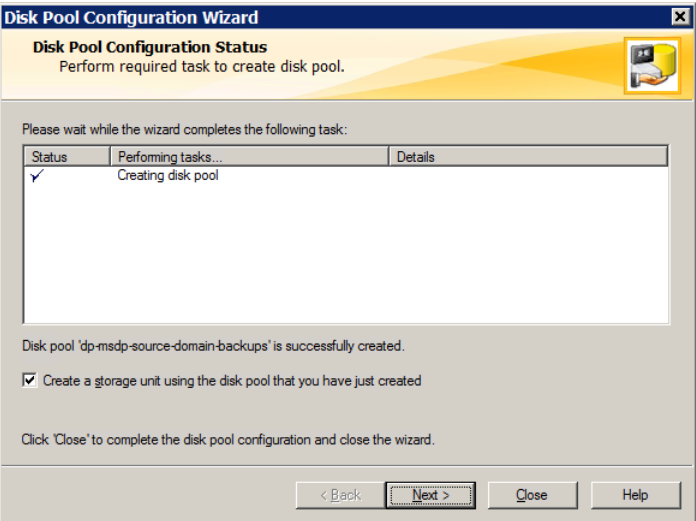

ディスクプールを作成すると次が行えます。

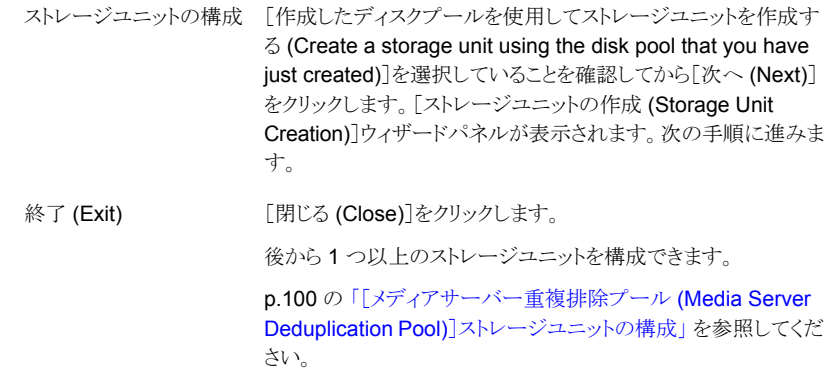

10 ストレージユニットの適切な情報を入力します。

p.101 の[「\[メディアサーバー重複排除プール](#page-100-0) (Media Server Deduplication Pool)] [ストレージユニットのプロパティ」](#page-100-0) を参照してください。

ウィザードパネルの例を次に示します。

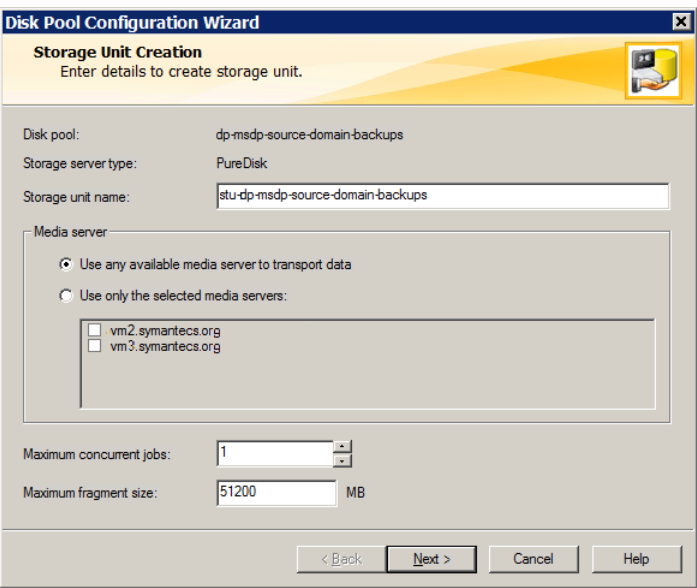

適切な情報を入力するか、必要なオプションを選択した後、[次へ(Next)]をクリック してストレージユニットを作成します。

<span id="page-97-0"></span>11 ストレージユニットの構成が完了すると、[完了(Finished)]パネルが表示されます。 [完了 (Finish)]をクリックしてウィザードを終了します。

## [メディアサーバー重複排除プール (Media Server Deduplication Pool)] プロパティ

<span id="page-97-1"></span>表 [5-13](#page-97-1) では、ディスクプールのプロパティについて説明します。

(Storage server)

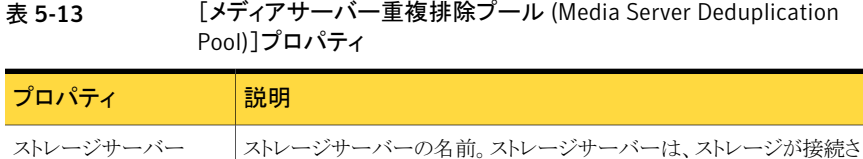

れている NetBackup メディアサーバーと同じです。

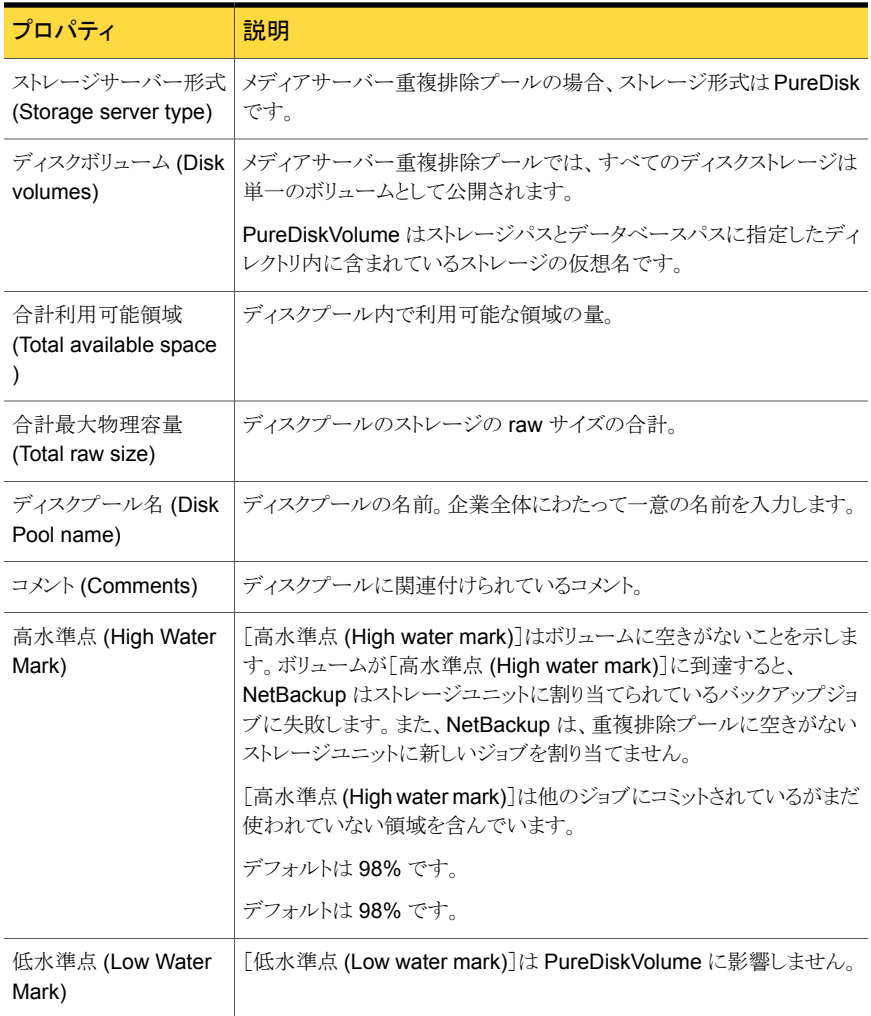

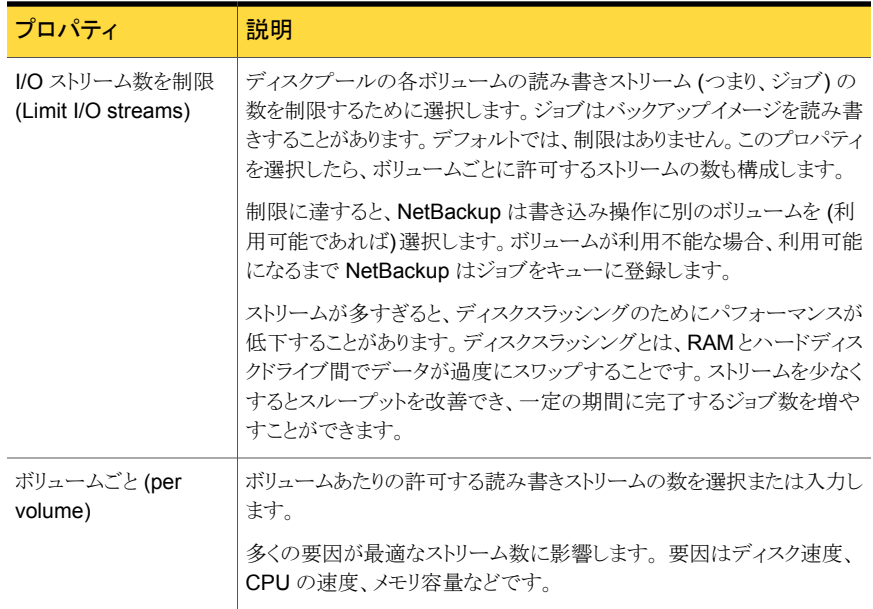

# <span id="page-99-0"></span>[メディアサーバー重複排除プール (Media Server Deduplication Pool)]ストレージユニットの構成

NetBackup [メディアサーバー重複排除プール (Media Server Deduplication Pool)] ストレージユニットはいずれかの「メディアサーバー重複排除プール (Media Server Deduplication Pool)]にあるストレージを表します。ディスクプールを参照するストレージ ユニットを 1 つ以上作成します。

p.89 の「NetBackup [の重複排除用ディスクプールについて」](#page-88-0)を参照してください。

[ディスクプールの構成ウィザード (Disk Pool Configuration Wizard)]では、ストレージ ユニットを作成することができます。したがって、ディスクプールを作成するときに、ストレー ジユニットも作成できます。ディスクプールにストレージユニットが存在するかを判断する には、管理コンソールで[NetBackup の管理 (NetBackup Management)]>[ストレージ (Storage)]>[ストレージユニット (Storage Units)]ウィンドウを参照します。

[処理 (Actions)]メニューを使用してストレージユニットを構成する方法

- **1 NetBackup 管理コンソールで、[NetBackup の管理 (NetBackup Management)]** >[ストレージ (Storage)]>[ストレージユニット (Storage Units)]を選択します。
- 2 「処理 (Actions)]メニューから「新規 (New)]>「ストレージユニット (Storage Unit)] を選択します。

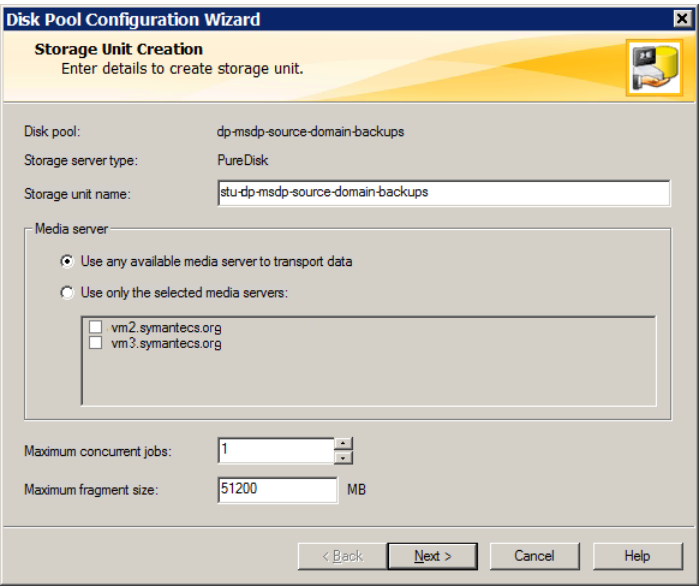

3 [新しいストレージユニット (New Storage Unit)]ダイアログボックスのフィールドに入 力します。

<span id="page-100-0"></span>最適化された複製先のストレージユニットに、[次のメディアサーバーのみを使用 (Only use the following media servers)]を選択します。それから 2 つの重複排除 ノード間で共通であるメディアサーバーを選択します。

p.101 の [「\[メディアサーバー重複排除プール](#page-100-0) (Media Server Deduplication Pool)] [ストレージユニットのプロパティ」](#page-100-0) を参照してください。

### [メディアサーバー重複排除プール (Media Server Deduplication Pool)] ストレージユニットのプロパティ

[メディアサーバー重複排除プール (Media Server Deduplication Pool)]をターゲットと するストレージユニットの構成オプションを次に示します。

#### 表 5-14 <br>
<br />
[メディアサーバー重複排除プール (Media Server Deduplication Pool)]ストレージユニットのプロパティ

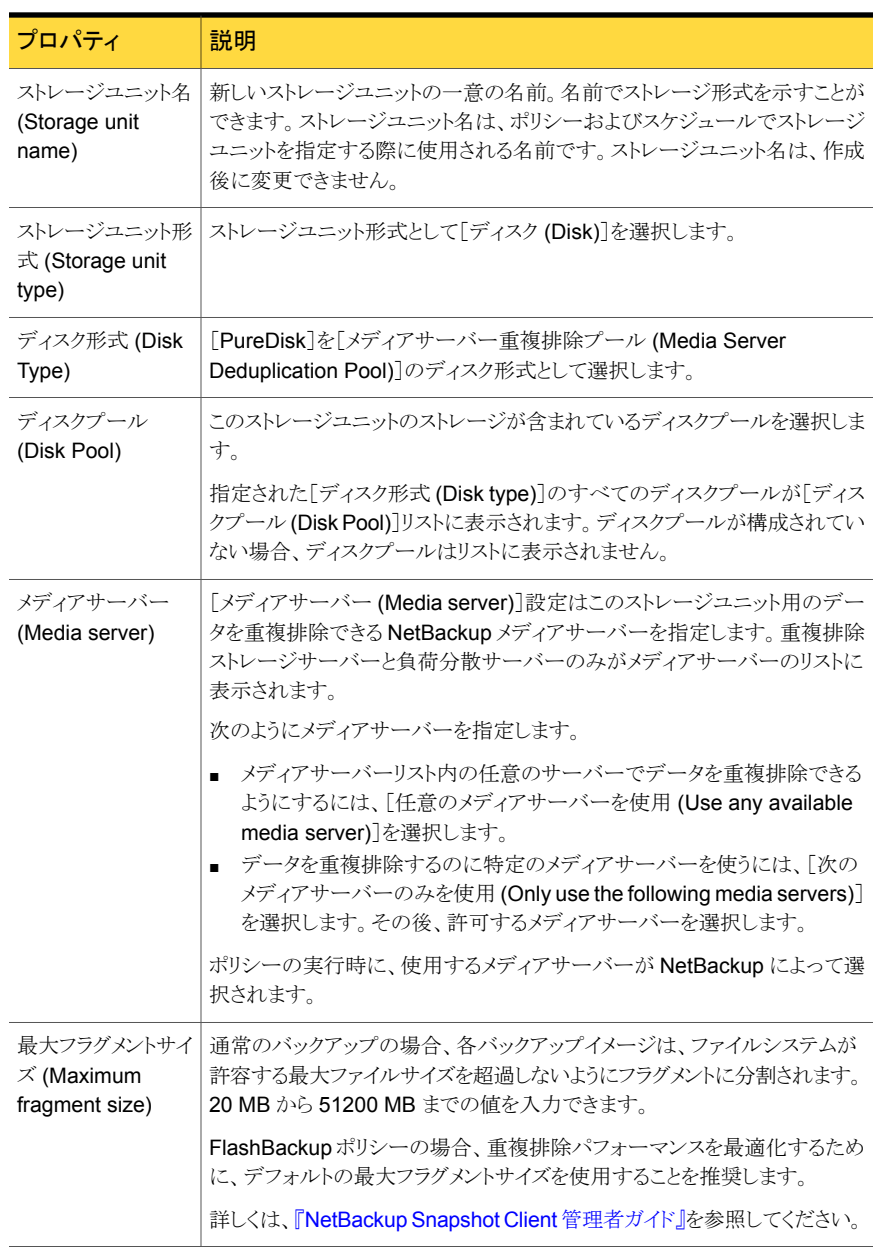

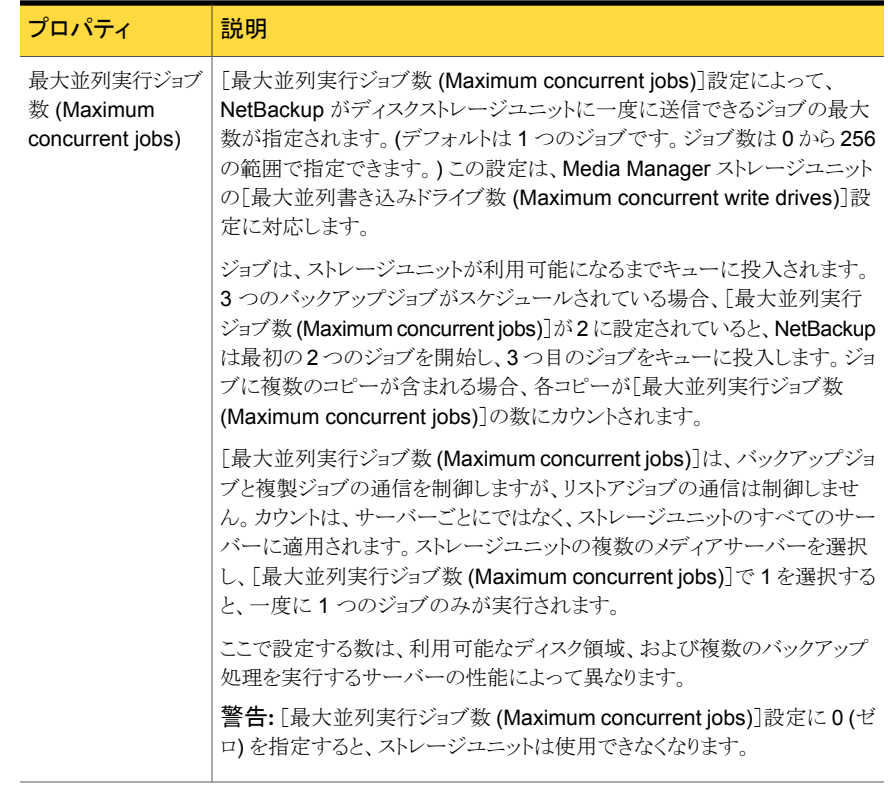

### MSDP ストレージユニットの推奨事項

ストレージユニットのプロパティを使用して、次のように NetBackupの実行方法を制御で きます。

#### クライアントとサーバーの最適比率の構成

クライアントとサーバーの比率を最適にするには、1 つのディスクプールを使って、複数 のストレージユニットでバックアップ通信を分割するように構成できます。すべてのストレー ジユニットが同じディスクプールを使うので、ストレージをパーティション化する必要はあり ません。

たとえば、100個の重要なクライアント、500個の通常のクライアント、4つのメディアサー バーが存在すると想定します。最も重要なクライアントをバックアップするために2つのメ ディアサーバーを使って、通常のクライアントをバックアップするのに2つのメディアサー バーを使うことができます。

次の例では、クライアントとサーバーの比率を最適に構成する方法について記述します。

■ NetBackup の重複排除のメディアサーバーを構成し、ストレージを構成します。

- ディスクプールを構成します。
- 最も重要なクライアントのストレージユニット (STU-GOLD など) を構成します。ディス クプールを選択します。[次のメディアサーバーのみを使用 (Only use the following media servers)]を選択します。重要なバックアップに使うメディアサーバーを 2つ選 択します。
- 100個の重要なクライアント用のバックアップポリシーを作成し、STU-GOLD ストレー ジユニットを選択します。ストレージユニットで指定したメディアサーバーは、クライア ントデータを重複排除ストレージサーバーに移動します。
- 別のストレージユニット (STU-SILVER など)を構成します。同じディスクプールを選 択します。[次のメディアサーバーのみを使用 (Only use the following media servers)]を選択します。他の 2 つのメディアサーバーを選択します。
- 500個の通常のクライアント用にバックアップポリシーを構成し、STU-SILVER スト レージユニットを選択します。ストレージユニットで指定したメディアサーバーは、クラ イアントデータを重複排除ストレージサーバーに移動します。

バックアップ通信は、ストレージユニット設定によって目的のデータムーバーにルーティン グされます。

メモ: NetBackup は、書き込み動作 (バックアップと複製) でのメディアサーバーの選択 に対してのみストレージユニットを使います。リストアの場合、NetBackup はディスクプー ルにアクセスできるすべてのメディアサーバーから選択します。

#### メディアサーバーへのスロットル通信

ディスクプールのストレージユニットの[最大並列実行ジョブ数 (Maximum concurrent jobs)]設定を使って、メディアサーバーへの通信をスロットルで調整することができます。 また、同じディスクプールで複数のストレージユニットを使う場合、この設定によって、より 高い負荷には特定のメディアサーバーが効率的に指定されます。並列実行ジョブの数が 多いほど、数が少ない場合に比べて、ディスクはビジー状態になりやすくなります。

たとえば、2 つのストレージユニットが同じセットのメディアサーバーを使用しているとしま す。一方のストレージユニット (STU-GOLD)の[最大並列実行ジョブ数 (Maximum concurrent jobs)]に、もう一方 (STU-SILVER) よりも大きい値が設定されています。[最 大並列実行ジョブ数 (Maximum concurrent jobs)]に大きい値が設定されているストレー ジユニットでは、より多くのクライアントバックアップを実行できます。

## MSDP クライアント側重複排除のクライアント属性の構 成

クライアントの重複排除を構成するには、NetBackup マスターサーバーの[クライアント 属性 (Client Attributes)]ホストプロパティで属性を設定します。 クライアントは、ストレー

ジ宛先が「メディアサーバー重複排除プール (Media Server Deduplication Pool)]であ るバックアップポリシーに従っている場合は、独自のデータの重複を排除します。

#### バックアップの重複排除を行うクライアントを指定する方法

- 1 NetBackup 管理コンソール上で、「NetBackup の管理 (NetBackup Management)] >[ホストプロパティ (Host Properties)]>[マスターサーバー (Master Server)]を展 開します。
- 2 詳細ペインで、マスターサーバーを選択します。
- 3 [処理 (Actions)]メニューから[プロパティ (Properties)]を選択します。
- 4 「クライアント属性 (Client Attributes)]プロパティを選択します。
- 5 [クライアント属性 (Client Attributes)]プロパティの[全般 (General)]タブで、次の ように[クライアント (Clients)]リストに独自のデータを重複排除するクライアントを追 加します。
	- [追加 (Add)]をクリックします。
	- 「クライアントの追加(Add Client)]ダイアログボックスで、クライアント名を入力す るか、クライアントを参照して選択します。次に[追加 (Add)]をクリックします。 追加するクライアントごとに繰り返します。
	- クライアントの追加が完了したら、[閉じる (Close)]をクリックします。
- 6 次の[重複排除場所 (Deduplication Location)]オプションから1つ選択します。
	- 「常にメディアサーバーを使用する (Always use the media server)]はクライア ントの重複排除を無効にします。デフォルトでは、すべてのクライアントに[常にメ ディアサーバーを使用する (Always use the media server)]オプションが設定 されます。
	- 「クライアント側の重複排除を使用する(Prefer to use client-side deduplication)] は、重複排除プラグインがクライアントでアクティブな場合にクライアントの重複排 除を使います。それがアクティブでない場合は、通常のバックアップが実行され ます。クライアントの重複排除は実行されません。
	- [常にクライアント側の重複排除を使用する (Always use client-side deduplication)]は、クライアントの重複排除を使います。 重複排除バックアップ ジョブが失敗した場合、NetBackup はジョブを再試行します。

バックアップポリシーの「クライアント側の重複排除を使用する(Prefer to use client-side deduplication)]または[常にクライアント側の重複排除を使用する(Always use client-side deduplication)]ホストプロパティを上書きできます。

『NetBackup [管理者ガイド](http://www.symantec.com/docs/DOC5332) Vol. 1』の「「クライアント側の重複排除を無効化する (Disable client-side deduplication)]」を参照してください。

# クライアントについての MSDP クライアント側の重複排 除の無効化

各自のデータを重複排除するクライアントのリストからクライアントを削除できます。削除す ると、重複排除サーバーはクライアントをバックアップし、データを重複排除します。

#### クライアントの MSDP クライアント重複排除を無効にする方法

- **1 NetBackup 管理コンソールで、「NetBackup の管理 (NetBackup Management)**] >[ホストプロパティ (Host Properties)]>[マスターサーバー (Master Server)]を展 開します。
- 2 詳細ペインで、マスターサーバーを選択します。
- 3 「処理 (Actions)]メニューから「プロパティ (Properties)]を選択します。
- 4 「ホストプロパティ(Host Properties)]の「クライアント属性 (Client Attributes)]の「全 般 (General)]タブで、自身のデータを重複排除するクライアントを選択します。
- 5 [重複排除の場所 (Deduplication Location)]ドロップダウンメニューで、[常にメディ アサーバーを使用 (Always use the media server)]を選択します。
- 6 [OK]をクリックします。

# MSDP の圧縮について

NetBackup 重複排除ホストは、重複排除されたデータの圧縮機能を提供します。 それ は NetBackup のポリシーベースの圧縮とは別の、異なるものです。

圧縮は、デフォルトですべての MSDP ホストで構成されます。 したがって、バックアップ、 複製トラフィック、およびレプリケーショントラフィックは、すべての MSDP ホストで圧縮さ れます。 データもストレージ上で圧縮されます。

表 [5-15](#page-106-0) に、圧縮オプションを示します。

別のトピックでは、MSDP の暗号化と圧縮の設定の相互作用について説明します。

p.109 の「MSDP [圧縮および暗号化設定表」](#page-108-0) を参照してください。

<span id="page-106-0"></span>

| オプション              | 説明                                                                                                    |
|--------------------|----------------------------------------------------------------------------------------------------|
| バックアップのための圧縮       | バックアップでは、重複排除された後のデータを重複排除プラグインが圧縮します。 データは、プ<br>ラグインからストレージサーバーの NetBackup 重複排除エンジンに圧縮されたまま転送されます。<br>重複排除エンジンは、暗号化されたデータをストレージに書き込みます。リストアジョブのプロセス<br>は逆方向に動作します。                                                                                 |
|                    | 各 MSDP ホストの pd.conf ファイルの COMPRESSION パラメータは、そのホストの圧縮と解凍<br>を制御します。デフォルトでは、バックアップ圧縮はすべての MSDP ホストで有効になっていま<br>す。したがって、圧縮と解凍は必要に応じて次のホストで実行されます。                                                                                                    |
|                    | 自身のデータ(つまり、クライアント側の重複排除)を重複排除するクライアント。<br>■ 負荷分散サーバー。<br>■ ストレージサーバー。                                                                                                    |
|                    | MSDP 圧縮は、通常の NetBackup クライアント (つまり、自身のデータを重複排除しないクライア<br>ント)では実行できません。                                                                                                    |
|                    | メモ: [ポリシー (Policy)]ダイアログボックスの[属性 (Attributes)]タブの[圧縮 (Compression)]<br>オプションを選択して圧縮を有効にしないでください。それを行うと、データを重複排除するプラ<br>グインにデータが達する前に NetBackup はデータを圧縮します。その結果、重複排除率は非常<br>に低くなります。また、ポリシーベースの暗号化が構成されている場合、NetBackup は重複排除<br>マルチスレッドエージェントを使いません。 |
|                    | p.50の「MSDP 重複排除マルチスレッドエージェントについて」を参照してください。                                                                                                    |
| 複製とレプリケーションの<br>圧縮 | 重複排除とレプリケーションでは、重複排除プラグインは転送するデータを圧縮します。 データは、<br>プラグインからストレージサーバーの NetBackup 重複排除エンジンに圧縮されたまま転送され、<br>ストレージに圧縮されたまま保存されます。                                                                                                    |
|                    | pd.confファイルのOPTDUP COMPRESSIONパラメータは、複製とレプリケーションの圧縮を制<br>御します。 デフォルトでは、複製とレプリケーションの圧縮はすべての MSDP ホストで有効になっ<br>ています。したがって、複製とレプリケーションの圧縮は次の MSDP サーバーで実行されます。                                                                                         |
|                    | ■ 負荷分散サーバー。<br>■ ストレージサーバー。                                                                                                    |
|                    | 複製とレプリケーションの圧縮は、クライアントには適用されません。                                                                                                    |
|                    | NetBackupは、最も使用率が低いホストを選択して、各複製ジョブとレプリケーションジョブを開始<br>して管理します。最適化されたすべての複製ジョブとレプリケーションジョブに確実に圧縮を実行<br>するために、OPTDUP COMPRESSION パラメータのデフォルト設定は変更しないでください。                                                                                             |

表 5-15 MSDP の圧縮オプション

p.169 の「MSDP pd.conf [構成ファイルについて」](#page-168-0)を参照してください。 p.33 の「MSDP [の圧縮と暗号化を使う」](#page-32-0)を参照してください。

# MSDP の暗号化について

NetBackup では重複排除データを暗号化できます。 それは NetBackup のポリシーベー スの暗号化とは別の、異なるものです。 デフォルトでは、MSDP の暗号化は無効になっ ています。

表 [5-16](#page-107-0) に、暗号化オプションを示します。

別のトピックでは、MSDP の暗号化と圧縮の設定の相互作用について説明します。

p.109 の「MSDP [圧縮および暗号化設定表」](#page-108-0)を参照してください。

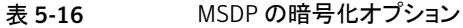

<span id="page-107-0"></span>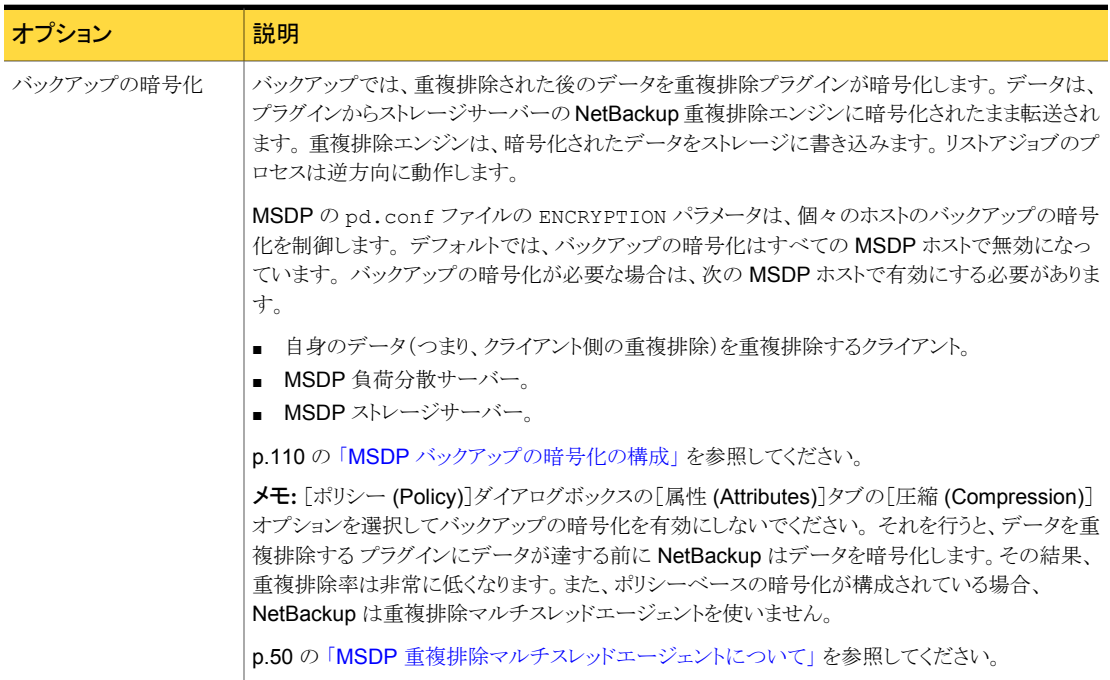
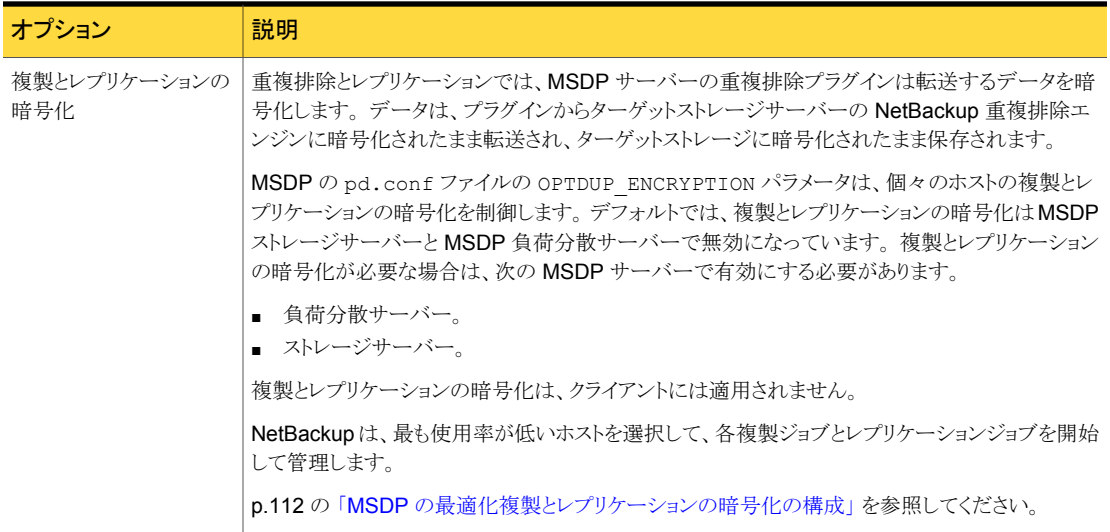

# <span id="page-108-0"></span>MSDP 圧縮および暗号化設定表

4つの MSDP pd.conf ファイルパラメータは、個別のホストに対する圧縮および暗号化 を制御します。表 [5-17](#page-108-0)に、圧縮パラメータと暗号化パラメータの結果の表を示します。

| パラメータ<br>(Parameters) | デフォルト:両方<br>のバックアップ、<br>複製、レプリ<br>ケーションを圧<br>縮 | 設定 A: バック<br>アップを圧縮し<br>て暗号化 | 設定 B: バック<br>アップを圧縮し、<br>複製とレプリ<br>ケーションを圧<br>縮して暗号化 | 設定 C: バック<br>アップを圧縮し<br>て暗号化、複製<br>とレプリケーショ <br>ンを圧縮 | 設定 D: 両方の<br>バックアップ、複<br>製、レプリケー<br>ションを圧縮し<br>て暗号化 |
|-----------------------|------------------------------------------------|------------------------------|------------------------------------------------------|------------------------------------------------------|-----------------------------------------------------|
| ENCRYPTION            | 0                                              | 1                            | 0                                                    | 1                                                    | 1                                                   |
| COMPRESSION           | 1                                              | 1                            | 1                                                    | 1                                                    | 1                                                   |
| OPTDUP ENCRYPTION     | 0                                              | $\Omega$                     | 1                                                    | 0                                                    | 1                                                   |
| OPTDUP COMPRESSION    | 1                                              | $\Omega$                     | 1                                                    |                                                      | 1                                                   |
| ディスクプールの結果            | バックアップ<br>MSDP:                                | バックアップ<br>MSDP:              | バックアップ<br>MSDP:                                      | バックアップ<br>MSDP:                                      | バックアップ<br>MSDP:                                     |
|                       | 暗号化:0圧縮:1                                      | 暗号化: 1 圧縮: 1                 | 暗号化: 0圧縮: 1                                          | 暗号化: 1圧縮: 1                                          | 暗号化: 1 圧縮: 1                                        |
|                       | ターゲット $MSDP:$                                  | ターゲットMSDP:                   | ターゲットMSDP:                                           | ターゲットMSDP:                                           | ターゲット MSDP                                          |
|                       |                                                |                              | 暗号化:0圧縮:1   暗号化:1圧縮:1   暗号化:1圧縮:1                    | 暗号化: 1 圧縮: 1   暗号化: 1 圧縮: 1                          |                                                     |

表 5-17 圧縮および暗号化の設定と結果

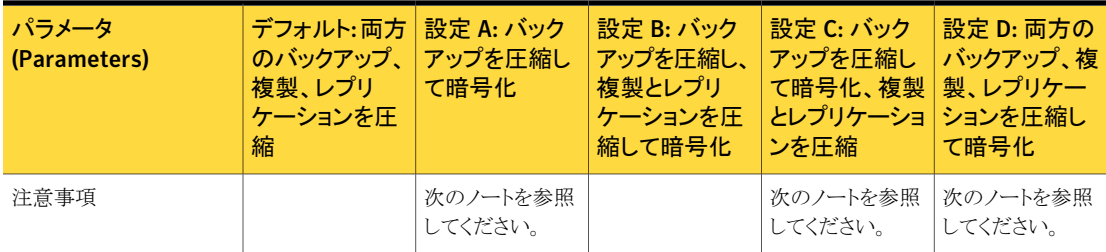

メモ:設定 A と設定 C のターゲットストレージでの結果は、バックアップに対する圧縮と暗 号化の相互作用のため、設定 D と同じです。 バックアップは暗号化および圧縮される と、最適化された複製とレプリケーションの間にも暗号化および圧縮され、ターゲットスト レージでも暗号化および圧縮されます。 OPTDUP\_ENCRYPTION 設定は無視されます。

クライアント側の重複排除クライアントの場合、ストレージサーバーのパラメータはpd.conf ファイル ENCRYPTION パラメータを上書きできます。

p.110の「MSDP [バックアップの暗号化の構成」](#page-109-0)を参照してください。

p.106 の 「MSDP [の圧縮について」](#page-105-0) を参照してください。

<span id="page-109-0"></span>p.108 の「MSDP [の暗号化について」](#page-107-0)を参照してください。

p.169 の「MSDP pd.conf [構成ファイルについて」](#page-168-0)を参照してください。

## MSDP バックアップの暗号化の構成

MSDP のバックアップ時に暗号化を構成するには、次の 2 つの手順があります。

個別のホストでの暗号化の この手順は、個別のMSDPホストで暗号化を構成する場合に使用し ます。 構成

> MSDP pd.conf ファイルの ENCRYPTION パラメータによってその ホストの暗号化が制御されます。パラメータは、次のように、pd.conf を変更するホストにのみ適用されます。

> p.111の「1[つのホストでバックアップ暗号化を構成する方法」](#page-110-0)を参照 してください。

すべての Client Direct ク この手順は、独自のデータを重複排除する(クライアント側の重複排 ライアントに対する暗号化 除) すべてのクライアントに対して暗号化を構成する場合に使用しま す。 この手順を使用する場合、クライアント側の重複排除のクライア ントをそれぞれ個別に構成する必要がありません。 の構成

> MSDP contentrouter.cfg ファイルの ServerOptions パラ メータによってすべてのクライアント側の重複排除クライアントの暗号 化が制御されます。 このパラメータは、クライアント側の重複排除のホ ストの pd.conf ファイル ENCRYPTION 設定より優先されます。

> p.112 の [「すべてのクライアント側の重複排除クライアントでバックアッ](#page-111-1) [プ暗号化を構成する方法」](#page-111-1) を参照してください。

すべてのバックアップジョブについて暗号化が実行されるようにするには、暗号化をすべ ての MSDP ホストで構成します。 MSDP ホストには、MSDP ストレージサーバー、MSDP 負荷分散サーバーおよび NetBackup Client Direct 重複排除クライアントが含まれます。

<span id="page-110-0"></span>p.108 の「MSDP [の暗号化について」](#page-107-0)を参照してください。

#### 1 つのホストでバックアップ暗号化を構成する方法

1 テキストエディタを使用してホストの pd.conf ファイルを開きます。

pd.conf ファイルは、次のディレクトリに存在します。

- (UNIX)/usr/openv/lib/ost-plugins/
- (Windows) *install path*¥Veritas¥NetBackup¥bin¥ost-plugins

p.171 の「MSDP pd.conf [ファイルのパラメータ」](#page-170-0)を参照してください。

- 2 #ENCRYPTION で始まる行の場合、列 1 の番号記号 (またはハッシュ記号、#) を削 除します。
- 3 同じ行で、0(ゼロ)を1に置換します。

メモ:ファイルの等号(=) の左右にあるスペースは重要です。ファイルを編集した後、 ファイルに空白文字があることを確認してください。

- 4 クライアント側の重複排除クライアントと MSDP 負荷分散サーバーで、pd.conf ファ イルの LOCAL SETTINGS パラメータが 1 に設定されていることを確認します。 これ を行うことにより、現在のホストの設定がサーバー設定より優先されます。
- 5 ファイルを保存して閉じます。
- 6 ホストがストレージサーバーまたは負荷分散サーバーである場合、ホストでNetBackup Remote Manager and Monitor Service (nbrmms) を再起動します。

#### <span id="page-111-1"></span>すべてのクライアント側の重複排除クライアントでバックアップ暗号化を構成する方法

- 1 ストレージサーバーで、テキストエディタで contentrouter.cfg ファイルを開きま す。それは次のディレクトリに存在します。
	- (UNIX) *storage\_path*/etc/puredisk
	- (Windows) *storage\_path*¥etc¥puredisk
- <span id="page-111-0"></span>2 ファイルの ServerOptions 行に agent crypt を追加します。 次に例を示します。

ServerOptions=fast, verify data read, agent crypt

# MSDPの最適化複製とレプリケーションの暗号化の構成

MSDP ホスト上の pd.conf ファイルの OPTDUP\_ENCRYPTION パラメータは、そのホスト の複製とレプリケーションの暗号化を制御します。転送中に暗号化されたデータは、ター ゲットストレージで暗号化されたままになります。

この手順を使って、MSDP ストレージサーバーと MSDP 負荷分散サーバーで最適化さ れた複製とレプリケーションの暗号化を構成します。最適化されたすべての複製ジョブと レプリケーションジョブに対して確実に暗号化を実行するには、すべての MSDP サー バーで暗号化を構成します。

デフォルトでは、最適化複製の暗号化はすべてのMSDPホストで無効になっています。

p.108 の 「MSDP [の暗号化について」](#page-107-0) を参照してください。

#### MSDP サーバーで複製とレプリケーションの暗号化を構成する方法

1 テキストエディタを使って MSDP サーバーの pd.conf ファイルを開きます。

pd.conf ファイルは、次のディレクトリに存在します。

- (UNIX)/usr/openv/lib/ost-plugins/
- (Windows) *install path*¥Veritas¥NetBackup¥bin¥ost-plugins
- 2 #OPTDUP\_ENCRYPTION で始まる行で、1 列目のシャープ記号 (ハッシュ記号、#)を 削除します。
- 3 同じ行で、0 (ゼロ)を1に置換します。

メモ:ファイルの等号(=) の左右にあるスペースは重要です。ファイルを編集した後、 ファイルに空白文字があることを確認してください。

p.171 の「MSDP pd.conf [ファイルのパラメータ」](#page-170-0)を参照してください。

- 4 負荷分散サーバーで、LOCAL SETTINGS パラメータが 1 に設定されていることを確 認します。 そうすることで、負荷分散サーバーの ENCRYPTION 設定が使われている ことを確認できます。
- 5 ファイルを保存して閉じます。
- 6 ホストで NetBackup Remote Manager and Monitor Service (nbrmms) を再起動 します。

# 最適化された合成バックアップの MSDP の構成

次の表に最適化された合成バックアップを重複排除環境用に設定するために必要な手 順を示します。

p.27 の「MSDP [の最適化された合成バックアップについて」](#page-26-0)を参照してください。

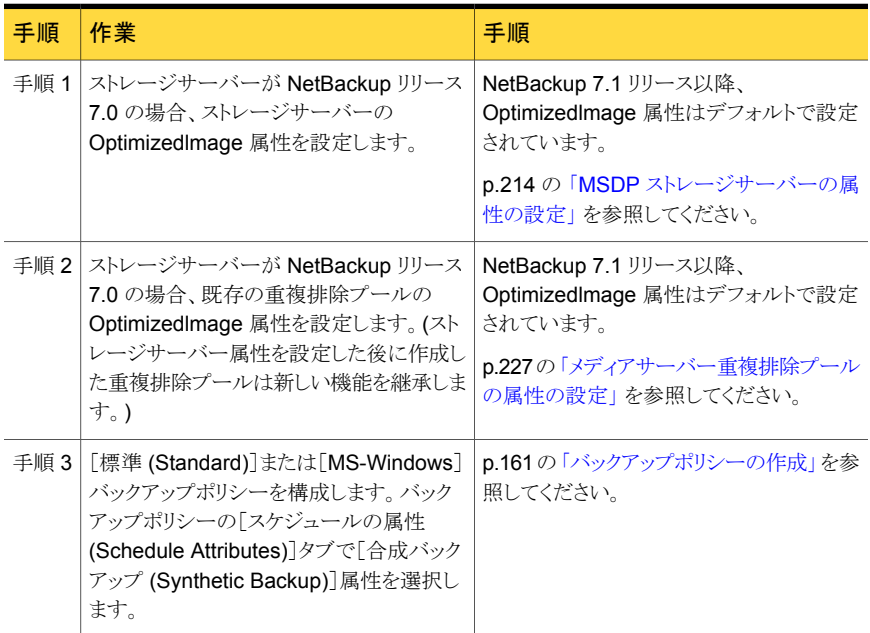

#### 表 5-18 最適化された合成バックアップを MSDP 用に構成する方法

p.214 の 「MSDP [ストレージサーバーの属性の設定」](#page-213-0) を参照してください。 p.161 の [「バックアップポリシーの作成」](#page-160-0) を参照してください。

## MSDP の複製およびレプリケーションに対する個別ネッ トワークパスについて

<span id="page-113-1"></span>MSDP のトラフィックを搬送するには、次の 2 つのネットワークを使用できます。

バックアップおよびリストアには、ストレージサーバー構成時に設定さ れたネットワークインターフェースを使用します。

> バックアップおよびリストアのトラフィックと制御トラフィックの両方がバッ クアップネットワーク上で移動します。

> **p.26 の 「MSDP [のネットワークインターフェースについて」](#page-25-0)を参照して** ください。

複製およびレプリケーションのトラフィックの場合、バックアップおよびリ ストアに使用するネットワークとは異なるネットワークを使用するホストオ ペレーティングシステムを設定します。 複製とレプリケーション

> 複製およびレプリケーションのデータトラフィックと制御トラフィックの両 方が複製およびレプリケーションネットワーク上を移動します。

> p.114の「MSDP[複製とレプリケーションに対する個別ネットワークパス](#page-113-0) [の構成」](#page-113-0)を参照してください。

> 最適化された複製またはレプリケーションのレプリケーションターゲット を設定する際、必ず複製およびレプリケーションネットワークを表すホ スト名を選択してください。

<span id="page-113-0"></span>p.116 の 「同じドメイン内での MSDP [の最適化複製について」](#page-115-0)を参照してください。

p.130 の 「異なるドメインへの MSDP [レプリケーションについて」](#page-129-0) を参照してください。

## MSDP複製とレプリケーションに対する個別ネットワーク パスの構成

MSDP の複製とレプリケーションのトラフィックには MSDP バックアップに使っているネッ トワークと異なるネットワークを使えます。この手順では個別ネットワークにトラフィックを ルーティングするのにストレージサーバーの hosts ファイルを使う方法を記述します。

p.114 の 「MSDP [の複製およびレプリケーションに対する個別ネットワークパスについて」](#page-113-1) を参照してください。

前提条件は次のとおりです。

■ コピー元と宛先ストレージサーバーの両方に、その他のネットワーク専用のネットワー クインターフェースカードが必要です。

- 個別ネットワークが稼働中で、コピー元と宛先ストレージサーバーで専用ネットワーク インターフェースカードを使っている。
- UNIX の MSDP ストレージサーバーの場合には、ネームサービススイッチが DNS (ドメイン名システム)に問い合わせる前に必ずローカルの hosts ファイルを調べるよ うに設定します。ネームサービススイッチについて詳しくはオペレーティングシステム のマニュアルを参照してください。

#### MSDP の複製とレプリケーションに対して個別のネットワークパスを構成する方法

1 コピー元ストレージサーバーで、宛先ストレージサーバーの専用ネットワークインター フェースをオペレーティングシステムの hosts ファイルに追加します。 TargetStorageServer が複製専用の宛先ホストの名前である場合の IPv4 表記で 書かれた hosts エントリの例は次のとおりです。

10.10.10.1 TargetStorageServer. TargetStorageServer

シマンテック社では、ホストを指定するときは常に完全修飾ドメイン名を使用すること をお勧めします。

2 宛先ストレージサーバーで、コピー元ストレージサーバーの専用ネットワークインター フェースをオペレーティングシステムの hosts ファイルに追加します。 SourceStorageServer が複製専用のネットワーク上にあるソースホストの名前であ る場合の IPv4 表記で書かれた hosts エントリの例は次のとおりです。

10.80.25.66 SourceStorageServer. SourceStorageServer

シマンテック社では、ホストを指定するときは常に完全修飾ドメイン名を使用すること をお勧めします。

- 3 変更を強制的にすぐに反映させるにはDNSのキャッシュを消去します。DNS キャッ シュの消去について詳しくはオペレーティングシステムのマニュアルを参照してくだ さい。
- 4 各ホストで ping コマンドを使うことにより各ホストがその他のホストの名前を解決す ることを確認します。

SourceStorageServer.> ping TargetStorageServer. TargetStorageServer.> ping SourceStorageServer.

ping コマンドが陽性結果を返した場合は、個別ネットワークにわたり複製とレプリ ケーション用のホストが構成されます。

5 ターゲットストレージサーバーを設定するときには、代替のネットワークパスを表すホ スト名を選択することを確認します。

## 同じドメイン内での MSDP の最適化複製について

<span id="page-115-0"></span>同じドメイン内での最適化された複製は同じドメイン内の[メディアサーバー重複排除プー ル (Media Server Deduplication Pool)]と[PureDisk 重複排除プール (PureDisk Deduplication Pool)]間で重複排除されたバックアップイメージをコピーします。ソースス トレージと宛先ストレージが同じ NetBackup マスターサーバーを使う必要があります。

メモ: NetBackup 内の[PureDisk 重複排除プール (PureDisk Deduplication Pool)] は、NetBackup 5000 シリーズアプライアンス上のストレージを表します。NetBackup は NetBackup 5000 シリーズのアプライアンス上の [PureDisk 重複排除プール (PureDisk Deduplication Pool)]ストレージのみをサポートします。

最適化複製処理は、通常の複製より効率的です。一意の重複排除データセグメントのみ が転送されます。最適化複製は、ネットワークを介して転送されるデータの量を減らしま す。

最適化複製はディザスタリカバリ用にバックアップイメージをオフサイトでコピーするよい 方式です。

次の表でサポート対象のソースとターゲットについて説明します。

#### 表 5-19 MSDP の最適化複製のソースとターゲット

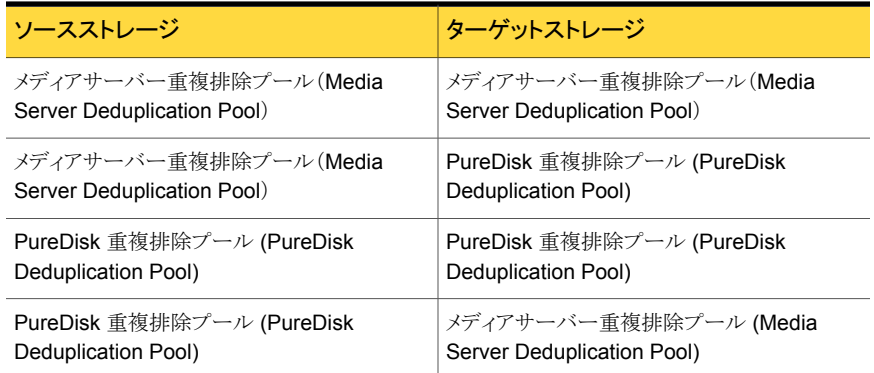

複製トラフィックに対して個別のネットワークを使用できます。

p.114 の 「MSDP [の複製およびレプリケーションに対する個別ネットワークパスについて」](#page-113-1) を参照してください。

p.123 の 「同じ NetBackup ドメインでの MSDP [最適化複製の構成」](#page-122-0) を参照してくださ い。

次の必要条件と制限事項を確認します。

### MSDP の最適化複製の必要条件について

次は同じ NetBackup ドメイン内での最適化複製の要件です。

- コピー元のストレージと宛先のストレージには少なくとも 1 つの共通のメディアサー バーがなければなりません。 p.118の「同じドメイン内でのMSDP[の最適化複製のメディアサーバーについて」](#page-117-0)を 参照してください。
- 最適化複製の宛先に使うストレージユニットでは、共通のメディアサーバーのみ選択 してください。

複数選択すると、NetBackup は最もビジー状態でないメディアサーバーに複製ジョ ブを割り当てます。メディアサーバーや共通でないサーバーを選択すると、最適化複 製ジョブは失敗します。 メディアサーバーの負荷分散について詳しくは、次を参照してください。『[NetBackup](http://www.symantec.com/docs/DOC5332)

■ ソースストレージユニットを宛先ストレージユニットとして使用することはできません。

### MSDP の最適化複製の制限について

[管理者ガイド](http://www.symantec.com/docs/DOC5332) Vol. 1』

次は同じ NetBackup ドメイン内での最適化複製の制限事項です。

- 設定された回数再試行した後、最適化複製ジョブが失敗した場合、NetBackupは ジョブを再実行しません。 デフォルトでは、NetBackup は最適化複製ジョブを 3 回再試行します。再試行の数 は変更できます。 p.127 の「NetBackup [の最適化複製動作の構成」](#page-126-0)を参照してください。
- NetBackup はストレージユニットグループの MSDP 最適化複製をサポートしません。 最適化複製の宛先としてストレージユニットグループを使うと、NetBackup は通常の 複製を使います。
- 最適化された複製は複数コピーをサポートしません。 バックアップイメージの (コピー 元の) コピーから複数の新しいコピーを作成するように NetBackup が構成されてい る場合は、次が起きます。
	- ストレージライフサイクルポリシーでは、1つの複製ジョブが1つの最適化複製コ ピーを作成します。最適化される複製先が複数存在する場合、別々のジョブが宛 先ごとに存在します。この動作は最適化複製先のデバイスがソースイメージが存 在するデバイスと互換性があると仮定します。 残りの複数のコピーが、最適化複製が可能でないデバイスに移動するように構成 されている場合、NetBackup は通常の複製を行います。1 つの複製ジョブがそ れらの複数コピーを作成します。
	- 他の複製の方式の場合、NetBackup は通常の複製を行います。1つの複製ジョ ブがコピーすべてを同時に作成します。他の複製の方式には、NetBackup Vault、

bpduplicate コマンドライン、NetBackup 管理コンソールのカタログユーティリ ティの複製オプションが含まれます。

■ 2 つの[PureDisk 重複排除プール (PureDisk Deduplication Pool)]間の最適化複 製の場合には、NetBackup は重複排除率が 100% であるとレポートします。しかし、 最適化複製中には重複排除は発生しません。 したがって、重複排除率の統計は無 視してください。

メモ: NetBackup は NetBackup 5000 シリーズのアプライアンス上の [PureDisk 重 複排除プール (PureDisk Deduplication Pool)]ストレージのみをサポートします。

- コピー操作では、コピー先ストレージユニットの設定ではなく、コピー元ストレージユ ニットの最大フラグメントサイズが使用されます。最適化された複製では、イメージフラ グメントがそのままコピーされます。効率の向上を図るため、複製によってコピー先ス トレージユニット上でイメージのサイズが変更されたり、イメージが別のフラグメントセッ トに移動されることはありません。
- 宛先が「PureDisk 重複排除プール (PureDisk Deduplication Pool)」である場合に は、その PureDisk ストレージのドメインは 1 つの NetBackup ドメインの複製の宛先 のみであることがあります。複数の NetBackupドメインの MSDP ストレージから複製 する場合には最適化複製は正しく機能しません。

<span id="page-117-0"></span>メモ: NetBackup は NetBackup 5000 シリーズのアプライアンス上の [PureDisk 重 複排除プール (PureDisk Deduplication Pool)]ストレージのみをサポートします。

## 同じドメイン内での MSDP の最適化複製のメディアサーバーについて

同じドメイン内でのメディアサーバー重複排除プールの最適化複製の場合、ソーススト レージと宛先ストレージには少なくとも 1 つの共通のメディアサーバーがなければなりま せん。共通のサーバーは複製操作を開始し、監視し、検証します。共通のサーバーはコ ピー元のストレージと宛先のストレージ両方のクレデンシャルを必要とします。(重複排除 の場合、クレデンシャルは NetBackup Deduplication Engine 用であり、それが動作す るホスト用ではありません。)

どのサーバーが複製操作を開始するかによって、プッシュ型の複製かプル型の複製かが 次のように決定されます。

- それがコピー元ドメインに物理的に存在する場合は、プッシュ型の複製です。
- それが宛先ドメインにある場合は、プル型の複製です。

厳密には、プッシュ型の複製に利いても利点はありません。ただし、複製操作 を開始するメディアサーバーは新しいイメージコピーの書き込みホストにもなります。

ストレージサーバーまたは負荷分散サーバーは共通のサーバーである場合があります。 共通のサーバーはコピー元のストレージと宛先のストレージ両方のクレデンシャルを持 ち、接続していなければなりません。

### 同じドメイン内での MSDP のプッシュ型の複製について

図[5-1](#page-118-0) は同じドメイン内での最適化複製のプッシュ型の構成を示します。ローカル重複 排除ノードは通常のバックアップを含んでいます。リモート重複排除ノードは最適化複製 のコピー先です。負荷分散サーバーLB\_L2は両方のストレージサーバーのクレデンシャ ルを持っており、共通のサーバーです。

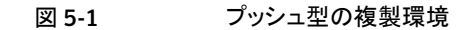

<span id="page-118-0"></span>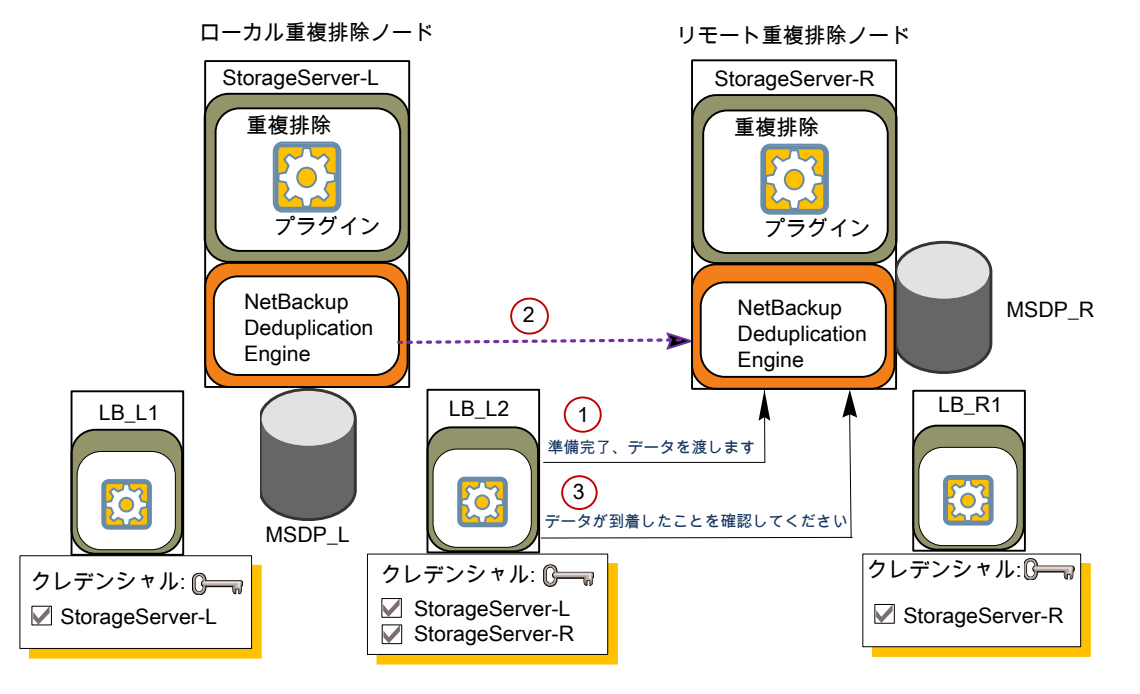

図 [5-2](#page-119-0) に、ローカル重複排除ノードの通常のバックアップに対するストレージユニットの 設定を示します。ディスクプールはローカル環境の [MSDP\_L] です。ローカルノードの すべてのホストが同じ場所に配置されているので、バックアップに対して利用可能な任意 のメディアサーバーを使用できます。

<span id="page-119-0"></span>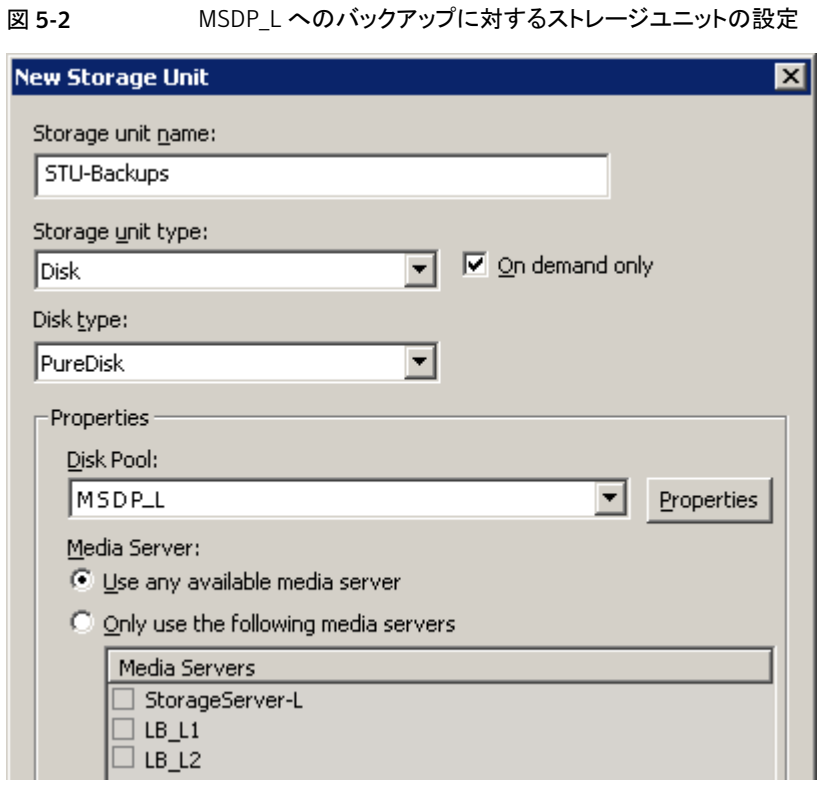

図 [5-3](#page-120-0) に、最適化複製のストレージユニットの設定を示します。宛先はリモート環境の [MSDP\_R] です。負荷分散サーバーLB\_L2 だけが選択されるように、共通のサーバー を選択する必要があります。

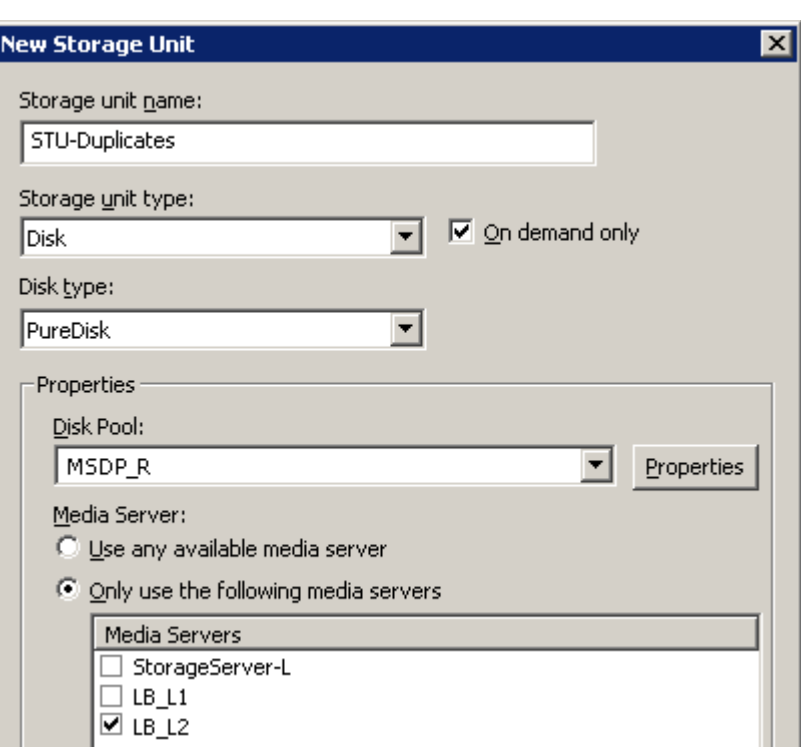

<span id="page-120-0"></span>図 5-3 MSDP R への複製に対するストレージユニットの設定

リモートノードをバックアップにも使う場合は、リモートノードバックアップ用にストレージユ ニットの StorageServer-Rと負荷分散サーバー LB\_R1を選択します。サーバー LB\_L2 を選択すると、それがリモートの[メディアサーバー重複排除プール (Media Server Deduplication Pool)]の負荷分散サーバーになります。そのような場合、データは WAN を経由して移動します。

NetBackup の 2 つの重複排除プールの間で複製するとき負荷分散サーバーを使うこと ができます。

## 同じドメイン内での MSDP のプル型の複製について

図 [5-4](#page-121-0) は同じドメイン内での最適化複製のプル型の構成を示します。重複排除ノード A は通常のバックアップを含んでいます。重複排除ノード B は最適化複製のコピー先で す。ホスト B は両方のノードのクレデンシャルを持っており、共通のサーバーです。

<span id="page-121-0"></span>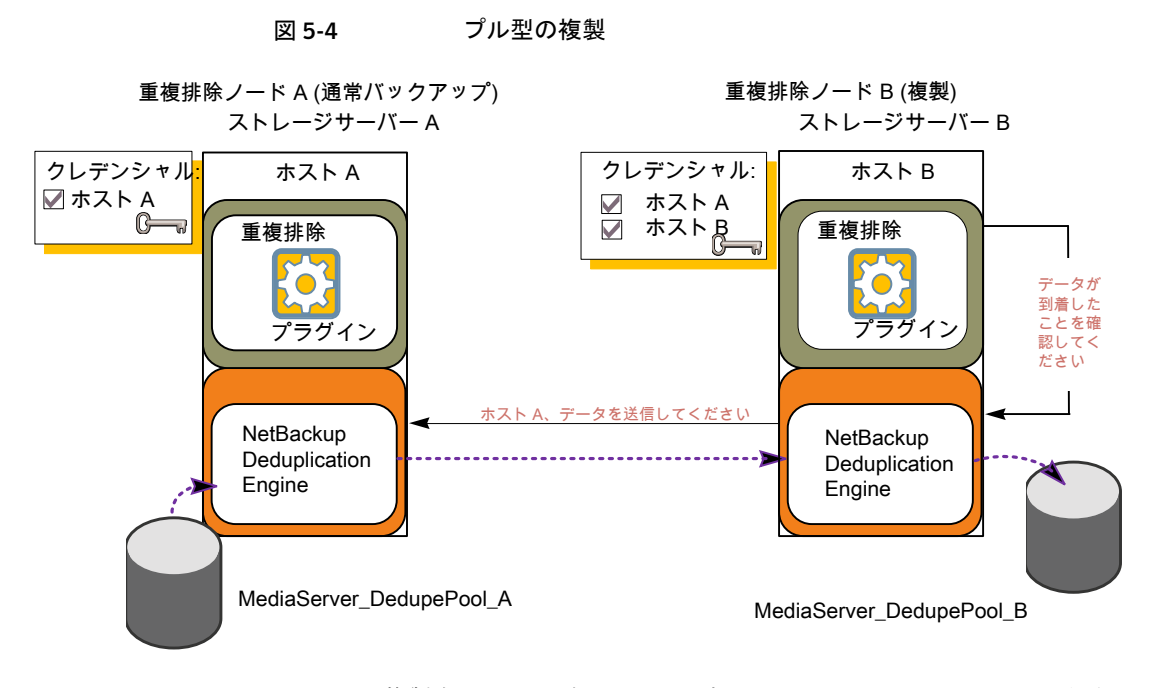

図 [5-5](#page-122-1) は、複製先のストレージユニットの設定を示します。それらはホスト B が選択され ていること以外はプッシュ型の例に類似しています。ホスト B は共通のサーバーです。し たがって、ストレージユニットで選択する必要があります。

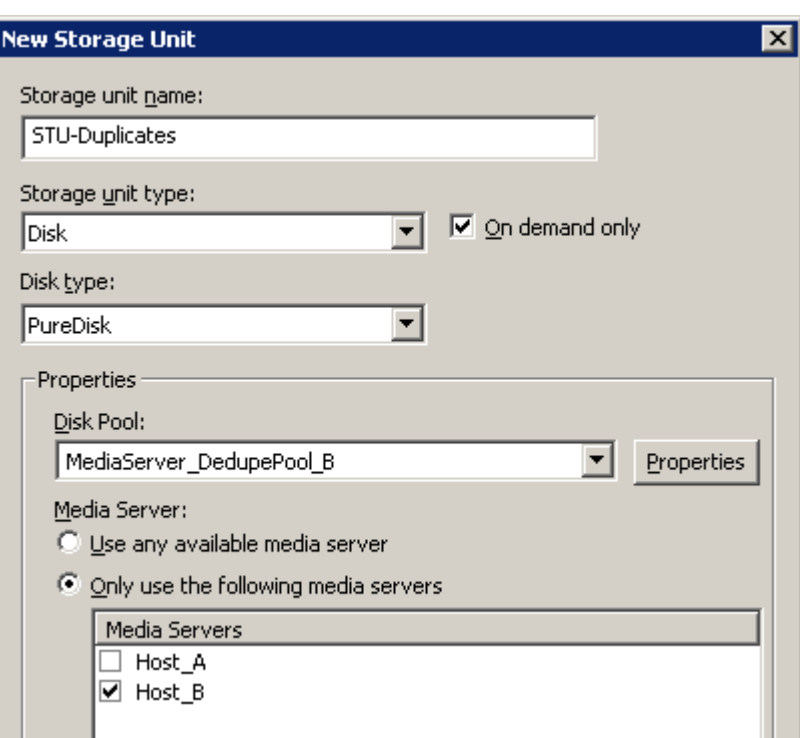

<span id="page-122-1"></span>図 5-5 プル型の複製のストレージユニットの設定

<span id="page-122-0"></span>バックアップにもノード B を使う場合は、ストレージユニットのホスト A ではなくホスト B を ノード B のバックアップ用に選択します。ホスト A を選択すると、それはノード B 重複排 除プールの負荷分散サーバーになります。

# 同じ NetBackup ドメインでの MSDP 最適化複製の構成

ある[メディアサーバー重複排除プール (Media Server Deduplication Pool)]から同じ NetBackup ドメインのその他のメディアサーバー重複排除ストレージに最適化複製を構 成できます。

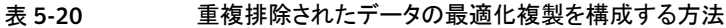

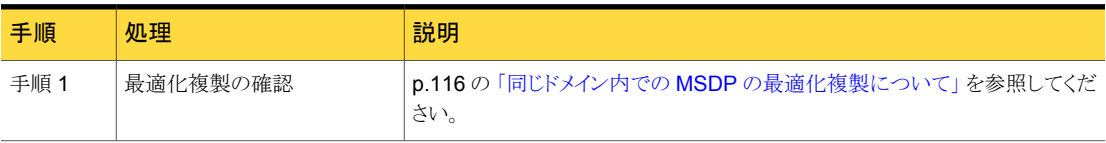

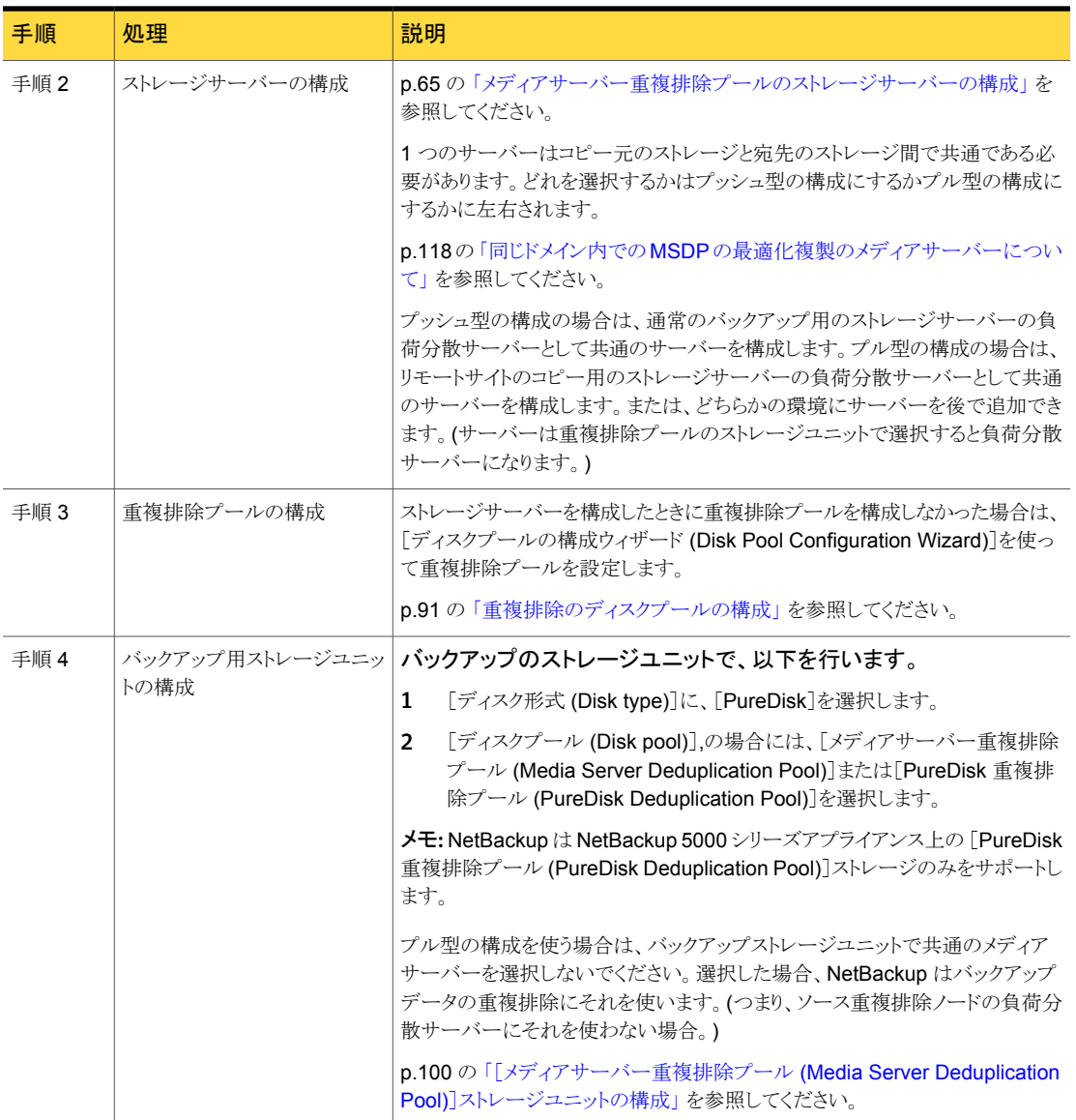

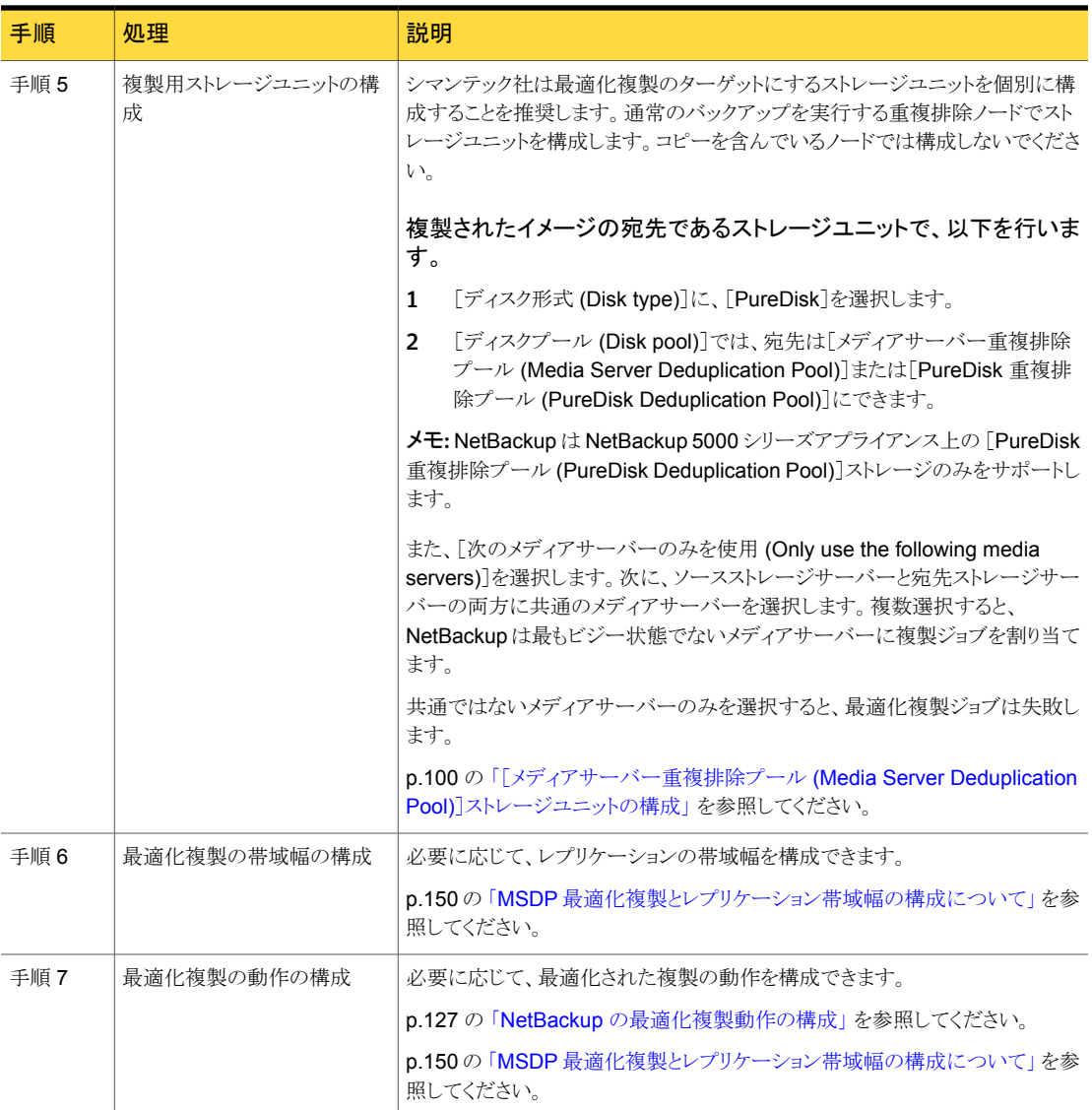

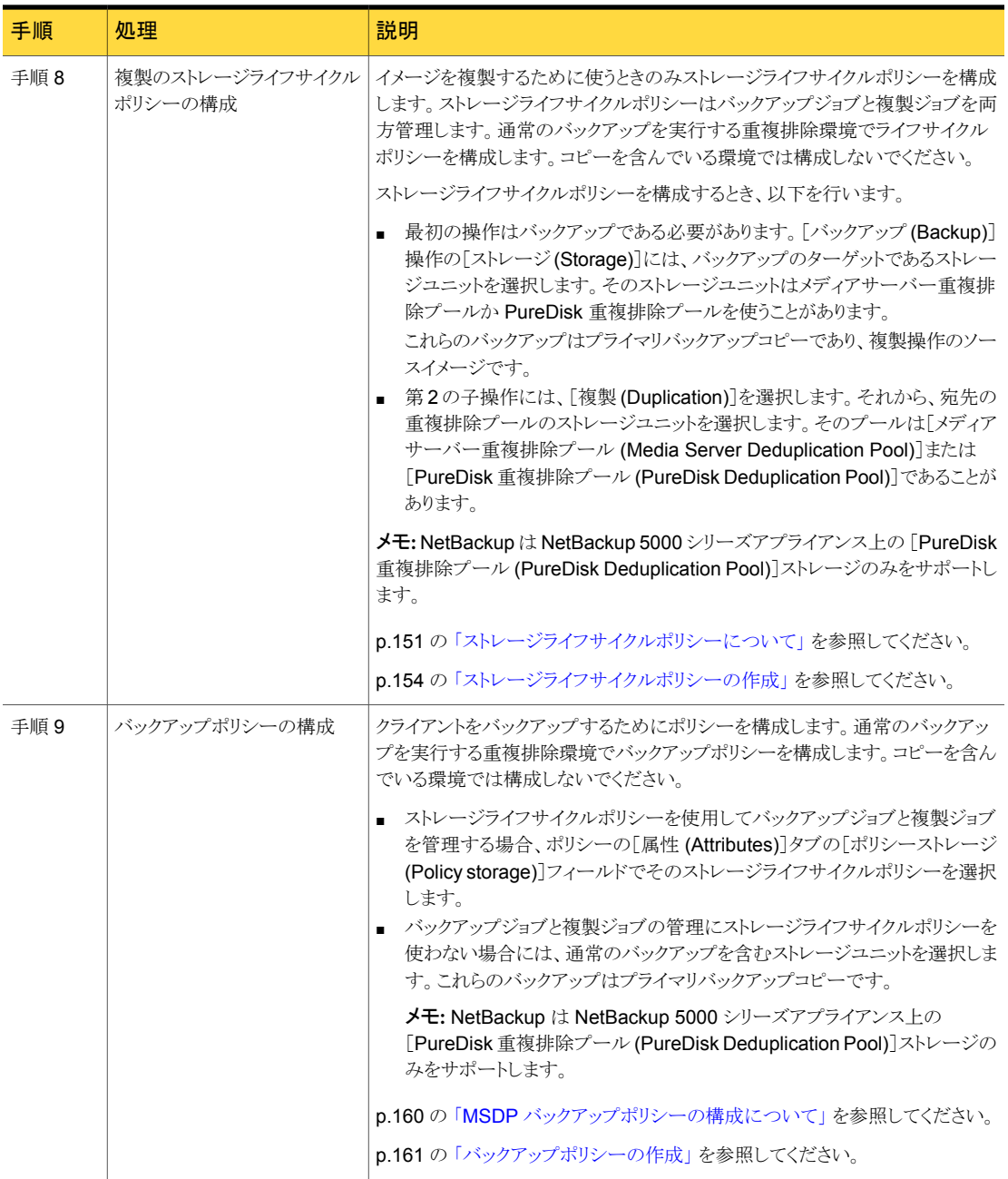

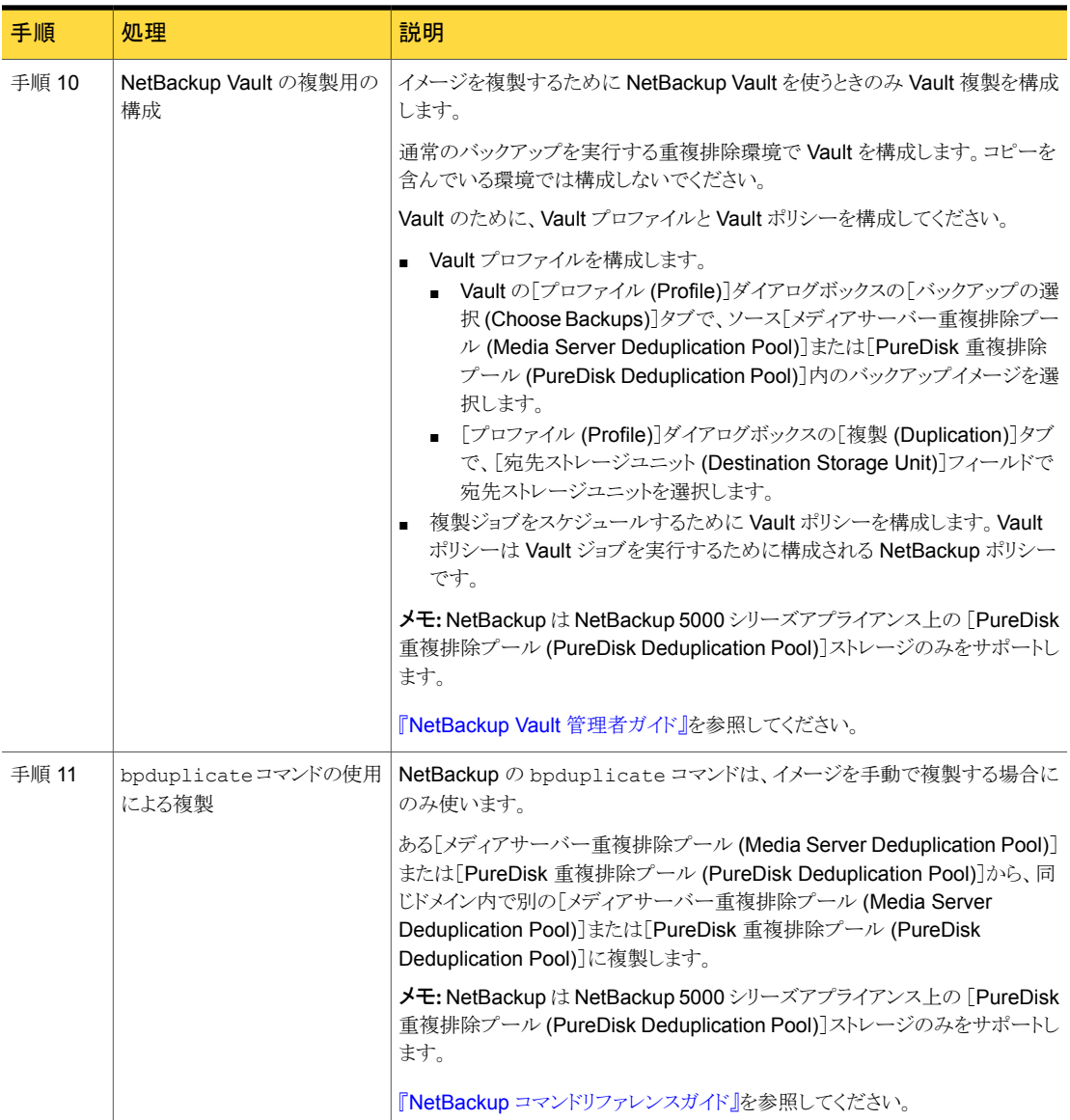

## NetBackup の最適化複製動作の構成

<span id="page-126-0"></span>NetBackup の次の最適化複製動作を構成できます。

| 動作                           | 説明                                                                                                    |  |  |
|------------------------------|----------------------------------------------------------------------------------------------------|--|--|
| 最適化複製のフェールオー<br>バー           | デフォルトでは、最適化された複製ジョブが失敗した場合、<br>NetBackup はジョブを再実行しません。                                                                |  |  |
|                              | 最適化複製ジョブが失敗した場合には、通常の複製を使うように<br>NetBackup を構成できます。                                                                   |  |  |
|                              | p.128 の 「最適化複製のフェールオーバーを構成する方法」 を<br>参照してください。                                                                        |  |  |
| 最適化複製の試行回数                   | デフォルトでは、NetBackup は最適化複製ジョブに失敗するま<br>でに、ジョブを3回試行します。                                                                  |  |  |
|                              | ジョブに失敗する前に、NetBackup が最適化複製ジョブを再試<br>行する回数を変更できます。                                                                    |  |  |
|                              | p.128の「複製の試行回数を構成する方法」を参照してください。                                                                                      |  |  |
| ストレージライフサイクルポリ<br>シーの再試行待機時間 | ストレージライフサイクルポリシーの最適化複製ジョブが失敗する<br>と、NetBackup は2時間を待ってから、ジョブを再試行します。<br>デフォルトでは、NetBackupはジョブが失敗するまでにジョブを<br>3回試行します。 |  |  |
|                              | 待機期間の時間を変更できます。                                                                                                    |  |  |
|                              | p.129の「ストレージライフサイクルポリシーの待機時間を設定す<br>る方法」を参照してください。                                                                    |  |  |

表 5-21 最適化複製の動作

<span id="page-127-0"></span>注意: これらの設定は、特定の NetBackup ストレージオプションに限定されず、すべて の最適化複製ジョブに影響します。

#### 最適化複製のフェールオーバーを構成する方法

◆ マスターサーバーで、次の設定オプションを追加します。

RESUME ORIG DUP ON OPT DUP FAIL = TRUE

<span id="page-127-1"></span>p.129の[「コマンドラインの使用による](#page-128-1) NetBackup 構成オプションの設定」を参照し てください。

UNIX システムでは代わりに、NetBackup マスターサーバーの bp.conf ファイルに エントリを追加できます。

### 複製の試行回数を構成する方法

◆ マスターサーバーで、NetBackup でジョブが失敗する前にジョブを再試行する回数 を指定する整数を含む OPT\_DUP\_BUSY\_RETRY\_LIMIT という名前のファイルを作成 します。

このファイルは (オペレーティングシステムに応じて) マスターサーバーの次のディレ クトリに存在する必要があります。

- UNIX の場合: /usr/openv/netbackup/db/config
- Windows の場合: *install\_path*¥NetBackup¥db¥config

#### <span id="page-128-0"></span>ストレージライフサイクルポリシーの待機時間を設定する方法

- 1 NetBackup 管理コンソールで、[NetBackup の管理 (NetBackup Management)] >[ホストプロパティ (Host Properties)]>[マスターサーバー (Master Server)]を展 開します。マスターサーバーを選択し、[処理 (Actions)]メニューで[プロパティ (Properties)]を選択します。
- 2 「SLP パラメータ (SLP Parameters)]を選択します。
- <span id="page-128-1"></span>3 [拡張されたイメージの再試行間隔 (Extended image retry interval)]を新しい値に 変更します。
- 4 [OK]をクリックします。

### コマンドラインの使用による NetBackup 構成オプションの設定

シマンテック社は NetBackup 管理コンソールの「ホストプロパティ(Host Properties)]を 使って NetBackup のプロパティを構成することを推奨します。

ただし、プロパティによっては管理コンソールを使って設定できない場合があります。サー バーの bpsetconfig コマンドまたはクライアントの nbsetconfig コマンドを使ってプロ パティを設定できます。次の例に示すように、構成オプションはキーと値のペアです。

- CLIENT READ TIMEOUT = 300
- OLD\_VNETD\_CALLBACK = YES
- RESUME\_ORIG\_DUP\_ON\_OPT\_DUP\_FAIL = TRUE
- SERVER = server1.NetBackup

SERVER オプションのようなオプションを複数回指定できます。

bpgetconfig コマンドまたは nbgetconfig コマンドを使うと構成情報を表示できます。

#### コマンドラインを使って構成オプションを設定するには

1 プロパティを設定するホストのコマンドウィンドウまたはシェルウィンドウで、次のコマ ンドの 1 つを呼び出します。

Windows NetBackup クライアントの場合: *install\_path*¥NetBackup¥bin¥nbsetconfig.exe

Windows NetBackup サーバーの場合: *install\_path*¥NetBackup¥bin¥admincmd¥bpsetconfig.exe

UNIX NetBackup クライアントの場合: /usr/openv/netbackup/bin/nbsetconfig

UNIX NetBackup サーバーの場合: /usr/openv/netbackup/bin/admincmd/bpsetconfig

2 コマンドプロンプトで、設定する構成オプションのキーと値のペアを1行に1組ずつ 入力します。

追加する任意の新しいオプションの許可される値と形式を理解していることを確認し てください。

既存のキーと値のペアを変更できます。

キーと値のペアを追加できます。

<span id="page-129-0"></span>3 構成の変更を保存するには、オペレーティングシステムに応じて、次のコマンドを入 力します。

Windows の場合: Ctrl + Z Enter

UNIX の場合: Ctrl + D Enter

# 異なるドメインへの MSDP レプリケーションについて

NetBackup は異なるドメインにあるストレージのレプリケーションをサポートします。 NetBackup 自動イメージレプリケーションは、バックアップイメージをレプリケートするの に使われる方法です。(バックアップイメージのレプリケーションは、同じドメイン内で発生 する可能性のあるスナップショットレプリケーションと同じではありません。)1 つのソース から1つ以上のターゲットヘレプリケートできます。

表 [5-22](#page-130-0)は NetBackup がサポートする MSDP のレプリケーションソースとターゲットにつ いて説明します。

<span id="page-130-0"></span>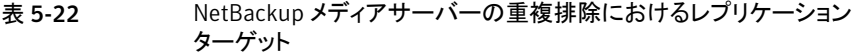

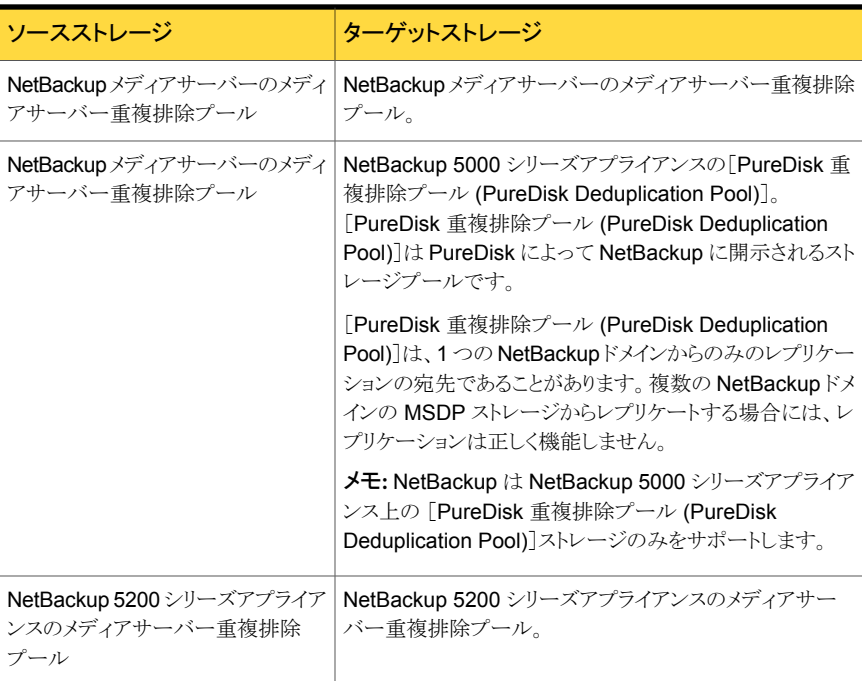

自動イメージレプリケーションは、ストレージユニットグループからのレプリケートをサポー トしません。 つまり、ソースコピーはストレージユニットグループにはありません。

レプリケーションジョブが失敗すると、NetBackup はジョブが成功するかソースイメージが 期限切れになるまでレプリケーションを再試行します。いくつかのイメージをレプリケート した後でジョブが失敗した場合、NetBackupは部分的にレプリケートされたイメージのた めに別途イメージのクリーンアップジョブを実行することはありません。このジョブは、次回 レプリケーションが実行されるときに、イメージの断片をクリーンアップしてからイメージの レプリケーションを開始します。

複製トラフィックに対して個別のネットワークを使用できます。

p.114の「MSDP[の複製およびレプリケーションに対する個別ネットワークパスについて」](#page-113-1) を参照してください。

p.132の「異なる NetBackupドメインへの MSDP [レプリケーション設定」](#page-131-0)を参照してくだ さい。

# 異なる NetBackup ドメインへの MSDP レプリケーション 設定

<span id="page-131-0"></span>表 [5-23](#page-131-1)では、あるメディアサーバー重複排除プールから、NetBackupドメインの異なる、 別のメディアサーバー重複排除プールにバックアップイメージをレプリケートするために 必要なタスクを説明しています。

必要に応じて、最適化複製トラフィックに対して個別のネットワークを使用できます。

p.114 の 「MSDP [の複製およびレプリケーションに対する個別ネットワークパスについて」](#page-113-1) を参照してください。

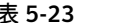

#### NetBackup MSDP レプリケーション構成タスク

<span id="page-131-1"></span>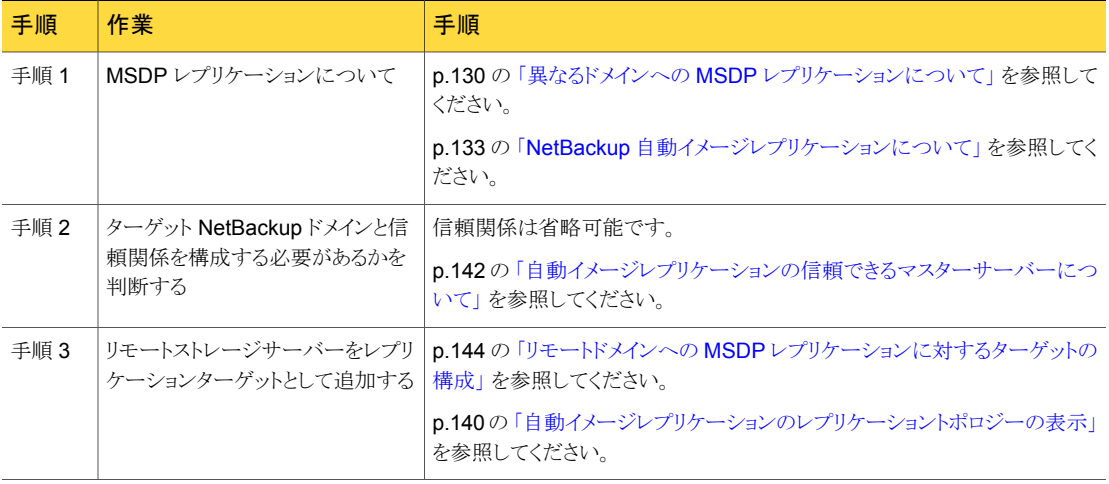

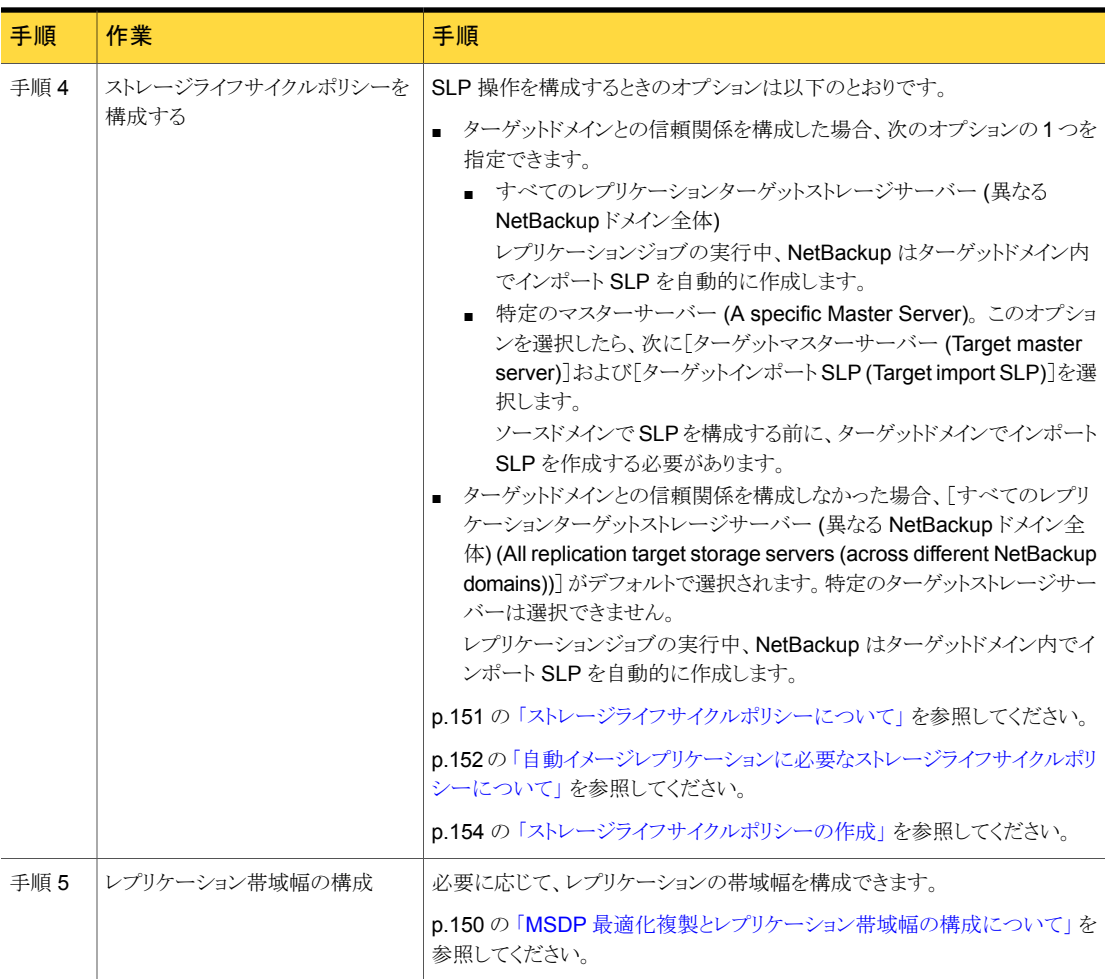

## NetBackup 自動イメージレプリケーションについて

<span id="page-132-0"></span>1つの NetBackup ドメインで生成されたバックアップは、1つ以上のターゲット NetBackup ドメインのストレージにレプリケートできます。 この処理は自動イメージレプリケーションと 呼ばれます。

さまざまな地理的なサイトにまたがる場合が多い、他の NetBackup ドメインのストレージ にバックアップをレプリケートする機能は、次のようなディザスタリカバリのニーズへの対応 を容易にするのに役立ちます。

■ 1対 1 モデル 単一の本番データセンターは1つのディザスタリカバリサイトにバックアップできます。

- 1対多モデル 単一の本番データセンターは複数のディザスタリカバリサイトにバックアップできます。 p.135 の 「1 [対多の自動イメージレプリケーションモデル」](#page-134-0) を参照してください。
- 多対 1 モデル 複数のドメインのリモートオフィスは単一ドメインのストレージデバイスにバックアップで きます。
- 多対多干デル 複数のドメインのリモートデータセンターは複数のディザスタリカバリサイトをバックアッ プできます。

表 5-24 NetBackup 自動イメージレプリケーションのストレージ形式

| 「ストレージ形式」                                          | 詳細情報へのリンク                                           |
|----------------------------------------------------|-----------------------------------------------------|
|                                                    | メディアサーバー重複排除プール  p.132の「異なるNetBackupドメインへのMSDPレプリケー |
| (Media Server Deduplication Pool) ション設定」を参照してください。 |                                                     |

## 自動イメージレプリケーションに関する注意事項

- 自動イメージレプリケーションは、次のバージョンの NetBackup のいずれかを実行す るマスターサーバードメイン間でサポートされます。
	- NetBackup 7.1.0.4
	- NetBackup 7.5.0.3 以降

カタログのバックアップイメージでは、NetBackup は NetBackup の同じリリースレベ ル間のみで自動イメージレプリケーションをサポートします。

- 自動イメージレプリケーションはディザスタリカバリソリューションですが、ターゲットマ スタードメインからプライマリ (または元の) ドメインのクライアントに直接リストアできま せん。
- 自動イメージレプリケーションは合成バックアップをサポートしません。
- 自動イメージレプリケーションは、ストレージユニットグループからのレプリケートをサ ポートしません。 つまり、ソースコピーはストレージユニットグループにはありません。
- 準備ができたらすぐにターゲットドメインのマスターサーバーがイメージをインポートで きるように、ソースドメインとターゲットドメインのマスターサーバーの時計を同期しま す。 ターゲットドメインのマスターサーバーは、イメージの作成日時になるまでイメー ジをインポートできません。 イメージは協定世界時 (UTC) を使うので、タイムゾーン の違いを考慮する必要はありません。

### 処理の概要

表 [5-25](#page-134-1) は、発生ドメインとターゲットドメインのイベントの概要を説明する処理の概要で す。

NetBackup は、自動イメージレプリケーション操作を管理するソースドメインとターゲット ドメインでストレージライフサイクルポリシーを使います。

p.152 の [「自動イメージレプリケーションに必要なストレージライフサイクルポリシーについ](#page-151-0) [て」](#page-151-0) を参照してください。

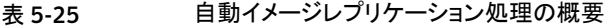

<span id="page-134-1"></span>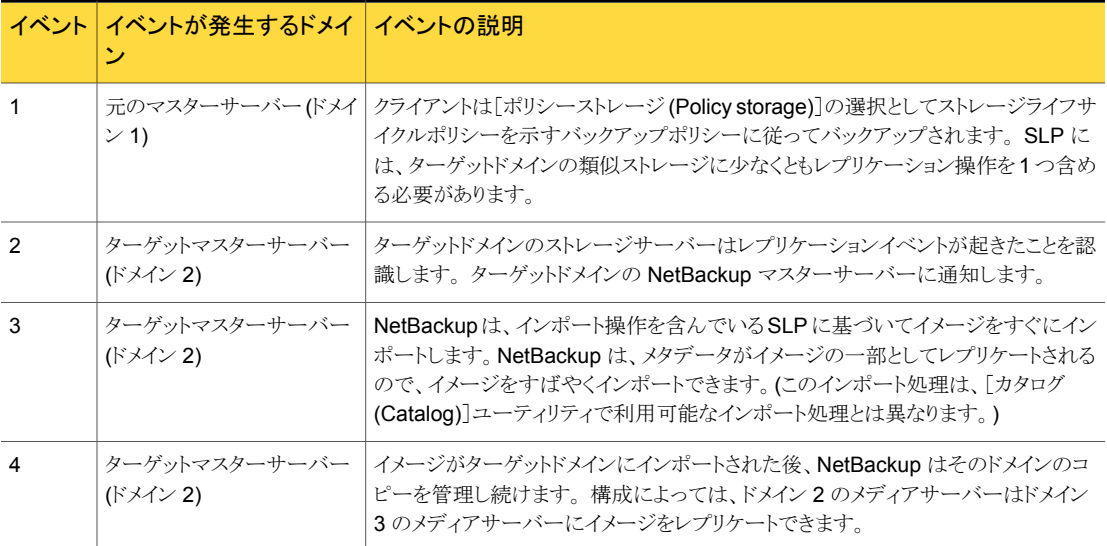

### <span id="page-134-0"></span>1対多の自動イメージレプリケーションモデル

この構成では、すべてのコピーが並行して作成されます。コピーは 1 つの NetBackup ジョブのコンテキスト内で作成されるのと同時に、レプリケート元のストレージサーバーの コンテキスト内でコピーが作成されます。1つのターゲットストレージサーバーが失敗する と、ジョブ全体が失敗し、後で再試行されます。

すべてのコピーには同じ[ターゲットの保持 (Target Retention)]が設定されます。ター ゲットのマスターサーバードメインごとに異なる[ターゲットの保持 (Target Retention)]を 設定するには、複数のソースコピーを作成するか、ターゲットのマスターサーバーに複製 をカスケードします。

## 自動イメージレプリケーションモデルのカスケード

レプリケーションはレプリケート元のドメインから複数のドメインにカスケードできます。スト レージライフサイクルポリシーをドメインごとにセットアップして、レプリケート元のイメージ を予想し、それをインポートしてから次のターゲットマスターにレプリケートするようにしま す。

図 [5-6](#page-135-0) は、3 つのドメインに渡る次のようなカスケード構成を表します。

- イメージはドメイン 1 で作成されたのち、ターゲットのドメイン 2 にレプリケートされま す。
- イメージはドメイン 2 でインポートされてから、ターゲットドメイン 3 にレプリケートされ ます。
- 次に、イメージはドメイン 3 にインポートされます。

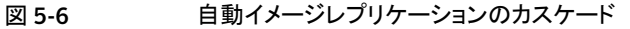

<span id="page-135-0"></span>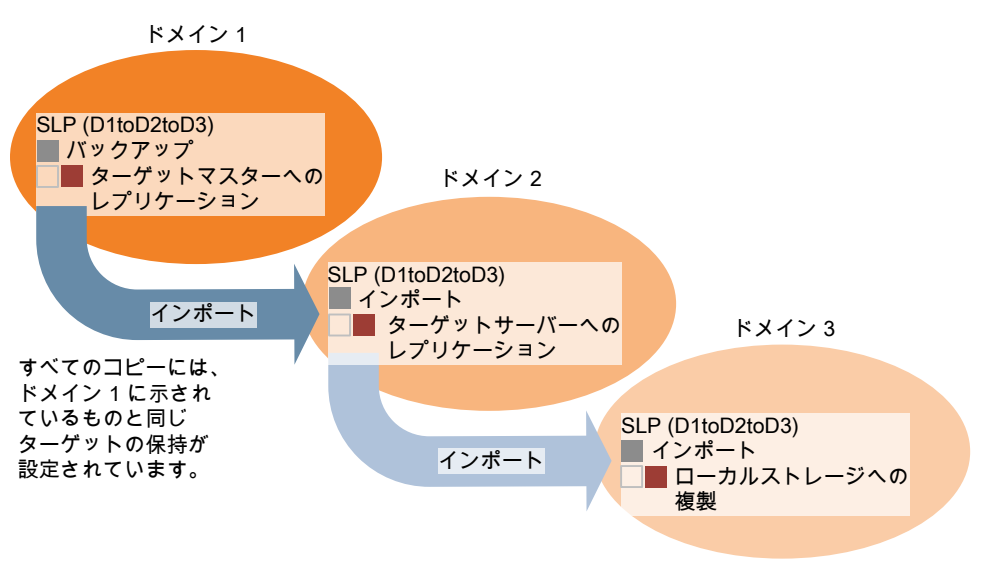

このカスケードモデルでは、ドメイン 2 とドメイン 3 の元のマスターサーバーはドメイン 1 のマスターサーバーです。

メモ: イメージがドメイン 3 にレプリケートされると、レプリケーション通知イベントはドメイン 2のマスターサーバーが元のマスターサーバーであることを示します。ただし、イメージが ドメイン3に正常にインポートされると、NetBackup は元のマスターサーバーがドメイン 1 にあることを正しく示します。

カスケードモデルは、ターゲットのマスターにインポートされたコピーをレプリケートするイ ンポート SLP の特殊な例です。(これは、一連のターゲットマスターサーバーの最初でも 最後でもないマスターサーバーです。)

インポート SLP には、[固定 (Fixed)]の保持形式を使う 1 つ以上の操作と、[ターゲット の保持(Target Retention)]形式を使う1つ以上の操作が含まれている必要があります。 したがって、SLP のインポートがこれらの要件を満たすように、レプリケート操作は「ター ゲットの保持 (Target Retention)]を使う必要があります。

表 [5-26](#page-136-0) にインポート操作のセットアップの違いを示します。

### <span id="page-136-0"></span>表 5-26 インポートされたコピーをレプリケートするように構成されたSLPにお けるレプリケート操作の違い

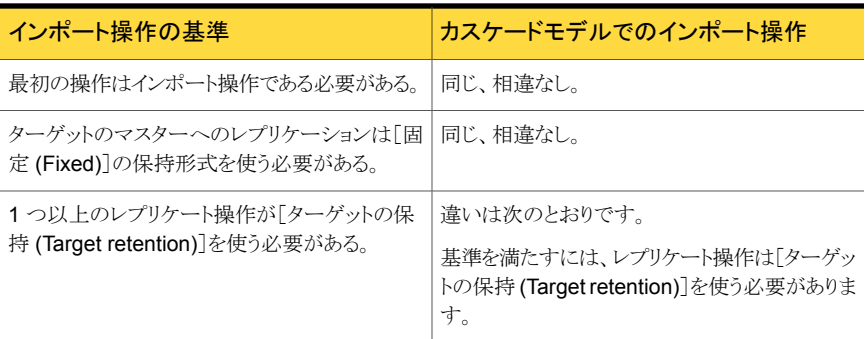

ターゲットの保持はレプリケート元のイメージに埋め込まれます。

図 [5-6](#page-135-0) に示されているカスケードモデルでは、ドメイン 1 に示されている[ターゲットの保 持 (Target Retention)]と同じ「ターゲットの保持 (Target Retention)]が設定されていま す。

ドメイン 3 のコピーが異なるターゲット保持を持つようにするには、ドメイン 2 のストレージ ライフサイクルポリシーに中間レプリケート操作を追加します。中間レプリケート操作は、 ターゲットのマスターへのレプリケーションのソースとして機能します。ターゲットの保持が レプリケート元のイメージに埋め込まれているので、ドメイン 3 のコピーは中間レプリケー ト操作に設定されている保持レベルを優先します。

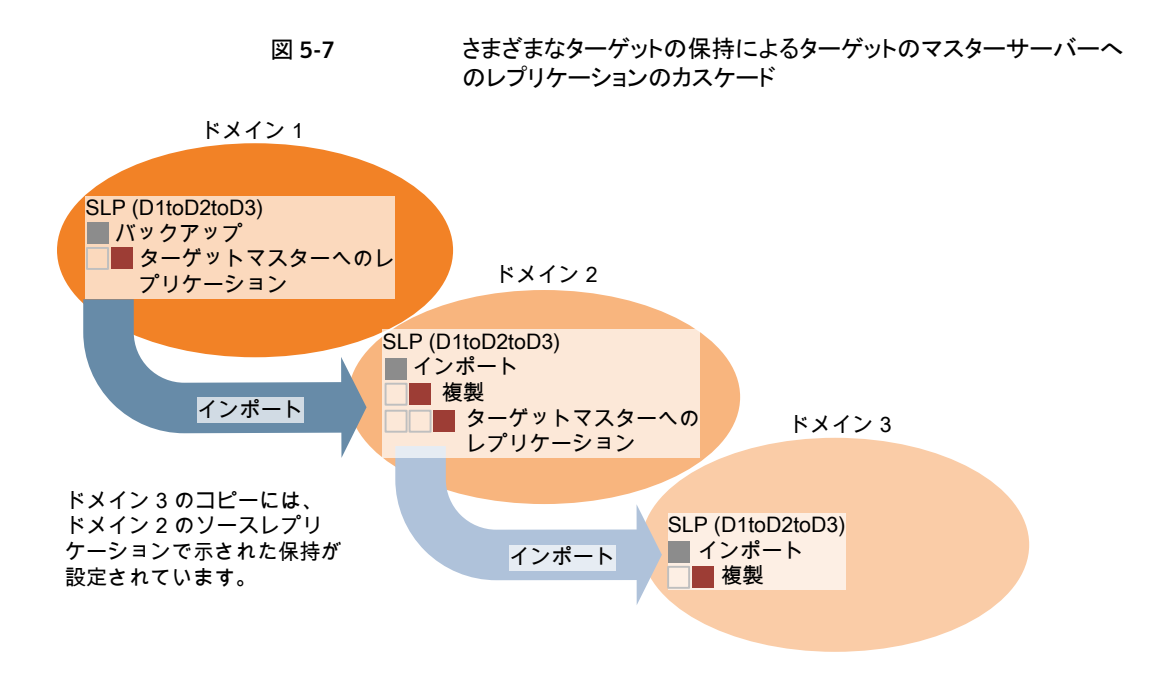

### 複製用のドメインの関係について

メディアサーバーの重複排除プールがターゲットの場合:元のドメインと (1つまたは複数 の)ターゲットドメイン間の関係は、元のドメインで確立されます。具体的には、ソーススト レージサーバーの[ストレージサーバーの変更 (Change Storage Server)]ダイアログ ボックスにある[レプリケーション (Replication)]タブでターゲットストレージサーバーを構 成します。

p.144 の 「リモートドメインへの MSDP [レプリケーションに対するターゲットの構成」](#page-143-0) を参 照してください。

レプリケーション関係を設定する前に、信頼できるホストとしてターゲットマスターサーバー を追加できます。

p.142の[「自動イメージレプリケーションの信頼できるマスターサーバーについて」](#page-141-0)を参照 してください。

注意:ターゲットストレージサーバーは慎重に選択してください。ターゲットストレージサー バーは元のドメインのストレージサーバーにならないようにする必要があります。

### <span id="page-138-0"></span>自動イメージレプリケーションのレプリケーショントポロジーについ て

自動イメージレプリケーションの場合は、ディスクボリュームにボリューム間のレプリケー ション関係を定義するプロパティがあります。ボリュームプロパティの認識が、デバイスの レプリケーショントポロジーです。ボリュームに含めることができるレプリケーションのプロ パティは、次のとおりです。

ソースボリュームには、クライアントのバックアップが含まれます。このボリュームは、 ソース

NetBackup のリモートドメインにレプリケートされるイメージのソースです。元のドメ インの各ソースボリュームでは、ターゲットドメインに 1 つ以上のレプリケーション パートナーのターゲットボリュームがあります。 (Source)

ターゲット リモートドメインのターゲットボリュームは、元のドメインにあるソースボリュームのレ プリケーションパートナーです。 (Target)

なし (None) ボリュームにレプリケーション属性がありません。

NetBackup は、[メディアサーバー重複排除プール (Media Server Deduplication Pool)] のストレージを単一ボリュームとして表示します。そのため、MSDP では常に 1 対 1 のボ リューム関係があります。

ソースドメインのレプリケーション関係を構成します。これを行うには、ソースストレージサー バーの[ストレージサーバーの変更 (Change Storage Server)]ダイアログボックスの[レ プリケーション (Replication)]タブでターゲットストレージサーバーを追加します。

p.144 の 「リモートドメインへの MSDP [レプリケーションに対するターゲットの構成」](#page-143-0) を参 照してください。

レプリケーション関係を設定すると、NetBackupはレプリケーショントポロジを発見します。 NetBackup は、[ディスクプールの変更 (Change Disk Pool)]ダイアログボックスの[更 新 (Refresh)]オプションを使うときにトポロジーの変更を検出します。

p.228 の [「メディアサーバー重複排除プールのプロパティの変更」](#page-227-0) を参照してください。

NetBackup には、レプリケーショントポロジーを理解するうえで役に立つコマンドが含ま れます。次の状況では、このコマンドを使ってください。

- レプリケーションターゲットを構成した後。
- ストレージサーバーを構成した後、ディスクプールを構成する前。
- ストレージを構成するボリュームに変更を加えた後。

p.140 の [「自動イメージレプリケーションのレプリケーショントポロジーの表示」](#page-139-0) を参照して ください。

## <span id="page-139-0"></span>自動イメージレプリケーションのレプリケーショントポロジーの表示

レプリケーションのソースであるボリュームは、レプリケーションのターゲットである少なくと も1つ以上のレプリケーションパートナーが必要です。NetBackup では、ストレージのレ プリケーショントポロジを表示できます。

p.139 の [「自動イメージレプリケーションのレプリケーショントポロジーについて」](#page-138-0) を参照し てください。

#### 自動イメージレプリケーションのレプリケーショントポロジーを表示するには

- ◆ bpstsinfo コマンドを実行し、ストレージサーバー名とサーバーの形式を指定しま す。コマンドの構文は次のとおりです。
	- Windowsの場合: *install\_path*¥NetBackup¥bin¥admincmd¥bpstsinfo -lsuinfo -storage\_server *host\_name* -stype *server\_type*
	- UNIXの場合:/usr/openv/netbackup/bin/admincmd/bpstsinfo -lsuinfo -storage\_server *host\_name* -stype *server\_type*

コマンドのオプションおよび引数は次のとおりです。

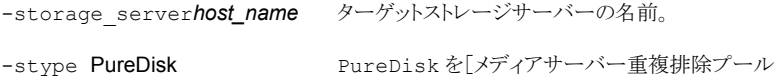

出力をファイルに保存して、現在のトポロジーを前のトポロジーと比較して変更箇所

(Media Server Deduplication Pool)]に使います。

p.140 の 「MSDP [レプリケーション用ボリュームプロパティのサンプル出力」](#page-139-1) を参照 してください。

### MSDP レプリケーション用ボリュームプロパティのサンプル出力

次の2つの例は、2つのNetBackup 重複排除ストレージサーバーに対する bpst.sinfo -lsuinfo コマンドの出力を示します。最初の例は、元のドメイン内にあるソースディスク プールからの出力です。2 番目の例は、リモートマスターサーバードメイン内にあるター ゲットディスクプールからの出力です。

2つの例では、次の情報を示します。

<span id="page-139-1"></span>を判断できるようにします。

- 重複排除ディスクプール内にあるすべてのストレージが、1つのボリュームとして表示 されます。 PureDiskVolume。
- 重複排除ストレージサーバー bit1.datacenter.symantecs.org の PureDiskVolume は、レプリケーション操作のソースです。
- 重複排除のストレージサーバー target host.dr-site.symantecs.org の PureDiskVolume は、レプリケーション操作のターゲットです。

```
> bpstsinfo -lsuinfo -storage_server bit1.datacenter.symantecs.org -stype PureDisk
LSU Info:
       Server Name: PureDisk:bit1.datacenter.symantecs.org
       LSU Name: PureDiskVolume
        Allocation : STS LSU AT STATIC
        Storage: STS_LSU_ST_NONE
        Description: PureDisk storage unit (/bit1.datacenter.symantecs.org#1/2)
        Configuration:
       Media: (STS_LSUF_DISK | STS_LSUF_ACTIVE | STS_LSUF_STORAGE_NOT_FREED |
        STS_LSUF_REP_ENABLED | STS_LSUF_REP_SOURCE)
        Save As : (STS_SA_CLEARF | STS_SA_IMAGE | STS_SA_OPAQUEF)
        Replication Sources: 0 ( )
        Replication Targets: 1 ( PureDisk:target_host.dr-site.symantecs.org:PureDiskVolume )
        Maximum Transfer: 2147483647
       Block Size: 512
       Allocation Size: 0
        Size: 74645270666
        Physical Size: 77304328192
        Bytes Used: 138
        Physical Bytes Used: 2659057664
        Resident Images: 0
> bpstsinfo -lsuinfo -storage server target host.dr-site.symantecs.org -stype PureDisk
LSU Info:
       Server Name: PureDisk:target host.dr-site.symantecs.org
        LSU Name: PureDiskVolume
        Allocation : STS_LSU_AT_STATIC
        Storage: STS_LSU_ST_NONE
        Description: PureDisk storage unit (/target host.dr-site.symantecs.org#1/2)
        Configuration:
        Media: (STS_LSUF_DISK | STS_LSUF_ACTIVE | STS_LSUF_STORAGE_NOT_FREED |
        STS_LSUF_REP_ENABLED | STS_LSUF_REP_TARGET)
        Save As : (STS_SA_CLEARF | STS_SA_IMAGE | STS_SA_OPAQUEF)
        Replication Sources: 1 ( PureDisk:bit1:PureDiskVolume )
        Replication Targets: 0 ( )
        Maximum Transfer: 2147483647
        Block Size: 512
        Allocation Size: 0
        Size: 79808086154
        Physical Size: 98944983040
       Bytes Used: 138
        Physical Bytes Used: 19136897024
        Resident Images: 0
```
## 自動イメージレプリケーションの信頼できるマスターサーバーについて

<span id="page-141-0"></span>NetBackup は、レプリケーションドメイン間の信頼関係を確立する機能を提供します。信 頼関係は省略可能です。以下の項目は、信頼関係が自動イメージレプリケーションにど のように影響するかを示します。

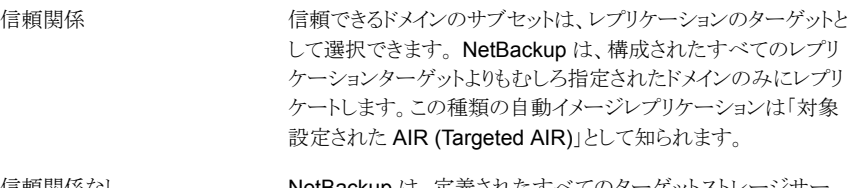

NetBackup は、定義されたすべてのターゲットストレージサー バーにレプリケートします。 特定のホストをターゲットとして選択 することはできません。 信頼関係なし

ソースドメインで信頼できるマスターサーバーを追加します。リモートマスターサーバーを 信頼できるホストとして指定します。信頼関係は相互のものです。ホスト A の信頼できる マスターサーバーとしてホスト B を追加した場合、ホスト B はホスト A を信頼します。

ストレージライフサイクルポリシーを構成するときに、レプリケーションターゲットを選択しま す。ただし、特定のストレージサーバーをレプリケーションターゲットとして選択する前に、 ターゲットドメインにインポート SLP を作成する必要があります。そしてソースドメイン内の ストレージライフサイクルポリシーを作成するとき、特定のターゲットマスターサーバーお よび SLP を選択します。

p.151 の [「ストレージライフサイクルポリシーについて」](#page-150-0) を参照してください。

p.154 の [「ストレージライフサイクルポリシーの作成」](#page-153-0) を参照してください。

メモ:クラスタ化された NetBackup マスターサーバーの信頼関係を構成する前に、クラス タ内のすべてのノードでノード間認証を有効にする必要があります。この必要条件は、ク ラスタ化されたマスターサーバーがレプリケーション操作のソースかターゲットかにかかわ らず、適用されます。

<span id="page-141-1"></span>p.142の「NetBackup [でクラスタ化されたマスターサーバーのノード間認証を有効化」](#page-141-1)を 参照してください。

p.133 の「NetBackup [自動イメージレプリケーションについて」](#page-132-0)を参照してください。

## NetBackup でクラスタ化されたマスターサーバーのノード間認証を有効 化

NetBackup にはクラスタ内のマスターサーバーでのノード間の認証が必要です。認証で は、クラスタのすべてのノード上で認証証明書をプロビジョニングすることが必要です。証 明書は、NetBackup ホスト間で SSL 接続を確立するために利用されます。 ノード間認 証によって、次の NetBackup 機能が可能になります。

マスターサーバークラスタの NetBackup 管理コンソールは、正 常な機能を得るために NetBackup の認証証明書を必要としま す。 NetBackup 管理コンソール マスターサーバーがクラスタにある自動イメージレプリケーション ではそのクラスタ内のホストでノード間認証が必要です。 NetBackup の認証証明書は適切な信頼関係を確立する手段と なります。 信頼できるマスターサーバーを追加する前に、クラスタホスト上で 証明書をプロビジョニングする必要があります。この必要条件は、 クラスタ化されたマスターサーバーがレプリケーション操作のソー スかターゲットかにかかわらず、適用されます。 p.142の[「自動イメージレプリケーションの信頼できるマスターサー](#page-141-0) [バーについて」](#page-141-0)を参照してください。 対象設定された AIR (自動イ メージレプリケーション)

#### クラスタ化されたマスターサーバーのノード間の認証を有効にする方法

- ◆ NetBackup マスターサーバークラスタのアクティブノードで、次の NetBackup コマ ンドを実行します:
	- UNIX の場合: /usr/openv/netbackup/bin/admincmd/bpnbaz -setupat
	- Windows の場合:

*install\_path*¥Veritas¥NetBackup¥bin¥admincmd¥bpnbaz -setupat

NetBackup によって、マスターサーバークラスタの各ノードに証明書が作成されま す。

次に出力例を示します。

```
# bpnbaz -setupat
You will have to restart NetBackup services on this machine after
the command completes successfully.
Do you want to continue (y/n)yGathering configuration information.
Please be patient as we wait for 10 sec for the security services
to start their operation.
Generating identity for host 'bit1.remote.'
Setting up security on target host: bit1.remote.
nbatd is successfully configured on NetBackup Master Server.
Operation completed successfully.
```
## リモートドメインへの MSDP レプリケーションに対するターゲットの構成

<span id="page-143-0"></span>元のドメインの「メディアサーバー重複排除プール(Media Server Deduplication Pool)] から別のターゲットドメインの重複排除プールへのレプリケーションのターゲットを設定す るには、次の手順を実行します。 NetBackup は複数の重複排除ターゲットをサポートし ます。

p.130 の 「異なるドメインへの MSDP [レプリケーションについて」](#page-129-0) を参照してください。

ターゲットストレージサーバーの構成は、MSDP レプリケーション処理内でただ 1つの手 順です。

p.132の「異なる NetBackupドメインへの MSDP [レプリケーション設定」](#page-131-0)を参照してくだ さい。

メモ: クラスタ化されたマスターサーバーについて: レプリケーション操作のために信頼で きるマスターサーバーを追加する場合は、クラスタ内のすべてのノードのノード間認証を 有効にする必要があります。次の手順を始める前に、認証を有効にします。この必要条 件は、クラスタ化されたマスターサーバーがレプリケーション操作のソースかターゲットか にかかわらず、適用されます。

p.142の[「自動イメージレプリケーションの信頼できるマスターサーバーについて」](#page-141-0) を参照 してください。

p.142の「NetBackup [でクラスタ化されたマスターサーバーのノード間認証を有効化」](#page-141-1)を 参照してください。

注意:ターゲットストレージサーバーは慎重に選択してください。ターゲットストレージサー バーはソースドメインのストレージサーバーにならないようにする必要があります。また、 ディスクボリュームは複数の NetBackup ドメイン間で共有しないようにする必要がありま す。

[メディアサーバー重複排除プール (Media Server Deduplication Pool)]をレプリケー ション先として構成する方法

- 1 NetBackup 管理コンソールで、[メディアおよびデバイスの管理 (Media and Device Management)]>[クレデンシャル (Credentials)]>[ストレージサーバー (Storage Server)]を展開します。
- 2 MSDP ストレージサーバーを選択します。
- 3 [編集 (Edit)]メニューで、[変更 (Change)]を選択します。
4 [ストレージサーバーの変更 (Change Storage Server)]ダイアログボックスで、[レ プリケーション (Replication)]タブを選択します。

次に、[ストレージサーバーの変更 (Change Storage Server)]ダイアログボックス の[レプリケーション (Replication)]タブの例を示します。

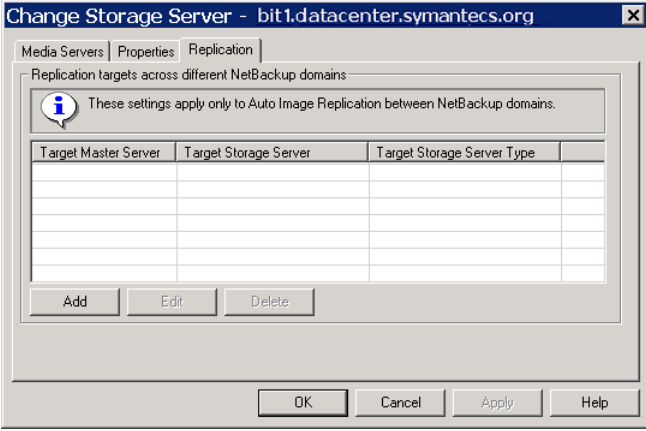

5 [レプリケーション (Replication)]タブで、[追加 (Add)]をクリックします。 [異なる NetBackup Domain にわたるレプリケーションターゲットを追加 (Add a Replication Target Across a Different NetBackup Domain)]ダイアログボックスが表示されま す。

次に、ダイアログボックスの一例を示します。

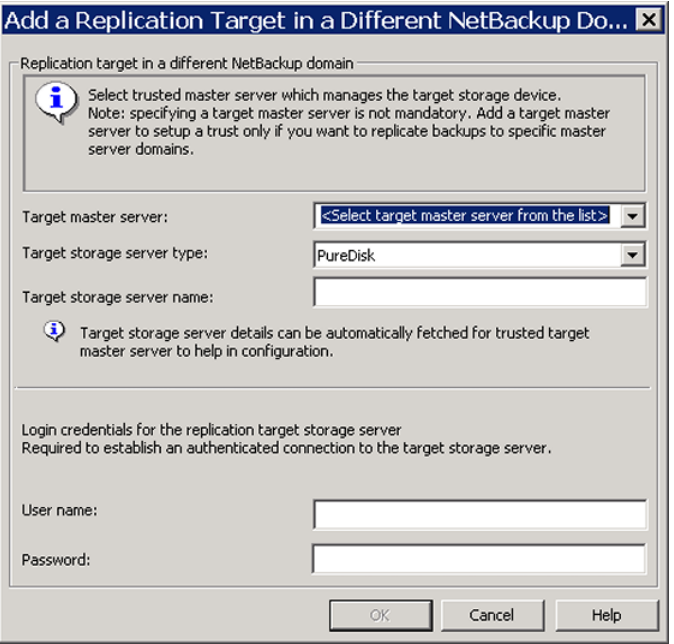

6 [異なる NetBackup Domain にわたるレプリケーションターゲットを追加 (Add a Replication Target Across a Different NetBackup Domain)]ダイアログボックス で、必要条件に応じて以下に示す 1 つまたは複数の手順を完了します。

信頼できるマスターサー 使用可能なターゲットのサブセットにバックアップイメージをレプ リケートする場合は、信頼できるマスターサーバーを追加します。 バーの追加

### 信頼できるマスターサーバーを追加する方法

- 1 ターゲットマスターサーバーのドロップダウンリストで、[信頼 できるマスターサーバーの追加 (Add a new trusted master server)]を選択します。
- 2 「信頼できるマスターサーバーの追加 (Add a new trusted master server)]ダイアログボックスのフィールドすべてに入 力します。フィールドにすべて入力した後、[OK]をクリック します。

p.149 の 「MSDP [レプリケーションのターゲットオプション」](#page-148-0) を参照してください。

- 3 信頼できるマスターサーバーの追加が完了するまで、最初 の2つの手順を繰り返します。
- 4 レプリケーションターゲットを追加するには、次の手順を続 行します。

p.142の[「自動イメージレプリケーションの信頼できるマスターサー](#page-141-0) [バーについて」](#page-141-0)を参照してください。

信頼できるマスターサー 使用可能なターゲットのサブセットにバックアップイメージをレプ バーおよびレプリケーショ リケートする場合は、信頼できるマスターサーバーを選択します。 ンターゲットを選択します。

### 信頼できるマスターサーバーおよびレプリケーションター ゲットを選択する方法

1 [ターゲットマスターサーバー (Target master server)]ド ロップダウンリストで、データをレプリケートするドメインのマ スターサーバーを選択します。

信頼できるすべてのマスターサーバーがドロップダウンリス トに表示されます。

2 [ターゲットストレージサーバー形式 (Target storage server type)]ドロップダウンリストで、ターゲットストレージサーバー の形式を選択します。

使用可能なすべてのターゲット形式がドロップダウンリストに 表示されます。

3 [ターゲットストレージサーバー名 (Target storage server name)]ドロップダウンリストで、ターゲットの重複排除プー ルをホストするストレージサーバーを選択します。ターゲット ドメイン内の使用可能なすべてのストレージサーバーがド ロップダウンリストに表示されます。

ターゲットストレージサーバーを選択した後、NetBackup に よって、[ユーザー名 (User name)]フィールドにターゲット ホストの NetBackup Deduplication Engine のユーザー名 が設定されます。

- 4 ターゲットストレージサーバーの重複排除サービスの[パス ワード (Password)]を入力します。
- 5 [OK]をクリックします。

p.149の「MSDP[レプリケーションのターゲットオプション」](#page-148-0)を参照 してください。

レプリケーションターゲット 信頼できるマスターサーバーを構成していない場合は、レプリ ケーションターゲットを入力します。 の入力

### レプリケーションターゲットを入力する方法

- 1 [ターゲットストレージサーバー名 (Target storage server name)]フィールドで、ターゲットストレージサーバーの名前 を入力します。
- 2 ターゲットストレージサーバーで NetBackup Deduplication Engine の [ユーザー名 (Username)]と[パスワード (Password)]を入力します。
- 3 [OK]をクリックします。

p.149の「MSDP[レプリケーションのターゲットオプション」](#page-148-0)を参照 してください。

- 7 すべての複製先を追加したら、[OK]をクリックします。
- 8 各ドメインの重複排除プールについて、「ディスクプールの変更 (Change Disk Pool)] ダイアログボックスを開き、[更新 (Refresh)]をクリックします。

レプリケーションターゲットを構成することで、両方のドメインにあるディスクボリューム のレプリケーションプロパティが構成されます。 ただし、重複排除を更新して、 NetBackup が新しいボリュームプロパティを読み込むようにする必要があります。

<span id="page-148-0"></span>p.228 の [「メディアサーバー重複排除プールのプロパティの変更」](#page-227-0) を参照してくださ い。

### MSDP レプリケーションのターゲットオプション

次の表は、NetBackup メディアサーバー重複排除プールへのレプリケーションターゲッ トのオプションについて説明しています。

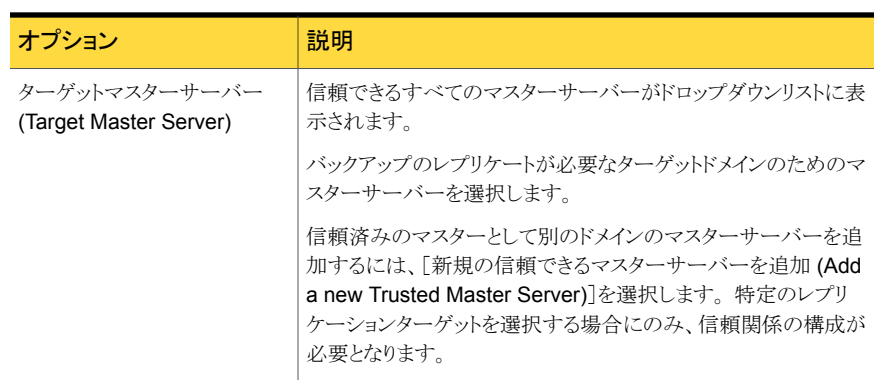

### 表 5-27 MSDP レプリケーションターゲットのオプション

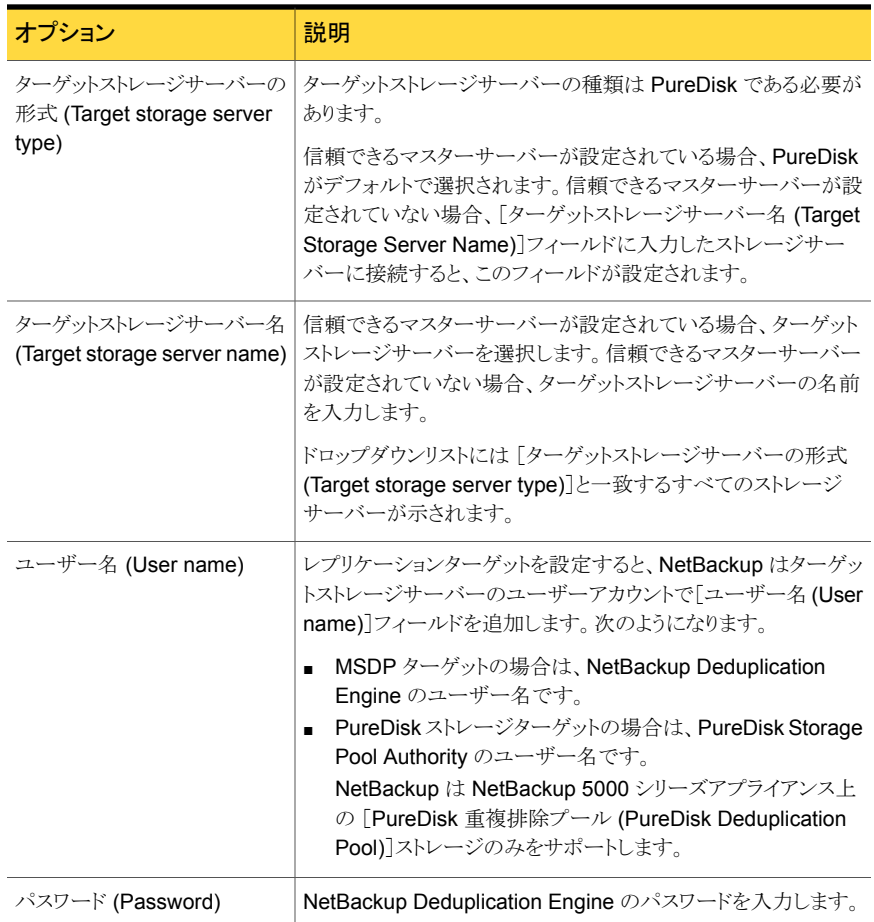

## <span id="page-149-0"></span>MSDP最適化複製とレプリケーション帯域幅の構成につ いて

各最適化複製または自動イメージレプリケーションジョブは個別のプロセスまたはストリー ムです。同時に実行する複製ジョブまたはレプリケーションジョブの数によって、帯域幅 が競合するジョブの数が決まります。最適化複製ジョブと自動イメージレプリケーションジョ ブが使用するネットワーク帯域幅の量を制御できます。

2 つの構成ファイルの設定によって、次のように使われる帯域幅を制御します。

agent.cfg ファイルの bandwidthlimit パラメータはグローバル な帯域幅設定です。このパラメータを使用して、すべてのレプリケーショ ンジョブが使う帯域幅を制限できます。メディアサーバー重複排除プー ルがソースであるジョブに適用されます。そのため、ソースストレージサー バー上に構成します。 bandwidthlimit

> bandwidthlimit がゼロより大きい場合、すべてのジョブが帯域幅を 共有します。つまり、各ジョブの帯域幅はジョブの数で割られた bandwidthlimit です。

> bandwidthlimit=0 の場合、総帯域幅は制限されません。ただし、 各ジョブが使う帯域幅を制限できます。次の OPTDUP\_BANDWIDTH の 説明を参照してください。

帯域幅制限を指定した場合、すべての宛先への最適化複製およびレ プリケーショントラフィックが制限されます。

デフォルトでは、bandwidthlimit=0 です。

agent.cfg ファイルは、次のディレクトリに存在します。

- UNIX の場合: *storage\_path*/etc/puredisk
- Windows の場合: *storage\_path*¥etc¥puredisk

OPTDUP BANDWIDTH\_\_pd.confファイルの OPTDUP\_BANDWIDTH\_ パラメータはジョブごと の帯域幅を指定します。

> OPTDUP\_BANDWIDTH は agent.cfg ファイルの bandwidthlimit パラメータがゼロのときにのみ適用されます。

OPTDUP\_BANDWIDTHと bandwidthlimit が両方とも 0 の場合、 レプリケーションジョブごとに帯域幅は制限されません。

デフォルトでは、OPTDUP\_BANDWIDTH = 0 です。

p.169の「MSDP pd.conf [構成ファイルについて」](#page-168-0)を参照してください。

p.170 の「MSDP pd.conf [ファイルの編集」](#page-169-0)を参照してください。

p.171 の「MSDP pd.conf [ファイルのパラメータ」](#page-170-0)を参照してください。

p.123 の 「同じ NetBackup ドメインでの MSDP [最適化複製の構成」](#page-122-0) を参照してくださ い。

p.132 の 「異なる NetBackup ドメインへの MSDP [レプリケーション設定」](#page-131-0) を参照してくだ さい。

## ストレージライフサイクルポリシーについて

ストレージライフサイクルポリシー (SLP) は、一連のバックアップのストレージ計画です。 SLP は、[ストレージライフサイクルポリシー (Storage Lifecycle Policies)] ユーティリティ で構成します。

SLPはストレージ操作の形の手順を含み、バックアップポリシーによってバックアップされ るデータに適用されます。操作はデータがどのように保存、コピー、レプリケート、保持さ れるかを決定する SLP に追加されます。 NetBackup は必要に応じて、すべてのコピー が作成されるようにコピーを再試行します。

SLP によって、ユーザーはポリシーレベルでデータに分類を割り当てられるようになりま す。データの分類は、一連のバックアップ要件を表します。データの分類を使用すると、 さまざまな要件でデータのバックアップを簡単に構成できるようになります。たとえば、電 子メールデータと財務データなどがあります。

SLP はステージングされたバックアップ動作を行うように設定できます。SLP に含まれる すべてのバックアップイメージに所定の操作を適用することでデータ管理が簡略化され ます。この処理によって、NetBackup 管理者は、ディスクを使用したバックアップの短期 的な利点を活かすことができます。また、テープを使用したバックアップの長期的な利点 を活かすこともできます。

NetBackup 管理コンソールの SLP パラメータ プロパティによって、管理者は SLP をど のように維持し、どのように SLP ジョブを実行するかをカスタマイズできます。

SLP についてのベストプラクティスの情報は、次に挙げるドキュメントに記載されていま す。

<span id="page-151-0"></span><http://www.symantec.com/docs/TECH208536>

詳しくは、『NetBackup [管理者ガイド](http://www.symantec.com/docs/DOC5332) Vol. 1』を参照してください。

## 自動イメージレプリケーションに必要なストレージライフ サイクルポリシーについて

ある NetBackup ドメインから別の NetBackup ドメインにイメージを複製するには、2 つ のストレージライフサイクルポリシーが必要です。次の表は、ポリシーおよび必要条件を 記述したものです:

| ドメイン                                 | ストレージライフサイクルポリシーの要件                                                                                                    |
|--------------------------------------|----------------------------------------------------------------------------------------------------|
| ドメイン 1<br>(ソースドメイン)                  | ソースドメインの自動イメージレプリケーションの SLP は、次の基準を満たす必要があります:<br>■ 最初の操作は、メディアサーバー重複排除プール へのバックアップ操作である必要があります。<br>ドロップダウンリストから正確なストレージユニットを指定してください。[任意 (Any Available)]は選択し<br>ません。                                                                                                    |
|                                      | <b>メモ:</b> イメージをインポートするためには、ターゲットドメインに同じストレージ形式が含まれている必要が<br>あります。                                                                                                    |
|                                      | 少なくとも1つの操作は、別のNetBackupドメインの[メディアサーバー重複排除プール(Media Server<br>Deduplication Pool)]への[レプリケーション (Replication)]操作)である必要があります。<br>自動イメージレプリケーションの SLP で、複数のレプリケーション操作を設定できます。[レプリケーショ<br>ン(Replication)]操作の設定で、バックアップがすべてのマスターサーバードメインのすべてのレプリケー<br>ションターゲットで複製されるか、特定のレプリケーションターゲットのみに複製されるかを決定します。<br>p.142の「自動イメージレプリケーションの信頼できるマスターサーバーについて」を参照してください。<br>■ この SLP はドメイン 2 のインポート SLP と同じデータ分類である必要があります。 |
|                                      | メモ: ソースマスターサーバーが7.6 以前のバージョンの NetBackup にあり、ターゲットドメインのマス<br>ターサーバーが NetBackup 7.6 にある場合は、[任意(Any)]のデータ分類を使わないでください。ソー<br>スドメインの異なるデータ分類を使うと、インポート(Import)ジョブは失敗します。                                                                                                    |
| ドメイン 2<br>(ターゲットドメイ<br>$\mathcal{V}$ | すべてのドメインのすべてのターゲットに複製する場合、各ドメインで、必要なすべての条件を満たすイン<br>ポート SLP が NetBackup で自動的に作成されます。                                                                                                    |
|                                      | メモ:特定のターゲットに複製する場合、元のドメインで自動イメージレプリケーションの SLP を作成する前<br>にインポート SLP を作成します。                                                                                                    |
|                                      | インポート SLP は次の基準を満たす必要があります。                                                                                                    |
|                                      | ■ SLP の最初の操作は[インポート(Import)]操作である必要があります。 NetBackup は、ソースストレー<br>ジからの複製のターゲットとして宛先ストレージをサポートしていなければなりません。                                                                                                    |
|                                      | ドロップダウンリストから正確なストレージユニットを指定してください。[任意 (Any Available)]は選択し<br>ません。                                                                                                    |
|                                      | ■ SLPには、[ターゲットの保持 (Target retention)]が指定された操作が1つ以上含まれている必要があ<br>ります。                                                                                                    |
|                                      | ■ この SLP はドメイン 1 の SLP と同じデータ分類である必要があります。 データ分類の一致により、分類<br>に対して一貫した意味が保たれ、データ分類によるグローバルな報告が促進されます。                                                                                                    |
|                                      | [レプリケーション (Replication)]操作の設定について詳しくは、次のトピックを参照してください。                                                                                                    |

表 5-28 自動イメージレプリケーションの SLP 要件

元のマスターサーバードメインからのイメージがターゲットドメイン上の SLP設定によって レプリケーションされる例を図 [5-8](#page-153-0) に示します。

<span id="page-153-0"></span>ソースドメインのマスターサーバー上の SLP

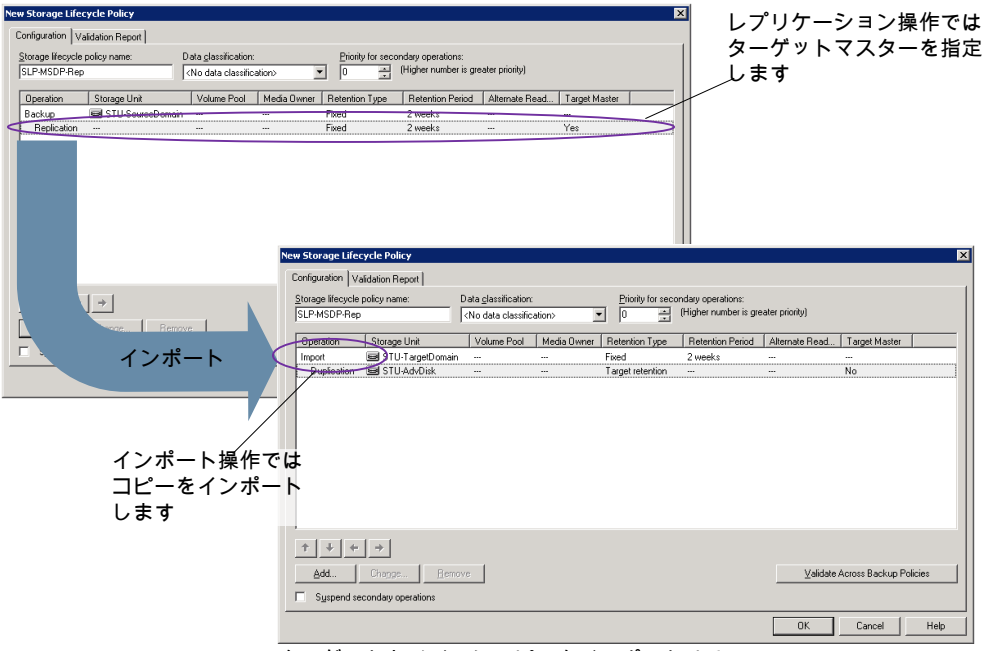

ターゲットドメインにコピーをインポートする SLP

メモ: SLP で操作をする場合には、基になるストレージへ変更を加えた後で nbstserv を再起動してください。

# ストレージライフサイクルポリシーの作成

ストレージライフサイクルポリシー (SLP) は、一連のバックアップのストレージ計画です。 SLP の操作はデータのバックアップ指示です。複数のストレージ操作を含んでいる SLP を作成するには、次の手順を使います。

図 5-8 自動イメージレプリケーションに必要なストレージライフサイクルポリ シーのペア

ストレージ操作をストレージライフサイクルポリシーに追加する方法

- 1 NetBackup 管理コンソールで、[NetBackup の管理 (NetBackup Manage)]>[ス トレージ (Storage)]>[ストレージライフサイクルポリシー (Storage Lifecycle Policy)] を選択します。
- 2 「処理 (Actions)]>[新規 (New)]>[新しいストレージライフサイクルポリシー (New Storage Lifecycle Policy)] (Windows) または [処理 (Actions)]>[新規 (New)]> [ストレージライフサイクルポリシー (Storage Lifecycle Policy)] (UNIX) をクリックし ます。

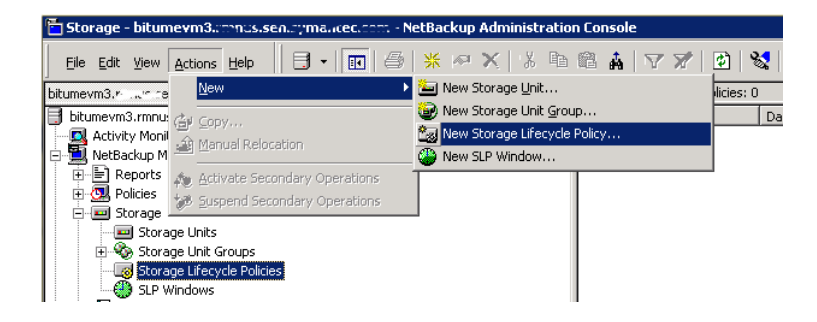

3 [新しいストレージライフサイクルポリシー(New Storage Lifecycle Policy)]ダイア ログボックスで、[ストレージライフサイクルポリシー名(Storage lifecycle policy name)]を入力します。

p.16 の「[NetBackup](#page-15-0) 命名規則」を参照してください。

<span id="page-155-0"></span>4 SLP に 1 つ以上の操作を追加します。操作は、SLP がバックアップポリシーで従 い、適用する手順です。

これが SLP に追加される最初の操作であれば、[追加 (Add)]をクリックします。

これが SLP の最初の操作でない場合は、階層的または非階層型のいずれかであ る操作を追加します:

階層的な操作を作成するには、次の操作のソースとなる操作を選択して、[追加 (Add)]をクリックします。新しい操作は、選択した操作の子になります。子操作が親 操作の下で字下げして表示されます。

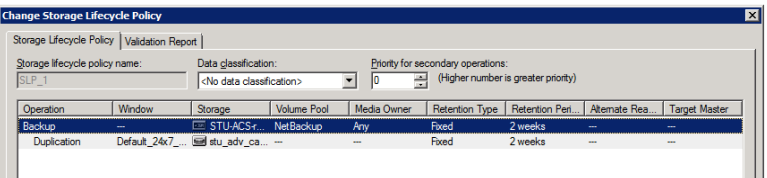

非階層的な操作を作成する場合は、操作を選択しないでください。非階層操作と は、別の操作との親子関係がない操作を意味します。新しい操作は字下げされませ  $h_{\circ}$ 

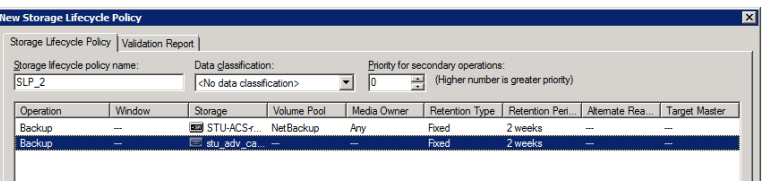

5 [新しいストレージ操作 (New Storage Operation)]ダイアログボックスの[プロパティ (Properties)]タブで、[操作 (Operation)]形式を選択してください。 子操作を作成 している場合、SLP は選択した親操作に基づいて有効である操作だけを表示しま す。

操作の名前は SLP での目的を反映します。

- バックアップ
- 複製 (Duplication)
- インポート (Import)
- レプリケーション p.133の「NetBackup [自動イメージレプリケーションについて」](#page-132-0)を参照してくださ い。
- 6 操作のプロパティを設定します。
- **7** [時間帯 (Window)]タブには、[スナップショットからのバックアップ (Backup From Snapshot)]、[複製 (Duplication)]、[インポート (Import)]、[スナップショットからの インデックス (Index From Snapshot)]および[レプリケーション (Replication)]の操 作形式が表示されます。セカンダリ操作をいつ実行するかを制御したい場合は、操 作の時間帯を作成します。
- 8 [プロパティ (Properties)]タブの[詳細 (Advanced)]ボタンをクリックして、ウィンドウ が閉じられても複製操作が完了していない場合のウィンドウの動作についてのオプ ションを表示します。
- 9 「OK]をクリックして、操作を作成します。
- 10 必要に応じて、追加の操作を SLP に追加します。(手順 [4](#page-155-0) を参照してください。)
- 11 必要に応じて、SLP の操作の階層を変更します。
- 12 [OK]をクリックして、SLP を作成します。NetBackup は SLP を、最初に作成された とき、また変更されるたびに検証します。
- 13 バックアップポリシーを設定し、ストレージライフサイクルポリシーを Policy storage として選択します。

p.161 の [「バックアップポリシーの作成」](#page-160-0) を参照してください。

## [ストレージライフサイクルポリシー (Storage Lifecycle Policy)]ダイアロ グボックスの設定

[新しいストレージライフサイクルポリシー (New Storage Lifecycle Policy)]ダイアログ ボックスと[ストレージライフサイクルポリシーの変更 (Change Storage Lifecycle Policy)] ダイアログボックスは、次の設定を含んでいます。

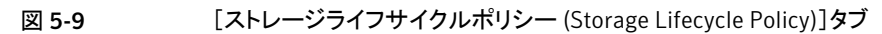

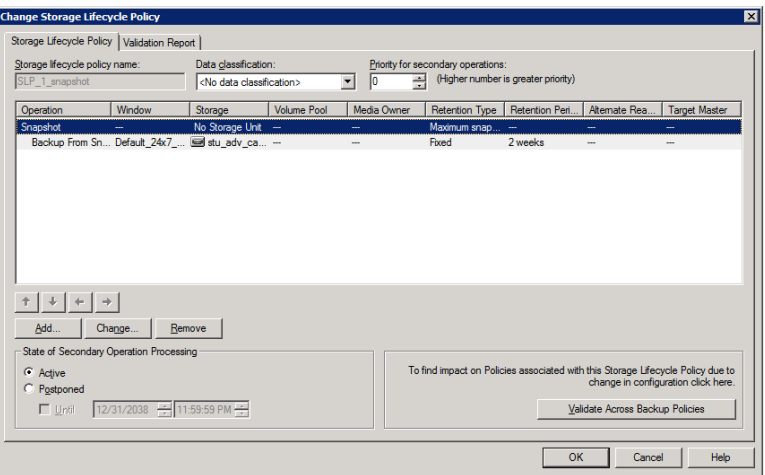

### 表 5-29 [ストレージライフサイクルポリシー (Storage Lifecycle Policy)]タブ

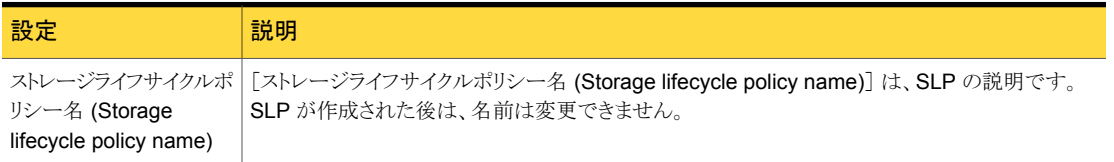

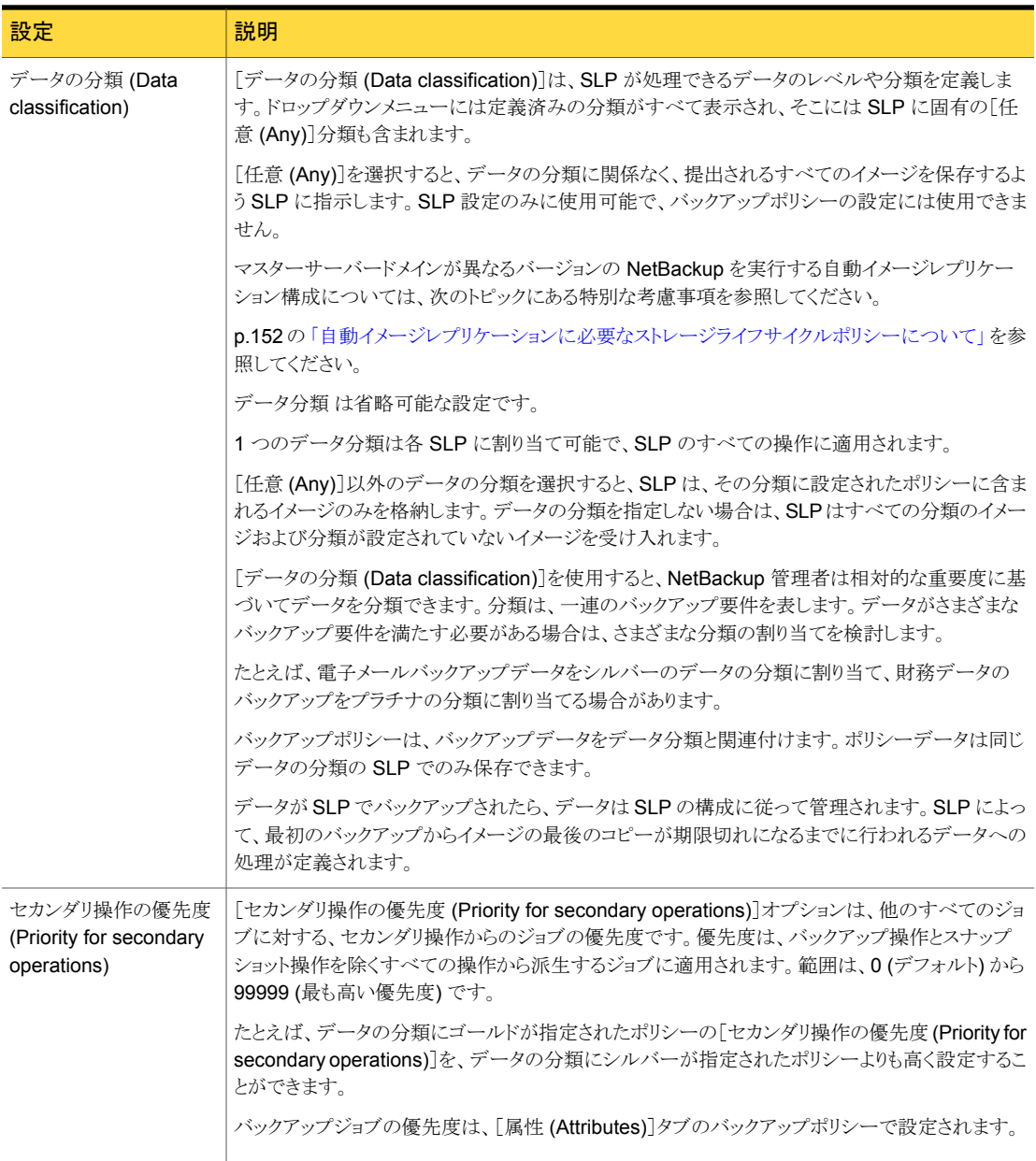

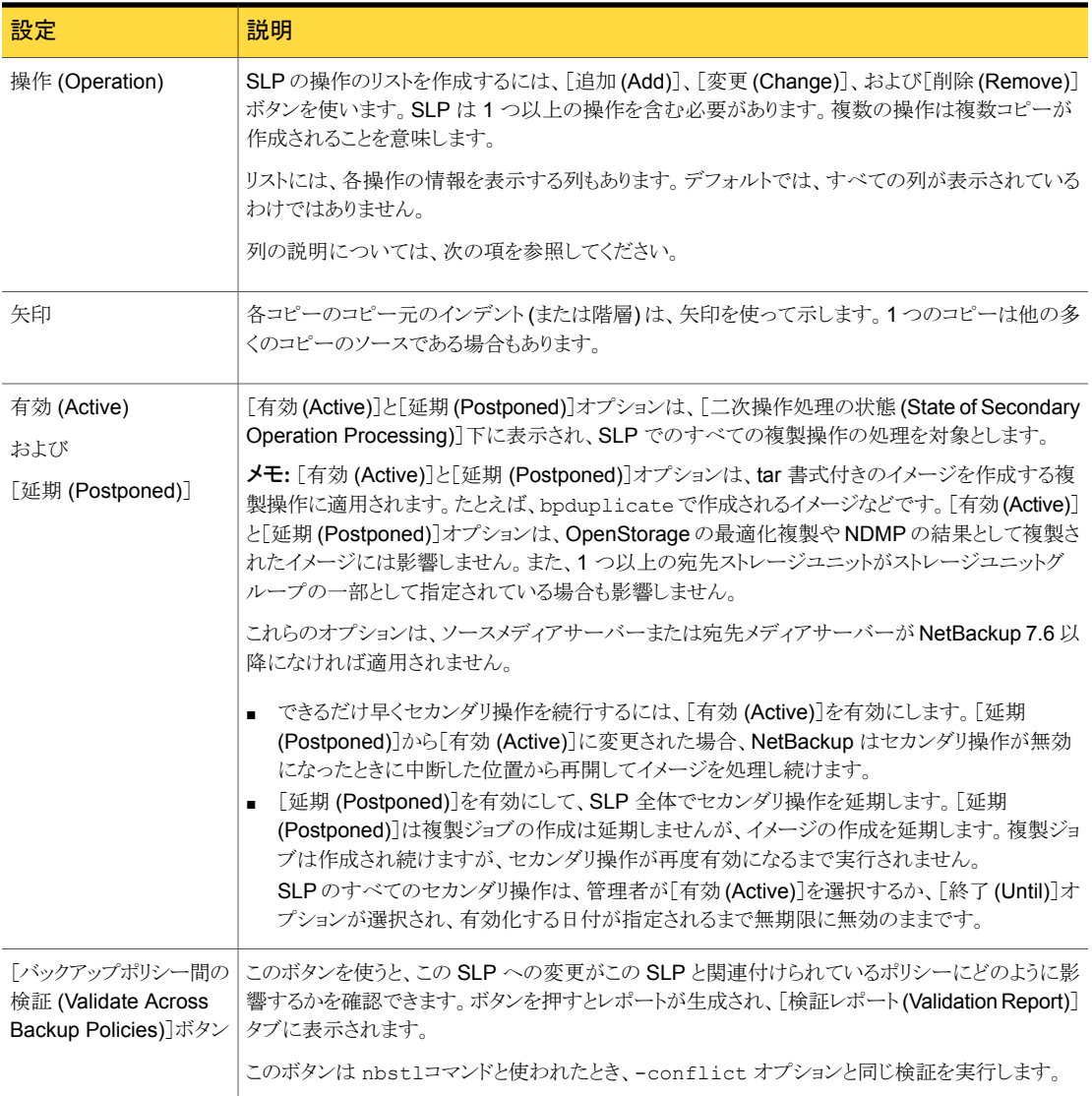

# MSDP バックアップポリシーの構成について

バックアップポリシーを構成する場合、[ポリシーストレージ (Policy storage)]で、重複排 除プールを使用するストレージユニットを選択します。

ストレージライフサイクルポリシーの場合、[ストレージユニット (Storage unit)]で、重複排 除プールを使用するストレージユニットを選択します。

VMware バックアップの場合、VMware バックアップポリシーを構成するときに[VM バッ クアップからのファイルリカバリを有効にする (Enable file recovery from VM backup)] オプションを選択します。[VM バックアップからのファイルリカバリを有効にする (Enable file recovery from VM backup)]オプションを選択すると、重複排除率が最も高くなりま す。

<span id="page-160-0"></span>NetBackup は、重複排除ストレージユニットに送信するクライアントデータを重複排除し ます。

## バックアップポリシーの作成

バックアップポリシーを構成する最も簡単な方法は、ポリシーの構成ウィザードを使用す ることです。このウィザードではセットアップ処理の手順が示され、ほとんどの構成の最適 な値が自動的に選択されます。

ポリシー構成オプションがすべてウィザードで表示されるわけではありません。たとえば、 カレンダーを基準としたスケジュールと[データの分類 (Data classification)]の設定がこ れに当たります。ポリシーが作成された後、[ポリシー(Policies)]ユーティリティのポリシー を修正して、ウィザードの一部ではないオプションを構成してください。

メモ: レプリケーションディレクタのポリシーを構成するために、ポリシーの構成ウィザード を使わないでください。

### バックアップポリシーを作成するポリシー構成ウィザードの使用

ポリシーの構成ウィザードを使ってポリシーを作成するには、次の手順を実行します。

ポリシーの構成ウィザードを使用してバックアップポリシーを作成する方法

- 1 NetBackup 管理コンソールの左ペインで、NetBackup の管理をクリックします。
- 2 右ペインで、「ポリシーの作成(Create a Policy)] をクリックして、ポリシーの設定ウィ ザード を開始します。
- 3 ファイルシステム、データベース、アプリケーションを選択します。
- 4 「次へ (Next)] をクリックして、ウィザードを開始し、プロンプトに従います。

ウィザードの実行中にその詳細を確認するには、ウィザードパネルの「ヘルプ(Help)]を クリックします。

### バックアップポリシーの構成ウィザードを使わないバックアップポリ シーの作成

ポリシー構成ウィザードを使用しないで NetBackup 管理コンソールのバックアップポリ シーを作成するには、次の手順を使ってください。

ポリシーの構成ウィザードを使用せずにポリシーを作成する方法

- 1 NetBackup 管理コンソール の左ペインで、[NetBackup の管理]> [ポリシー (Policies)] を展開します。
- 2 「処理 (Actions)]メニューで[新規 (New)]>[ポリシー (Policy)]をクリックします。
- 3 新しいポリシー用の一意の名前を[新しいポリシーの追加 (Add a New Policy)]ダ イアログボックスに入力します。

p.16 の「[NetBackup](#page-15-0) 命名規則」を参照してください。

- 4 必要に応じて、[ポリシーの構成ウィザードを使用する (Use Policy Configuration Wizard)]チェックボックスをオフにします。
- 5 [OK]をクリックします。
- <span id="page-161-0"></span>6 新しいポリシーの属性、スケジュール、クライアントとバックアップ対象を構成します。

# [耐性ネットワーク (Resilient Network)]プロパティ

[耐性ネットワーク (Resilient Network)]のプロパティはマスターサーバー、メディアサー バー、およびクライアントに表示されます。メディアサーバーとクライアントの場合、[耐性 ネットワーク (Resilient Network)] のプロパティは読み取り専用です。ジョブが実行され ると、マスターサーバーは現在のプロパティでメディアサーバーとクライアントを更新しま す。

[耐性があるネットワーク (Resilient Network)]のプロパティで NetBackup を耐性のある ネットワーク接続を使用するように設定できます。 耐性のある接続はクライアントと NetBackup メディアサーバー間のバックアップと復元トラフィックが WAN などの高遅延、 低帯域幅ネットワークで効果的に機能できるようにします。データは WAN経由で中央の データセンターのメディアサーバーに移動します。

NetBackup はリモートクライアントと NetBackup メディアサーバー間のソケット接続を監 視します。可能であれば、NetBackup は切断された接続を再確立し、データストリームを 再同期します。NetBackup はまた遅延の問題を解決して、切断されていないデータスト リームを維持します。耐性のある接続は 80 秒までのネットワーク割り込みを存続できま す。耐性のある接続は 80 秒以上、割り込みを存続させることがあります。

NetBackup Remote Network Transport Service はコンピュータ間の接続を管理しま す。Remote Network Transport Service はマスターサーバー、クライアント、そしてバッ クアップまたはリストアジョブを処理するメディアサーバー上で実行されます。接続が割り 込まれたり、失敗したりすると、サービスは接続を再確立し、データを同期しようとします。

NetBackup は、NetBackup Remote Network Transport Service (nbrntd) が作成す るネットワークソケット接続のみを保護します。サポートされない接続の例は次のとおりで す:

- 自身のデータをバックアップするクライアント(重複排除クライアントおよび SAN クライ アント)
- Exchange Server や SharePoint Server 用の個別リカバリテクノロジ(GRT)
- NetBackup nbfsd プロセス

NetBackup は確立された後の接続のみを保護します。 ネットワークの問題のために NetBackup が接続を作成できない場合、何も保護されません。

耐性のある接続はクライアントと NetBackup メディアサーバーの間で適用され、メディア サーバーとして機能する場合は、マスターサーバーを含みます。耐性のある接続はメディ アサーバーに対してクライアントおよびバックアップデータとして機能する場合、マスター サーバーまたはメディアサーバーには適用されません。

耐性のある接続はすべてのクライアントまたはクライアントのサブセットに適用されます。

メモ: クライアントがサーバーと異なるサブドメインにある場合、クライアントの hosts ファイ ルにサーバーの完全修飾ドメイン名を追加してください。たとえば、india.symantecs.org は china.symantecs.org とは異なるサブドメインです。

クライアントのバックアップまたはリストアジョブが開始されると、NetBackup は[耐性があ るネットワーク (Resilient Network)]リストを上から下まで検索して、クライアントを見つけ ます。NetBackup がクライアントを見つけると、NetBackup はクライアントとジョブを実行 するメディアサーバーの耐性のあるネットワーク設定を更新し、NetBackup は耐性のある 接続を使います。

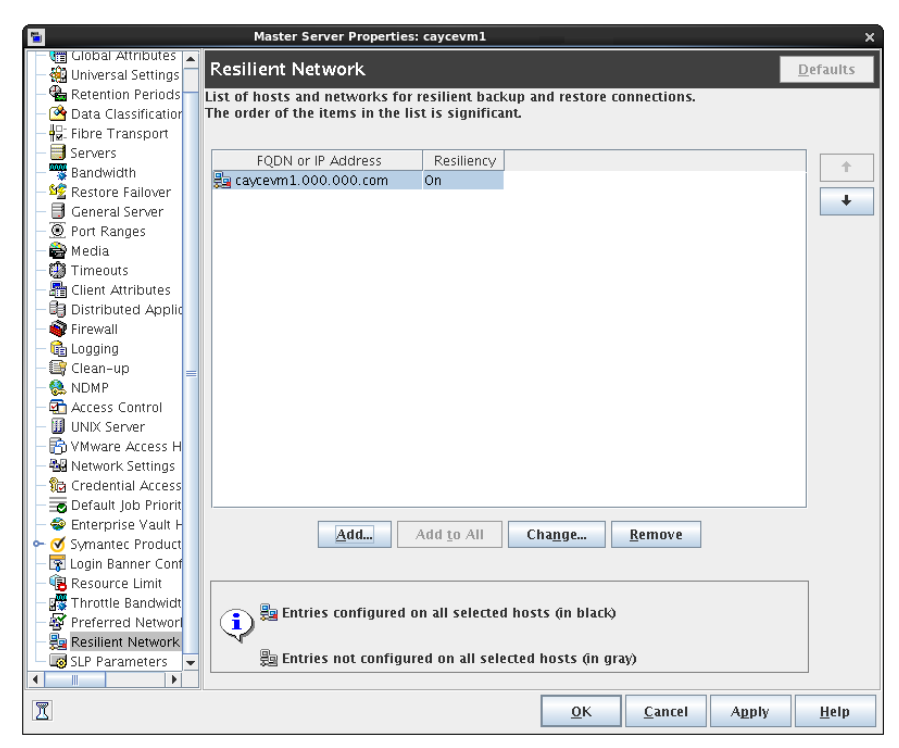

図 5-10 マスターサーバーの耐性ネットワークホストのプロパティ

<span id="page-163-0"></span>表 [5-30](#page-163-0) では、[耐性ネットワーク (Resilient Network)]のプロパティについて説明しま す。

### 表 5-30 耐性ネットワークダイアログボックスのプロパティ

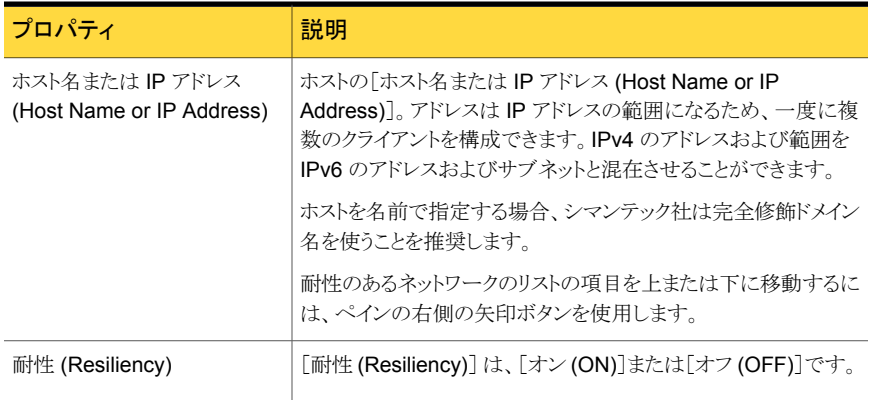

メモ:順序は耐性ネットワークのリストの項目にとって重要です。クライアントがリストに複数 回ある場合、最初の一致で耐性のある接続の状態が判断されます。たとえば、クライアン トを追加して、クライアントの IP アドレスを指定し、[耐性 (Resiliency)]に [オン (On)]を 指定するとします。また、IP アドレスを[オフ (Off)]として追加し、クライアントの IP アドレ スがその範囲内にあるとします。クライアントの IP アドレスがアドレス範囲の前に表示され れば、クライアントの接続には耐性があります。逆に IP アドレス範囲が最初に表示される 場合、クライアントの接続には耐性がありません。

各クライアントの耐性がある状態は次のようにも表示されます:

- 「NetBackup 管理コンソール (NetBackup Administration Console)]で左ペインの [NetBackup の管理 (NetBackup Management]> [ポリシー (Policies)]を選択し て、次にポリシーを選択します。右ペインで、[耐性 (Resiliency)]列にポリシーの各 クライアントの状態が表示されます。
- [NetBackup 管理コンソール (NetBackup Administration Console]で左ペインの [NetBackup の管理 (NetBackup Management)]>[ホストプロパティ (Host Properties)]>[クライアント (Clients)]を選択します。右ペインで、[耐性 (Resiliency)] 列に各クライアントの状態が表示されます。

他の NetBackup のプロパティは NetBackup がネットワークアドレスを使う順序を制御し ます。

NetBackup の耐性のある接続は SOCKS プロトコルバージョン 5 を使います。

耐性のある接続のトラフィックは暗号化されていません。シマンテック社はバックアップを 暗号化することを推奨します。重複排除バックアップの場合、重複排除ベースの暗号化 を使用してください。他のバックアップの場合、ポリシーベースの暗号化を使用してくださ い。

耐性のある接続はバックアップ接続に適用されます。したがって、追加のネットワークポー トやファイアウォールポートを開かないでください。

メモ: 複数のバックアップストリームを同時に動作する場合、Remote Network Transport Service は多量の情報をログファイルに書き込みます。このような場合、Remote Network Transport Service のログレベルを 2 以下に設定することをお勧めします。統合ログを構 成する手順は別のガイドに記載されています。

「NetBackupトラブルシューティングガイド」を参照してください。

## 耐性が高い接続のリソース使用量

耐性が高い接続は次のとおり、通常の接続より多くのリソースを消費します。

■ データストリームごとに、より多くのソケットの接続が必要になります。メディアサーバー とクライアントの両方で動作する Remote Network Transport Service に対応するに は3ソケットの接続が必要です。耐性が高くない接続には1ソケットの接続しか必要 ありません。

- メディアサーバーとクライアント上で開いているソケット数が増加します。3 つのソケッ トを開く必要があります。耐性が高くない接続では1つしか開く必要がありません。開 いたソケットの数が増加すると、ビジー状態のメディアサーバーで問題が発生するこ とがあります。
- メディアサーバーとクライアント上で実行されるプロセス数が増加します。通常は、複 数の接続があっても、増える処理はホスト 1 台に 1 つだけです。
- 耐性が高い接続の保持に必要な処理では、パフォーマンスがわずかに減少すること があります。

## 耐性のある接続の指定

NetBackup クライアントに耐性のある接続を指定するには次の手順に従ってください。

p.162 の[「\[耐性ネットワーク](#page-161-0) (Resilient Network)]プロパティ」を参照してください。 または、resilient\_clients スクリプトを使用して、クライアントに耐性のある接続を指 定できます。

```
■ Windows の場合:
install_path¥Veritas¥NetBackup¥bin¥admincmd¥resilient_clients
```
■ UNIXの場合:/usr/openv/netbackup/bin/admincmd/resilient clients

### 耐性のある接続を指定するには

- 1 NetBackup 管理コンソールの左ペインで、[NetBackup の管理 (NetBackup Management)]>[ホストプロパティ (Host Properties)]>[マスターサーバー (Master Servers)]を展開します。
- 2 右ペインで、プロパティを指定するマスターサーバーを選択します。
- 3 [処理 (Actions)]メニューから[プロパティ (Properties)]を選択します。
- 4 左ペインの[プロパティ(properties)]ダイアログボックスで、[耐性ネットワーク (Resilient Network)]を選択します。
- 5 「耐性ネットワーク (Resilient Network)]ダイアログボックスで、次のボタンを使用し てクライアントの耐性を管理します。

### 耐性が高い設定を追加するには 追加 (Add)

1 [追加 (Add)]をクリックします。

[耐性ネットワーク設定の追加 (Add Resilient Network Settings)]ダイ アログボックスが表示されます。

2 クライアントのホスト名、IPアドレス、またはアドレス範囲を入力します。 クライアントホストを名前で指定する場合、シマンテック社は完全修飾ド メイン名を使うことを推奨します。

アドレス範囲を指定する場合、Classless Inter-Domain Routing (CIDR) 形式を使用します (たとえば、192.168.100.0/24 または fd00::/8)。

- 3 耐性 (Resiliency)オンオプションが選択されていることを確認します。
- 4 [追加 (Add)]をクリックします。
- 5 クライアントかアドレス範囲を入力し終えるまで繰り返します。
- 6 ネットワーク設定の追加を終了するときは、[閉じる (Close)]をクリックし ます。

[NetBackup 管理コンソール (NetBackup Administration Console)]で複 数のホストを選択すると、「耐性ネットワーク(Resilient Network)]リストのエン トリは次のように別々の色で表示されます。 すべてに追 加 (Add to All)

- 黒で表示されるエントリはすべてのホストに設定されます。
- グレーで表示されるエントリは一部のホストにのみ設定されます。

一部のホストのみに設定されるエントリについては、すべてのホストにそれら を追加できます。そうするには、それらのエントリを選択して、[すべてに追加 (Add To All)]をクリックします。

### 耐性が高い設定を変更するには 変更

- 1 クライアントのホスト名、IPアドレス、またはアドレス範囲を選択します。 (Change)
	- 2 [変更 (Change)]をクリックします。

[耐性ネットワーク設定の変更 (Change Resilient Network Settings)] ダイアログボックスが表示されます。

- 3 望ましい耐性 (Resiliency)の設定を選択します。
- 4 [OK]をクリックします。

### 以下のように、選択したホストまたはアドレス範囲を削除します。 Remove

- 1 クライアントのホスト名、IPアドレス、またはアドレス範囲を選択します。
- 2 「削除 (Remove)]をクリックします。

クライアントはすぐに削除されます。確認のダイアログボックスは表示さ れません。

項目のリストで、項目を移動させます。

- 1 クライアントのホスト名、IPアドレス、またはアドレス範囲を選択します。
- 2 適切なボタンをクリックして、項目を上に移動するか、項目を下に移動し ます。

リストの項目の順序は重要です。

p.162の「「耐性ネットワーク(Resilient Network)]プロパティ」を参照し てください。

6 耐性のある接続を指定した後に、[OK]をクリックします。

この設定は、通常のNetBackup ホスト間通信を介して影響を受けるホストに反映さ れます。この処理は、最大で15分かかる場合があります。

7 バックアップをすぐに開始する場合は、マスターサーバーで NetBackup サービスを 再起動します。

## MSDP 負荷分散サーバーの追加

既存のメディアサーバーの重複排除ノードに負荷分散サーバーを追加できます。

p.19 の 「MSDP [ストレージサーバーについて」](#page-18-0) を参照してください。

負荷分散サーバーを追加する方法

- 1 NetBackup 管理コンソールで、[メディアおよびデバイスの管理 (Media and Device Management)]>[クレデンシャル (Credentials)]>[ストレージサーバー (Storage Server)]を展開します。
- 2 重複排除ストレージサーバーを選択します。

3 [編集 (Edit)]で、[変更 (Change)]を選択します。

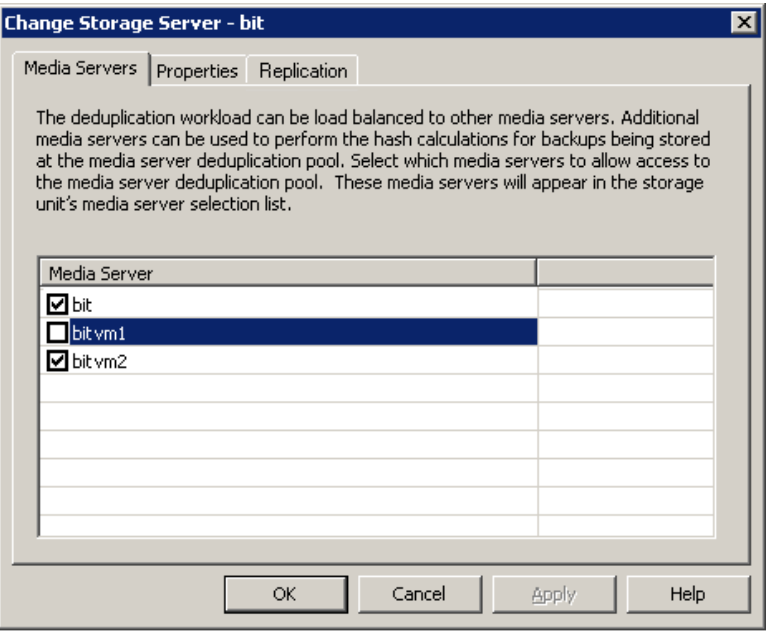

- 4 [ストレージサーバーの変更 (Change Storage Server)]ダイアログボックスで、[メ ディアサーバー (Media Servers)]タブを選択します。
- 5 負荷分散サーバーとして使うメディアサーバーを選択します。これはサポートされて いるホストである必要があります。

チェックマークの付いているメディアサーバーは負荷分散サーバーとして設定され ています。

- <span id="page-168-0"></span>6 [OK]をクリックします。
- 7 「次のメディアサーバーのみを使用 (Only use the following media servers)]が構 成されているすべてのストレージユニットについて、新しい負荷分散サーバーが選 択されていることを確認します。

## MSDP pd.conf 構成ファイルについて

データを重複排除する NetBackup ホストごとに、pd.conf ファイルはホストの重複排除 操作を制御する各種の設定を含んでいます。デフォルトでは、重複排除のストレージサー バーの pd.conf ファイル設定は、それ自体のデータを重複排除するすべてのクライアン トとすべての負荷分散サーバー適用されます。

このファイルを編集して、そのホストの詳細設定を構成できます。構成設定が pd.conf ファイルにない場合は、設定を追加できます。ホストの pd.conf ファイルを変更すると、 そのホストのみの設定が変更されます。データを重複排除するすべてのホストで同じ設 定にするには、すべてのホストの pd.conf ファイルを変更する必要があります。

pd.conf ファイル設定は、リリースによって変更されることがあります。 アップグレード中 に、NetBackupは必須の設定のみを pd.conf ファイルに追加します。

pd.conf ファイルは、次のディレクトリに存在します。

- (UNIX)/usr/openv/lib/ost-plugins/
- (Windows) *install path*¥Veritas¥NetBackup¥bin¥ost-plugins

<span id="page-169-0"></span>p.171 の「MSDP pd.conf [ファイルのパラメータ」](#page-170-0)を参照してください。

p.170 の「MSDP pd.conf [ファイルの編集」](#page-169-0)を参照してください。

## MSDP pd.conf ファイルの編集

ホストの pd.conf ファイルを変更すると、そのホストのみの設定が変更されます。データ を重複排除するすべてのホストで同じ設定にするには、すべてのホストの pd.conf ファ イルを変更する必要があります。

メモ:シマンテック社では、編集前にファイルのバックアップコピーを取ることをお勧めしま す。

p.169 の「MSDP pd.conf [構成ファイルについて」](#page-168-0)を参照してください。

p.171 の「MSDP pd.conf [ファイルのパラメータ」](#page-170-0)を参照してください。

### pd.conf ファイルを編集する方法

1 テキストエディタを使用して pd.conf ファイルを開きます。

pd.conf ファイルは、次のディレクトリに存在します。

- (UNIX)/usr/openv/lib/ost-plugins/
- (Windows) *install path*¥Veritas¥NetBackup¥bin¥ost-plugins
- 2 設定を有効にするには、編集する各行から列 1 のシャープ記号 (#) を削除します。
- 3 設定を変更するには、新しい値を指定します。

メモ:ファイルの等号(=) の左右にあるスペースは重要です。ファイルを編集した後、 ファイルに空白文字があることを確認してください。

- 4 ファイルを保存して閉じます。
- <span id="page-170-0"></span>5 ホストで NetBackup Remote Manager and Monitor Service (nbrmms) を再起動 します。

## MSDP pd.conf ファイルのパラメータ

表 [5-31](#page-170-1) に、NetBackup メディアサーバー重複排除プール環境で構成できる重複排除 パラメータについて説明します。

この表のパラメータはアルファベット順です。pd.conf ファイルのパラメータはアルファ ベット順でないことがあります。

ご使用のリリースでのファイルのパラメータは、このトピックに記述されているパラメータと は異なることがあります。

このファイルを編集して、そのホストの詳細設定を構成できます。パラメータが pd.conf ファイルにない場合は、パラメータを追加できます。アップグレード中に、NetBackup は 必須のパラメータのみを pd.conf ファイルに追加します。

pd.conf ファイルは、次のディレクトリに存在します。

- (UNIX) /usr/openv/lib/ost-plugins/
- (Windows) *install path*¥Veritas¥NetBackup¥bin¥ost-plugins

### 表 5-31 pd.conf ファイルのパラメータ

<span id="page-170-1"></span>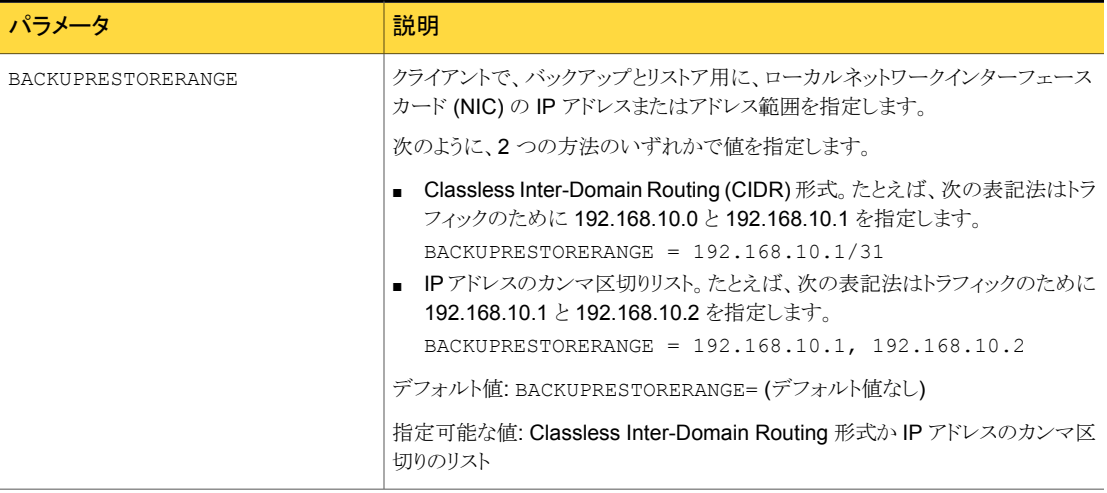

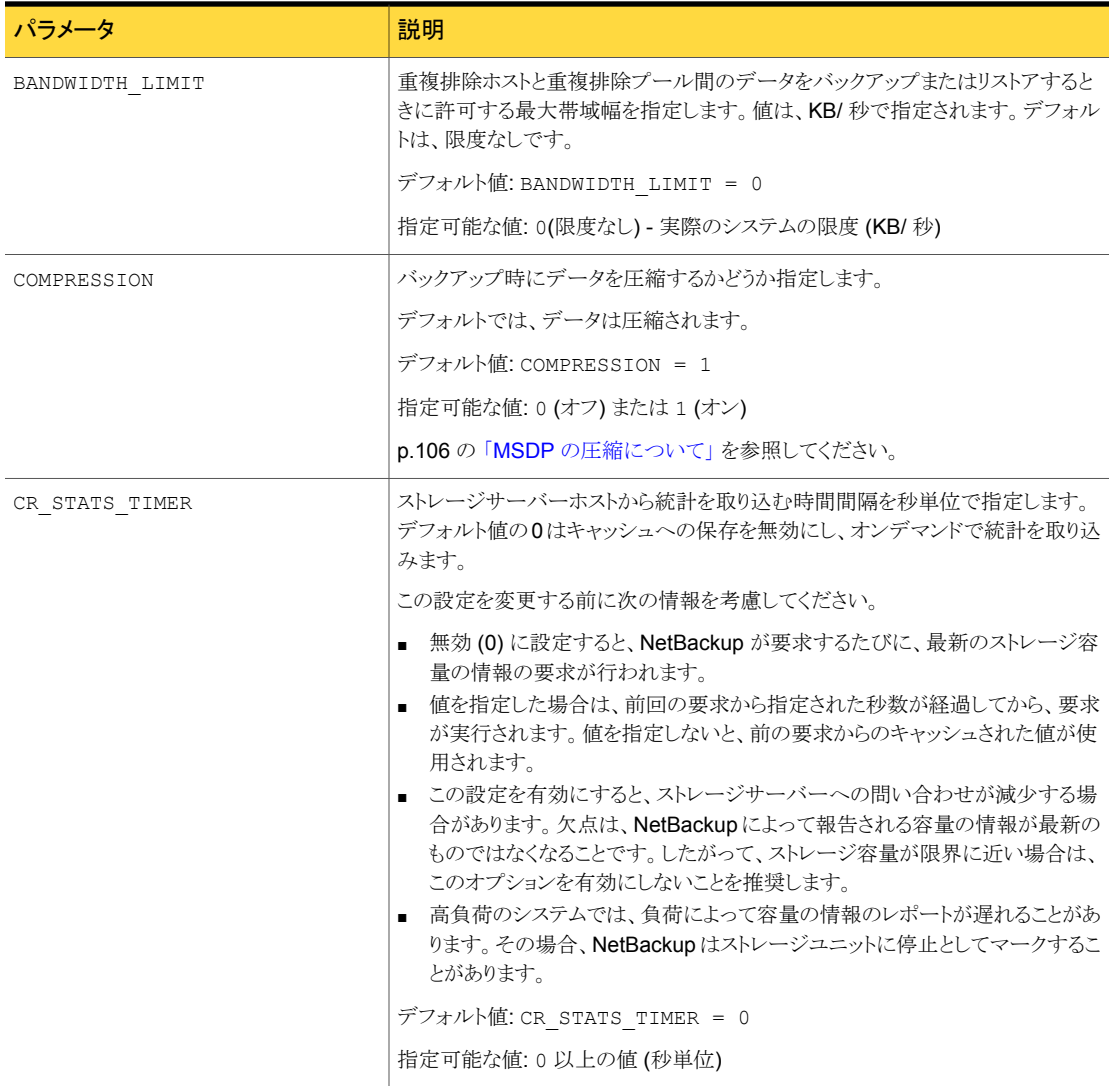

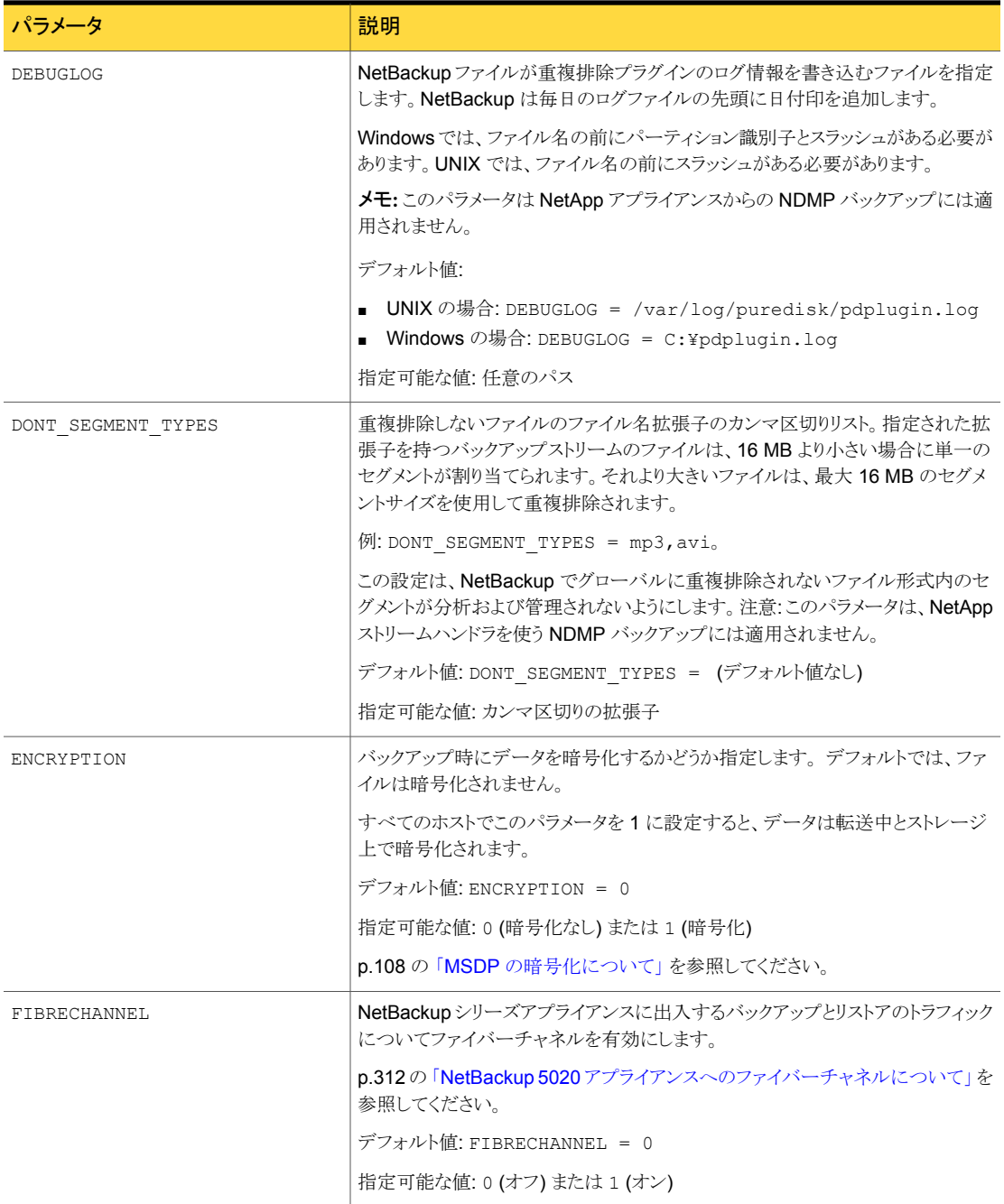

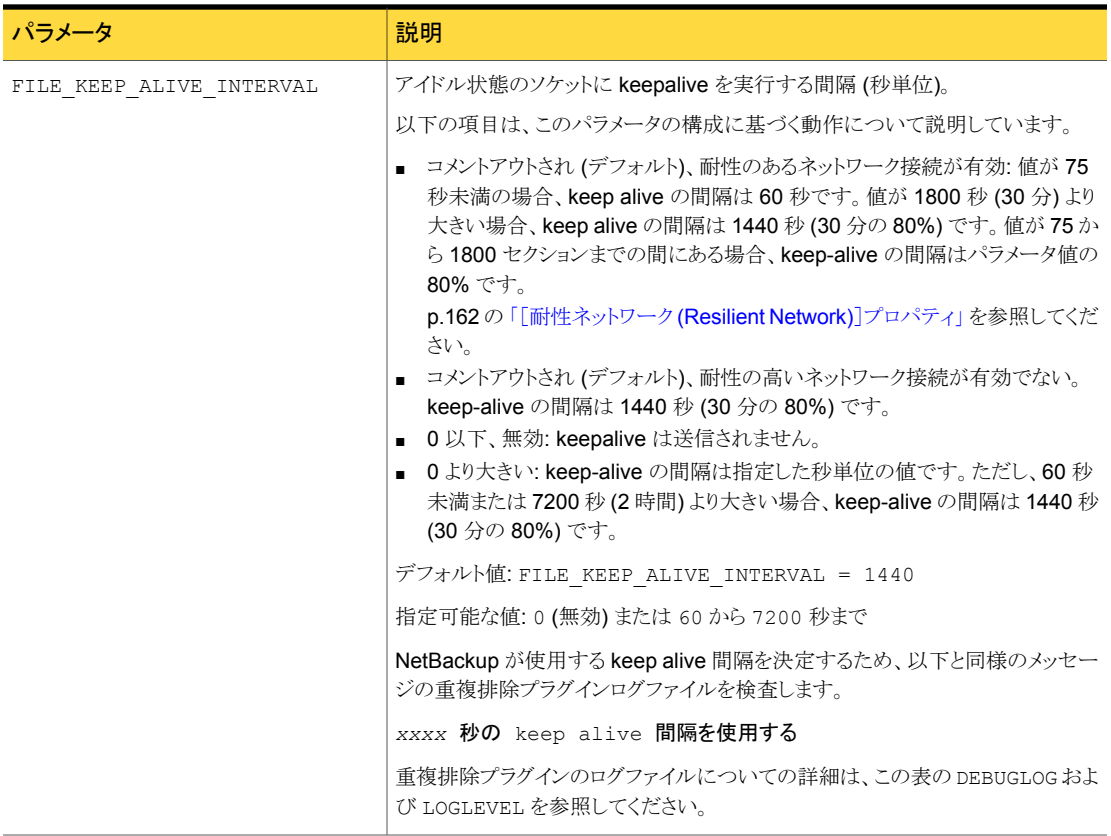

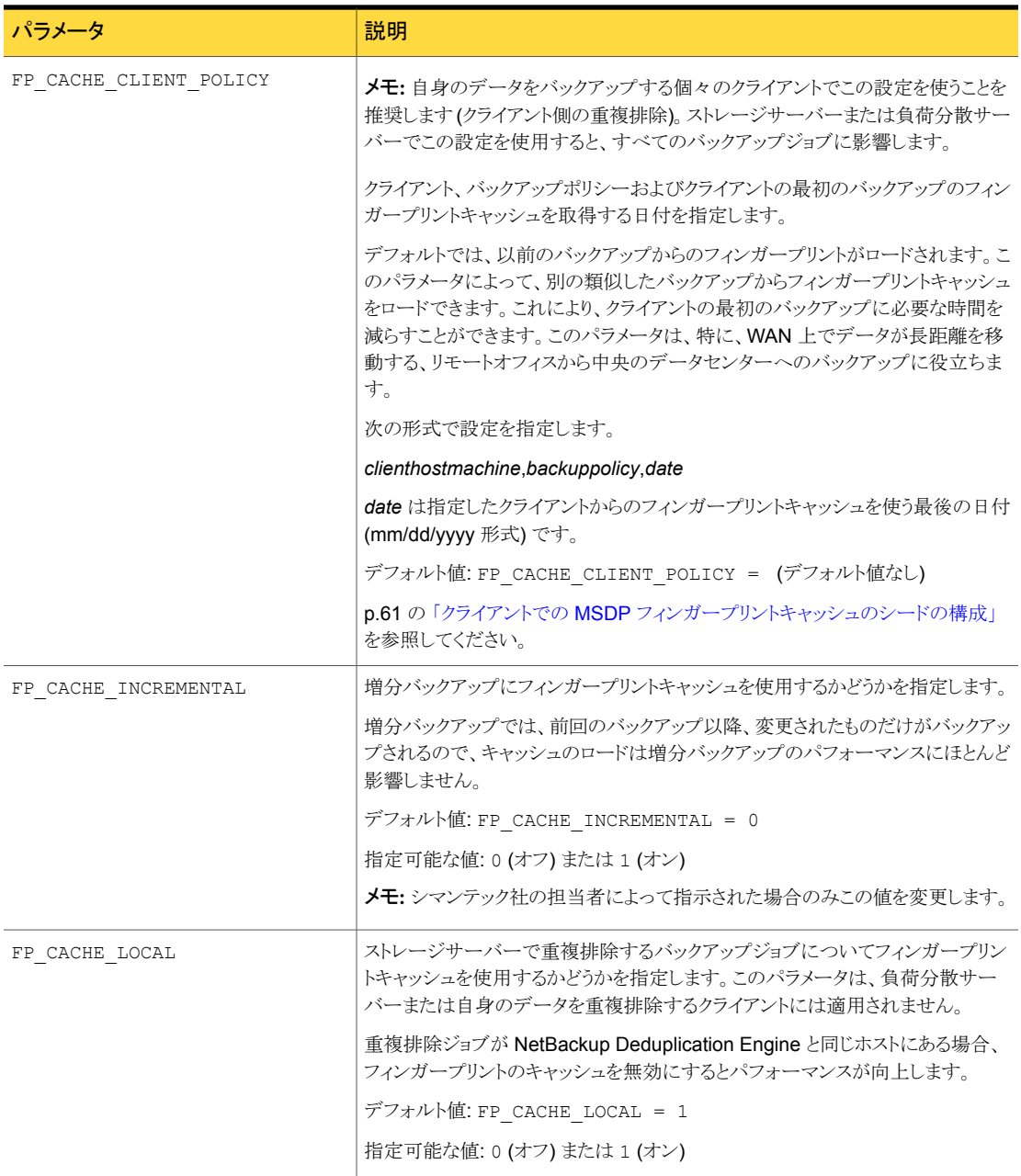

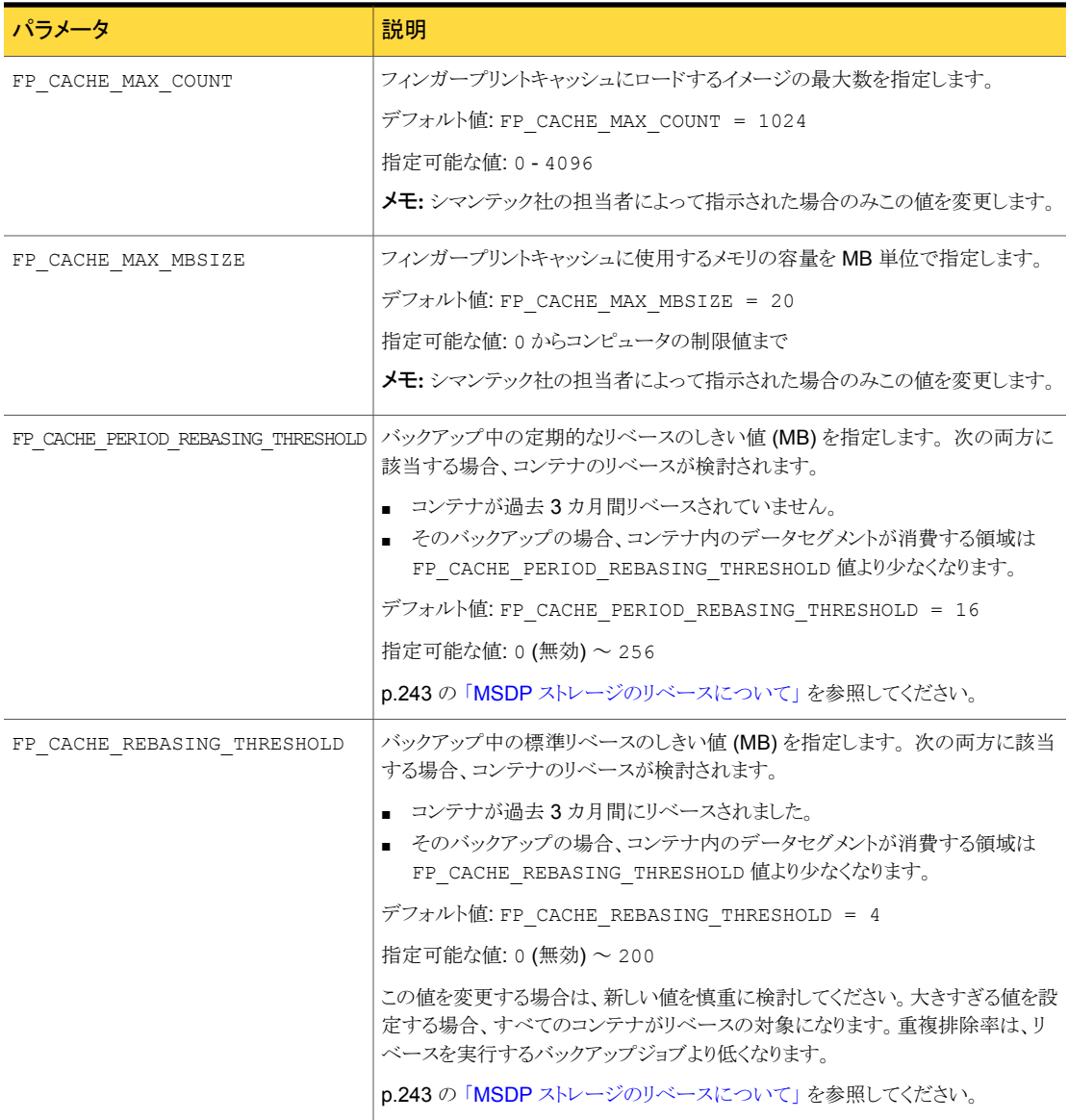

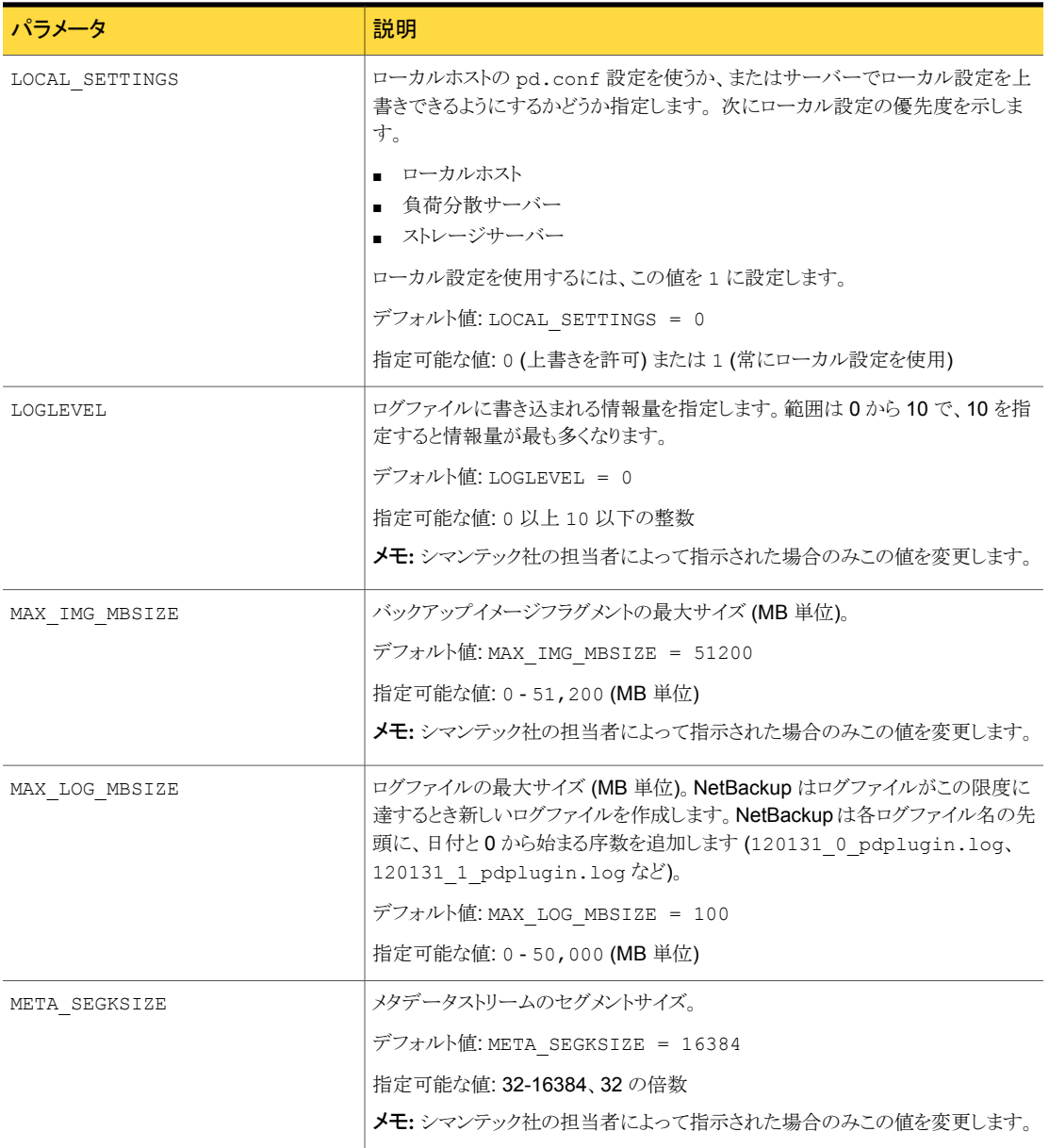

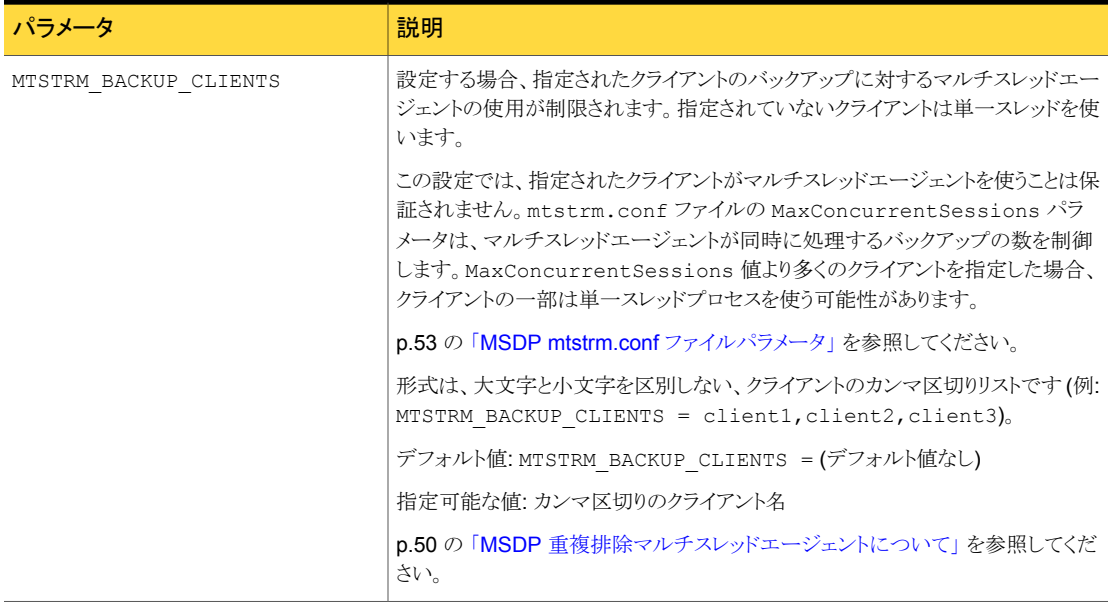

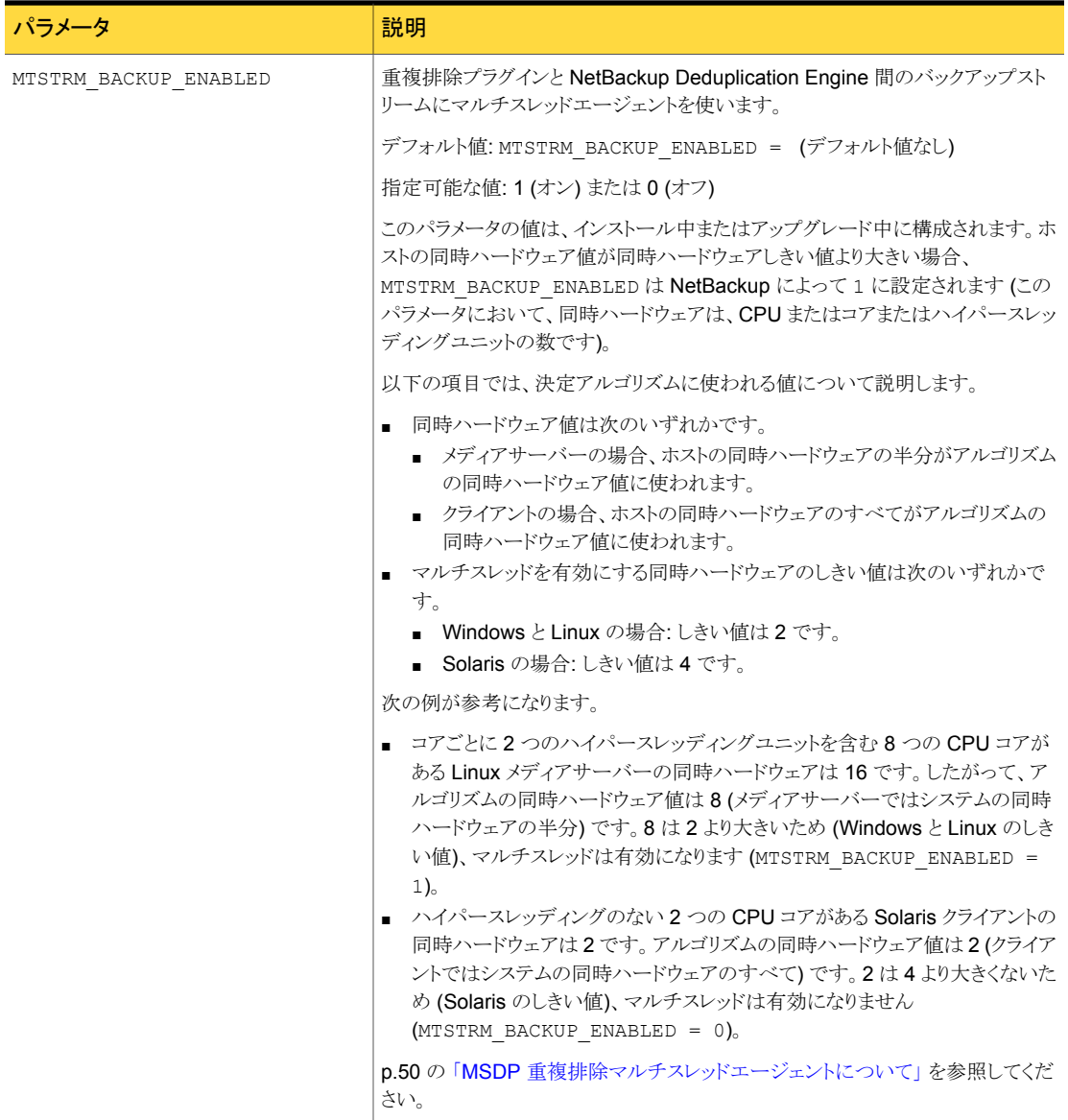

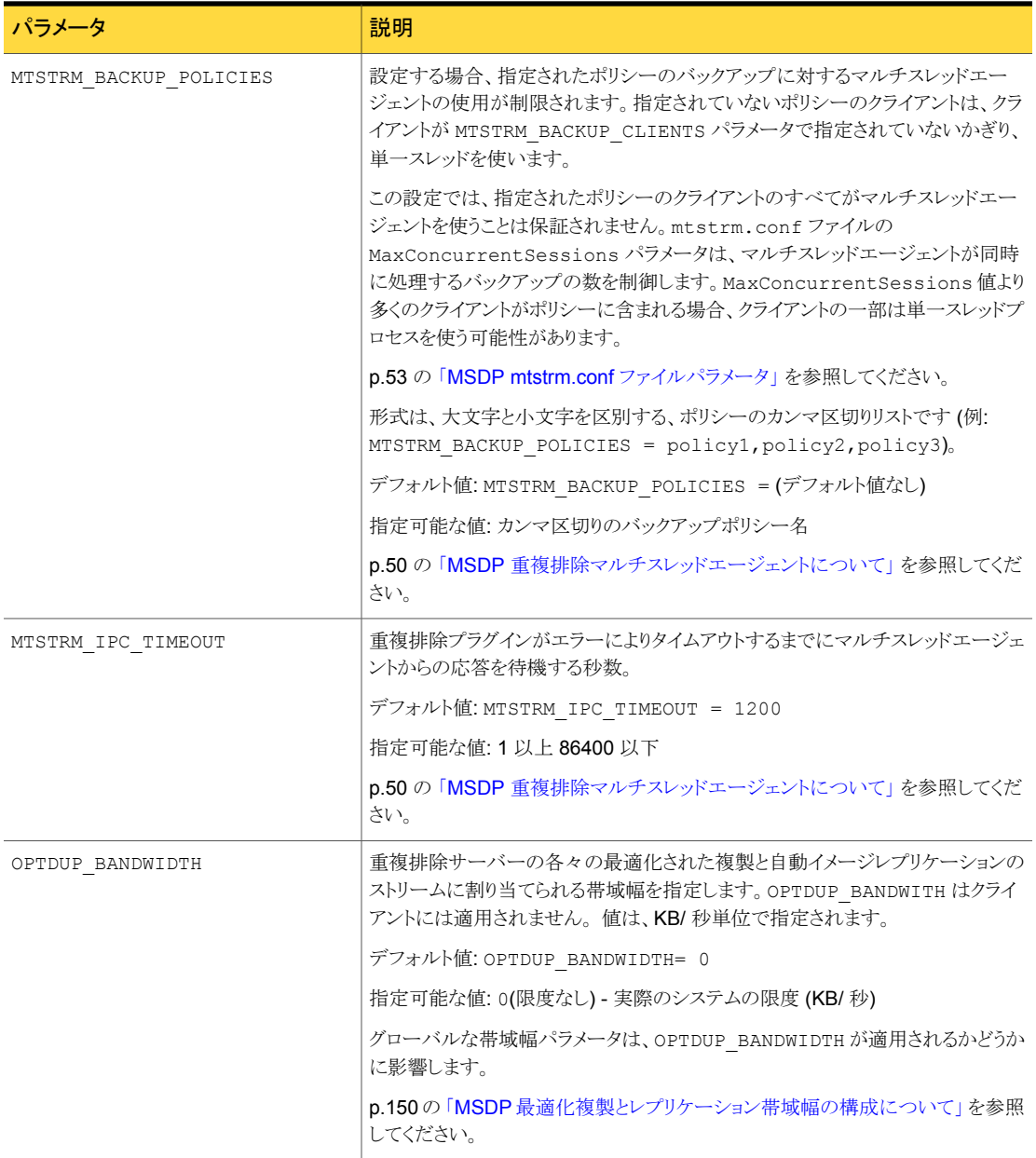
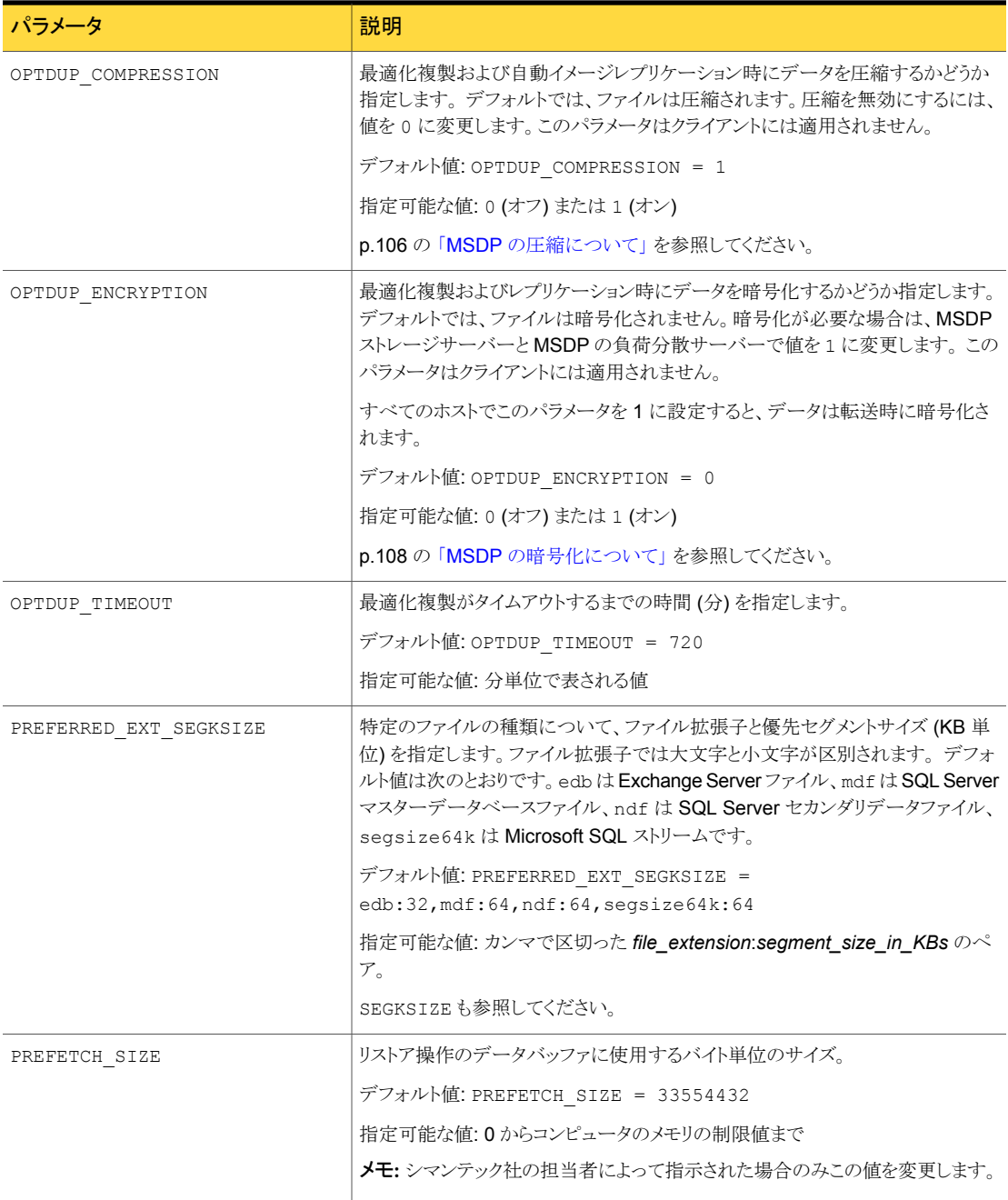

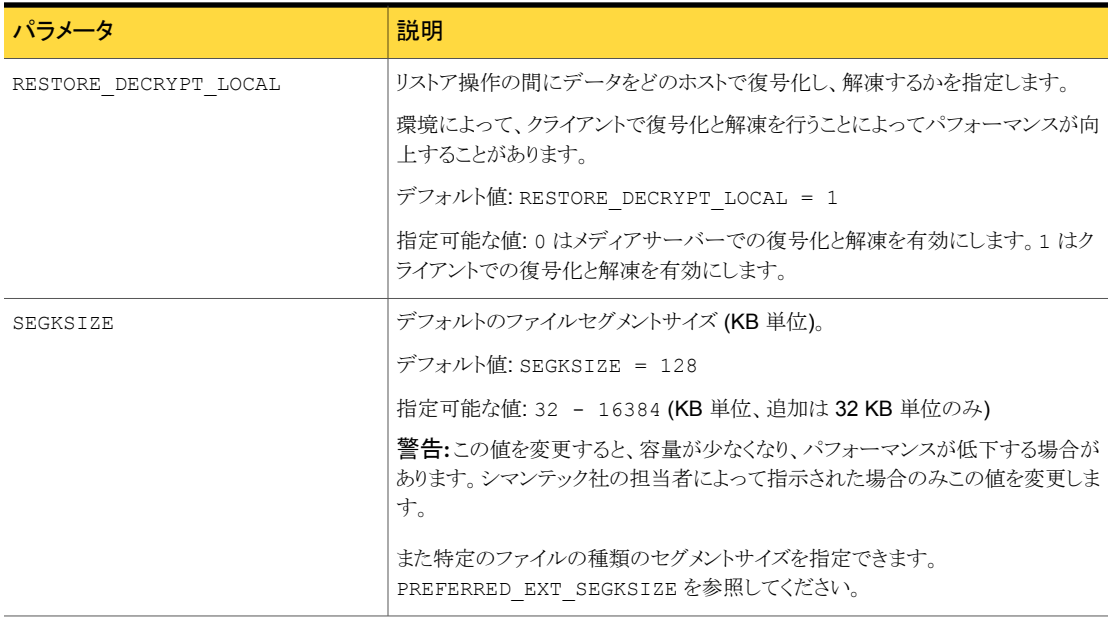

p.169 の「MSDP pd.conf [構成ファイルについて」](#page-168-0)を参照してください。

p.170 の「MSDP pd.conf [ファイルの編集」](#page-169-0)を参照してください。

# MSDP contentrouter.cfg ファイルについて

contentrouter.cfg ファイルには、重複排除環境の一部の操作を制御する各種の構 成設定が含まれます。

通常、ファイルの設定を変更する必要はありません。ただし、場合によっては、シマンテッ ク社サポート担当者によって、設定を変更するように指示されることがあります。

NetBackup マニュアルでは、一部の contentrouter.cfg ファイルパラメータのみを記 述しています。それらのパラメータは、構成設定を変更するタスクや処理を説明するトピッ クで示されています。

メモ:NetBackup マニュアルまたはシマンテック社の担当者によって、そうするように指示 された場合のみ、contentrouter.cfg の値を変更してください。

contentrouter.cfg ファイルは、次のディレクトリに存在します。

- (UNIX) *storage\_path*/etc/puredisk
- (Windows) *storage\_path*¥etc¥puredisk

# MSDP ストレージサーバーの構成の保存について

<span id="page-182-0"></span>ストレージサーバーの設定をテキストファイルに保存できます。保存されたストレージサー バーの構成ファイルはストレージサーバーの構成設定を含んでいます。 ストレージにつ いての状態情報も含んでいます。 保存された構成ファイルはストレージサーバーのリカ バリに役立つ場合があります。 そのため、ストレージサーバーの構成を取得し、ファイル に保存することをお勧めします。 このファイルは作成しないかぎり存在しません。

作成された構成ファイルの例は次のとおりです。

V7.0 "storagepath" "D:¥DedupeStorage" string V7.0 "spalogpath" "D:¥DedupeStorage¥log" string V7.0 "dbpath" "D:¥DedupeStorage" string V7.0 "required interface" "HOSTNAME" string V7.0 "spalogretention" "7" int V7.0 "verboselevel" "3" int V7.0 "replication target(s)" "none" string V7.0 "Storage Pool Size" "698.4GB" string V7.0 "Storage Pool Used Space" "132.4GB" string V7.0 "Storage Pool Available Space" "566.0GB" string V7.0 "Catalog Logical Size" "287.3GB" string V7.0 "Catalog files Count" "1288" string V7.0 "Space Used Within Containers" "142.3GB" string

V7.0 は、NetBackup のリリースレベルではなく、入出力形式のバージョンを表します。こ のバージョンはシステムによって異なる場合があります。

ストレージサーバーが構成されていないか、停止または利用不能なときにストレージサー バー構成を取得すると、NetBackup はテンプレートファイルを作成します。テンプレート 構成ファイルの例は次のとおりです。

V7.0 "storagepath" " " string

- V7.0 "spalogin" " " string
- V7.0 "spapasswd" " " string
- V7.0 "spalogretention" "7" int
- V7.0 "verboselevel" "3" int
- V7.0 "dbpath" " " string
- V7.0 "required interface" " " string

ストレージサーバーの構成ファイルをリカバリに使用するには、リカバリに必要な情報のみ を含むように構成ファイルを編集する必要があります。

p.184 の 「MSDP [ストレージサーバーの構成の保存」](#page-183-0) を参照してください。

p.184 の 「MSDP [ストレージサーバーの構成ファイルの編集」](#page-183-1) を参照してください。

p.186 の「MSDP [ストレージサーバーの構成の設定」](#page-185-0)を参照してください。

# MSDP ストレージサーバーの構成の保存

<span id="page-183-0"></span>シマンテック社では、ストレージサーバーの構成をファイルに保存することをお勧めしま す。ストレージサーバーの構成ファイルはリカバリで役に立ちます。

**p.183 の 「MSDP** [ストレージサーバーの構成の保存について」](#page-182-0)を参照してください。

p.255 の 「MSDP [ストレージサーバーのディスクエラーからのリカバリ」](#page-254-0) を参照してくださ い。

p.257 の 「MSDP [ストレージサーバーのエラーからのリカバリ」](#page-256-0) を参照してください。

ストレージサーバーの構成を保存する方法

◆ マスターサーバーで、次のコマンドを入力します。

UNIX の場合: /usr/openv/netbackup/bin/admincmd/nbdevconfig -getconfig -storage\_server *sshostname* -stype PureDisk -configlist *file.txt*

Windows の場合: *install\_path*¥NetBackup¥bin¥admincmd¥nbdevconfig -getconfig -storage\_server *sshostname* -stype PureDisk -configlist *file.txt*

*sshostname* には、ストレージサーバーの名前を使用します。*file.txt* では、その目的を 示すファイル名を使用します。

<span id="page-183-1"></span>ストレージサーバーが構成されていないか、停止または利用不能なときにファイルを取得 すると、NetBackup はテンプレートファイルを作成します。

# <span id="page-183-2"></span>MSDP ストレージサーバーの構成ファイルの編集

ストレージサーバーの構成ファイルをリカバリに使用するには、リカバリに必要な情報のみ が構成ファイルに含まれている必要があります。特定時点の状態情報をすべて削除する 必要があります。 (状態情報はアクティブなストレージサーバーに保存された構成ファイ ルにのみ存在します。) また、保存された構成ファイルまたはテンプレートの構成ファイル に含まれていない複数の構成設定を追加する必要があります。

表 [5-32](#page-183-2) に、必要になる構成の行を示します。

表 5-32 リカバリファイルの必須の行

| 構成設定                          | 説明                                              |
|-------------------------------|-------------------------------------------------|
| V7.0 "storagepath" " " string | この値は、ストレージサーバーを構成したときに使用した値と<br>  同じにする必要があります。 |

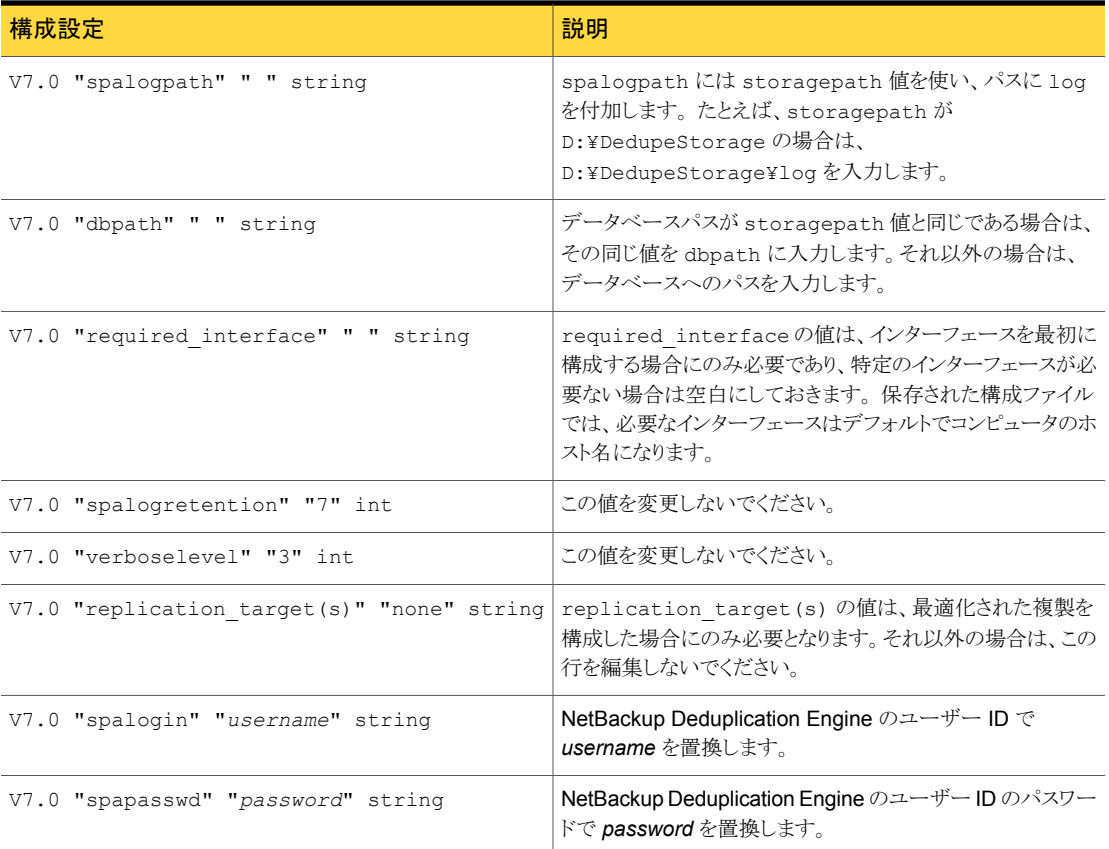

p.183 の「MSDP [ストレージサーバーの構成の保存について」](#page-182-0)を参照してください。

p.255 の 「MSDP [ストレージサーバーのディスクエラーからのリカバリ」](#page-254-0) を参照してくださ い。

p.257 の「MSDP [ストレージサーバーのエラーからのリカバリ」](#page-256-0)を参照してください。

#### ストレージサーバーの構成を編集する方法

1 ストレージサーバーの構成ファイルを保存していない場合は、ストレージサーバーの 構成ファイルを取得します。

p.184 の「MSDP [ストレージサーバーの構成の保存」](#page-183-0)を参照してください。

2 テキストエディタを使用して値の入力、変更または削除を行います。

必須の行 (表 [5-32](#page-183-2)を参照)のみが構成ファイルに含まれるようになるまで、ファイル から行を削除したり、ファイルに行を追加したりします。各行の 2 つ目の引用符セッ トの間の値を入力または変更します。テンプレート構成ファイルには、2つ目の引用 符セットの間に空白文字 (" ") があります。

## MSDP ストレージサーバーの構成の設定

<span id="page-185-0"></span>ファイルから構成をインポートすることによって、ストレージサーバーの構成を設定 (つま り、ストレージサーバーを構成) できます。構成を設定すると、環境のリカバリに役立つ場 合があります。

p.255 の 「MSDP [ストレージサーバーのディスクエラーからのリカバリ」](#page-254-0) を参照してくださ い。

p.257 の 「MSDP [ストレージサーバーのエラーからのリカバリ」](#page-256-0) を参照してください。

構成を設定するには、編集されたストレージサーバー構成ファイルが必要となります。

p.183 の 「MSDP [ストレージサーバーの構成の保存について」](#page-182-0) を参照してください。

p.184 の 「MSDP [ストレージサーバーの構成の保存」](#page-183-0) を参照してください。

p.184 の 「MSDP [ストレージサーバーの構成ファイルの編集」](#page-183-1) を参照してください。

メモ: -setconfig オプションを指定して nbdevconfig コマンドを使う必要があるのは、 ホストかホストディスクをリカバリするときだけです。

ストレージサーバーの構成を設定する方法

◆ マスターサーバーで、次のコマンドを実行します。

UNIX の場合: /usr/openv/netbackup/bin/admincmd/nbdevconfig -setconfig -storage\_server *sshostname* -stype PureDisk -configlist *file.txt*

<span id="page-185-1"></span>Windows の場合: *install path*¥NetBackup¥bin¥admincmd¥nbdevconfig -setconfig -storage\_server *sshostname* -stype PureDisk -configlist *file.txt*

*sshostname* には、ストレージサーバーの名前を使用します。*file.txt* には、構成が 含まれているファイルの名前を使用します。

## MSDP ホストの構成ファイルについて

重複排除に使われる NetBackup の各ホストには構成ファイルがあり、そのファイル名は 次のとおり、ストレージサーバーの名前と一致します。

*storage\_server\_name*.cfg

*storage\_server\_name* は、ストレージサーバーの構成に使われた場合には完全修飾ド メイン名です。たとえば、ストレージサーバー名が DedupeServer. の場合には、構成ファ イル名は DedupeServer..cfg です。

ファイルの場所は次のとおりです。

UNIX の場合: /usr/openv/lib/ost-plugins

Windows の場合: *install\_path*¥Veritas¥NetBackup¥bin¥ost-plugins

# MSDP ホストの構成ファイルの削除

重複排除ホストから構成ファイルを削除する必要がある場合もあります。たとえば、重複 排除の環境を再構成したり、ディザスタリカバリで、構成ファイルが存在するサーバーで そのファイルを削除することが必要な場合があります。

p.186 の 「MSDP [ホストの構成ファイルについて」](#page-185-1) を参照してください。

#### ホスト構成ファイルを削除する方法

◆ 重複排除ホストのファイルを削除します。その場所は、次のようにオペレーティング システムの形式によって異なります。

UNIX の場合: /usr/openv/lib/ost-plugins

Windows の場合: *install path*¥Veritas¥NetBackup¥bin¥ost-plugins

次は完全修飾ドメイン名があるサーバーのホスト構成ファイル名の例です。

DedupeServer..cfg

### MSDP レジストリのリセット

重複排除環境を再構成する場合は、手順の 1 つとして重複排除レジストリをリセットしま す。

p.217 の 「MSDP [ストレージサーバーの名前またはストレージパスの変更」](#page-216-0) を参照してく ださい。

警告: 次の手順に従うのは、ストレージサーバーとストレージパスを再構成する場合のみ です。

手順は UNIX と Windows で異なります。

#### UNIX と Linux 上で MSDP レジストリファイルをリセットする方法

◆ 重複排除レジストリファイルをリセットするためにストレージサーバーで次のコマンド を入力します。

```
rm /etc/pdregistry.cfg
cp -f /usr/openv/pdde/pdconfigure/cfg/userconfigs/pdregistry.cfg
/etc/pdregistry.cfg
```
Windows 上で MSDP レジストリをリセットする方法

- ◆ Windows レジストリで次のキーの内容を削除します。
	- HKLM¥SOFTWARE¥Symantec¥PureDisk¥Agent¥ConfigFilePath
	- HKLM¥SOFTWARE¥Symantec¥PureDisk¥Agent¥EtcPath

<span id="page-187-1"></span>警告: Windows レジストリを編集すると、予期しない結果になる場合があります。

# MSDP カタログの保護について

可用性を高めるために、NetBackup では次のように 2 つの方法で MSDP カタログを保 護します。

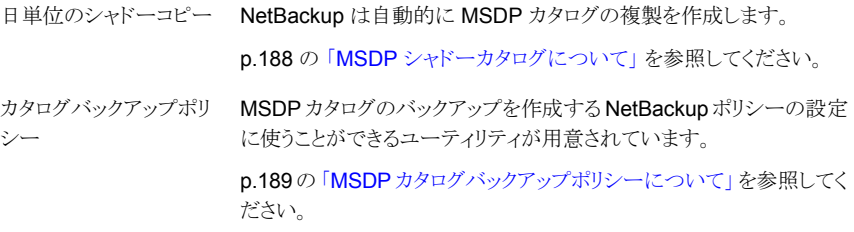

<span id="page-187-0"></span>p.252 の 「MSDP [カタログのリカバリについて」](#page-251-0) を参照してください。

### MSDP シャドーカタログについて

NetBackup Deduplication Manager ではカタログの シャドーコピー が毎日自動的に作 成されます。 Deduplication Manager によってシャドーコピーごとにトランザクションログ も作成されます。 NetBackup が MSDP カタログで破損を検出した場合には、 Deduplication Manager がカタログを最新のシャドーコピーから自動的にリストアします。 このリストア処理はリカバリされた MSDP カタログが最新になるようにトランザクションログ も使います。

デフォルトで、NetBackup Deduplication Manager はシャドーコピーをカタログ自体と同 じボリュームで保存します。Symantec では、シャドーコピーを異なるボリュームで保存す ることを推奨します。

警告: 初回の MSDP 構成時にのみパスを変更できます。 MSDP バックアップの後にパ スを変更すると、データが失われることがあります。

<u>p.191 の 「MSDP シャドーカタログパスの変更</u>」 を参照してください。

NetBackup Deduplication Manager ではシャドーコピーが毎日 0340 時間、ホスト時間 に作成されます。 スケジュールを変更するには、スケジューラー定義ファイルを変更する 必要があります。

p.192 の 「MSDP [シャドーカタログスケジュールの変更」](#page-191-0) を参照してください。

デフォルトで、NetBackup Deduplication Manager ではカタログの 5 つのシャドーコピー が保持されます。 コピー数は変更できます。

<span id="page-188-0"></span>p.193 の「MSDP [カタログのシャドーコピー数の変更」](#page-192-0)を参照してください。

### MSDP カタログバックアップポリシーについて

Symantec では、MSDP カタログをバックアップして保護することを推奨します。 (NetBackup のカタログバックアップに MSDP カタログは含まれていません。) NetBackup の重複排除カタログポリシー管理およびカタログディザスタリカバリユーティリティ (drcontrol ユーティリティ) では、MSDP カタログに対しバックアップポリシーが構成さ れます。 ポリシーには、他の重要な MSDP 構成情報も含まれています。

MSDP カタログバックアップはカタログの保護に対して二次保護を提供します。カタログ バックアップはシャドーコピーが利用不可または破損している場合に限り、利用可能で す。

次に、drcontrol ユーティリティで作成されるカタログバックアップポリシーの属性を示し ます。

週単位の[完全バックアップ (Full backup)]と日単位の[差分増分バックアッ プ (Differential Incremental Backup)]。 スケジュール

バックアップ処理時 6:00 A.M. から 6:00 P.M まで。 間帯 (Backup

Window)

保持 (Retention) 2 週間

デフォルトのカタログパスは次のとおりです。 バックアップ対象

UNIX の場合:

/*database\_path*/databases/catalogshadow /*storage\_path*/etc /*storage\_path*/var /usr/openv/lib/ost-plugins/pd.conf /usr/openv/lib/ost-plugins/mtstrm.conf /*database\_path*/databases/spa /*database\_path*/databases/datacheck

Windows の場合:

```
database_path¥databases¥catalogshadow
storage_path¥etc
storage_path¥var
install_path¥Veritas¥NetBackup¥bin¥ost-plugins¥pd.conf
install_path¥Veritas¥NetBackup¥bin¥ost-plugins¥mtstrm.conf
database_path¥databases¥spa
database_path¥databases¥datacheck
```
デフォルトで、NetBackup ではストレージとカタログに同じパスが使用されま す。*database\_path* と*storage\_path* は同じです。 重複排除データ ベースに対し別のパスを構成する場合、パスは異なります。それにもかかわ らず、drcontrol ユーティリティはカタログバックアップ対象の正しいパス をキャプチャします。

MSDP カタログバックアップを構成する前に、次の項目を考慮する必要があります。

- メディアサーバー重複排除プールをカタログバックアップの宛先として使わないでくだ さい。 メディアサーバー重複排除プールから MSDP カタログのリカバリは行えませ  $h<sub>o</sub>$
- MSDP ストレージサーバー以外の NetBackup ホストに接続されるストレージユニット を使用します。
- MSDP ストレージサーバーごとに別の MSDP カタログバックアップポリシーを使用し ます。

drcontrol ユーティリティはバックアップ対象が複数のストレージサーバーに対し同 じであること検証しません。バックアップポリシーに複数の MSDP ストレージサーバー が含まれている場合、バックアップ対象はホストごとのバックアップ対象を組み合わせ たものになります。

■ 1つのポリシーを UNIX ホストと Windows ホスト両方の MSDP ストレージサーバー の保護には使えません。 UNIX MSDP のストレージサーバーには標準バックアップポリシーが必要です。 Windows MSDP ストレージサーバーには MS-Windows ポリシーが必要です。

<span id="page-190-0"></span>p.194 の「MSDP [カタログバックアップの設定」](#page-193-0)を参照してください。 **p.197 の「MSDP** [カタログバックアップポリシーの更新」](#page-196-0)を参照してください。

# MSDP シャドーカタログパスの変更

カタログのシャドーコピーの場所を変更できます。 Symantec *storage\_path* および *database\_path* と異なるボリュームにコピーを格納することをお勧めします (重複排除 データベース用に別のパスを構成した場合、パスは異なります)。

NetBackup は MSDP カタログのシャドーコピーを次の場所に格納します。

UNIX の場合: /*database\_path*/databases/catalogshadow

Windows の場合: *database path¥databases¥catalogshadow* 

警告:シャドーカタログパスを変更できるのは、MSDPの初回構成の間のみです。 MSDP バックアップの後にパスを変更すると、データが失われることがあります。

p.188 の 「MSDP [カタログの保護について」](#page-187-1) を参照してください。

#### MSDP カタログのシャドーパスを変更する方法

1 テキストエディタで次のファイルを開きます。

UNIX の場合: *storage\_path*/etc/puredisk/spa.cfg

Windows の場合: *storage\_path*¥etc¥puredisk¥spa.cfg

- 2 catalogShadowPath パラメータを検索し、値を目的のパスに変更します。 ボリュームはマウントされていて、使用可能である必要があります。
- 3 変更後に、ファイルを保存します。
- 4 NetBackup 重複排除マネージャ (spad)を再起動します。

5 MSDP ストレージサーバーで次のコマンドを呼び出して、シャドーカタログのディレ クトリを作成します。

UNIX の場合: /usr/openv/pdde/pdcr/bin/cacontrol --catalog backup all

Windows の場合: *install\_path*¥Veritas¥pdde¥cacontrol --catalog backup all

6 MSDP カタログのバックアップポリシーが存在する場合は、新しいシャドーカタログ のディレクトリを使ってポリシーを更新します。これを行うには、MSDP ストレージサー バーで次のコマンドを呼び出します。

UNIX の場合: /usr/openv/pdde/pdcr/bin/drcontrol --update\_policy --policy *policy\_name*

<span id="page-191-0"></span>Windowsの場合: *install\_path*¥Veritas¥pdde¥drcontrol --update\_policy --policy *policy\_name*

# MSDP シャドーカタログスケジュールの変更

NetBackup は、MSDP カタログのコピーを毎日 0340 (ホストタイム) に自動的に作成し ます。 デフォルトのスケジュールを変更できます。

p.188 の「MSDP [カタログの保護について」](#page-187-1)を参照してください。

#### MSDP シャドーカタログスケジュールを変更する方法

1 テキストエディタで次のファイルを開きます。

UNIX の場合: /*database\_path*/databases/spa/database/scheduler/5

Windows の場合: *database path¥*databases¥spa¥database¥scheduler¥5

デフォルトで、NetBackup ではストレージとカタログに同じパスが使用されます。 database\_path とstorage\_path は同じです。 重複排除データベースに対し別 のパスを構成する場合、パスは異なります。

ファイルの内容は次の行のようになります。 行の 2 つ目のセクション (40 3 \* \* \*) はスケジュールを構成します。

CatalogBackup|40 3 \* \* \*|21600|32400|

2 ファイルの 2 つ目のセクション (40 3 \* \* \*) を編集します。 スケジュールセクショ ンは、次のように UNIX crontab ファイルの命名規則に準拠します。

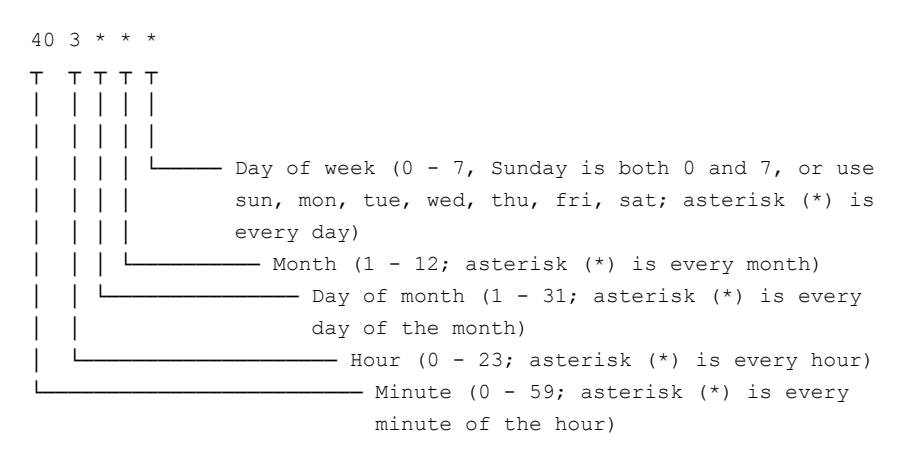

- <span id="page-192-0"></span>3 変更後に、ファイルを保存します。
- 4 NetBackup 重複排除マネージャ (spad)を再起動します。

# MSDP カタログのシャドーコピー数の変更

NetBackup は MSDP カタログのシャドーコピーを5つ保持します。コピー数は変更で きます。

p.188 の 「MSDP [カタログの保護について」](#page-187-1) を参照してください。

### MSDP カタログのシャドーコピー数を変更するには

1 テキストエディタで次のファイルを開きます。

UNIX の場合: *storage\_path*/etc/puredisk/spa.cfg

Windows の場合: *storage\_path*¥puredisketc¥spa.cfg

- 2 CatalogBackupVersions パラメータを検索し、値を目的のシャドーコピー数に変 更します。 有効値は 1 ~ 256 です。
- 3 変更後に、ファイルを保存します。
- <span id="page-193-0"></span>4 NetBackup 重複排除マネージャ (spad) を再起動します。

# MSDP カタログバックアップの設定

次の手順で NetBackup MSDP カタログのバックアップポリシーを設定します。 p.34 の「MSDP [データの保護について」](#page-33-0)を参照してください。 p.302 の 「MSDP [カタログバックアップのトラブルシューティング」](#page-301-0) を参照してください。

#### MSDP カタログバックアップを設定する方法

1 MSDP ストレージサーバーホスト (つまり、メディアサーバー) が NetBackup マス ターサーバーの追加サーバーであることを確認します。 NetBackup 管理コンソー ルで、[NetBackup の管理 (NetBackup Management)] > [ホストプロパティ (Host **Properties)] > masterserver\_name >** [サーバー (Servers)] > [追加サーバー (Additional Servers)] を参照してください。

ストレージサーバーが[追加サーバー (Additional Servers)]のリストにない場合は、 [追加サーバー (Additional Servers)]のリストに MSDP ストレージサーバーホスト を追加します。 ホストは「追加サーバー (Additional Servers)]のリストに入れる必要 があります。[メディアサーバー(MediaServers)]のリストに入れることはできません。

2 MSDP ストレージサーバーで drcontrol ユーティリティを呼び出し、必要に応じて 適切なオプションを使います。次に、ユーティリティの構文を示します。

UNIX の場合: /usr/openv/pdde/pdcr/bin/drcontrol --new policy --residence *residence* [--policy *policy\_name*] [--client *host\_name*] [--hardware *machine\_type*] [--OS *operating\_system*]

Windows の場合: *install\_path*¥Veritas¥pdde¥drcontrol --new\_policy --residence *residence* [--policy *policy\_name*] [--client *host\_name*] [--hardware *machine\_type*] [--OS *operating\_system*] [--NB\_install\_dir *install\_directory*]

オプションについては別の項で説明します。

<span id="page-194-0"></span>p.195 の「MSDP の drcontrol [オプション」](#page-194-0)を参照してください。

ユーティリティはログファイルを作成し、コマンド出力のパスを表示します。

p.281 の「MSDP [ログファイルについて」](#page-280-0)を参照してください。

### MSDP の drcontrol オプション

drcontrol ユーティリティはホストの種類によって次のディレクトリに存在します。

- UNIX の場合: /usr/openv/pdde/pdcr/bin
- Windows の場合: *install\_path*¥Veritas¥pdde

drcontrol ユーティリティはログファイルを作成します。

p.281 の 「MSDP [ログファイルについて」](#page-280-0) を参照してください。

表 [5-33](#page-195-0) は MSDP カタログのバックアップポリシー作成と更新用のオプションを記述しま す。

| オプション                    | 説明                                                                                      |
|--------------------------|-----------------------------------------------------------------------------------------|
| --client host name       | バックアップするクライアント (すなわち、MSDP ストレージサー<br>バーのホスト名)。                                          |
|                          | デフォルト:bpgetconfig CLIENT NAME が返す値。                                                     |
| --hardware               | ホストのハードウェアの種類またはコンピュータの種類。                                                              |
| machine type             | スペースは使用できません。文字列に特殊文字が含まれる場合<br>は二重引用符(")で囲みます。                                         |
|                          | デフォルト: 不明。                                                                              |
|                          | drcontrol ユーティリティが作成するログファイルのパス名。デ<br>フォルトでは、ユーティリティは                                   |
|                          | /storage path/log/drcontrol/にログファイルを書き込<br>みます。                                         |
| --NB install dir         | Windows のみ。NetBackup をデフォルト (C:¥Program                                                 |
| install directory        | Files¥Veritas)以外の場所にインストールした場合の必須オ<br>プション。                                             |
|                          | 文字列にスペースや特殊文字が含まれる場合は二重引用符(")<br>で囲みます。install_directory 文字列の末尾にバックスラッシュ<br>を使わないでください。 |
| --new_policy             | このホストの重複排除カタログを保護する新しいポリシーを作成し<br>ます。指定した名前のポリシーがすでに存在する場合にはコマン<br>ドは失敗します。             |
| --OS operating system    | ホストのオペレーティングシステム。                                                                       |
|                          | スペースは使用できません。文字列に特殊文字が含まれる場合<br>は二重引用符(")で囲みます。                                         |
|                          | デフォルト:UNIX/Linux または MS-Windows。                                                        |
| --policy policy name     | バックアップポリシーの名前。                                                                          |
|                          | --auto_recover_DRと--update_policyで必須。<br>--new policy では省略可能。                           |
|                          | デフォルト: Dedupe Catalog_shorthostname                                                     |
| --refresh shadow catalog | すべての既存のシャドーカタログコピーを削除して新しいカタログ<br>シャドーコピーを作成します。                                        |
| --verbose                | stdout に対してすべての drcontrol ログ文をエコーします。                                                   |

<span id="page-195-0"></span>表 5-33 カタログのバックアップとリカバリの MSDP drcontrol オプション

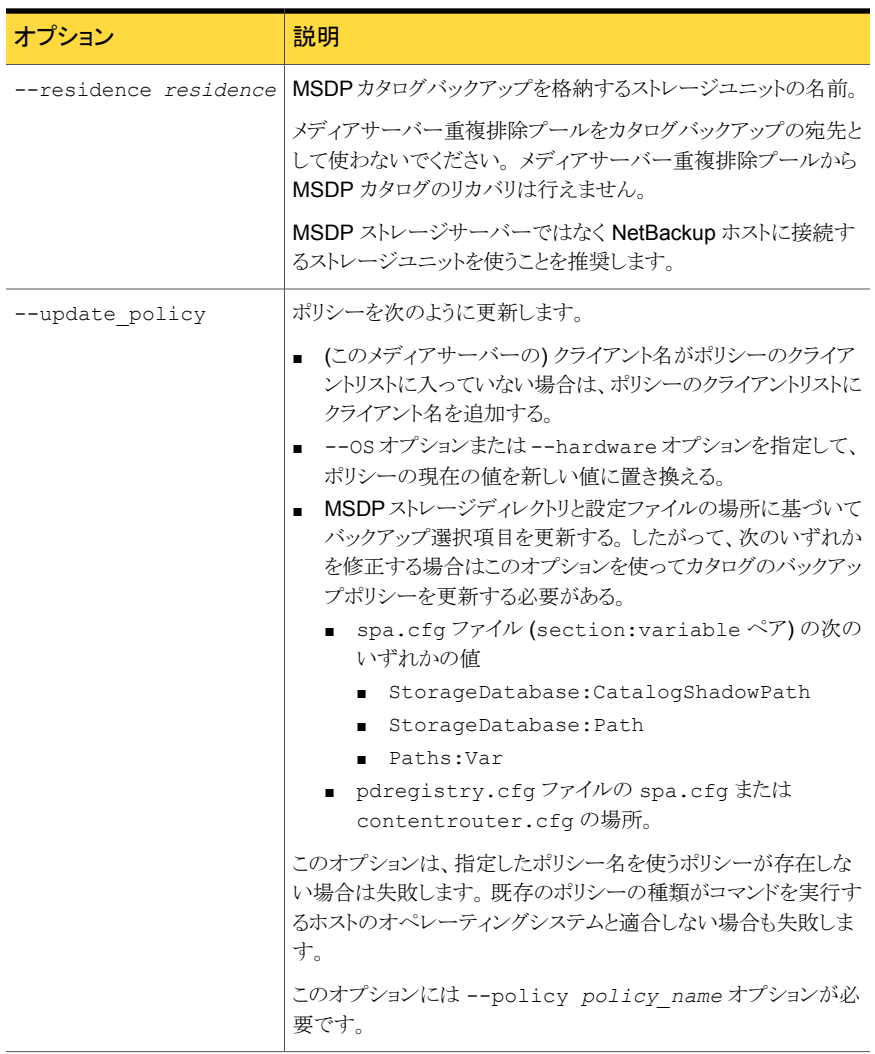

<span id="page-196-0"></span>p.194 の 「MSDP [カタログバックアップの設定」](#page-193-0) を参照してください。

# MSDP カタログバックアップポリシーの更新

任意の NetBackup 方式を使って、MSDP カタログバックアップポリシーを手動で更新で きます。 ただし、次の状況で NetBackup 重複排除カタログポリシーの管理とカタログの ディザスタリカバリ (drcontrol) を使う必要があります。

■ ストレージサーバーのクライアント名をポリシーのクライアントリストに追加するため。

- --os 値を更新するため。
- --hardware 値を更新するため。
- 次の構成値のいずれかを変更した場合にバックアップ対象を更新するため。
	- spa.cfg ファイル (section:variable ペア)の次のいずれかの値
		- StorageDatabase:CatalogShadowPath
		- StorageDatabase:Path
		- Paths:Var
	- pdregistry.cfg ファイルの spa.cfg または contentrouter.cfg の場所。

p.34 の「MSDP [データの保護について」](#page-33-0)を参照してください。

p.302 の「MSDP [カタログバックアップのトラブルシューティング」](#page-301-0)を参照してください。

#### MSDP カタログバックアップを更新する方法

◆ MSDP ストレージサーバーで drcontrol ユーティリティを呼び出し、必要に応じて 適切なオプションを使います。 更新操作の構文を次に示します。

UNIX の場合: /usr/openv/pdde/pdcr/bin/drcontrol --update policy --policy *policy* name [--client *host name*] [--hardware *machine\_type*] [--OS *operating\_system*]

Windowsの場合: *install\_path*¥Veritas¥pdde¥drcontrol --update\_policy --policy *policy* name [--client *host name*] [--hardware *machine\_type*] [--OS *operating\_system*] [--OS *operating\_system*] [--NB\_install\_dir *install\_directory*]

オプションについては別の項で説明します。

p.195 の 「MSDP の drcontrol [オプション」](#page-194-0) を参照してください。 ユーティリティはログファイルを作成し、コマンド出力のパスを表示します。 p.281 の「MSDP [ログファイルについて」](#page-280-0)を参照してください。

# 重複排除のアクティビティの 監視

この章では以下の項目について説明しています。

- MSDP [重複排除率の監視](#page-198-0)
- MSDP [ジョブの詳細の表示](#page-200-0)
- MSDP [ストレージの容量と使用状況のレポートについて](#page-202-0)
- MSDP [コンテナファイルについて](#page-204-0)
- MSDP [コンテナファイル内のストレージ使用状況の表示](#page-205-0)
- <span id="page-198-0"></span>■ MSDP [ディスクレポートの表示](#page-206-0)
- MSDP [プロセスの監視について](#page-207-0)
- [自動イメージレプリケーションジョブに関するレポート](#page-208-0)

# MSDP 重複排除率の監視

重複排除率は、すでに保存されているデータの割合です。このデータは再びは保存され ません。

6

次の方式は MSDP 重複排除率を示します。

- 「グローバルな MSDP [重複排除率を表示する方法」](#page-199-0)
- [「アクティビティモニターでバックアップジョブの](#page-199-1)MSDP 重複排除率を表示する方法」

UNIX と Linux では、NetBackup の bpdbjobs コマンドを使って重複排除率を表示でき ます。ただし、表示するように構成する必要があります。

p.201の「MSDP [重複排除率を表示するように](#page-200-1) bpdbjobs コマンドを構成する方法」を参 照してください。

<span id="page-199-0"></span>グローバルな MSDP 重複排除率を表示する方法

- 1 NetBackup 管理コンソールで、「メディアおよびデバイスの管理 (Media and Device Management)]>[クレデンシャル (Credentials)]>[ストレージサーバー (Storage Server)]を展開します。
- 2 重複排除ストレージサーバーを選択します。
- 3 [編集 (Edit)]メニューで、[変更 (Change)]を選択します。
- 4 「ストレージサーバーの変更 (Change Storage Server)]ダイアログボックスで、「プ ロパティ (Properties)]タブを選択します。[重複排除率 (Deduplication Ratio)] フィールドに率が表示されます。

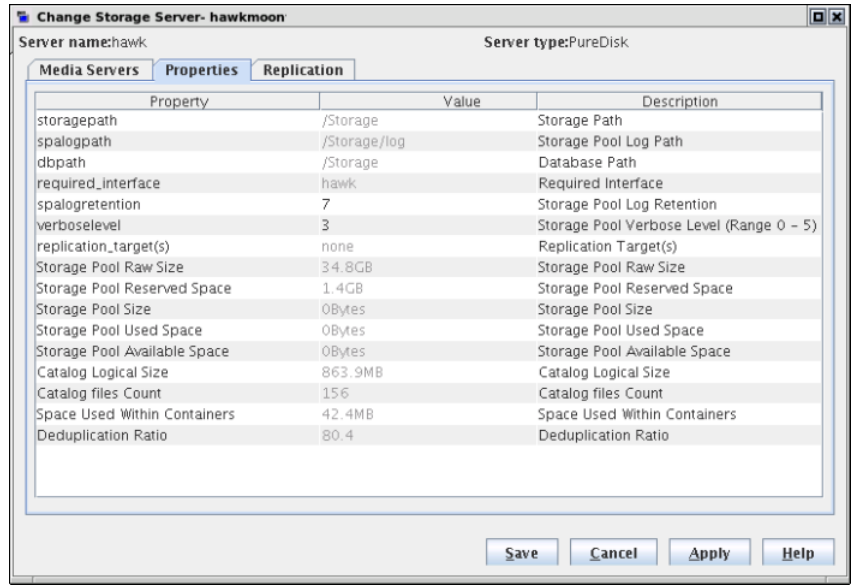

### <span id="page-199-1"></span>アクティビティモニターでバックアップジョブの MSDP 重複排除率を表示する方法

- 1 NetBackup 管理コンソールで、「アクティビティモニター (Activity Monitor)]をクリッ クします。
- 2 [ジョブ (Jobs)]タブをクリックします。

[重複排除間隔 (Deduplication Rate)]列に各ジョブの率が表示されます。

#### <span id="page-200-1"></span>MSDP 重複排除率を表示するように bpdbjobs コマンドを構成する方法

◆ コマンドを実行するメディアサーバーの bp.conf ファイルに DEDUPRATIO BPDBJOBS COLDEFS エントリを追加します。

bpdbjobs コマンドの出力で重複排除率が表示されるようになります。

多くの要因が重複排除のパフォーマンスに影響します。

<span id="page-200-0"></span>p.29 の 「MSDP [のパフォーマンスについて」](#page-28-0) を参照してください。

## MSDP ジョブの詳細の表示

重複排除ジョブの詳細を表示するには、NetBackup のアクティビティモニターを使用し ます。

#### MSDP ジョブの詳細を表示する方法

- 1 NetBackup 管理コンソール で、「アクティビティモニター (Activity Monitor)] をク リックします。
- 2 [ジョブ (Jobs)] タブをクリックします。
- 3 特定のジョブの詳細を表示するには、[ジョブ (Jobs)] タブペインに表示されている ジョブをダブルクリックします。
- <span id="page-200-2"></span>4 [ジョブの詳細 (Job Details)] ダイアログボックスで、[状態の詳細 (Detailed Status)] タブをクリックします。

重複排除ジョブの詳細は別のトピックに記述されています。

p.201 の 「MSDP [ジョブの詳細」](#page-200-2) を参照してください。

### MSDP ジョブの詳細

NetBackup 管理コンソールの[ジョブの詳細 (Job Details)]ダイアログボックスに、重複 排除ジョブの詳細が表示されます。詳細は、ジョブがメディアサーバーの重複排除か、ま たはクライアント側の重複排除かによって異なります。

### メディアサーバーの重複排除ジョブの詳細

メディアサーバーの重複排除の場合、[状態の詳細 (Detailed Status)]タブには、重複 排除を実行したサーバー上の重複排除率が表示されます。次のジョブの詳細例の引用 ではどの MSDP\_Server. がデータを重複排除したかを詳しく示します(dedup フィール ドは重複排除率を表します)。

03/05/2013 10:37:06 - Info MSDP\_Server. (pid=17498) StorageServer=PureDisk:MSDP\_Server.; Report=PDDO Stats (multi-threaded stream used) for (MSDP\_Server.):

scanned: 8930 KB, CR sent: 4363 KB, CR sent over FC: 0 KB, dedup: 51.1%, cache hits: 36 (50.7%), rebased: 35 (49.3%)

### クライアント側の重複排除ジョブの詳細

クライアント側の重複排除ジョブの場合、[状態の詳細 (Detailed Status)]タブには、2 つ の重複排除率が表示されます。最初の重複排除率は常にクライアントデータに対応して います。2つ目の重複排除率はメタデータ(ディスクイメージヘッダーと[True Image Restore]情報(該当する場合)) に対応しています。その情報は常にサーバーで重複排 除されます。通常、その情報の重複排除率はゼロまたは非常に低いです。次のジョブの 詳細例の引用は 2 つの率を示します。1/8/2013 11:58:09 PM のエントリはクライアント データに対応しています。1/8/2013 11:58:19 PM のエントリはメタデータに対応してい ます。

- 1/8/2013 11:54:21 PM Info MSDP\_Server.(pid=2220) Using OpenStorage client direct to backup from client Client B. to MSDP Server.
- 1/8/2013 11:58:09 PM Info MSDP\_Server.(pid=2220) StorageServer=PureDisk:MSDP\_Server.; Report=PDDO Stats for (MSDP Server.: scanned: 3423425 KB, CR sent: 122280 KB, dedup: 96.4%, cache hits: 49672 (98.2%)
- 1/8/2013 11:58:09 PM Info MSDP\_Server.(pid=2220) Using the media server to write NBU data for backup Client B 1254987197. to MSDP Server.
- 1/8/2013 11:58:19 PM Info MSDP\_Server.(pid=2220) StorageServer=PureDisk:MSDP\_Server.; Report=PDDO Stats for (MSDP Server.: scanned: 17161 KB, CR sent: 17170 KB, dedup: 0.0%, cache hits: 0 (0.0%)

### フィールドの説明

表 [6-1](#page-201-0) に、重複排除のアクティビティフィールドを示します。

<span id="page-201-0"></span>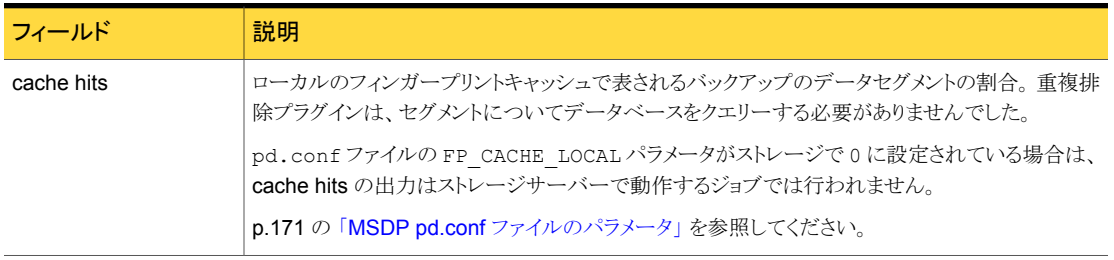

### 表 6-1 MSDP のアクティビティフィールドの説明

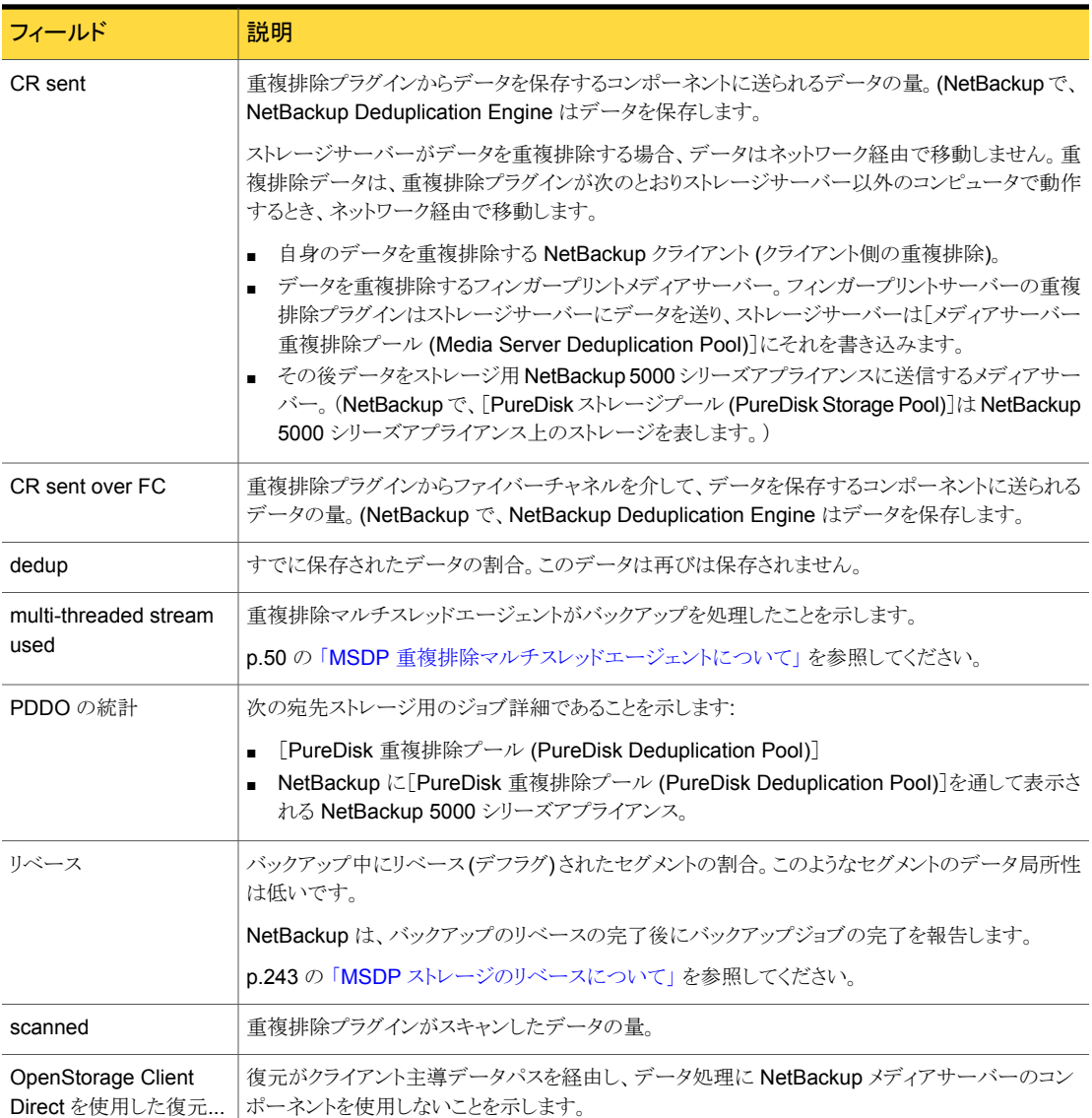

# MSDP ストレージの容量と使用状況のレポートについて

<span id="page-202-0"></span>次に示すように、複数の要因が、予測される NetBackup 重複排除の容量と使用状況の 結果に影響します。

- バックアップの期限が切れても、利用可能なサイズと使われたサイズが変わらない場 合があります。期限切れのバックアップに一意のデータセグメントがないことがありま す。したがって、セグメントは他のバックアップでは有効なままになります。
- NetBackup Deduplication Manager のクリーンアップはまだ実行されていない可能 性があります。Deduplication Manager はクリーンアップを 1 日に 2 回実行します。 クリーンアップが実行されるまで、削除されたイメージのフラグメントはディスクにその まま残ります。

ストレージ容量の使用状況を調べるためにオペレーティングシステムツールを使う場合 は、次のように結果が NetBackup によって報告された使用状況と異なることがあります。

- NetBackup の使用状況データには、オペレーティングシステムのツールには含まれ ない予約済み領域が含まれています。
- 他のアプリケーションでストレージが使用される場合、NetBackupは使用状況を正確 には報告できません。NetBackup ではストレージの排他的な使用が要求されます。

<span id="page-203-0"></span>表 [6-2](#page-203-0) に、容量と使用状況を監視するためのオプションを示します。

| オプション                                                  | 説明                                                                                                    |
|--------------------------------------------------------|----------------------------------------------------------------------------------------------------|
| 「ストレージサーバーの変<br>更 (Change Storage<br>Server)]ダイアログボックス | [ストレージサーバーの変更 (Change Storage Server)]ダイアログ<br>ボックスの[プロパティ(Properties)]タブには、ストレージの容量と使<br>用状況が表示されます。また、グローバルな重複排除率も表示されま<br>す。                                                                           |
|                                                        | このダイアログボックスは NetBackup 管理コンソールで利用可能な<br>最新の容量の使用状況を表示します。                                                                                                    |
|                                                        | 別のトピックではダイアログボックスの例を参照できます。                                                                                                    |
|                                                        | p.199 の 「MSDP 重複排除率の監視」を参照してください。                                                                                                    |
| [ディスクプール (Disk<br>Pools)]ウィンドウ                         | 管理コンソールの「ディスクプール (Disk Pools)]ウィンドウには、<br>NetBackup がディスクプールをポーリングしたときに保存された値が<br>表示されます。 NetBackup は 5 分ごとにポーリングします。 したがっ<br>て、値は[ストレージサーバーの変更 (Change Storage Server)]ダ<br>イアログボックスに表示される値よりも古いことがあります。 |
|                                                        | ウィンドウを表示するには、[メディアおよびデバイスの管理 (Media<br>and Device Management)]>[デバイス (Devices)]>[ディスクプー<br>ル (Disk Pool)]を展開します。                                                                                          |

表 6-2 容量と使用状況のレポート

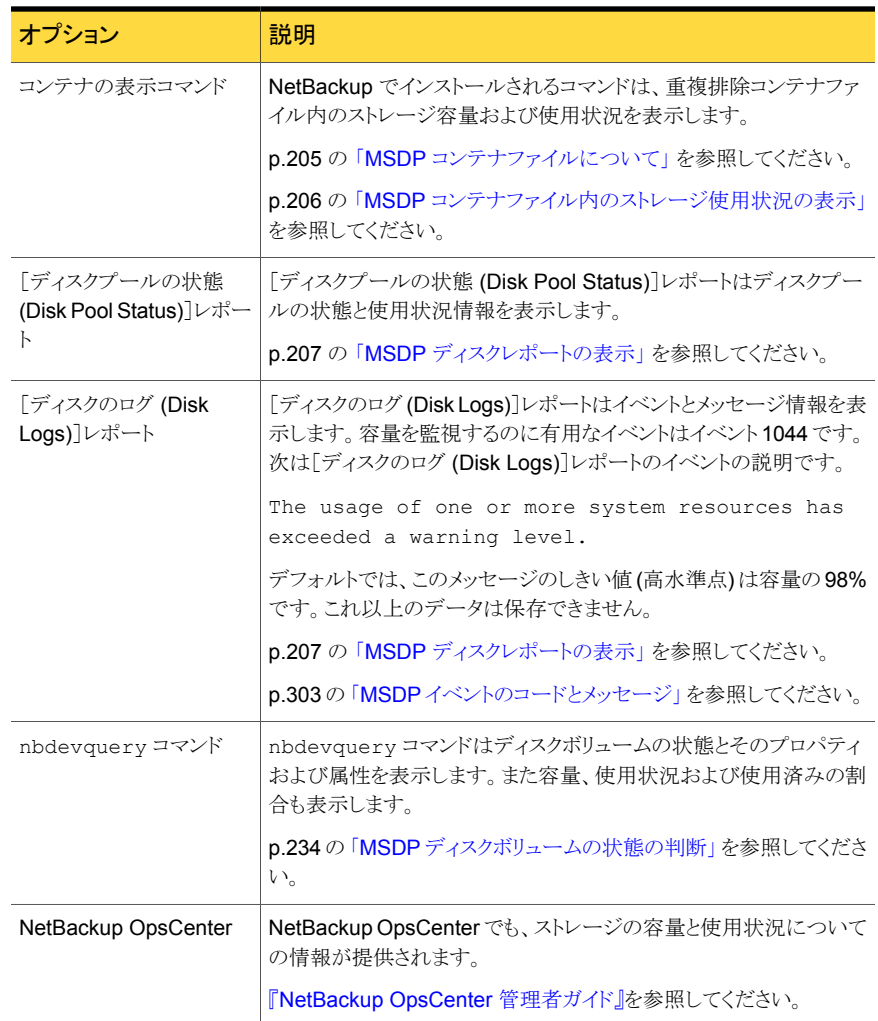

# MSDP コンテナファイルについて

<span id="page-204-0"></span>重複排除ストレージの実装では、バックアップデータを保持するためにコンテナファイル を割り当てます。削除されたセグメントはコンテナファイルに空き容量を残すことができま すが、コンテナファイルサイズは変更されません。バックアップイメージが期限切れにな り、NetBackup 重複排除マネージャがクリーンアップを実行するときにセグメントがコンテ ナから削除されます。

NetBackup Deduplication Manager は 20 秒毎にストレージ領域のチェックを行いま す。その後、定期的にコンテナファイル内の空き領域を圧縮します。したがって、コンテナ

<span id="page-205-0"></span>内の領域は解放されてもすぐには利用できません。さまざまな内部パラメータによって、 コンテナファイルを圧縮するかどうかが制御されます。領域がコンテナファイル内で利用 可能な場合も、ファイルは圧縮に適していない場合があります。

# MSDP コンテナファイル内のストレージ使用状況の表示

NetBackup crcontrol コマンドは、コンテナ内のストレージの使用状況をレポートしま す。

MSDP コンテナファイル内のストレージ使用状況を表示する方法

◆ 重複排除ストレージサーバーで crcontrol コマンドと --dsstat オプションを使い ます。コマンドオプションのヘルプ情報については、--help オプションを使用しま す。

次に示すのはコマンドの使用法の例です。

- UNIX および Linux: /usr/openv/pdde/pdcr/bin/crcontrol --dsstat
- Windowsの場合: *install path*¥Veritas¥pdde¥Crcontrol.exe --dsstat 次に、この出力の例を示します。

\*\*\*\*\*\*\*\*\*\*\*\* Data Store statistics \*\*\*\*\*\*\*\*\*\*\*\* Data storage Raw Size Used Avail Use% 1.0T 988.9G 666.0G 322.9G 68%

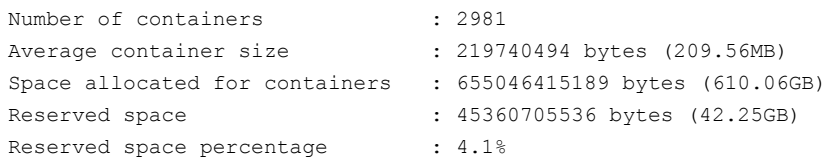

コマンド出力から、次のことを判断できます。

Raw ストレージの未加工のサイズ。

NetBackup で使用可能なストレージのサイズ: ストレージの Raw サイズから ファイルシステムの予約領域を引きます。 サイズ (Size)

> ファイルシステムにルート予約済み領域の概念 (EXT3 または VxFS など) がある場合、その領域はストレージのために使用できません。crcontrol コマンドは利用可能な容量に予約領域を含めません。一部のオペレーティ ングシステムのツールでは、crcontrol コマンドとは異なり、ルート予約済 み領域を使用可能な領域として報告します。

ファイルシステムに保存される複排除されたデータの量。 NetBackup はオ ペレーティングシステムからファイルシステムの使用済み領域を取得します。 Used

Avail Size から Used 領域を引きます。

<span id="page-206-0"></span>Use% Used 領域を Size で割ります。

# MSDP ディスクレポートの表示

NetBackup のディスクレポートには、ディスクプール、ディスクストレージユニット、ディス クのログ、ディスクメディアに格納されているイメージ、およびストレージ容量についての 情報が含まれています。

<span id="page-206-1"></span>表 [6-3](#page-206-1) では、利用可能なディスクレポートについて説明します。

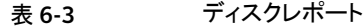

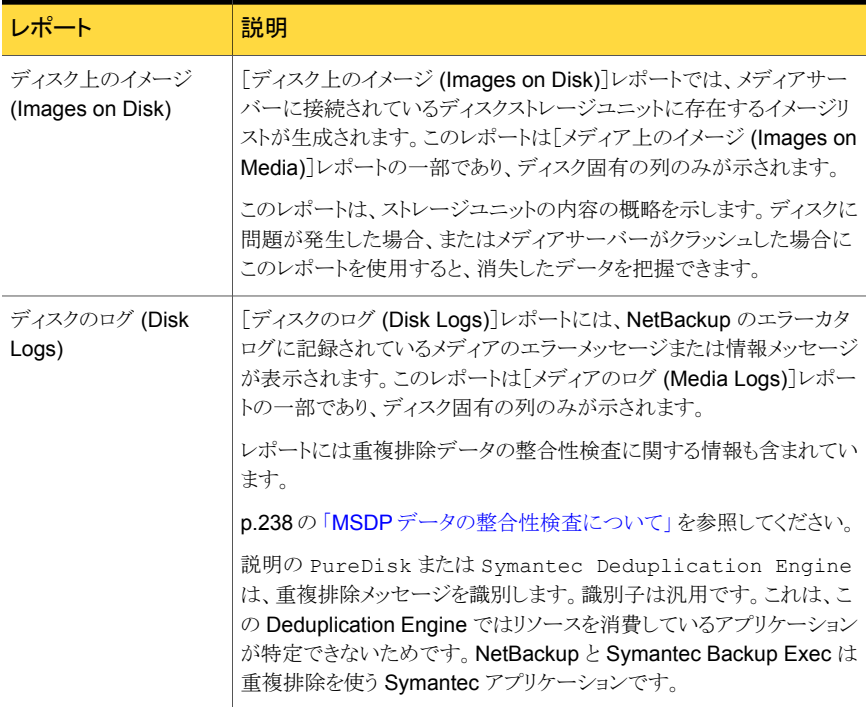

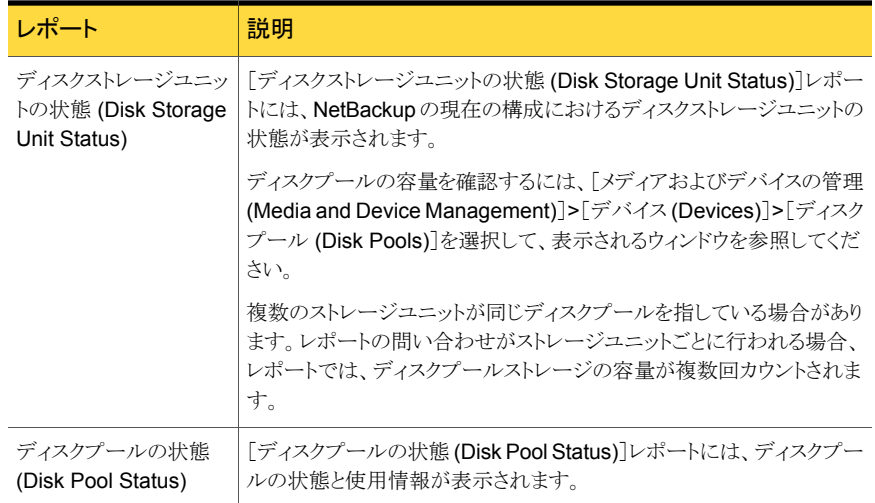

### ディスクレポートを表示する方法

- **1 NetBackup 管理コンソールで、「NetBackup の管理 (NetBackup Management)**] >[レポート (Reports)]>[ディスクのレポート (Disk Reports)]を展開します。
- 2 ディスクレポートの名前を選択します。
- <span id="page-207-0"></span>3 右ペインで、レポートの設定を選択します。
- 4 「レポートの実行 (Run Report)]をクリックします。

# MSDP プロセスの監視について

次の表は NetBackup によって報告される重複排除のプロセスを示します。

p.265 の「MSDP [サーバーコンポーネント」](#page-264-0)を参照してください。

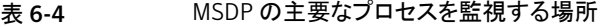

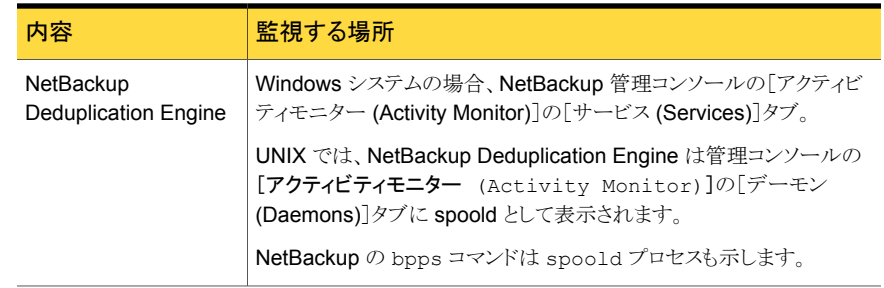

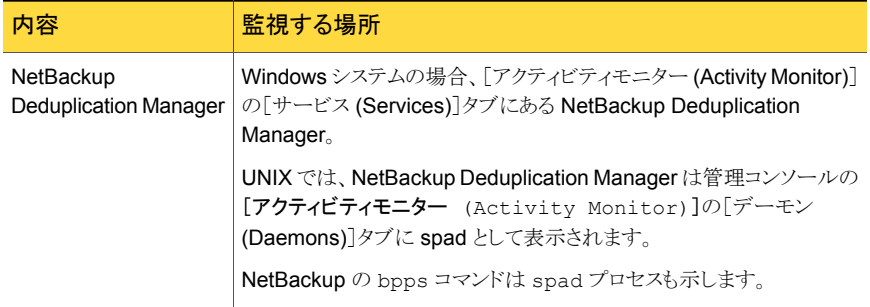

# 自動イメージレプリケーションジョブに関するレポート

<span id="page-208-0"></span>アクティビティモニターは、ターゲットのマスターサーバードメインにレプリケートする構成 の[レプリケーション (Replication)]ジョブと[インポート (Import)]ジョブの両方を表示しま す。

#### 表 6-5 アクティビティモニターに表示される自動イメージレプリケーションジョ ブ

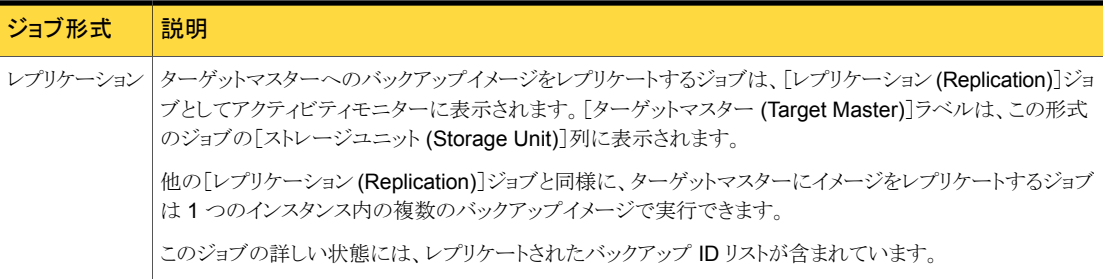

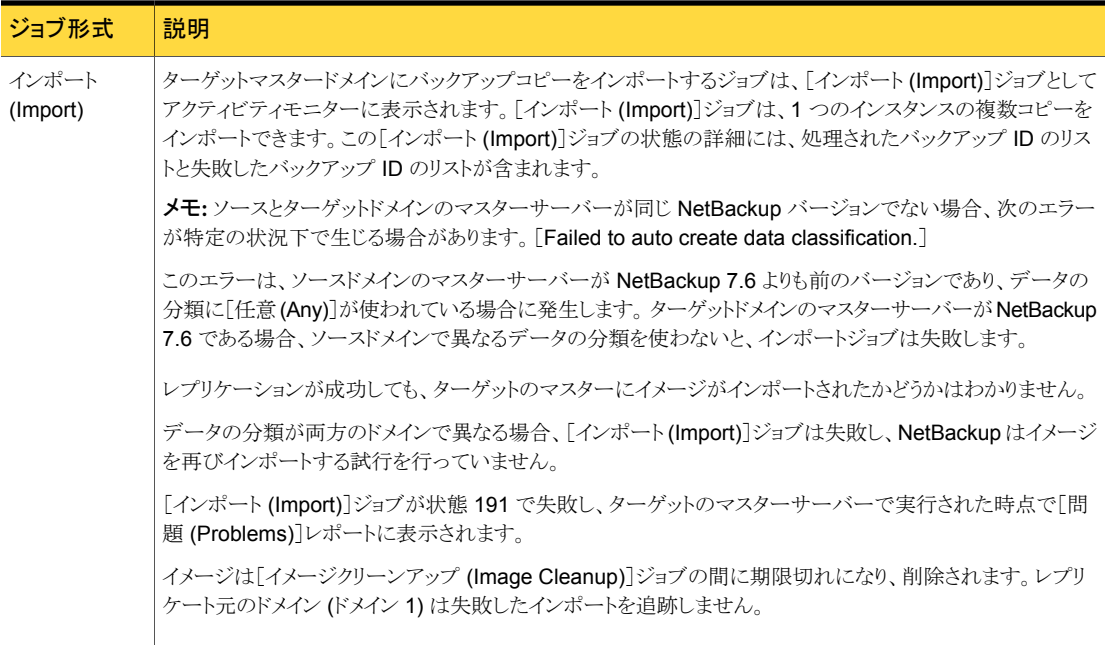

# 重複排除の管理

この章では以下の項目について説明しています。

- MSDP [サーバーの管理](#page-211-0)
- **NetBackup Deduplication Engine** [クレデンシャルの管理](#page-221-0)

7

- [メディアサーバー重複排除プールの管理](#page-224-0)
- [バックアップイメージの削除](#page-235-0)
- MSDP [キュー処理について](#page-236-0)
- MSDP[トランザクションキューの手動処理](#page-236-1)
- MSDP [データの整合性検査について](#page-237-0)
- MSDP [データの整合性検査の動作の構成](#page-238-0)
- **MSDP** [ストレージの読み込みパフォーマンスの管理について](#page-242-1)
- MSDP [ストレージのリベースについて](#page-242-0)
- MSDP [のデータ削除処理について](#page-245-0)
- MSDP [ストレージパーティションのサイズ調整](#page-246-0)
- MSDP [のリストアのしくみ](#page-246-1)
- MSDP [のクライアントへの直接リストアの構成](#page-247-0)
- [リモートサイトのファイルのリストアについて](#page-248-0)
- [ターゲットマスタードメインでのバックアップからのリストアについて](#page-248-1)
- [リストアサーバーの指定](#page-249-0)

### MSDP サーバーの管理

<span id="page-211-0"></span>重複排除を構成した後、重複排除サーバーを管理する各種作業を実行できます。

**p.212 の「MSDP** [ストレージサーバーの表示」](#page-211-1)を参照してください。

p.212 の 「MSDP [ストレージサーバーの状態の判断」](#page-211-2) を参照してください。

p.213 の「MSDP [ストレージサーバーの属性の表示」](#page-212-0) を参照してください。

p.214 の 「MSDP [ストレージサーバーの属性の設定」](#page-213-0) を参照してください。

p.215 の 「MSDP [ストレージサーバーのプロパティの変更」](#page-214-0) を参照してください。

**p.216 の 「MSDP** [ストレージサーバーの属性の消去」](#page-215-0) を参照してください。

p.217 の 「MSDP [ストレージサーバー名またはストレージパスの変更について」](#page-216-1) を参照し てください。

p.217 の「MSDP [ストレージサーバーの名前またはストレージパスの変更」](#page-216-0)を参照してく ださい。

p.219 の「MSDP [負荷分散サーバーの削除」](#page-218-0)を参照してください。

<span id="page-211-1"></span>p.221 の 「MSDP [ストレージサーバーの削除」](#page-220-0) を参照してください。

p.221 の 「MSDP [ストレージサーバーの構成を削除する」](#page-220-1) を参照してください。

### MSDP ストレージサーバーの表示

すでに構成した重複排除ストレージサーバーのリストを表示するには、NetBackup 管理 コンソールを使います。

### MSDP ストレージサーバーを表示する方法

◆ NetBackup 管理コンソールで、[メディアおよびデバイスの管理 (Media and Device Management)]>[クレデンシャル (Credentials)]>[ストレージサーバー (Storage Server)]を展開します。

<span id="page-211-2"></span>「すべてのストレージサーバー(All Storage Servers)]ペインには、構成されたすべ ての重複排除ストレージサーバーが表示されます。重複排除ストレージサーバーで は、[サーバー形式 (Server Type)]列に PureDisk が表示されます。

### MSDP ストレージサーバーの状態の判断

重複排除ストレージサーバーの状態を判断するには、NetBackup の nbdevquery コマ ンドを使います。状態は、起動または停止です。

MSDP ストレージサーバーの状態を判断する方法

◆ NetBackup マスターサーバーまたは重複排除ストレージサーバーで、次のコマンド を実行します。

UNIX の場合: /usr/openv/netbackup/bin/admincmd/nbdevquery -liststs -storage server *server* name -stype PureDisk -U

Windows の場合: *install\_path*¥NetBackup¥bin¥admincmd¥nbdevquery -liststs -storage\_server *server\_name* -stype PureDisk -U

次に出力例を示します。

Storage Server : bit Storage Server Type : PureDisk Storage Type : Formatted Disk, Network Attached State : UP

<span id="page-212-0"></span>この出力例は短縮されています。実際の出力にはこれより多くのフラグが表示される ことがあります。

### MSDP ストレージサーバーの属性の表示

重複排除ストレージサーバーの属性を表示するには、NetBackup の nbdevquery コマ ンドを使います。

nbdevquery コマンドで使う server\_name は、ストレージサーバーの構成名に一致して いる必要があります。ストレージサーバー名がその完全修飾ドメイン名の場合、その名前 を *server\_name* に使う必要があります。

#### MSDP ストレージサーバーの属性を表示する方法

◆ 次はストレージサーバーの属性を設定するコマンドの構文です。NetBackup マス ターサーバーまたは重複排除ストレージサーバーで、このコマンドを実行します。

UNIX の場合: /usr/openv/netbackup/bin/admincmd/nbdevquery -liststs -storage server *server* name -stype PureDisk -U

Windows の場合: *install\_path*¥NetBackup¥bin¥admincmd¥nbdevquery -liststs -storage\_server *server\_name* -stype PureDisk -U 次に出力例を示します。

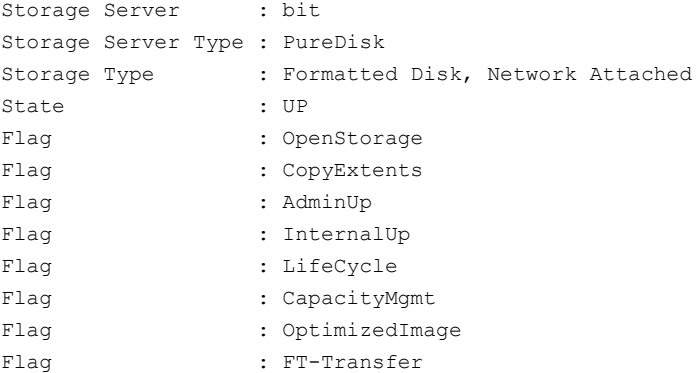

<span id="page-213-0"></span>この出力例は短縮されています。実際の出力にはこれより多くのフラグが表示される ことがあります。

### MSDP ストレージサーバーの属性の設定

新しい機能を有効にするためにストレージサーバーの属性を設定する必要があることが あります。

ストレージサーバーの属性を設定する場合、既存の重複排除プールの同じ属性を設定 する必要があることがあります。要件については、新しい機能の概要または構成手順で 説明します。

p.227 の [「メディアサーバー重複排除プールの属性の設定」](#page-226-0) を参照してください。

#### MSDP ストレージサーバーの属性を設定する方法

1 次はストレージサーバーの属性を設定するコマンドの構文です。マスターサーバー またはストレージサーバーで、このコマンドを実行します。

nbdevconfig -changests -storage\_server *storage\_server* -stype PureDisk -setattribute *attribute*

次に、ドメインに固有の引数を必要とするオプションについて説明します。

```
-storage server ストレージサーバーの名前。
storage_server
               attribute は、新しい機能を表す引数の名前です。
               たとえば、OptimizedImage は、最適化された合成バックアップ方
               式を環境がサポートするように指定します。
-setattribute
attribute
```
nbdevconfig コマンドへのパスは次のとおりです。

- UNIX の場合: /usr/openv/netbackup/bin/admincmd
- Windows の場合: *install\_path*¥NetBackup¥bin¥admincmd
- 2 確認するには、ストレージサーバーの属性を表示します。

p.213 の「MSDP [ストレージサーバーの属性の表示」](#page-212-0)を参照してください。

<span id="page-214-0"></span>p.27 の「MSDP [の最適化された合成バックアップについて」](#page-26-0)を参照してください。

### MSDP ストレージサーバーのプロパティの変更

NetBackup Deduplication Manager の保持期間とログレベルを変更できます。

#### MSDP ストレージサーバーのプロパティを変更する方法

- 1 NetBackup 管理コンソールで、[メディアおよびデバイスの管理 (Media and Device Management)]>[クレデンシャル (Credentials)]>[ストレージサーバー (Storage Server)]を展開します。
- 2 重複排除ストレージサーバーを選択します。
- 3 [編集 (Edit)]メニューで、[変更 (Change)]を選択します。

4 [ストレージサーバーの変更 (Change Storage Server)]ダイアログボックスで、[プ ロパティ (Properties)]タブを選択します。

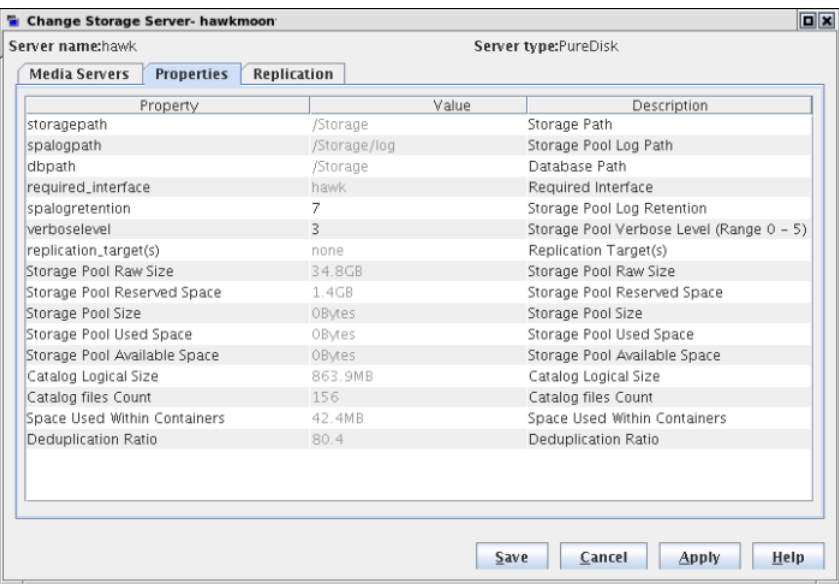

- <span id="page-215-0"></span>5 変更するプロパティの[値 (Value)]列で値を選択します。
- 6 値を変更します。
- 7 [OK]をクリックします。

### MSDP ストレージサーバーの属性の消去

ストレージサーバーの属性を削除するには、nbdevconfig コマンドを使います。

### MSDP ストレージサーバーの属性を消去する方法

◆ NetBackup マスターサーバーまたはストレージサーバーで、次のコマンドを実行し ます。

nbdevconfig -changests -storage\_server *storage\_server* -stype PureDisk -clearattribute *attribute*

-storage server ストレージサーバーの名前。 *storage\_server* -setattribute *attribute* は、機能を表す引数の名前です。 *attribute*
nbdevconfig コマンドへのパスは次のとおりです。

- UNIX の場合: /usr/openv/netbackup/bin/admincmd
- <span id="page-216-1"></span>■ Windows の場合: *install path*¥NetBackup¥bin¥admincmd

## MSDP ストレージサーバー名またはストレージパスの変更について

既存の NetBackup の重複排除環境のストレージサーバーのホスト名とストレージパスを 変更できます。

既存の重複排除環境の変更が必要なユースケースの一部を次に示します。

■ ホスト名を設定したいとします。たとえば、ホスト A の名前が B に変わり、新しいネット ワークカードがプライベートインターフェース C でインストールされました。ホスト名 B またはプライベートインターフェース C を使用するには、ストレージサーバーを再構 成する必要があります。

p.217 の 「MSDP [ストレージサーバーの名前またはストレージパスの変更」](#page-216-0)を参照し てください。

- ストレージのパスを変更したいとします。そうするには、ストレージサーバーを新しいパ スで再構成する必要があります。 p.217 の 「MSDP [ストレージサーバーの名前またはストレージパスの変更」](#page-216-0)を参照し てください。
- ディザスタリカバリ用にストレージを再利用する必要があります。 ストレージはそのまま ですが、ストレージサーバーは破壊されました。リカバリするためには、新しいストレー ジサーバーを構成する必要があります。

<span id="page-216-0"></span>この場合、同じホスト名とストレージパスを使用するか、別のホスト名とストレージパス を使用することができます。

**p.257** の 「MSDP [ストレージサーバーのエラーからのリカバリ」](#page-256-0) を参照してください。

#### MSDP ストレージサーバーの名前またはストレージパスの変更

NetBackup 重複排除構成には、EMM データベース内の重複排除ストレージのレコード および物理的に存在するディスク上のストレージ (データを含むストレージディレクトリ) と いう 2 つの要素があります。

警告: 有効なバックアップイメージを削除すると、データが損失する可能性があります。

p.217 の 「MSDP [ストレージサーバー名またはストレージパスの変更について」](#page-216-1) を参照し てください。

| 手順             | 作業                                  | 手順                                                                                  |
|----------------|-------------------------------------|-------------------------------------------------------------------------------------|
| 手順 1           | 重複排除アクティビティが実行                      | 重複排除ストレージを使うすべてのバックアップポリシーを無効にします。                                                  |
| されていないことを確認します |                                     | 『NetBackup 管理者ガイド Vol. 1』を参照してください。                                                 |
| 手順 2           | バックアップイメージを期限切れ<br>にします             | 重複排除ディスクストレージに存在するすべてのバックアップイメージを期限切れ<br>にします。                                      |
|                |                                     | 警告:イメージを削除しないでください。後でイメージを NetBackup にインポート<br>して戻します。                              |
|                |                                     | bpexpdate コマンドを使ってバックアップイメージを期限切れにする場合は、<br>-nodelete パラメータを使います。                   |
|                |                                     | 『NetBackup 管理者ガイド Vol. 1』を参照してください。                                                 |
| 手順 3           | ディスクプールを使用するスト<br>レージユニットを削除します     | 『NetBackup 管理者ガイド Vol. 1』を参照してください。                                                 |
| 手順 4           | ディスクプールを削除します                       | p.236 の「メディアサーバー重複排除プールの削除」を参照してください。                                               |
| 手順 5           | 削除します                               | 重複排除ストレージサーバーを   p.221 の 「MSDP ストレージサーバーの削除」を参照してください。                              |
| 手順 6           | 設定を削除します                            | 重複排除の構成を削除します。                                                                      |
|                |                                     | p.221 の「MSDP ストレージサーバーの構成を削除する」を参照してください。                                           |
| 手順 7           | 重複排除ホストの構成ファイル<br>を削除します            | 各負荷分散サーバーには、重複排除ホストの構成ファイルが含まれます。負荷分<br>散サーバーを使う場合は、サーバーから重複排除ホストの構成ファイルを削除し<br>ます。 |
|                |                                     | p.187 の「MSDP ホストの構成ファイルの削除」を参照してください。                                               |
| 手順 8           | ID ファイルとファイルシステム<br>テーブルファイルを削除します。 | オペレーティングシステムにより、次のファイルを MSDP ストレージサーバーから<br>削除します。                                  |
|                |                                     | UNIX の場合:                                                                           |
|                |                                     | /storage path/data/.identify<br>/storage path/etc/puredisk/fstab.cfg                |
|                |                                     | Windows の場合:                                                                        |
|                |                                     | storage path¥data¥.identify<br>storage path¥etc¥puredisk¥fstab.cfg                  |

表 7-1 ストレージサーバーの名前またはストレージパスの変更

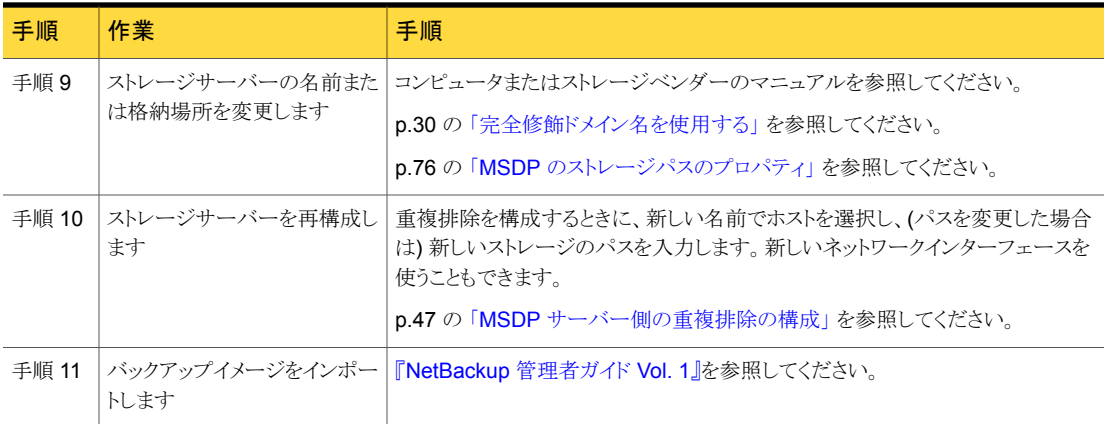

### MSDP 負荷分散サーバーの削除

<span id="page-218-0"></span>重複排除ノードから負荷分散サーバーを削除できます。メディアサーバーではクライアン トデータが重複排除されなくなりました。

p.19の「MSDP [ストレージサーバーについて」](#page-18-0)を参照してください。

負荷分散サーバーを削除した後、NetBackup Enterprise Media Manager サービスを 再起動します。NetBackup Disk Polling Service は、削除されたサーバーを使用して ディスク状態を問い合わせようとすることがあります。サーバーはすでに負荷分散サー バーではないため、ディスクストレージに問い合わせることができません。その結果、 NetBackup はディスクボリュームに[停止 (DOWN)]とマーク付けすることがあります。 EMM サービスを再起動すると、ディスクストレージの監視には異なる重複排除サーバー が選択されます。

ホストに障害が発生して利用不能になった場合は、メニューモードで tpconfig デバイ ス構成ユーティリティを使用して、サーバーを削除することができます。ただし、UNIX ま たは Linux の NetBackup サーバーで tpconfig ユーティリティを実行する必要があり ます。

手順については、『NetBackup [管理者ガイド](http://www.symantec.com/docs/DOC5332) Vol. 2』を参照してください。

#### メディアサーバーを MSDP ノードから削除する方法

1 [選択したメディアサーバーのみ使用する (Use one of the following media servers)]でメディアサーバーが指定されている各ストレージユニットで、メディアサー バーを指定するチェックボックスを外します。

利用可能な任意のメディアサーバーを使用するようにストレージユニットが設定され ている場合、この手順は必要ありません。

- 2 NetBackup 管理コンソールで、[メディアおよびデバイスの管理 (Media and Device Management)]>[クレデンシャル (Credentials)]>[ストレージサーバー (Storage Server)]を展開します。
- 3 重複排除ストレージサーバーを選択してから、[編集 (Edit)]>[変更 (Change)]を 選択します。

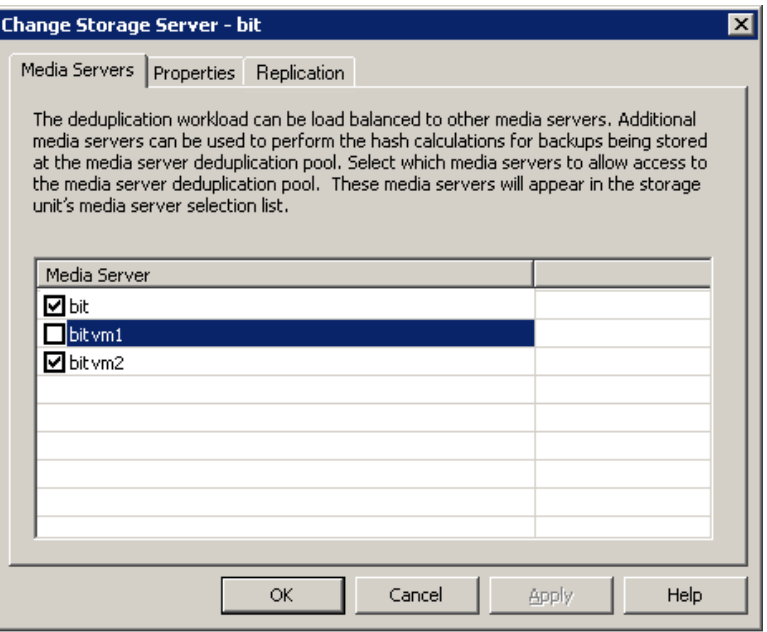

- 4 [ストレージサーバーの変更 (Change Storage Server)]ダイアログボックスで、[メ ディアサーバー (Media Servers)]タブを選択します。
- 5 削除するメディアサーバーのチェックボックスのチェックを外します。
- 6 [OK]をクリックします。

## MSDP ストレージサーバーの削除

<span id="page-220-0"></span>重複排除ストレージサーバーを削除すると、NetBackup によってストレージサーバーで あるホストが削除され、そのメディアサーバーで重複排除ストレージサーバー機能が無効 になります。

NetBackup は構成からメディアサーバーを削除しません。メディアサーバーを削除する には、NetBackup の nbemmcmd コマンドを使用します。

重複排除ストレージサーバーを削除しても、物理ディスク上のストレージの内容は変更さ れません。不注意なデータ損失を防ぐために、ストレージサーバーを削除しても、 NetBackup はストレージを自動的には削除しません。

重複排除ストレージサーバーが管理しているディスクボリュームからディスクプールが構 成されている場合、その重複排除ストレージサーバーは削除できません。

警告:期限が切れていない NetBackup イメージがストレージに含まれている重複排除ス トレージサーバーは削除しないでください。削除すると、データが消失する場合がありま す。

MSDP ストレージサーバーを削除する方法

- 1 NetBackup 管理コンソールで、[メディアおよびデバイスの管理 (Media and Device Management)]>[クレデンシャル (Credentials)]>[ストレージサーバー (Storage Server)]を展開します。
- 2 [編集 (Edit)]メニューで、[削除 (Delete)]を選択します。
- <span id="page-220-1"></span>3 確認のダイアログボックスで[はい (Yes)]をクリックします。

p.217 の 「MSDP [ストレージサーバーの名前またはストレージパスの変更」](#page-216-0)を参照してく ださい。

## MSDP ストレージサーバーの構成を削除する

この手順は、重複排除ストレージサーバーの構成を削除するのに使います。この手順で 使われるスクリプトはアクティブな構成を削除し、構成ファイルをインストール時の事前設 定された状態に戻します。

この手順は、プロセストピックから指示された場合にのみ使ってください。プロセストピック は一連の個別手順から構成された高レベルのユーザータスクです。

p.217の「MSDP[ストレージサーバーの名前またはストレージパスの変更」](#page-216-0)を参照してく ださい。

p.263 の「MSDP [の無効化」](#page-262-0)を参照してください。

MSDP ストレージサーバーの構成を削除する方法

- 1 NetBackup 管理コンソールを使用して、NetBackup Deduplication Engine (spoold) および NetBackup Deduplication Manager (spad) を停止します。
- 2 ストレージサーバーで、次のいずれかのスクリプト (オペレーティングシステムによっ て異なる) を実行します。

UNIX の場合: /usr/openv/pdde/pdconfigure/scripts/installers/PDDE\_deleteConfig.sh

Windows の場合:install\_path¥Program

Files¥Veritas¥pdde¥PDDE\_deleteConfig.bat

コマンド出力には、次の内容が含まれます。

\*\*\*\* Starting PDDE deleteConfig.sh \*\*\* You need to stop the spad and spoold daemons to proceed This script will delete the PDDE configuration on this system Would you want to continue?  $[y \mid n]$ 

3 「y」と入力し、次に Enter キーを押します。

## Windows MSDP ストレージサーバーの共有メモリについて

Windows 重複排除サーバーで、NetBackup は、NetBackup Deduplication Manager (spad.exe) と NetBackup Deduplication Engine (spoold.exe) 間の通信に共有メモ リを使います。

通常、共有メモリ機能の構成設定を変更する必要はないはずです。ただし、NetBackup 7.5 にアップグレードした後、*storage\_path*¥etc¥puredisk¥agent.cfg ファイルに 次 の共有メモリ値が設定されていることを確認してください。

SharedMemoryEnabled=1 SharedMemoryBufferSize=262144 SharedMemoryTimeout=3600

設定が存在しないか、それらの値がこのトピックの値と異なる場合、それらを追加するか、 それに従って変更します。次に、NetBackup Deduplication Manager (spad.exe) と NetBackup Deduplication Engine (spoold.exe) の両方を再起動します。

# NetBackup Deduplication Engine クレデンシャルの管 理

NetBackup で既存のクレデンシャルを管理できます。

p.223 の [「重複排除クレデンシャルがあるメディアサーバーの確認」](#page-222-0) を参照してください。

p.223 の 「NetBackup Deduplication Engine [クレデンシャルの追加」](#page-222-1) を参照してくださ い。

p.224 の 「NetBackup Deduplication Engine [クレデンシャルの変更」](#page-223-0) を参照してくださ い。

<span id="page-222-0"></span>p.224 の [「負荷分散サーバーからのクレデンシャルの削除」](#page-223-1) を参照してください。

## 重複排除クレデンシャルがあるメディアサーバーの確認

どのメディアサーバーに NetBackup Deduplication Engine 用のクレデンシャルが構成 されているかを確認できます。クレデンシャルがあるサーバーは負荷分散サーバーです。

NetBackup Deduplication Engine のクレデンシャルがあるかどうかを確認する方法

- 1 NetBackup 管理コンソールで、[メディアおよびデバイスの管理 (Media and Device Management)]>[クレデンシャル (Credentials)]>[ストレージサーバー (Storage Server)]を展開します。
- 2 ストレージサーバーを選択してから、[編集(Edit)]>[変更(Change)]を選択します。
- <span id="page-222-1"></span>3 「ストレージサーバーの変更 (Change Storage Server)]ダイアログボックスで、[メ ディアサーバー (Media Servers)]タブを選択します。

クレデンシャルが構成されているメディアサーバーがチェックされます。

## NetBackup Deduplication Engine クレデンシャルの追加

既存のストレージサーバーか負荷分散サーバーに NetBackup Deduplication Engine のクレデンシャルを追加することが必要になる場合があります。たとえば、ディザスタリカ バリではクレデンシャルの追加が必要になる場合があります。

ユーザーの環境ですでに使用しているのと同じクレデンシャルを追加します。

構成に負荷分散サーバーを追加する別の手順が存在します。

p.168 の 「MSDP [負荷分散サーバーの追加」](#page-167-0) を参照してください。

tpconfig コマンドを使用して NetBackup Deduplication Engine のクレデンシャルを追 加する方法

◆ クレデンシャルを追加したいホストで次のコマンドを実行します。

Windows の場合:

*install\_path*¥Veritas¥NetBackup¥Volmgr¥bin¥tpconfig -add -storage\_server *sshostname* -stype PureDisk -sts\_user\_id *UserID* -password *PassWord*

UNIX または Linux の場合:

/usr/openv/volmgr/bin/tpconfig -add -storage\_server *sshostname* -stype PureDisk -sts\_user\_id *UserID* -password *PassWord*

<span id="page-223-0"></span>*sshostname* には、ストレージサーバーの名前を使用します。

## NetBackup Deduplication Engine クレデンシャルの変更

NetBackup Deduplication Engine のクレデンシャルは、入力した後に変更できません。 クレデンシャルを変更する必要がある場合は、シマンテック社のサポート担当者に問い合 わせてください。

<span id="page-223-1"></span>p.25 の「NetBackup [重複排除エンジンのクレデンシャルについて」](#page-24-0)を参照してくださ い。

## 負荷分散サーバーからのクレデンシャルの削除

負荷分散サーバーから NetBackup Deduplication Engine のクレデンシャルを削除す ることが必要になる場合があります。たとえば、ディザスタリカバリでは負荷分散サーバー のクレデンシャルの削除が必要になる場合があります。

重複排除ノードから負荷分散サーバーを削除する別の手順が存在します。

p.219 の 「MSDP [負荷分散サーバーの削除」](#page-218-0) を参照してください。

#### 負荷分散サーバーからクレデンシャルを削除する方法

◆ 負荷分散サーバーで、次のコマンドを実行します。

Windows の場合:

*install\_path*¥Veritas¥NetBackup¥Volmgr¥bin¥tpconfig -delete -storage\_server *sshostname* -stype PureDisk -sts\_user\_id *UserID*

UNIX または Linux の場合:

/usr/openv/volmgr/bin/tpconfig -delete -storage\_server *sshostname* -stype PureDisk -sts\_user\_id *UserID*

*sshostname* には、ストレージサーバーの名前を使用します。

# メディアサーバー重複排除プールの管理

NetBackup 重複排除を構成した後、重複排除ディスクプールを管理する各種作業を実 行できます。 p.225 の[「メディアサーバー重複排除プールの表示」](#page-224-0) を参照してください。 p.228 の [「メディアサーバー重複排除プールのプロパティの変更」](#page-227-0) を参照してください。 p.225 の [「メディアサーバー重複排除プールの状態の判断」](#page-224-1) を参照してください。 p.226 の [「メディアサーバー重複排除プールの状態の変更」](#page-225-0) を参照してください。 p.234 の 「MSDP [ディスクボリュームの状態の判断」](#page-233-0) を参照してください。 p.234 の「MSDP [ディスクボリュームの状態の変更」](#page-233-1)を参照してください。 p.226 の [「メディアサーバー重複排除プールの属性の表示」](#page-225-1) を参照してください。 p.227 の [「メディアサーバー重複排除プールの属性の設定」](#page-226-0) を参照してください。 p.233 の [「メディアサーバー重複排除プールの属性の消去」](#page-232-0) を参照してください。 p.247 の 「MSDP [ストレージパーティションのサイズ調整」](#page-246-0) を参照してください。 p.235 の「NetBackup [ディスクプールのインベントリ」](#page-234-0)を参照してください。 p.236 の [「メディアサーバー重複排除プールの削除」](#page-235-0) を参照してください。

#### メディアサーバー重複排除プールの表示

<span id="page-224-0"></span>構成したディスクプールを表示するのに NetBackup 管理コンソールを使います。

#### <span id="page-224-1"></span>ディスクプールを表示する方法

◆ NetBackup 管理コンソールで、[メディアおよびデバイスの管理 (Media and Device Management)]>[デバイス (Devices)]>[ディスクプール (Disk Pool)]を展開しま す。

## メディアサーバー重複排除プールの状態の判断

ディスクプールの状態は、起動または停止です。

#### ディスクプールの状態を判断する方法

- 1 NetBackup 管理コンソールで、[メディアおよびデバイスの管理 (Media and Device Management)]>[デバイスモニター (Device Monitor)]を展開します。
- 2 「ディスクプール (Disk Pools)]タブを選択します。
- 3 状態は「状態 (Status)]列に表示されます。

#### メディアサーバー重複排除プールの状態の変更

<span id="page-225-0"></span>ディスクプールの状態は、起動または停止です。

停止状態への変更は、ディスクプールがビジー状態でないときに行う必要があります。 バックアップジョブがディスクプールに割り当てられている場合、状態の変更は失敗しま す。バックアップジョブを取り消すか、ジョブが完了するまで待機します。

#### MSDP のプールの状態を変更する方法

- 1 NetBackup 管理コンソールで、[メディアおよびデバイスの管理 (Media and Device Management)]>[デバイスモニター (Device Monitor)]を展開します。
- 2 「ディスクプール (Disk Pools)]タブを選択します。
- 3 ディスクプールを選択します。
- 4 [処理 (Actions)]>[起動 (Up)]または[処理 (Actions)]>[停止 (Down)]を選択し ます。

p.89の「NetBackup [の重複排除用ディスクプールについて」](#page-88-0)を参照してください。

p.225 の [「メディアサーバー重複排除プールの状態の判断」](#page-224-1) を参照してください。

<span id="page-225-1"></span>p.98 の [「\[メディアサーバー重複排除プール](#page-97-0) (Media Server Deduplication Pool)]プロ [パティ」](#page-97-0) を参照してください。

p.91 の [「重複排除のディスクプールの構成」](#page-90-0) を参照してください。

#### メディアサーバー重複排除プールの属性の表示

重複排除プールの属性を表示するには、NetBackup の nbdevquery コマンドを使いま す。

#### MSDP プールの属性を表示する方法

◆ 次は重複排除プールの属性を表示するコマンドの構文です。NetBackup マスター サーバーまたは重複排除ストレージサーバーで、このコマンドを実行します。

UNIX の場合: /usr/openv/netbackup/bin/admincmd/nbdevquery -listdp -dp *pool\_name* -stype PureDisk –U

Windows の場合: *install path*¥NetBackup¥bin¥admincmd¥nbdevquery -listdp -dp *pool\_name* -stype PureDisk –U

次に出力例を示します。

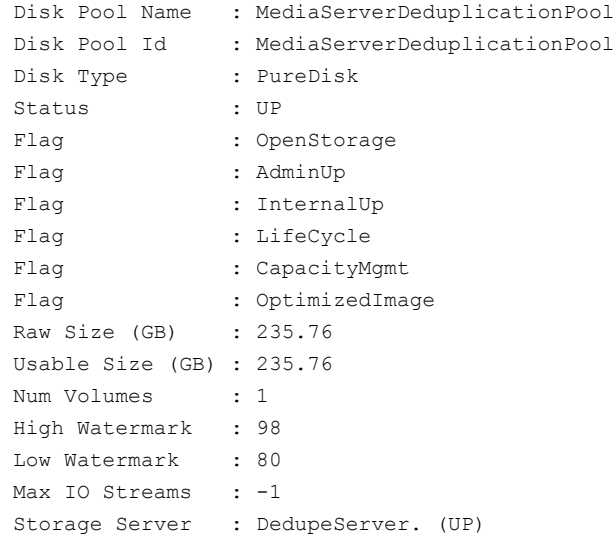

<span id="page-226-0"></span>この出力例は短縮されています。実際の出力にはこれより多くのフラグが表示される ことがあります。

#### メディアサーバー重複排除プールの属性の設定

既存のメディアサーバーの重複排除プールの属性を設定しなければならないことがあり ます。たとえば、ストレージサーバーの属性を設定する場合、既存の重複排除ディスク プールの同じ属性を設定する必要があることがあります。

p.214 の 「MSDP [ストレージサーバーの属性の設定」](#page-213-0) を参照してください。

#### MSDP ディスクプールの属性を設定する方法

1 次は重複排除プールの属性を設定するコマンドの構文です。マスターサーバーま たはストレージサーバーで、このコマンドを実行します。

nbdevconfig -changedp -dp *pool\_name* -stype PureDisk -setattribute *attribute*

次に、ドメインに固有の引数を必要とするオプションについて説明します。

-changedp ディスクプールの名前。 *pool\_name attribute* は、新しい機能を表す引数の名前です。 たとえば、OptimizedImage は、最適化された合成バックアップ方 式を環境がサポートするように指定します。 -setattribute *attribute*

nbdevconfig コマンドへのパスは次のとおりです。

- UNIX の場合: /usr/openv/netbackup/bin/admincmd
- Windows の場合: *install\_path*¥NetBackup¥bin¥admincmd
- <span id="page-227-0"></span>2 確認するには、ディスクプールの属性を表示します。

p.226 の[「メディアサーバー重複排除プールの属性の表示」](#page-225-1)を参照してください。

## メディアサーバー重複排除プールのプロパティの変更

重複排除ディスクプールのプロパティを変更できます。

ディスクプールのプロパティを変更する方法

- 1 NetBackup 管理コンソールで、「メディアおよびデバイスの管理 (Media and Device Management)]>[デバイス (Devices)]>[ディスクプール (Disk Pool)]を展開しま す。
- 2 詳細ペインで、変更するディスクプールを選択します。

3 [編集 (Edit)]メニューで、[変更 (Change)]を選択します。

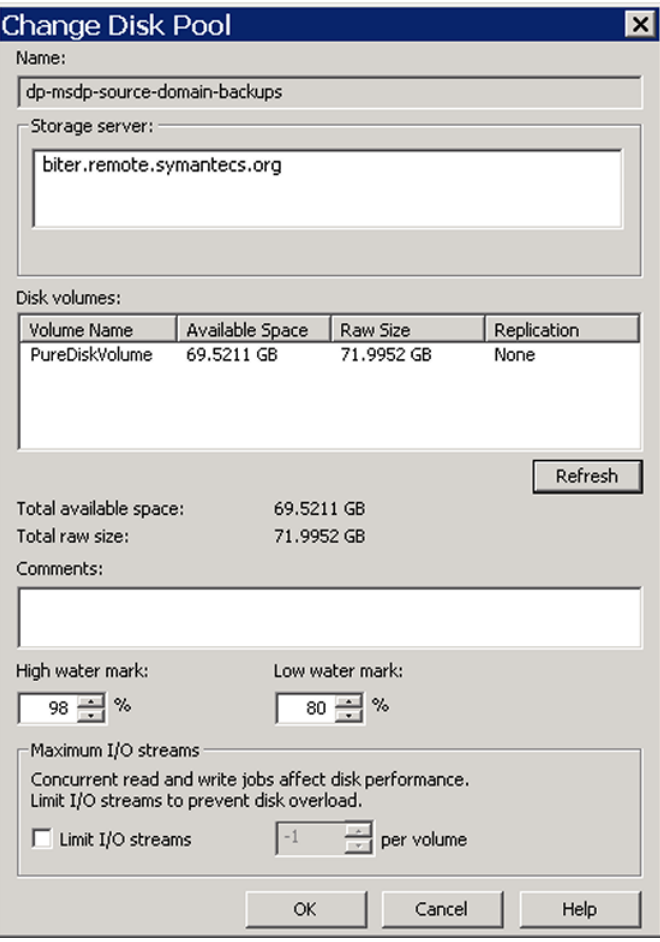

4 [ディスクプールの変更 (Change Disk Pool)]ダイアログボックスで、ディスクプール のレプリケーションのプロパティを更新するため、[更新 (Refresh)]をクリックします。

NetBackup が変更を検出した後のユーザーの処理は、検出された変更によって異 なります。

p.230の[「自動イメージレプリケーションのボリューム変更を解決する方法」](#page-229-0)を参照し てください。

5 必要に応じて他のプロパティを変更します。

p.98 の [「\[メディアサーバー重複排除プール](#page-97-0) (Media Server Deduplication Pool)] [プロパティ」](#page-97-0) を参照してください。

- 6 [OK]をクリックします。
- <span id="page-229-0"></span>7 [更新 (Refresh)]と変更された PureDiskVolume の[レプリケーション]値をクリック した場合は、管理コンソールの表示を更新します。

#### 自動イメージレプリケーションのボリューム変更を解決する方法

「ディスクプールの変更 (Change Disk Pool)]ダイアログボックスを開くと、NetBackup はディスクプールのプロパティをカタログからロードします。 [ディスクプールの変更 (Change Disk Pool)]ダイアログボックスの[更新 (Refresh)]ボタンをクリックするか、また はストレージサーバーのための新しいディスクプールを構成すると、NetBackup はスト レージサーバーに変更を問い合わせます。

シマンテック社では、ボリュームのトポロジーが変化したときに次の処置をとることを推奨 します。

- ストレージ管理者と変更について話し合います。必要に応じてディスクプールを変更 して NetBackup がディスクプールを使い続けることができるようにするために、変更 を把握する必要があります。
- NetBackup に変更が計画されていなかった場合、NetBackup が正しく機能するよう に変更を元に戻すようにストレージ管理者に依頼します。

NetBackup は次のボリュームプロパティへの変更を処理できます。

- ボリュームのレプリケーションソース (Replication Source)
- レプリケーションターゲット (Replication target)
- なし

これらのボリュームプロパティが変化した場合、NetBackup はその変化と一致するように ディスクプールを更新できます。NetBackup はそのディスクプールを使い続けることがで きますが、ディスクプールはストレージユニットまたはストレージライフサイクルの目的に合 わなくなっている可能性があります。

次の表で、考えられる結果と、それらを解決する方法を説明します。

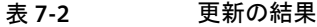

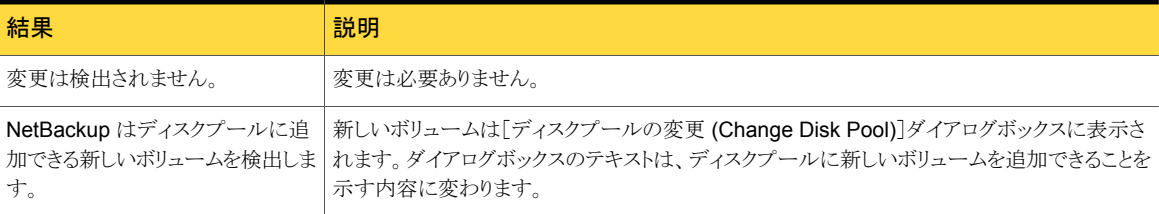

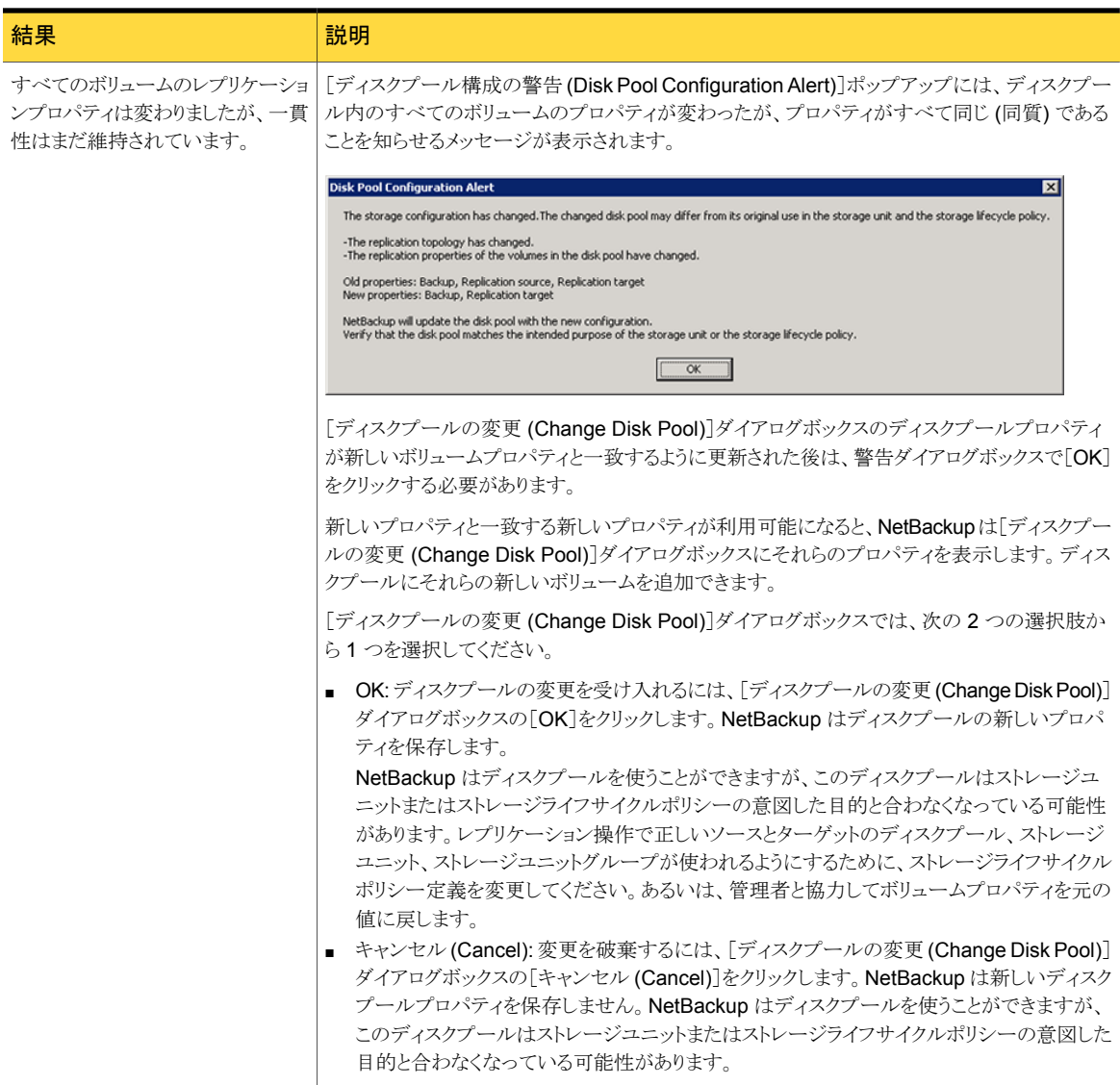

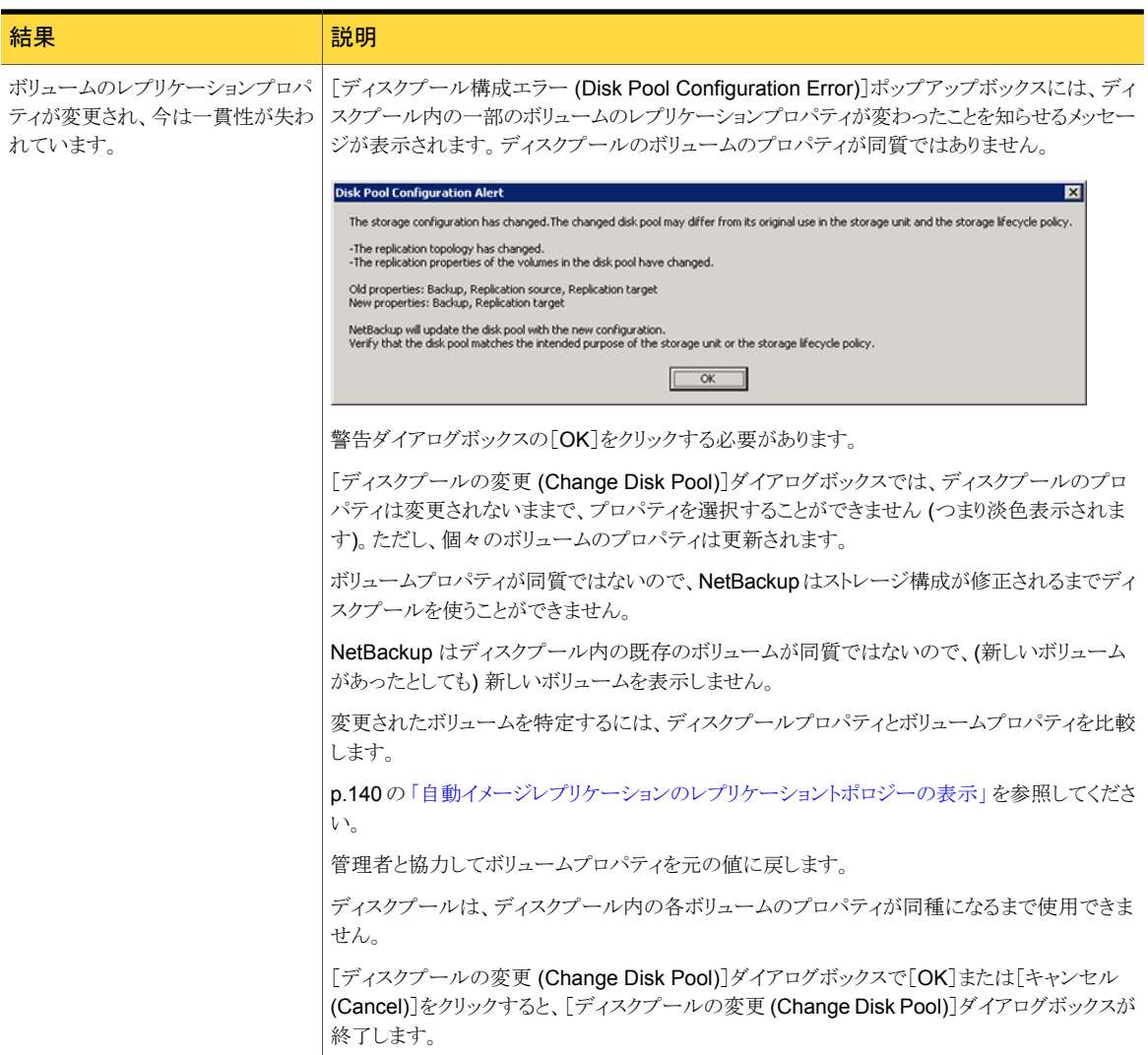

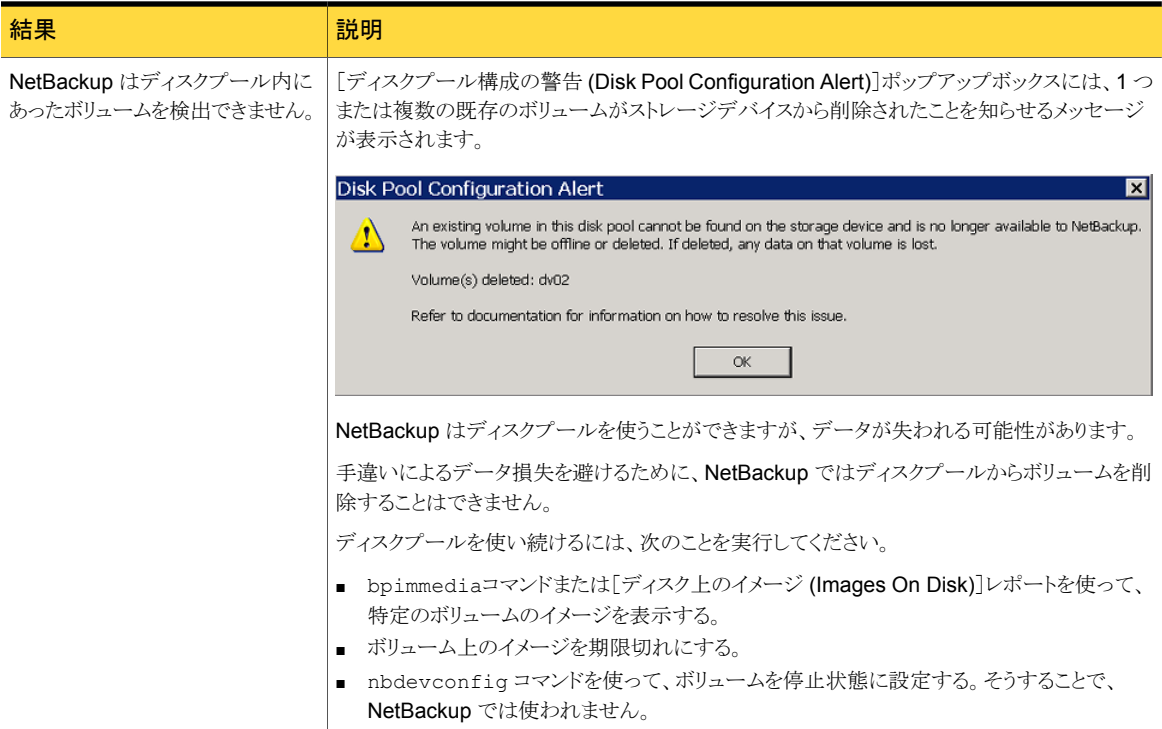

## メディアサーバー重複排除プールの属性の消去

<span id="page-232-0"></span>既存のメディアサーバーの重複排除プールの属性を消去しなければならないことがあり ます。

[メディアサーバー重複排除プール (Media Server Deduplication Pool)]属性を消去す る方法

◆ 次は重複排除プールの属性を消去するコマンドの構文です。マスターサーバーま たはストレージサーバーで、このコマンドを実行します。

nbdevconfig -changedp -dp *pool\_name* -stype PureDisk -clearattribute *attribute*

次に、入力を必要とするオプションについて説明します。

*pool\_name*

-changedp ディスクプールの名前。

-setattribute *attribute* は、新しい機能を表す引数の名前です。 *attribute*

nbdevconfig コマンドへのパスは次のとおりです。

- UNIX の場合: /usr/openv/netbackup/bin/admincmd
- <span id="page-233-0"></span>■ Windows の場合: *install path*¥NetBackup¥bin¥admincmd

## MSDP ディスクボリュームの状態の判断

NetBackup の nbdevquery コマンドを使って、重複排除ディスクプールのボリュームの 状態を判断します。NetBackup は単一ボリュームである PureDiskVolume として MSDP のストレージすべてを開示します。このコマンドは PureDiskVolume のプロパティと属性 を示します。

#### MSDP ディスクボリュームの状態を判断する方法

◆ 次のコマンドを使ってボリュームの状態を表示します。

UNIX の場合: /usr/openv/netbackup/bin/admincmd/nbdevquery -listdv -stype PureDisk -U -dp *disk\_pool\_name*

Windows の場合: *install\_path*¥NetBackup¥bin¥admincmd¥nbdevquery -listdv -stype PureDisk -U -dp *disk\_pool\_name*

*state* には、UP または DOWN のいずれかを指定します。

次に出力例を示します。

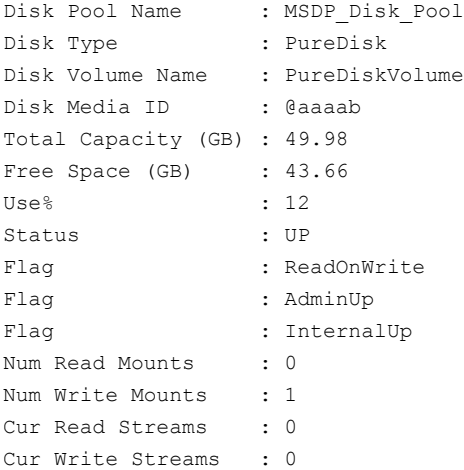

## MSDP ディスクボリュームの状態の変更

<span id="page-233-1"></span>ディスクボリュームの状態は、[起動 (UP)]または[停止 (DOWN)]です。NetBackup は 単一ボリュームである PureDiskVolume として MSDP のストレージすべてを開示します。

状態を「停止 (DOWN)]に変更するには、ボリュームが存在するディスクプールがビジー 状態でない必要があります。バックアップジョブがディスクプールに割り当てられている場 合、状態の変更は失敗します。バックアップジョブを取り消すか、ジョブが完了するまで待 機します。

#### MSDP ディスクボリュームの状態を変更する方法

◆ ディスクボリュームの状態を変更します。コマンドの構文は次のとおりです。

UNIX の場合:/usr/openv/netbackup/bin/admincmd/nbdevconfig -changestate -stype PureDisk -dp *disk\_pool\_name* –dv PureDiskVolume -state *state*

Windows の場合: *install\_path*¥NetBackup¥bin¥admincmd¥nbdevconfig -changestate -stype PureDisk -dp *disk\_pool\_name* –dv PureDiskVolume -state *state*

<span id="page-234-0"></span>*-state* には、[起動 (UP)] または [停止 (DOWN)] を指定します。

## NetBackup ディスクプールのインベントリ

NetBackup ディスクプールのインベントリはプールのディスクボリュームの容量を読み込 みます。次を実行した場合は、インベントリ操作によって NetBackup は新しい容量値で 更新されます。

- ディスクプールのディスクボリュームサイズを増減する。
- ボリュームをディスクプールに追加するか、ディスクプールから削除する。

基礎となるストレージ容量をどのように増減するかは、ストレージの実装によって決まりま す。ディスクプールのインベントリの前にこの処理を実行する必要があります。

#### NetBackup ディスクプールをインベントリ実行するには

- <span id="page-234-1"></span>1 NetBackup 管理コンソールで、[メディアおよびデバイスの管理 (Media and Device Management)] > [デバイス (Devices)] > [ディスプール (Disk Pools)]を選択し ます。
- 2 「処理 (Actions)]メニューから「ディスクプールのインベントリ (Inventory Disk Pools)] を選択します。
- 3 [ディスクプールのインベントリ (Inventory Disk Pool)]ダイアログボックスで、インベ ントリを実行するディスクプールを選択し、[インベントリの開始 (Start Inventory)]を クリックします。
- 4 インベントリで返された容量値を使って NetBackup カタログを更新するには、[構成 の更新 (Update Configuration)]をクリックします。
- 5 別のディスクプールのインベントリを実行するには、ステップ[3](#page-234-1)に進みます。
- 6 終了するには[閉じる (Close)]をクリックします。

#### メディアサーバー重複排除プールの削除

<span id="page-235-0"></span>有効な NetBackupバックアップイメージかイメージのフラグメントを含んでいない場合は、 ディスクプールを削除できます。その場合は、最初にそれらのイメージまたはフラグメント を期限切れにして削除する必要があります。期限切れのイメージフラグメントがディスクに 残っている場合は、それも削除する必要があります。

p.295 の 「MSDP [ディスクプールを削除できない」](#page-294-0) を参照してください。

ディスクプールを削除すると、NetBackupによってそのディスクプールが構成から削除さ れます。

ディスクプールがストレージユニットの宛先ストレージである場合は、最初にストレージユ ニットを削除する必要があります。

#### MSDP ディスクプールを削除する方法

- NetBackup 管理コンソールで、「メディアおよびデバイスの管理 (Media and Device Management)]>[デバイス (Devices)]>[ディスクプール (Disk Pools)]を展開しま す。
- 2 ディスクプールを選択します。
- <span id="page-235-1"></span>3 「編集 (Edit)]メニューで、「削除 (Delete)]を選択します。
- 4 [ディスクプールの削除 (Delete Disk Pool)]ダイアログボックスで、削除対象のディ スクプールが選択されていることを確認し、[OK]をクリックします。

# バックアップイメージの削除

イメージの削除には時間がかかることがあります。したがって、イメージを手動で削除する 場合は、次の方法をお勧めします。

p.246 の「MSDP [のデータ削除処理について」](#page-245-0)を参照してください。

#### バックアップイメージを手動で削除する方法

1 bpexpdate コマンドと -notimmediate オプションを使用して、すべてのイメージを 期限切れにします。-notimmediate オプションは、bpexpdate がイメージを削除 する nbdelete コマンドを呼び出すのを防ぎます。

このオプションがなければ、bpexpdate は nbdelete を呼び出してイメージを削除 します。nbdelete を呼び出すたびに、アクティビティモニターでのジョブの作成、リ ソースの割り当て、およびメディアサーバーでのプロセスの起動が行われます。

2 最後のイメージを期限切れにした後、-allvolumes オプションを指定した nbdelete コマンドを使用して、すべてのイメージを削除します。

アクティビティモニターに 1 つのジョブだけが作成され、割り当てられるリソースとメ ディアサーバーで起動されるプロセスは少なくなります。イメージを期限切れにして 削除する処理全体にかかる時間が短縮されます。

# MSDP キュー処理について

<span id="page-236-1"></span>データベースの更新が必要になる操作は、トランザクションキューに蓄積されます。1 日 に 2 回、NetBackup Deduplication Manager はキューを 1 つのバッチとして処理する ように Deduplication Engine に指示します。デフォルトでは、キューの処理は 12 時間 ごとに、その時間の 20 分過ぎに実行されます。

本来トランザクションキューにはクリーンアップトランザクションと整合性検査トランザクショ ンが含まれます。これらのトランザクションは参照データベースを更新します。

キューの処理は状態情報を Deduplication Engine の storaged.log ファイルに書き込 みます。

p.281 の「MSDP [ログファイルについて」](#page-280-0)を参照してください。

これらのキューの処理が他の重複排除処理をブロックすることはないので、再スケジュー ルは必要ありません。ユーザーはメンテナンス処理のスケジュールを変更できません。た だし、これらの処理を再スケジュールする必要がある場合は、シマンテック社のサポート 担当者に問い合わせてください。

キューの処理は自動的に実行されるため、手動で呼び出す必要はありません。ただし、 そうすることもできます。

<span id="page-236-0"></span>p.237 の「MSDP[トランザクションキューの手動処理」](#page-236-0)を参照してください。

p.20の「MSDP[サーバーの必要条件について」](#page-19-0)を参照してください。

## MSDP トランザクションキューの手動処理

NetBackup では、MSDP データベーストランザクションのキューが保持されます。

p.237 の「MSDP [キュー処理について」](#page-236-1)を参照してください。

通常、重複排除データベーストランザクションキュー処理を手動で実行する必要はない はずです。ただし、バックアップから MSDP カタログをリカバリする場合、MSDP トランザ クションキューを処理する必要があります。 トランザクションキューの処理はより大きい処 理の一部です。

#### MSDP トランザクションキューを手動で処理する方法

- 1 MSDP ストレージサーバーで、次のコマンドを実行します。 UNIX の場合: /usr/openv/pdde/pdcr/bin/crcontrol --processqueue Windows の場合: *install\_path*¥Veritas¥pdde¥Crcontrol.exe --processqueue
- 2 キューの処理がまだアクティブであるかどうかを判断するには、次のコマンドを実行 します。

UNIX の場合: /usr/openv/pdde/pdcr/bin/crcontrol --processqueueinfo

Windows の場合: *install\_path*¥Veritas¥pdde¥Crcontrol.exe --processqueueinfo

出力に Busy : yes と表示されている場合、キューはまだアクティブです。

3 結果を検査するには、次のコマンドを実行します (小文字の l ではなく数字の 1)。

UNIX の場合: /usr/openv/pdde/pdcr/bin/crcontrol --dsstat 1

Windows の場合: *install\_path*¥Veritas¥pdde¥Crcontrol.exe --dsstat 1

<span id="page-237-0"></span>コマンドは長い間動作することがあります。1 を省略すると、結果はもっとすばやく返 されますが、正確性は低下します。

# MSDP データの整合性検査について

重複排除メタデータやデータは、ディスクエラー、I/Oエラー、データベース破損、操作エ ラーのために、不整合になったり破損することがあります。NetBackup は重複排除デー タの整合性を定期的に調べます。NetBackupはストレージサーバーがアイドル状態の時 に整合性検査の一部を実行します。その他の整合性検査は、作業を妨げないように、ス トレージサーバーリソースを少量しか使用しない設計になっています。

データ整合性検査プロセスには次の検査と処理が含まれます。

- 自動的にデータ損失やデータ破損を制約し、新しいバックアップが完全な状態であ ることを確認します。
- データコンテナの巡回冗長検査 (CRC)を自動的に実行します。
- 自動的にストレージのガーベジを収集し、クリーンアップします。
- コンテナベースの参照データベースが破損または欠落している場合に、そのデータ ベース (またはその一部) を自動的にリカバリします。
- ストレージの漏えいを自動的に見つけて修復します。

NetBackupはユーザーの介入なしで多くの整合性の問題を解決し、一部の問題は次回 のバックアップ実行時に解決されます。ただし、重大な問題はシマンテック社サポートに よる介入を必要とすることがあります。そのような場合、NetBackup は NetBackup の[ディ スクのログ (Disk Logs)]レポートにメッセージを書き込みます。

p.207 の 「MSDP [ディスクレポートの表示」](#page-206-0) を参照してください。

データ整合性メッセージコードは 1057 です。

p.303 の 「MSDP [イベントのコードとメッセージ」](#page-302-0) を参照してください。

NetBackup は、NetBackup Deduplication Engine の storaged.log ファイルに整合 性検査のアクティビティを書き込みます。

p.281 の「MSDP [ログファイルについて」](#page-280-0)を参照してください。

<span id="page-238-0"></span>データ整合性検査の動作の一部を構成できます。

p.239 の「MSDP[データの整合性検査の動作の構成」](#page-238-0)を参照してください。

# MSDP データの整合性検査の動作の構成

NetBackup はいくつかのデータ整合性検査を実行します。これらの検査の動作は構成 できます。

MSDPデータの整合性検査の動作を構成するには、次のような 2つの方式があります。

- コマンドを実行する。 p.239の[「コマンドの使用によりデータ整合性検査の動作を構成する方法」](#page-238-1)を参照し てください。
- 構成ファイルパラメータを編集する。 p.241の[「構成ファイルの編集によりデータ整合性検査の動作を構成する方法」](#page-240-0)を参 照してください。

警告:データ整合性検査は無効にしないことをお勧めします。無効にすると、NetBackup はデータの破損の発見、修復、または報告ができません。

<span id="page-238-1"></span>p.238 の 「MSDP [データの整合性検査について」](#page-237-0) を参照してください。

p.241 の「MSDP [データ整合性検査の構成パラメータ」](#page-240-1)を参照してください。

コマンドの使用によりデータ整合性検査の動作を構成する方法

- ◆ 動作を構成するには、次のように、データ整合性検査のそれぞれに値を指定しま す。
	- データ整合性検査。次のコマンドを使用して動作を構成します。

有効 UNIX の場合: /usr/openv/pdde/pdcr/bin/pddecfg –a enabledataintegritycheck

> Windows の場合: *install\_path*¥Veritas¥pdde¥pddecfg –a enabledataintegritycheck

UNIX の場合: /usr/openv/pdde/pdcr/bin/pddecfg –a disabledataintegritycheck 無効

> Windows の場合: *install\_path*¥Veritas¥pdde¥pddecfg –a disabledataintegritycheck

UNIX の場合: /usr/openv/pdde/pdcr/bin/pddecfg –a getdataintegritycheck Windows の場合: *install\_path*¥Veritas¥pdde¥pddecfg 状態の取得

–a getdataintegritycheck

■ 巡回冗長検査 (CRC)。次のコマンドを使用して動作を構成します。

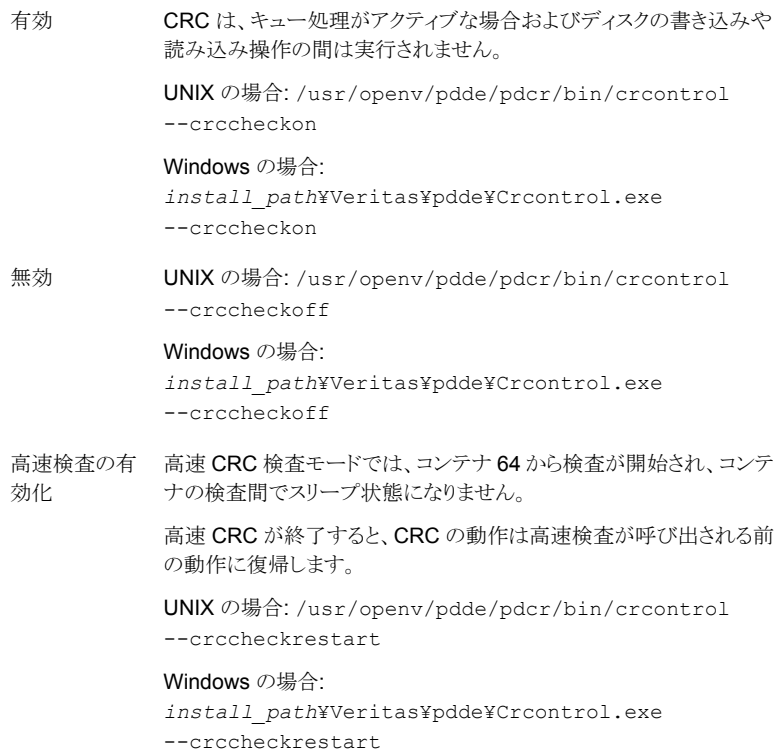

UNIX の場合: /usr/openv/pdde/pdcr/bin/crcontrol --crccheckstate 状態の取得

> Windows の場合: *install\_path*¥Veritas¥pdde¥Crcontrol.exe --crccheckstate

#### <span id="page-240-0"></span>構成ファイルの編集によりデータ整合性検査の動作を構成する方法

1 テキストエディタを使ってデータ整合性検査の動作を制御する contentrouter.cfg ファイルまたは spa.cfg ファイルを開きます。 ファイルは次のディレクトリにあります。

■ UNIX の場合: *storage\_path*/etc/puredisk

- Windows の場合: *storage\_path*¥etc¥puredisk
- 2 パラメータを変更するには、新しい値を指定します。

p.241 の「MSDP [データ整合性検査の構成パラメータ」](#page-240-1)を参照してください。

- 3 ファイルを保存して閉じます。
- <span id="page-240-1"></span>4 NetBackup Deduplication Engine と NetBackup Deduplication Manager を再起 動します。

NetBackup 管理コンソール のアクティビティモニターで、 [サービス (Services)]タ ブ (Windows) または[デーモン (Daemons)]タブ (UNIX) を使用します。

## MSDP データ整合性検査の構成パラメータ

重複排除データ整合性検査を制御する構成ファイルのパラメータは、次の 2 つの構成 ファイルにあります。

- contentrouter.cfgファイル。 パラメータについて詳しくは、表 [7-3](#page-241-0) を参照してください。 p.182 の「MSDP [contentrouter.cfg](#page-181-0) ファイルについて」を参照してください。
- spa.cfg ファイル。 パラメータについて詳しくは、表 [7-3](#page-241-0) を参照してください。

それらのファイルは次のディレクトリに存在します。

- UNIX の場合: *storage\_path*/etc/puredisk
- Windows の場合: *storage\_path*¥etc¥puredisk

警告:データ整合性検査は無効にしないことをお勧めします。無効にすると、NetBackup はデータの破損の発見、修復、または報告ができません。

#### p.238 の「MSDP [データの整合性検査について」](#page-237-0)を参照してください。

<span id="page-241-0"></span>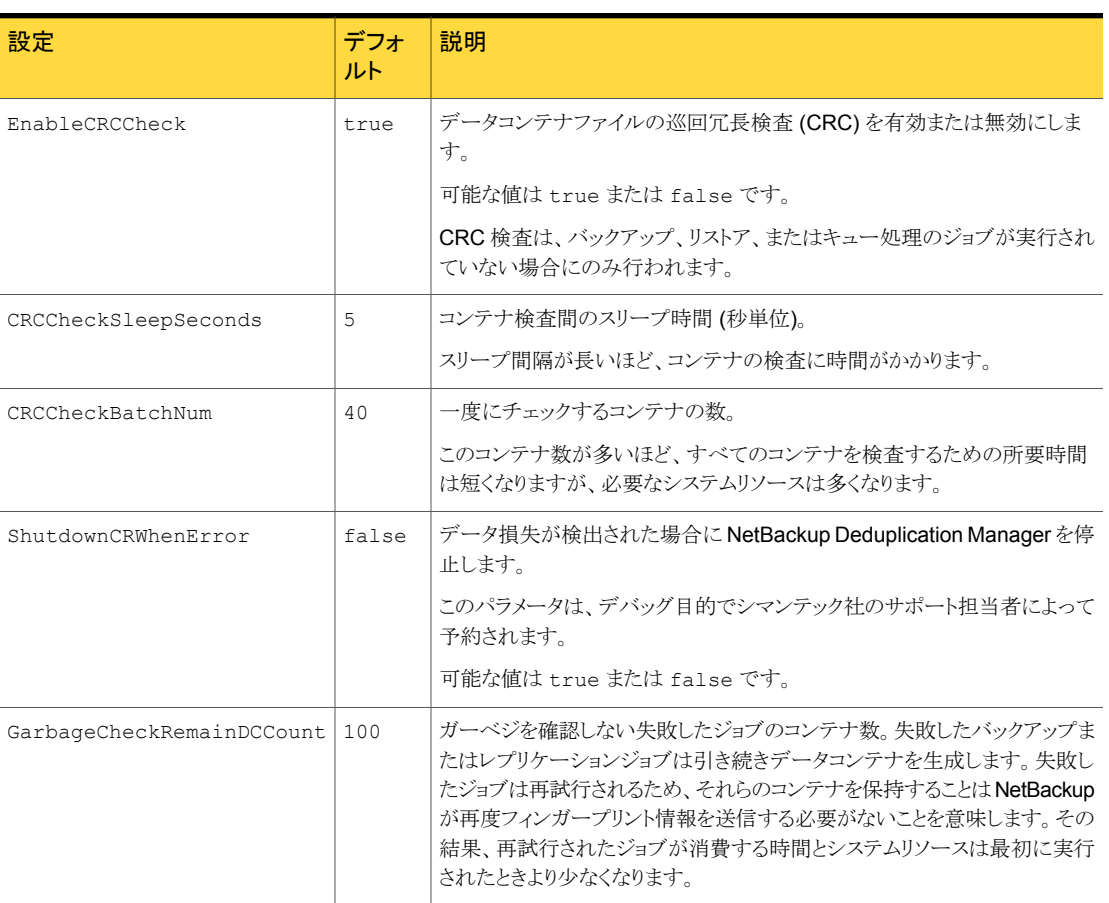

表 7-3 contentrouter.cfg ファイルのデータ整合性検査用のパラメータ

表 7-4 データ整合性検査用 spa.cfg ファイルパラメータ

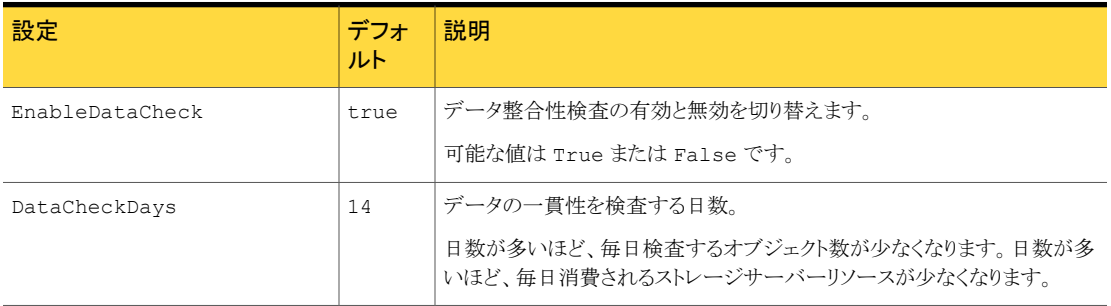

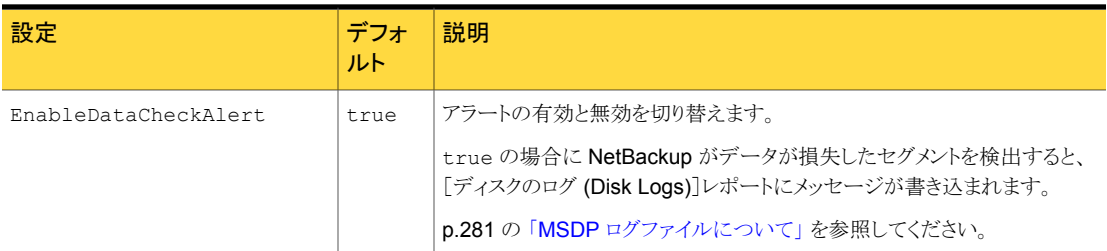

# MSDPストレージの読み込みパフォーマンスの管理につ いて

NetBackup は読み取り操作に使われる処理を制御します。読み取り操作の制御によっ て、ストレージから読み込むジョブのパフォーマンスを向上できます。そのようなジョブに は、リストアジョブ、複製ジョブおよびレプリケーションジョブが含まれています。

ほとんどの場合、Symantec のサポート担当者によってそうするように指示されたときにの み、構成ファイルオプションを変更する必要があります。

### ストレージのデフラグ

NetBackup には、重複排除プールのバックアップイメージをデフラグする [リベースと](http://www.symantec.com/docs/DOC5332)呼 ばれる処理が含まれています。 読み込みパフォーマンスは、重複排除ストレージでクラ イアントバックアップからのファイルセグメントが互いに近い場合に向上します。

7.5 より前の NetBackup リリースからのアップグレードの場合、リベースが重複排除パ フォーマンスに一時的に影響することがあります。

p.243 の「MSDP [ストレージのリベースについて」](#page-242-0)を参照してください。

#### サーバーではなくクライアントでのデータの解読

<span id="page-242-0"></span>pd.conf ファイルの RESTORE\_DECRYPT\_LOCAL パラメータは、リストア操作時にデータを 解読し、解凍するホストを指定します。

p.169 の「MSDP pd.conf [構成ファイルについて」](#page-168-0)を参照してください。

p.171 の 「MSDP pd.conf [ファイルのパラメータ」](#page-170-0) を参照してください。

# MSDP ストレージのリベースについて

最初のバックアップにおいて、NetBackup はバックアップからできるだけ少数のコンテナ ファイルにデータセグメントを書き込みます。読み込みパフォーマンスは、重複排除スト レージでクライアントバックアップからのデータセグメントが互いに近い場合に最高になり ます。セグメントが互いに近くにある場合、NetBackupはバックアップファイルの検索と再 構築に費やす時間が少なくなります。

ただし、バックアップのデータセグメントはクライアントがバックアップされるたびにディスク ストレージ全体に散在することがあります。そのような分散は重複排除の正常な結果で す。

NetBackup には、データセグメントがなるべく少ない数のコンテナファイルに格納される ように保守するリベースという処理があります。リベースにより、リストアや複製などのスト レージから読み込む操作のパフォーマンスが向上します。NetBackup は、セグメントが すでにストレージにある場合にも、バックアップから新しいコンテナファイルにすべての データセグメントを書き込みます。 その後のバックアップは、その後のリベースによって何 らかの変更があるまで、これらのセグメントの古いコピーではなく新しいコピーを参照しま す。リベースを実行するバックアップジョブの重複排除率は、データをリベースしないジョ ブより低くなります。

NetBackup はバックアップジョブの完了をリベースの完了後に報告します。

リベースの後に、NetBackup はリベースされたデータセグメントが使用していたストレー ジ領域を再利用します。

<span id="page-243-0"></span>表 [7-5](#page-243-0)にリベース操作の説明があります。

| 形式                | 説明                                                                                                    |  |
|-------------------|----------------------------------------------------------------------------------------------------|--|
| 通常バックアップのリ<br>ベース | 標準リベースの基準が満たされた場合にバックアップ中に実行されるリ<br>ベースは次のとおりです。                                                                                                    |  |
|                   | ■ コンテナが過去3カ月間にリベースされました。<br>■ そのバックアップの場合、コンテナ内のデータセグメントが消費する領<br>域は FP CACHE PERIOD REBASING THRESHOLD 値より少なくな<br>ります。FP CACHE PERIOD REBASING THRESHOLD パラメータ<br>は pd.conf ファイルにあります。<br>p.171の「MSDP pd.confファイルのパラメータ」を参照してください。 |  |
|                   | バックアップのリベースは、通常のMSDPバックアップ処理を通過する完<br>全バックアップでのみ実行されます。たとえば、NetBackup アクセラレー<br>タのバックアップは MSDP バックアップ処理を通過しません。                                                                                                    |  |

表 7-5 リベースの形式

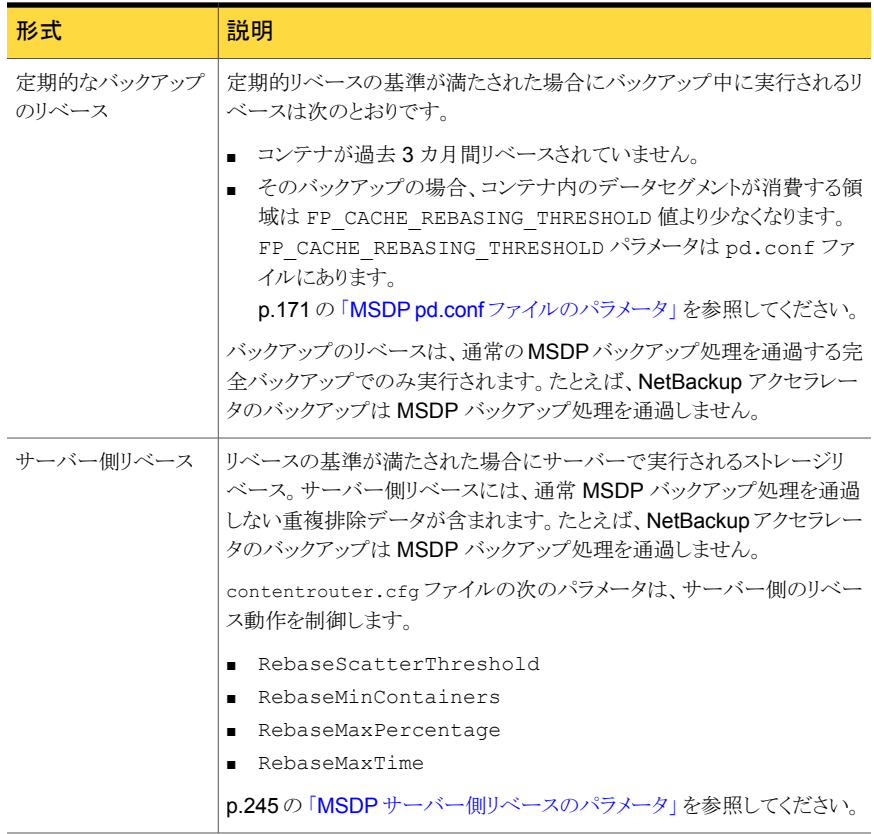

## MSDP サーバー側リベースのパラメータ

<span id="page-244-0"></span>表 [7-6](#page-245-1)に、サーバー側リベースを制御するパラメータの説明があります。

p.243 の 「MSDP [ストレージのリベースについて」](#page-242-0) を参照してください。

通常、パラメータ値を変更する必要はありません。 ただし、場合によっては、シマンテック 社サポート担当者によって、設定を変更するように指示されることがあります。

パラメータは contentrouter.cfg ファイルに格納されます。

p.182 の「MSDP contentrouter.cfg [ファイルについて」](#page-181-0)を参照してください。

<span id="page-245-1"></span>

| バラメータ                  | 説明                                                                                                    |  |
|------------------------|----------------------------------------------------------------------------------------------------|--|
| RebaseMaxPercentage    | ファイルでリベースするデータセグメントの最大パーセンテージ。 すべてのファイルに対し<br>て、データセグメントの割合がこのしきい値に到達すると、残りのデータセグメントはリベー<br>スされません。<br>デフォルトでは、このパラメータは PrefetchThreadNum=5 です。                    |  |
|                        |                                                                                                    |  |
| RebaseMaxTime          | ファイルでリベースするデータセグメントの最長時間 (秒単位)。 このしきい値に到達する<br>と、NetBackup は残りのデータセグメントをリベースしません。                                                                                  |  |
|                        | デフォルトでは、このパラメータは RebaseMaxTime=150 です。                                                                                                    |  |
| RebaseMinContainers    | ファイルのデータセグメントが格納されているコンテナの最小数で、そのファイルがリベー<br>スの対象になるために必要です。 ファイルのデータセグメントが格納されているコンテナの<br>数が RebaseMinContainersより少ない場合、 <b>NetBackup</b> はデータセグメントをリベー<br>スしません。 |  |
|                        | デフォルトでは、このパラメータは RebaseMinContainers=4 です。                                                                                                    |  |
| RebaseScatterThreshold | コンテナのデータ局所性のしきい値。 コンテナ内のファイルのデータセグメントの合計サイ<br>ズが RebaseScatterThreshold 未満の場合、 <b>NetBackup</b> はすべてのファイルのデー<br>タセグメントをリベースします。                                    |  |
|                        | デフォルトで、このパラメータは RebaseScatterThreshold=64MB です。                                                                                                    |  |

表 7-6 サーバー側リベースのパラメータ

# MSDP のデータ削除処理について

<span id="page-245-0"></span>データ削除処理では、NetBackupバックアップイメージを構成するデータセグメントを削 除します。バックアップイメージによって参照されないセグメントのみが削除されます。

次のリストに、期限切れのバックアップイメージのデータ削除処理を示します。

- NetBackup は、NetBackup カタログからイメージレコードを削除します。 NetBackup は、NetBackup Deduplication Manager にイメージを削除するように指 示します。
- 重複排除マネージャはすぐに重複排除カタログのイメージエントリを削除し、NetBackup Deduplication Engine のトランザクションキューに削除要求を追加します。 この時点から、期限切れのバックアップイメージにはアクセスできなくなります。
- NetBackup Deduplication Engine がキューを処理する際、すべての削除要求が処 理されます。イメージの削除の要求は再生成されません。 キューを処理する間、Deduplication Engine はデータセグメントが存在するストレー ジ領域の一部を再利用します。 一部はデータ圧縮時に再利用されます。別のバック アップイメージがデータセグメントを要求する場合、セグメントは削除されません。

さまざまな内部パラメータによって、コンテナファイルを圧縮するかどうかが制御され ます。

p.205 の 「MSDP [コンテナファイルについて」](#page-204-0) を参照してください。

24 時間以内に期限切れになったイメージを手動で削除すると、データは不要データに なります。そのデータは、次のガーベジコレクション処理によって削除されるまでディスク に残ります。ガーベジコレクションはデータ整合性チェックの間に起きます。

p.238 の「MSDP[データの整合性検査について」](#page-237-0)を参照してください。

<span id="page-246-0"></span>p.236 の [「バックアップイメージの削除」](#page-235-1) を参照してください。

# MSDP ストレージパーティションのサイズ調整

重複排除ストレージを含んでいるボリュームが動的にサイズ調整をされたら、ストレージ サーバーの NetBackup サービスを再起動します。NetBackup がサイズ調整されたパー ティションを正しく使うことができるようにサービスを再起動してください。サービスを再起 動しなければ、NetBackup は容量に空きがなくなる前に、空きがないと報告します。

#### MSDP ストレージをサイズ調整する方法

- 1 ディスクパーティションのサイズを変更するストレージのすべての NetBackup ジョブ を停止し、ジョブの終了を待ちます。
- 2 ストレージサーバーをホストするメディアサーバーを無効にします。

『NetBackup [管理者ガイド](http://www.symantec.com/docs/DOC5332) Vol. 1』を参照してください。

3 ストレージサーバーの NetBackup サービスを停止します。

必ずすべてのサービスが停止するのを待ちます。

- 4 動的に重複排除ストレージ領域を増やすか、または減らすためにオペレーティング システムまたはディスクマネージャツールを使います。
- 5 NetBackup サービスを再起動します。
- <span id="page-246-1"></span>6 ストレージサーバーをホストするメディアサーバーを有効にします。 『NetBackup [管理者ガイド](http://www.symantec.com/docs/DOC5332) Vol. 1』を参照してください。
- 7 重複排除ジョブを再開します。
- p.42 の 「MSDP [ストレージの追加について」](#page-41-0) を参照してください。

# MSDP のリストアのしくみ

MSDP のリストア操作には、次の 2 つの方法があります。

| 形式                  | 説明                                                                                                    |
|---------------------|----------------------------------------------------------------------------------------------------|
| 通常のリストア             | MSDP ストレージサーバーは、最初にデータを復元(つまり再構築)します。 NetBackup は、次に最も<br>使用率が低いメディアサーバーを選択してデータをクライアントに移動します。(NetBackupは、<br>NetBackup Deduplication Engine のクレデンシャルを保有するメディアサーバーから最も使用率が低<br>いサーバーを選択します)。メディアサーバーの bptmプロセスは、データをクライアントに移動します。 |
|                     | 次のメディアサーバーは、NetBackup Deduplication Engine のクレデンシャルを保有します。                                                                                                    |
|                     | ■ ストレージサーバーをホストするメディアサーバー。<br>メディアサーバーとストレージサーバーはホストを共有しますが、ストレージサーバーはそのホストの<br>メディアサーバーの bptm プロセスを使用してデータを送信します。<br>同じ重複排除ノードの負荷分散サーバー。<br>$\blacksquare$                                                                       |
|                     | p.20 の 「MSDP 負荷分散サーバーについて」 を参照してください。<br>■ 最適化複製のターゲットである異なる重複排除ノードの重複排除サーバー。<br>p.118の「同じドメイン内でのMSDPの最適化複製のメディアサーバーについて」を参照してくださ<br>い。                                                                                           |
|                     | リストアに使うサーバーを指定できます。                                                                                                    |
|                     | p.250 の「リストアサーバーの指定」を参照してください。                                                                                                    |
| クライアントに直接リ<br>ストアする | ストレージサーバーは、メディアサーバーをバイパスしてクライアントに直接データを移動できます。<br>NetBackup はリストア用のメディアサーバーを選択せず、リストアはメディアサーバーのbptmプロセス<br>を使用しません。                                                                                                    |
|                     | メディアサーバーをバイパスし、リストアデータをストレージサーバーから直接受信するようにNetBackup<br>を構成する必要があります。                                                                                                    |
|                     | p.248 の 「MSDP のクライアントへの直接リストアの構成」 を参照してください。                                                                                                    |
|                     | デフォルトでは、NetBackupはクライアント側重複排除クライアントを除いてストレージサーバー上のデー<br>タを復元します。 これらのクライアントはデータを復元します。 データをクライアントではなくストレージ<br>サーバーで復元するように NetBackup を構成できます。 MSDP の pd.conf ファイルの<br>RESTORE DECRYPT LOCAL パラメータを参照してください。                       |
|                     | p.171 の「MSDP pd.conf ファイルのパラメータ」を参照してください。                                                                                                    |
|                     | p.170の「MSDP pd.conf ファイルの編集」を参照してください。                                                                                                    |

表 **7-7 MSDP のリストア形式** 

# MSDP のクライアントへの直接リストアの構成

<span id="page-247-0"></span>NetBackup MSDP ストレージサーバーは、メディアサーバーのコンポーネントをバイパ スして MSDP クライアントにリストアデータを直接移動できます。

p.247 の「MSDP [のリストアのしくみ」](#page-246-1)を参照してください。

#### クライアントへの直接リストアを有効にする方法

1 クライアントで OLD VNETD CALLBACK オプションを YES に設定します。 OLD VNETD CALLBACK オプションは、UNIX システムの bp.conf ファイルおよび Windows システムのレジストリに格納されます。

p.129の[「コマンドラインの使用による](#page-128-0) NetBackup 構成オプションの設定」を参照し てください。

2 マスターサーバーで次のコマンドを実行して、クライアントでクライアント主導リストア を使用するように NetBackup を構成します。

UNIX: /usr/openv/netbackup/bin/admincmd/bpclient -client *client\_name* -update -client\_direct\_restore 2

Windows: *install path*¥NetBackup¥bin¥admincmd¥bpclient -client *client\_name* -update -client\_direct\_restore 2

# リモートサイトのファイルのリストアについて

ローカルサイトからリモートサイトにイメージをコピーするために最適化複製を使うと、リモー トサイトのコピーからリモートサイトのクライアントにリストアできます。そうするには、元のク ライアント以外のクライアントにファイルをリストアする、サーバー主導リストアかクライアン トによるリダイレクトリストアを使います。

リダイレクトリストア方法についての情報は別のガイドにあります。

「クライアントのリストアの管理」について詳しくは、『NetBackup [管理者ガイド](http://www.symantec.com/docs/DOC5332) Vol. 1』を 参照してください。

どのメディアサーバーがリストアを実行するか構成しなければならないことがあります。最 適化複製では、複製操作を開始するメディアサーバーは新しいイメージコピーの書き込 みホストになります。書き込みホストはそれらのイメージコピーからリストアします。書き込 みホストがローカルサイトにある場合、書き込みホストはリモートサイトのそれらのイメージ からリモートサイトの代替クライアントにリストアします。このホストは WAN をまたがってイ メージを読み込み、次に WAN をまたがって代替クライアントにイメージを書き戻します。 この場合、リストアサーバーとしてリモートサイトのメディアサーバーを指定できます。

# ターゲットマスタードメインでのバックアップからのリスト アについて

ターゲットマスタードメインでイメージを使ってクライアントを直接リストアすることはできま すが、これは、ディザスタリカバリ時にのみ行ってください。ここでは、ディザスタリカバリは 元のドメインがもはや存在せず、クライアントをターゲットのドメインからリカバリする必要が あるという状況でのリカバリをいいます。

表 7-8 ディザスタリカバリの例でのクライアントのリストア ディザスタリカバリの例 | クライアントが存 |説明

|     | 在するか |                                                            |
|-----|------|------------------------------------------------------------|
| 例 1 | はい   | 別のドメインでクライアントを構成し、そのクライアントに直接リストアします。                      |
| 例2  | いいえ  | リカバリドメインにクライアントを作成し、そのクライアントに直接リストアしま<br>す。これは可能性が最も高い例です。 |
| 例3  | いいえ  | リカバリドメインで代替クライアントへのリストアを実行します。                             |

クライアントをリカバリする手順は他のクライアントのリカバリと同じです。実際の手順はク ライアントの形式、ストレージの形式、およびリカバリが代替クライアントのリストアであるか どうかによって異なります。

<span id="page-249-0"></span>個別リカバリテクノロジ (GRT) を使うリストアの場合は、アプリケーションインスタンスがリ カバリドメインに存在する必要があります。アプリケーションインスタンスは、NetBackup がリカバリ先を持つために必要となります。

# リストアサーバーの指定

NetBackup は重複排除データのリストアサーバーとしてバックアップサーバーを使わな いことがあります。

p.247 の 「MSDP [のリストアのしくみ」](#page-246-1) を参照してください。

リストアに使うサーバーを指定できます。次はリストアサーバーを指定する方式です。

- 常時バックアップサーバーを使用します。次の通り2つの方式が存在します。
	- 「メディアホストの上書き (Media host override)]サーバーを指定するために NetBackup の[ホストプロパティ (Host Properties)]を使います。元のバックアッ プサーバーの任意のストレージユニットのすべてのリストアジョブは指定されたメ ディアサーバーを使います。「元のバックアップサーバー(Original backup server)] と同じサーバーを[リストアサーバー (Restore server)]に指定します。 特定のサーバーを使うリストアに関する項を次から参照してください。『[NetBackup](http://www.symantec.com/docs/DOC5332) [管理者ガイド](http://www.symantec.com/docs/DOC5332) Vol. 1』 この手順は FORCE\_RESTORE\_MEDIA\_SERVER オプションを設定します。構成オプ ションは Windows システムのレジストリと UNIX システムの bp.conf ファイルに 保存されます。
	- NetBackup マスターサーバーの次のディレクトリに touch ファイル USE BACKUP MEDIA SERVER FOR RESTORE を作成します。 UNIX の場合: usr/openv/netbackup/db/config Windows の場合: *install\_path*¥veritas¥netbackup¥db¥config

このグローバル設定はバックアップをしたサーバーへのリストアを常に強制します。 それは重複排除のリストアジョブだけではなくすべての NetBackup リストアジョブ に適用されます。この touch ファイルが存在する場合、NetBackup は FORCE RESTORE MEDIA SERVER と FAILOVER RESTORE MEDIA SERVER の設 定を無視します。

- 異なるサーバーを常時使用します。 [メディアホストの上書き (Media host override)]サーバーを指定するために NetBackup の[ホストプロパティ (Host Properties)]を使います。 「メディアホストの上書き (Media host override)]についての以前の説明を参照して ください。[リストアサーバー (Restore server)]に対する異なるサーバーの指定につ いての説明は除きます。
- 単一のリストアインスタンス。-disk\_media\_server オプションを指定して bprestore コマンドを使います。 コマンドの各インスタンスのリストアジョブは指定されたメディアサーバーを使います。 『NetBackup [コマンドリファレンスガイド』を](http://www.symantec.com/docs/DOC5332)参照してください。

# MSDP のリカバリ

この章では以下の項目について説明しています。

- MSDP [カタログのリカバリについて](#page-251-0)
- [シャドーコピーからの](#page-252-0) MSDP カタログのリストア
- MSDP [ストレージサーバーのディスクエラーからのリカバリ](#page-254-0)
- <span id="page-251-0"></span>MSDP [ストレージサーバーのエラーからのリカバリ](#page-256-0)
- NetBackup カタログリカバリ後の MSDP [ストレージサーバーのリカバリ](#page-258-0)

8

# MSDP カタログのリカバリについて

次に、NetBackup MSDP カタログのリカバリオプションを示します。

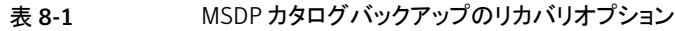

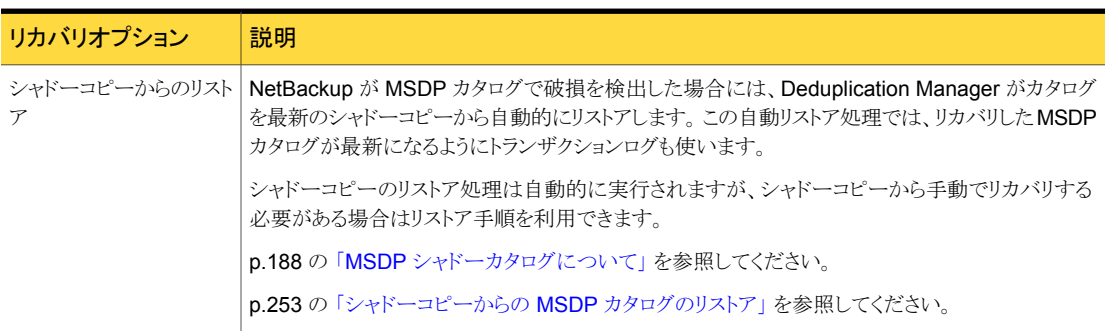
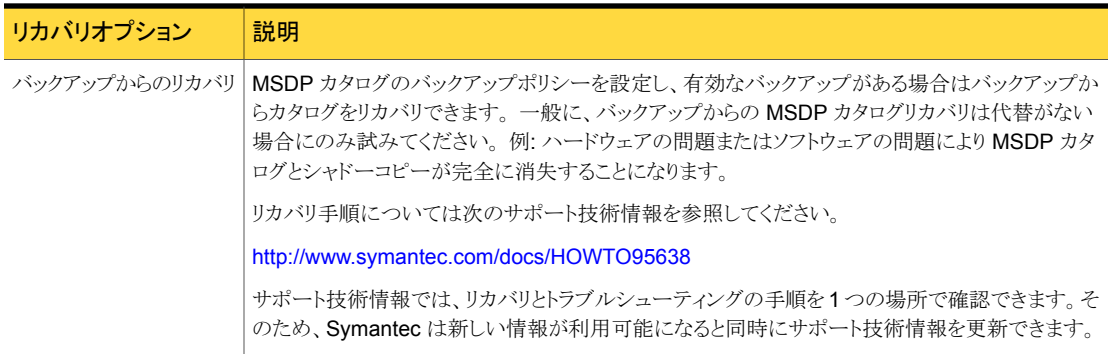

注意:カタログのリカバリが必要なほど重大な状況であるかどうかを判断する必要がありま す。MSDP カタログをリストアまたはリカバリする前にSymantec のサポート担当者に問 い合わせることを推奨します。 サポート担当者は、カタログをリカバリする必要があるか、 または他のソリューションが利用可能かどうかを判断するお手伝いをします。

p.188 の「MSDP [カタログの保護について」](#page-187-0)を参照してください。

# シャドーコピーからの MSDP カタログのリストア

NetBackup は破損を検出すると、MSDP カタログの必要な部分を自動的にリストアしま す。 ただし、通常の状況では必要ありませんが、シャドーコピーから MSDP カタログを手 動でリストアすることもできます。 シャドーコピーから MSDP カタログのすべてまたは一部 をリストアする前にSymantec のサポート担当者に問い合わせることを推奨します。

次のように、使う手順はリストアのシナリオによって決まります。

シャドーコピーから MSDP カタ このシナリオでは、シャドーコピーの 1 つからカタログ全体をリス トアします。 ログ全体をリストアする

> p.254 の 「シャドーコピーから MSDP [カタログ全体をリストアする](#page-253-0) [方法」](#page-253-0) を参照してください。

特定の MSDP データベース - MSDPカタログは複数の小さいデータベースファイルから構成さ れます。 それらのファイルは、ファイルシステムでは次のようにク ライアント名とポリシー名で構成されます。 ファイルをリストアする

#### UNIX の場合:

/*database\_path*/databases/catalogshadow/2/ *ClientName*/*PolicyName*

#### Windows の場合:

*database\_path*¥databases¥catalogshadow¥2¥ *ClientName*¥*PolicyName*

クライアントとポリシーの組み合わせに対してデータベースファイ ルをリストアできます。特定のクライアントとポリシーのデータベー スファイルのリストアは、常に最新のシャドーコピーから実行しま す。

p.254 の [「シャドーコピーから特定の](#page-253-1) MSDP データベースファイ [ルをリストアする方法」](#page-253-1) を参照してください。

<span id="page-253-0"></span>p.252 の 「MSDP [カタログのリカバリについて」](#page-251-0) を参照してください。

#### シャドーコピーから MSDP カタログ全体をリストアする方法

- 1 アクティブな MSDP ジョブがある場合、それらを取り消すか、完了するまで待ちま す。
- 2 [メディアサーバー重複排除プール (Media Server Deduplication Pool)]にバック アップするすべてのポリシーとストレージライフサイクルポリシーを無効にします。
- 3 MSDP ストレージサーバーで、ホスト形式に応じて次のコマンドを実行します。
	- UNIX の場合:/usr/openv/pdde/pdcr/bin/cacontrol --catalog recover all
	- Windows の場合: *install\_path*¥Veritas¥pdde¥cacontrol --catalog recover all
- <span id="page-253-1"></span>4 [メディアサーバー重複排除プール (Media Server Deduplication Pool)]にバック アップするすべてのポリシーとストレージライフサイクルポリシーを有効にします。
- 5 リカバリの前に、取り消されたジョブを再起動します。

#### シャドーコピーから特定の MSDP データベースファイルをリストアする方法

- 1 クライアントとバックアップポリシーの組み合わせに対してアクティブなMSDPジョブ がある場合、それらを取り消すか、完了するまで待ちます。
- 2 [メディアサーバー重複排除プール (Media Server Deduplication Pool)]にバック アップする、クライアントとバックアップポリシーの組み合わせに対するポリシーとスト レージライフサイクルポリシーを無効にします。

3 そのデータベースファイルをリカバリするクライアントとポリシーのシャドーディレクトリ に移動します。 そのディレクトリには、リカバリするデータベースファイルが含まれま す。 パス名の形式は次のとおりです。

UNIX の場合:

/*database\_path*/databases/catalogshadow/2/*ClientName*/*PolicyName*

#### Windows の場合:

*database\_path*¥databases¥catalogshadow¥2¥*ClientName*¥*PolicyName*

- 4 ホスト形式に応じて次のコマンドを実行します。
	- UNIXの場合:/usr/openv/pdde/pdcr/bin/cacontrol --catalog recover 2 "/*ClientName*/*PolicyName*"
	- Windows の場合: *install path*¥Veritas¥pdde¥cacontrol --catalog recover 2 "¥*ClientName*¥*PolicyName*"
- 5 [メディアサーバー重複排除プール (Media Server Deduplication Pool)]にバック アップするすべてのポリシーとストレージライフサイクルポリシーを有効にします。
- 6 データベースファイルをリカバリする前にジョブを取り消した場合、それらを再起動し ます。

#### MSDPストレージサーバーのディスクエラーからのリカバ リ

リカバリ機構で NetBackup ソフトウェアが存在するディスクが保護されない場合、ディス ク障害が発生すると重複排除ストレージサーバーの構成は失われます。このトピックでは、 ディスクがバックアップされなかったシステムディスクまたはプログラムディスクの障害から リカバリする方法について説明します。

メモ: この手順では、重複排除されたデータが存在するディスクではなく、NetBackup メ ディアサーバーソフトウェアが存在するディスクのリカバリについて説明します。ディスク は、システムブートディスクの場合とシステムブートディスクではない場合があります。

リカバリ後、NetBackupの重複排除環境は正常に機能する必要があります。 重複排除ス トレージ上のすべての有効なバックアップイメージがリストアに利用可能である必要があり ます。

NetBackup を使用して、重複排除ストレージサーバーのシステムディスクまたはプログラ ムディスクを保護することをお勧めします。その後、NetBackup が存在するディスクで障 害が発生してディスクを交換する必要がある場合に、NetBackup を使用して、そのメディ アサーバーをリストアできます。

| 手順    | 作業                              | 手順                                                                                  |
|-------|---------------------------------|-------------------------------------------------------------------------------------|
| 手順 1  | ディスクを交換します                      | ディスクがシステムブートディスクの場合は、オペレーティングシステムのインストー<br>ルも行います。                                  |
|       |                                 | ハードウェアベンダーとオペレーティングシステムのマニュアルを参照してくださ<br>い。                                         |
| 手順 2  | ストレージをマウントします                   | ストレージとデータベースが同じ場所にマウントされていることを確認します。                                                |
|       |                                 | ストレージベンダーのマニュアルを参照してください。                                                           |
| 手順 3  | NetBackup メディアサーバー              | 『NetBackup インストールガイド UNIX および Windows』を参照してください。                                    |
|       | のソフトウェアをインストールし、<br>ライセンスを取得します | p.43 の「MSDP のライセンスキーについて」を参照してください。                                                 |
| 手順 4  | 重複排除ホストの構成ファイル<br>を削除します        | 各負荷分散サーバーには、重複排除ホストの構成ファイルが含まれます。負荷分<br>散サーバーを使う場合は、サーバーから重複排除ホストの構成ファイルを削除し<br>ます。 |
|       |                                 | p.187 の「MSDPホストの構成ファイルの削除」を参照してください。                                                |
| 手順 5  | 重複排除サーバー上のクレデ<br>ンシャルを削除します     | 負荷分散サーバーがある場合は、それらのメディアサーバー上の NetBackup<br>Deduplication Engine のクレデンシャルを削除します。     |
|       |                                 | p.224の「負荷分散サーバーからのクレデンシャルの削除」を参照してください。                                             |
| 手順 6  | ストレージサーバーにクレデン<br>シャルを追加します     | ストレージサーバーに NetBackup Deduplication Engine のクレデンシャルを追<br>加します。                       |
|       |                                 | p.223の「NetBackup Deduplication Engine クレデンシャルの追加」を参照して<br>ください。                     |
| 手順 7  | 構成ファイルテンプレートを取<br>得します          | ディスク障害の前にストレージサーバーの構成ファイルを保存しなかった場合は、<br>テンプレート構成ファイルを取得します。                        |
|       |                                 | p.184の「MSDPストレージサーバーの構成の保存」を参照してください。                                               |
| 手順 8  | 構成ファイルを編集します                    | p.184の「MSDPストレージサーバーの構成ファイルの編集」を参照してください。                                           |
| 手順9   | ストレージサーバーを構成しま<br>す             | 編集したファイルから構成をアップロードすることによって、ストレージサーバーを<br>構成します。                                    |
|       |                                 | p.186 の「MSDP ストレージサーバーの構成の設定」を参照してください。                                             |
| 手順 10 | 負荷分散サーバーを追加しま<br>十              | 環境で負荷分散サーバーを使用している場合は、それらのサーバーを構成に追<br>加します。                                        |
|       |                                 | p.168の「MSDP 負荷分散サーバーの追加」を参照してください。                                                  |

表 8-2 メディアサーバーのディスク障害からリカバリする処理

### MSDP ストレージサーバーのエラーからのリカバリ

ストレージサーバーのホストコンピュータの永続的なエラーからリカバリするには、このト ピックで説明されている処理を実行します。

NetBackup は、リカバリする前に次の項目を考慮することを推奨します。

■ 新しいコンピュータでは、古いコンピュータと同じバイト順序を使用する必要がありま す。

警告:新しいコンピュータで古いコンピュータと同じバイト順序を使用しないと、重複排 除されたデータにアクセスできません。 演算処理において、エンディアンネスはビッ グエンディアンとリトルエンディアンのデータを表すバイト順序を示します。たとえば、 SPARCプロセッサと Intelプロセッサでは、異なるバイト順序が使用されます。このた め、Oracle Solaris SPARC ホストを Intel プロセッサ搭載の Oracle Solaris ホストと 置き換えることはできません。

- Symantec は、新しいコンピュータで古いコンピュータと同じオペレーティングシステ ムを使用することを推奨します。
- Symantec は、新しいコンピュータで古いコンピュータと同じバージョンの NetBackup を使用することを推奨します。 新しいコンピュータでより最近のバージョンの NetBackupを使用する場合は、新しい リリースで必要とされるデータ変換を行うようにしてください。 置換ホストでより古いバージョンの NetBackup を使用する場合は、Symantec のサ ポート担当者に連絡してください。

| 手順   | 作業                              | 手順                                                                |
|------|---------------------------------|-------------------------------------------------------------------|
| 手順 1 | バックアップイメージを期限切れ<br>にします         | 重複排除ディスクストレージに存在するすべてのバックアップイメージを期限切れ<br>にします。                    |
|      |                                 | 警告:イメージを削除しないでください。 後でイメージを NetBackup にインポート<br>して戻します。           |
|      |                                 | bpexpdate コマンドを使ってバックアップイメージを期限切れにする場合は、<br>-nodelete パラメータを使います。 |
|      |                                 | 『NetBackup 管理者ガイド Vol. 1』を参照してください。                               |
| 手順 2 | ディスクプールを使用するスト<br>レージユニットを削除します | 『NetBackup 管理者ガイド Vol. 1』を参照してください。                               |
| 手順 3 | ディスクプールを削除します                   | p.236 の 「メディアサーバー重複排除プールの削除」 を参照してください。                           |

表 8-3 MSDP ストレージサーバーのエラーからのリカバリ

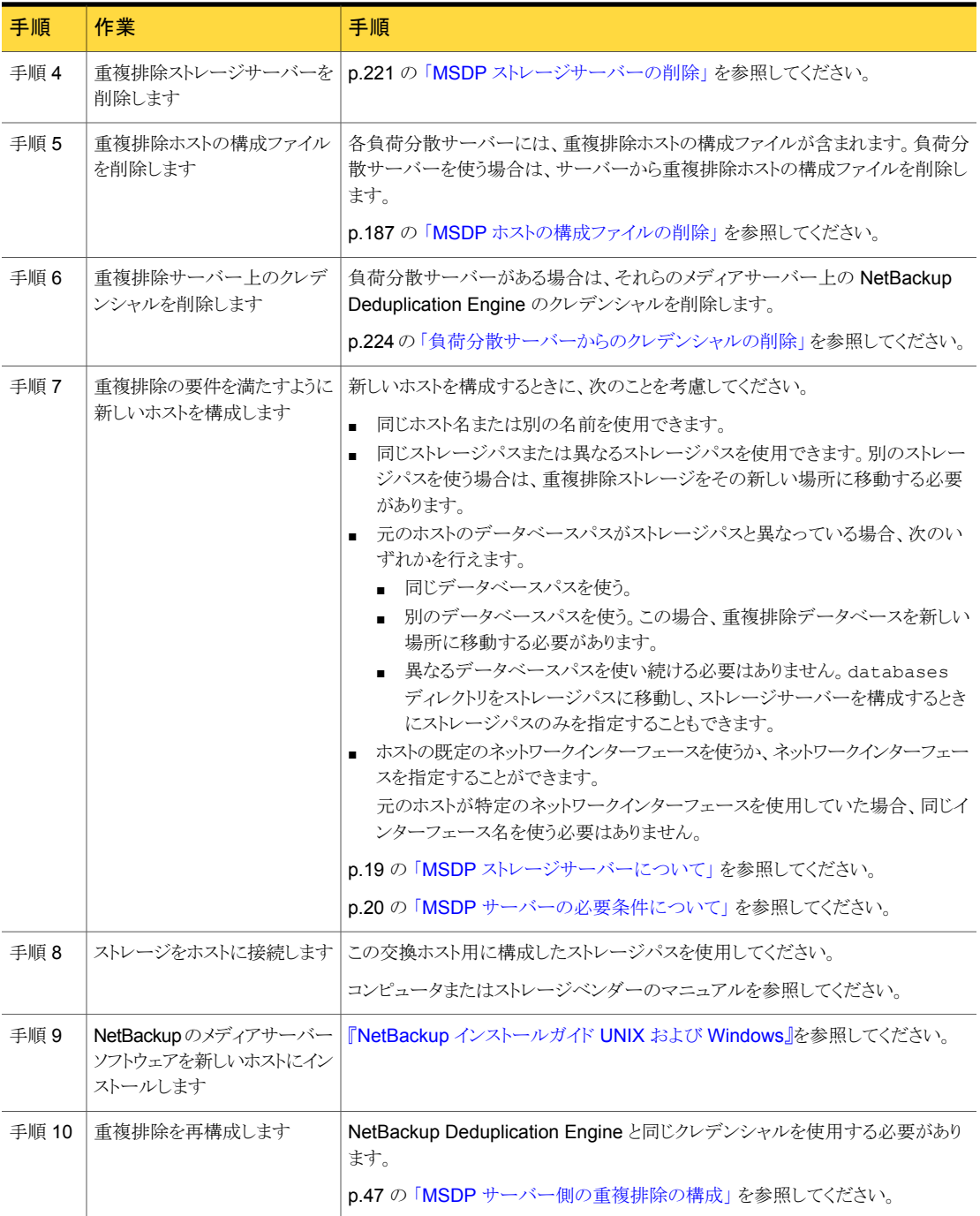

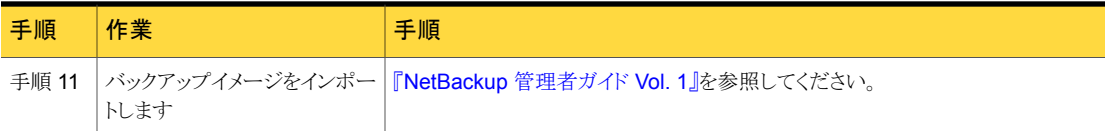

### NetBackup カタログリカバリ後の MSDP ストレージサー バーのリカバリ

障害で NetBackup カタログのリカバリが必要な場合は、NetBackup カタログのリカバリ 後にストレージサーバーの構成を設定する必要があります。

p.186 の「MSDP [ストレージサーバーの構成の設定」](#page-185-0)を参照してください。

ストレージサーバーの構成を保存することをお勧めします。

p.35 の「MSDP [ストレージサーバーの構成を保存する」](#page-34-0) を参照してください。

マスターサーバーのリカバリに関する情報が利用可能です。

「NetBackupトラブルシューティングガイド」を参照してください。

# 9

# MSDP ホストの置換

<span id="page-259-0"></span>この章では以下の項目について説明しています。

■ MSDP [ストレージサーバーのホストコンピュータの交換](#page-259-0)

# MSDP ストレージサーバーのホストコンピュータの交換

重複排除ストレージサーバーのホストコンピュータを交換する場合は、次の手順に従っ て、NetBackup をインストールし、重複排除ストレージサーバーを再構成します。新しい ホストは重複排除ストレージサーバーをまだホストできません。

コンピュータを交換する理由には、リース機器の交換、または現在の重複排除ストレージ サーバーコンピュータがパフォーマンス要件を満たしていないことなどがあります。

NetBackup は、リカバリする前に次の項目を考慮することを推奨します。

■ 新しいコンピュータでは、古いコンピュータと同じバイト順序を使用する必要がありま す。

警告:新しいコンピュータで古いコンピュータと同じバイト順序を使用しないと、重複排 除されたデータにアクセスできません。 演算処理において、エンディアンネスはビッ グエンディアンとリトルエンディアンのデータを表すバイト順序を示します。 たとえば、 SPARCプロセッサとIntelプロセッサでは、異なるバイト順序が使用されます。このた め、Oracle Solaris SPARC ホストを Intel プロセッサ搭載の Oracle Solaris ホストと 置き換えることはできません。

- Symantec は、新しいコンピュータで古いコンピュータと同じオペレーティングシステ ムを使用することを推奨します。
- Symantec は、新しいコンピュータで古いコンピュータと同じバージョンの NetBackup を使用することを推奨します。 新しいコンピュータでより最近のバージョンの NetBackupを使用する場合は、新しい リリースで必要とされるデータ変換を行うようにしてください。

置換ホストでより古いバージョンの NetBackup を使用する場合は、Symantec のサ ポート担当者に連絡してください。

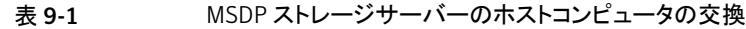

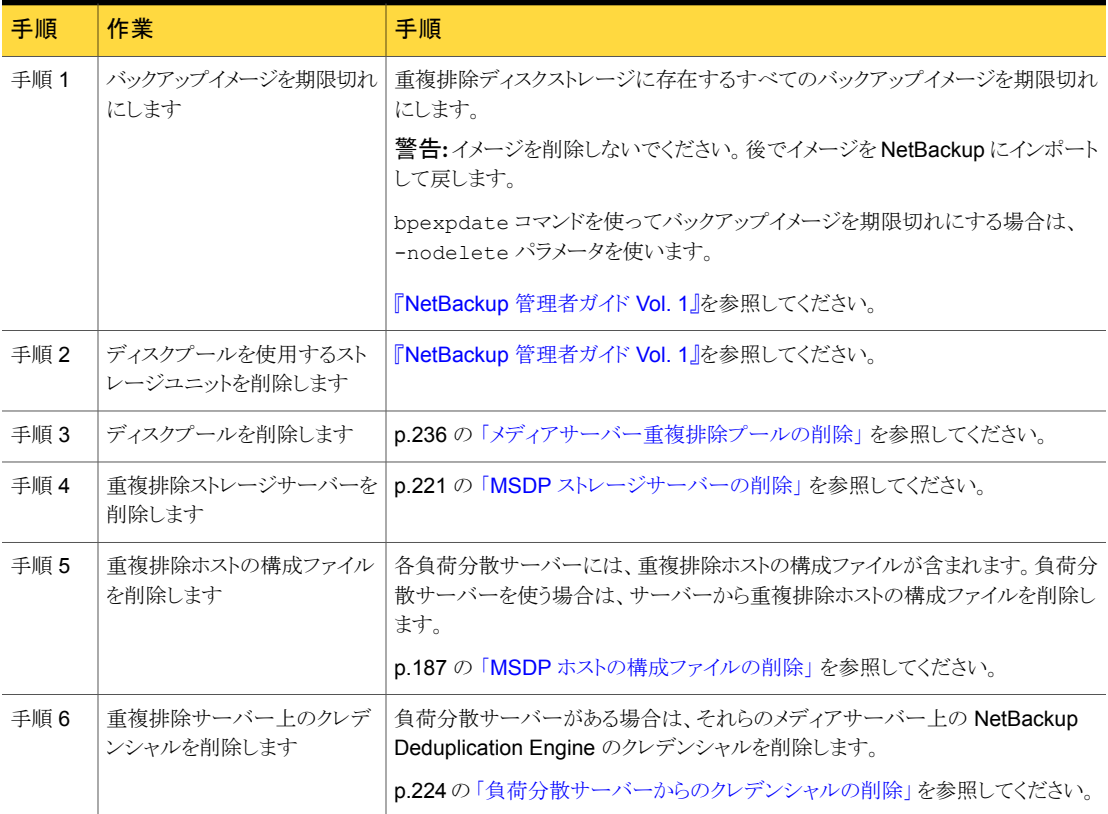

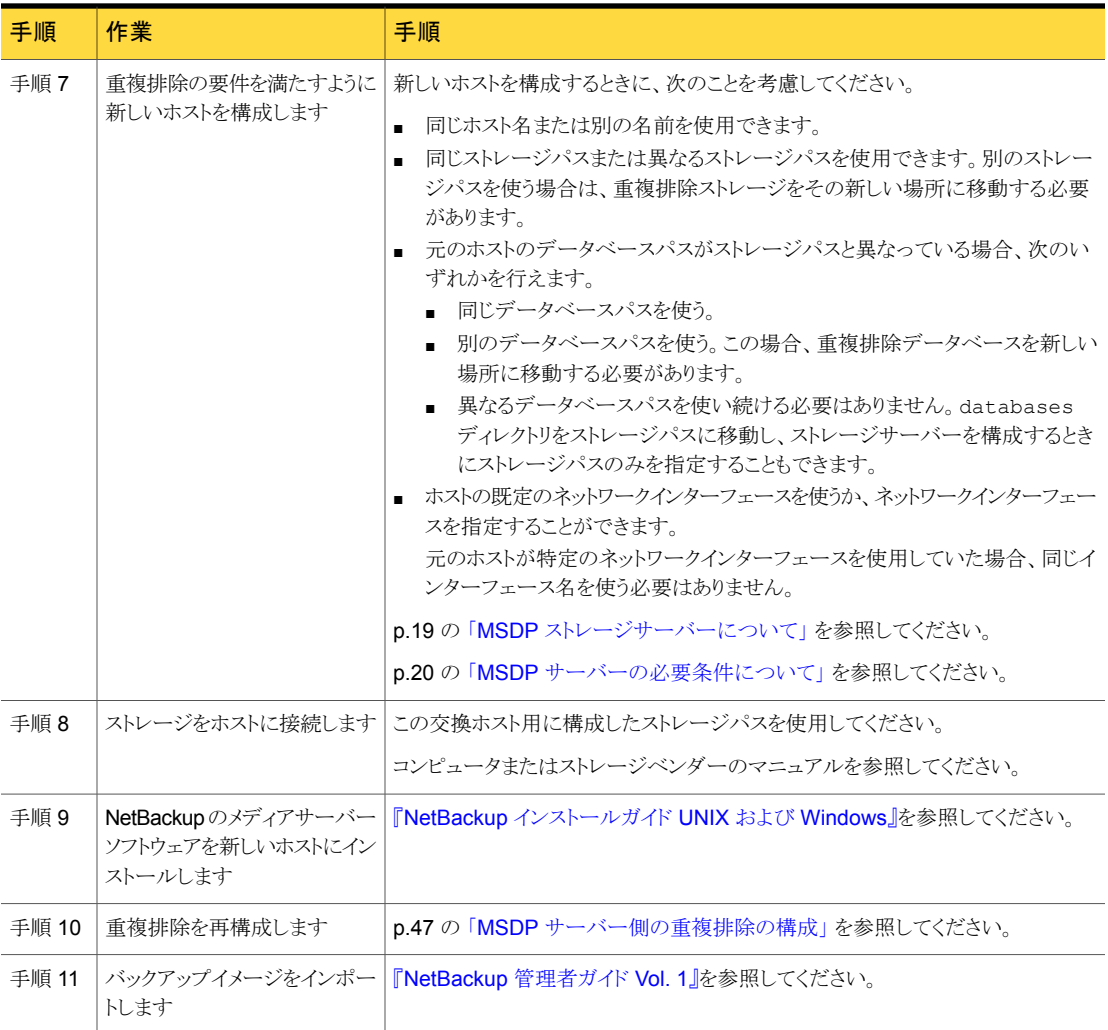

# MSDP のアンインストール

この章では以下の項目について説明しています。

- <span id="page-262-0"></span>■ MSDP [のアンインストールについて](#page-262-0)
- MSDP [の無効化](#page-262-1)

#### MSDP のアンインストールについて

メディアサーバーの重複排除コンポーネントを NetBackup とは別にアンインストールで きません。 重複排除コンポーネントは NetBackup ソフトウェアをインストールするときに インストールされ、NetBackup ソフトウェアをアンインストールするときにアンインストール されます。

10

他のトピックでは関連する手順が次のように記述されています。

- <span id="page-262-1"></span>■ 既存の重複排除環境の再構成。 p.217 の 「MSDP [ストレージサーバーの名前またはストレージパスの変更」](#page-216-0) を参照し てください。
- 重複排除の無効化と、構成ファイルとストレージファイルの削除。 p.263 の「MSDP [の無効化」](#page-262-1)を参照してください。

#### MSDP の無効化

NetBackup メディアサーバーから重複排除コンポーネントを削除できません。コンポー ネントを無効にし、重複排除ストレージファイルとカタログファイルを削除することはできま す。ホストは NetBackup メディアサーバーのままです。

この処理では、重複排除ディスクストレージに存在するすべてのバックアップイメージが 期限切れになっていることを想定しています。

警告: 有効な NetBackup イメージが重複排除ストレージに存在する場合に重複排除を 削除すると、データ損失が発生することがあります。

#### 表 10-1 MSDP の削除

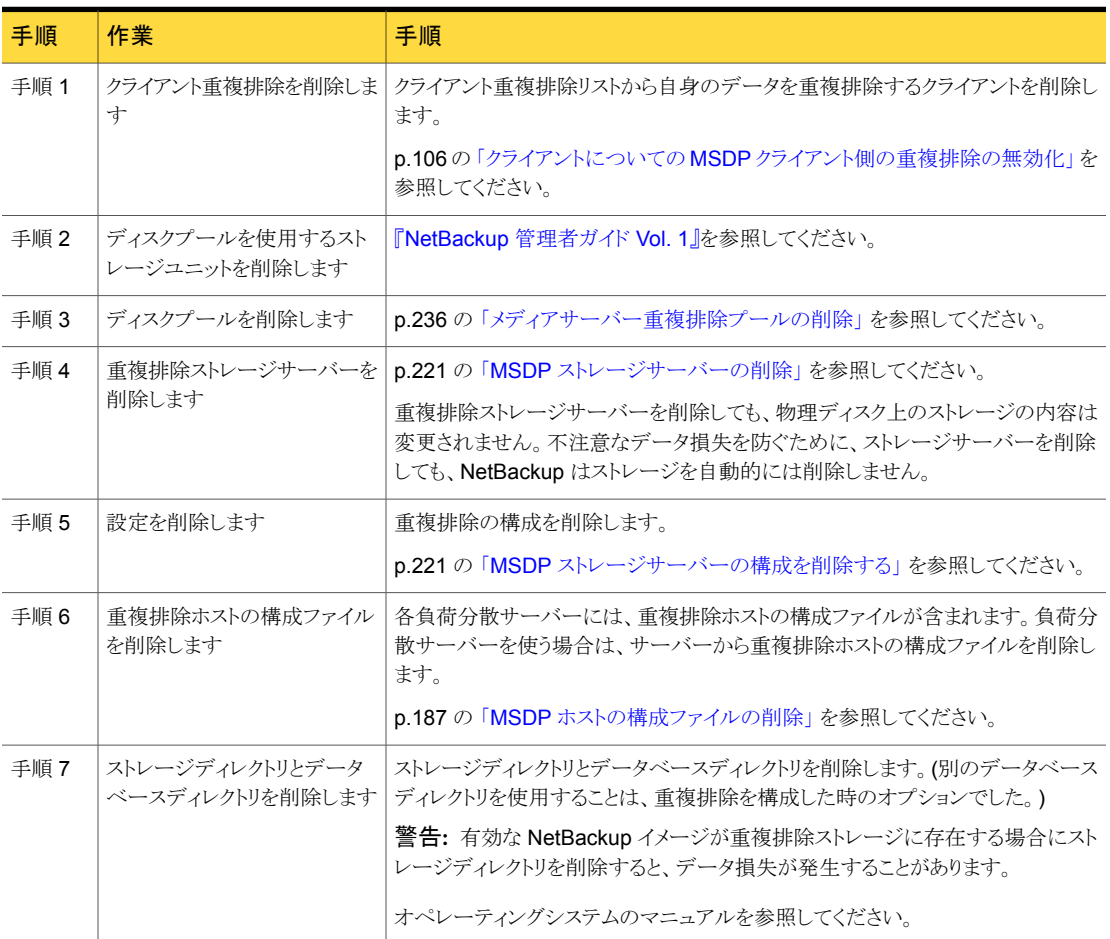

# 11

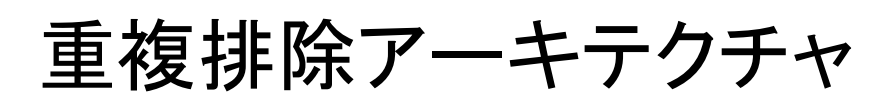

この章では以下の項目について説明しています。

- MSDP [サーバーコンポーネント](#page-264-0)
- [メディアサーバーの重複排除バックアップ処理](#page-267-0)
- <span id="page-264-0"></span>MSDP [クライアントコンポーネント](#page-270-0)
- MSDP [クライアント側の重複排除バックアップ処理](#page-270-1)

# <span id="page-264-1"></span>MSDP サーバーコンポーネント

図 [11-1](#page-264-1) は、ストレージサーバーコンポーネントの図です。

図 11-1 MSDP サーバーコンポーネント

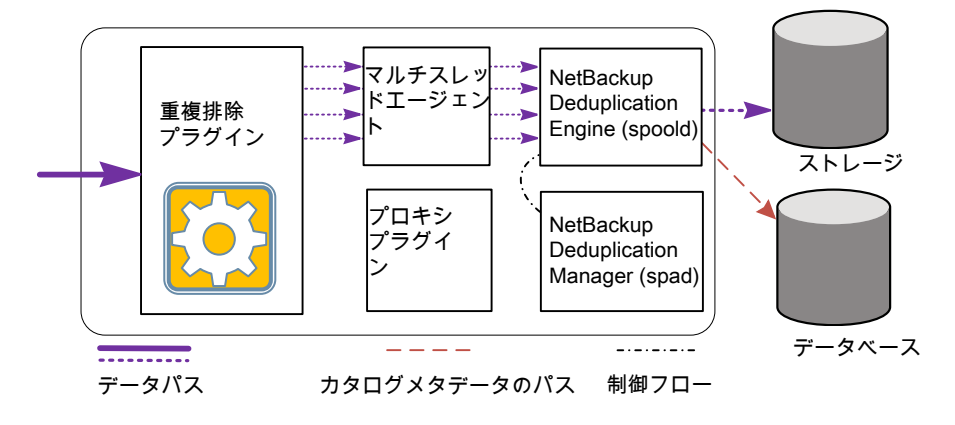

表 [11-1](#page-265-0) は、MSDP のサーバーのコンポーネントについて説明します。

<span id="page-265-0"></span>

| コンポーネント                            | 説明                                                                                                    |
|------------------------------------|----------------------------------------------------------------------------------------------------|
| 重複排除プラグイン                          | 重複排除プラグインを使用して、次のことを実行できます。<br>ファイルの内容からファイルのメタデータを分離します。<br>$\blacksquare$<br>内容を重複排除します (ファイルをセグメントに分割します)。<br>$\blacksquare$<br>必要に応じて、バックアップ用データを圧縮し、リストア用バックアップを解凍します。<br>$\blacksquare$<br>■ 必要に応じて、バックアップ用データを暗号化し、リストア用バックアップを復号化します。<br>■ 必要に応じて、複製およびレプリケーション転送用データを圧縮します。                                        |
|                                    | ■ 必要に応じて、複製およびレプリケーション転送用データを暗号化します。<br>プラグインは重複排除ストレージサーバーと負荷分散サーバーで実行されます。                                                                                                    |
| マルチスレッドエージェント                      | NetBackup 重複排除マルチスレッドエージェントは、非同期ネットワークI/OとCPUコア計<br>算に対して複数のスレッドを使います。エージェントはストレージサーバー上、負荷分散サー<br>バー上、自身のデータを重複排除するクライアント上で実行されます。                                                                                                    |
|                                    | p.50の「MSDP 重複排除マルチスレッドエージェントについて」を参照してください。                                                                                                    |
| NetBackup Deduplication<br>Engine  | NetBackup Deduplication Engine は、ストレージサーバーのコアコンポーネントの1つで<br>す。これにより数多くの重複排除の機能が提供されます。詳細は表 11-2を参照してくださ<br>$\mathord{\text{\rm l}}$ $\mathord{\text{\rm l}}_{{\rm o}}$<br>バイナリファイル名は、ストレージプールデーモンの省略形である spoold です。これを印<br>刷スプーラデーモンと間違えないでください。spooldプロセスは、NetBackup管理コンソー<br>ルに NetBackup Deduplication Engine として表示されます。 |
| NetBackup Deduplication<br>Manager | Deduplication Manager は、ストレージサーバーのコアコンポーネントの1つです。<br>Deduplication Manager は構成を保持し、内部処理、最適化複製、セキュリティおよびイベ<br>ントのエスカレーションを制御します。                                                                                                    |
|                                    | Deduplication Manager のバイナリファイル名は spad です。spadプロセスは、NetBackup<br>管理コンソールに NetBackup Deduplication Manager として表示されます。                                                                                                    |
| プロキシのプラグイン                         | プロキシプラグインは、自身のデータをバックアップするクライアントとの制御通信を管理しま<br>す。プロキシプラグインは、クライアント上の OpenStorage プロキシサーバー (nbostpxy)<br>と通信します。                                                                                                    |
| 参照データベース                           | 参照データベースには、ファイルを構成するすべてのデータセグメントを指す参照が格納さ<br>れます。データセグメントは一意のフィンガープリントによって識別されます。拡張性とパフォー<br>マンスを改善するため、参照データベースは複数の小さな参照データベースファイルにパー<br>ティション分割されます。<br>参照データベースは、NetBackupカタログとは別のものです。NetBackupカタログは、通常                                                                                                    |
|                                    | の NetBackup バックアップイメージの情報を保持します。                                                                                                    |

表 11-1 NetBackup MSDP サーバーコンポーネント

表 [11-2](#page-266-0) は、NetBackup Deduplication Engine のコンポーネントと機能について説明し ます。

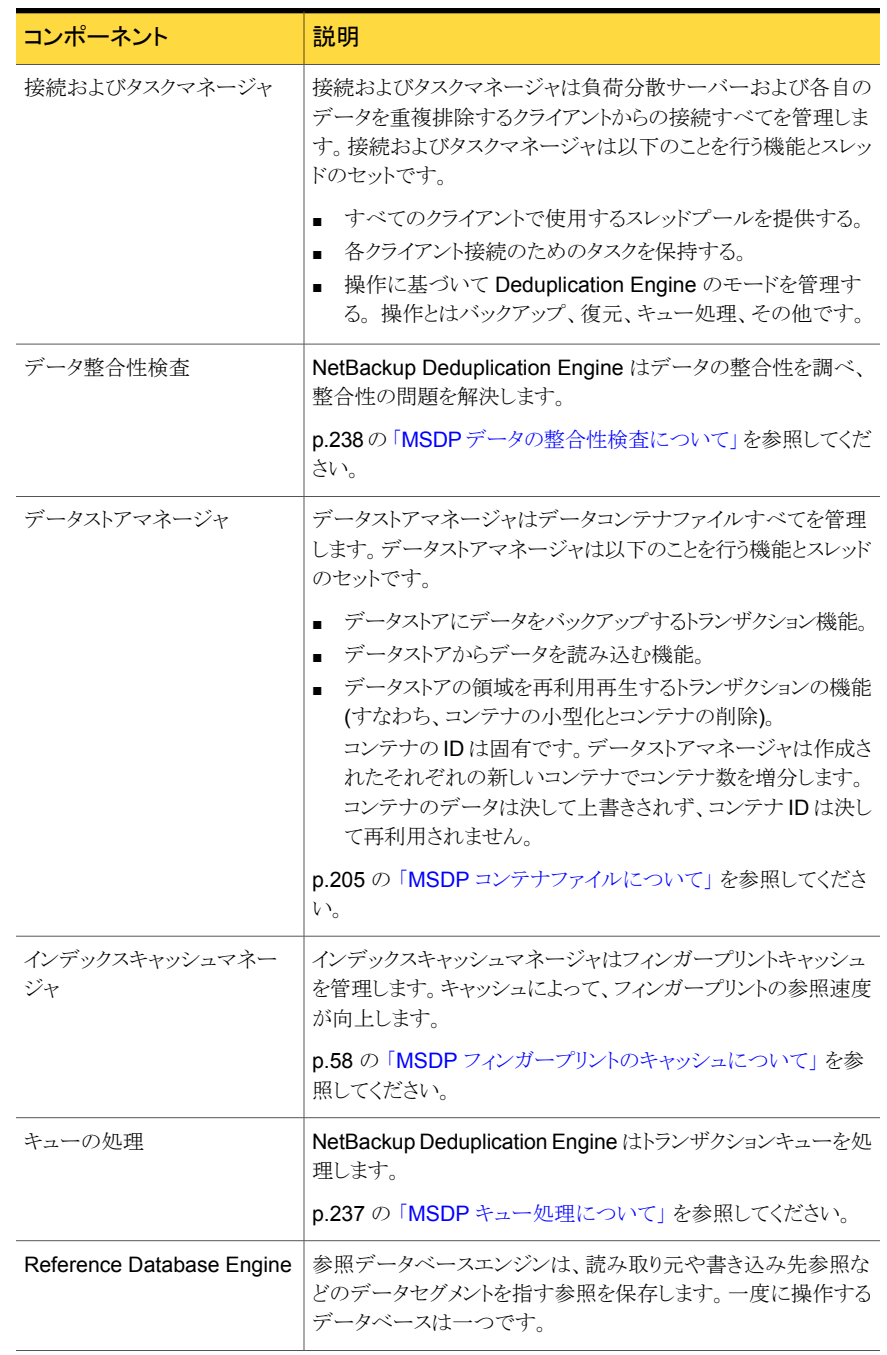

<span id="page-266-0"></span>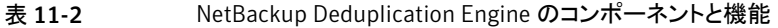

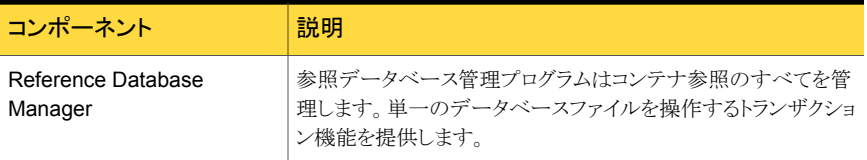

## <span id="page-267-1"></span>メディアサーバーの重複排除バックアップ処理

<span id="page-267-0"></span>図[11-2](#page-267-1)に、メディアサーバーがバックアップを重複排除するときのバックアップ処理を示 します。宛先はメディアサーバー重複排除プールです。説明を次に示します。

図 11-2 メディアサーバーの重複排除処理

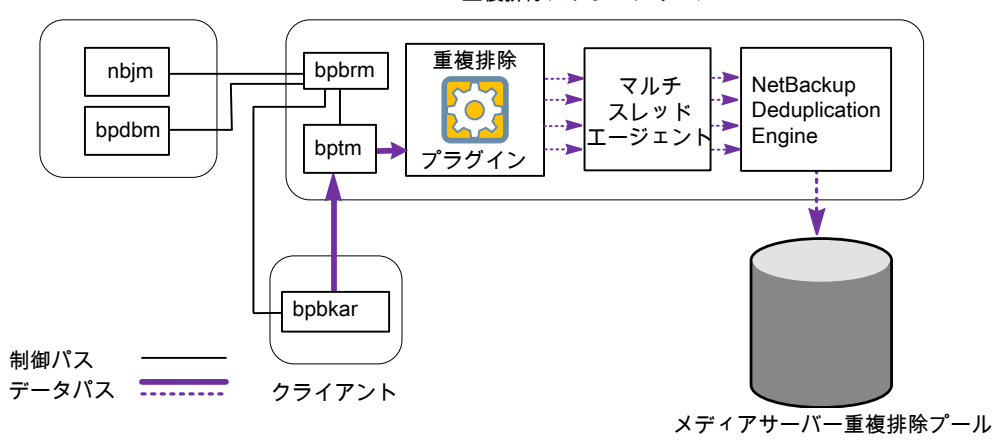

重複排除ストレージサーバー

次に、メディアサーバーによるバックアップの重複排除で、宛先がメディアサーバー重複 排除プールである場合のバックアップ処理を示します。

- NetBackup Job Manager (nbjm) によって、Backup Restore Manager (bpbrm) が メディアサーバー上で起動します。
- Backup Restore Manager は、メディアサーバー上の bptmプロセスとクライアント上 の bpbkar プロセスを開始します。
- クライアントの Backup Archive Manager (bpbkar) は、バックアップイメージを生成 し、これらをメディアサーバーの bptm プロセスに移動します。 また、Backup Archive Manager はイメージ内のファイルについての情報を Backup Restore Manager (bpbrm) に送ります。Backup Restore Manager は NetBackup データベース用のマスターサーバーの bpdbm 処理にファイル情報を送ります。
- bptmプロセスは、データを重複排除プラグインに移動します。

- 重複排除プラグインは、NetBackup Deduplication Engine からコンテナファイルの IDのリストを取り込みます。それらのコンテナファイルには、クライアントの最後の完全 バックアップからのフィンガープリントが含まれます。このリストをキャッシュとして使用 することで、プラグインがエンジンの各フィンガープリントを要求する必要がなくなりま す。
- 重複排除プラグインはバックアップイメージのファイルをセグメントに分割します。
- 重複排除プラグインは、セグメントをバッファ処理してから重複排除マルチスレッドエー ジェントにそれらのバッチを送信します。データ転送には複数のスレッドと共有メモリ が使われます。
- NetBackup 重複排除マルチスレッドエージェントは、スループットパフォーマンスを 改善するために複数のスレッドを使ってデータセグメントを並列で処理します。その 後、エージェントは重複のないデータセグメントのみを NetBackup Deduplication Engine に送信します。 ホストが負荷分散サーバーである場合、Deduplication Engine は別のホスト、ストレー ジサーバーにあります。
- NetBackup Deduplication Engine は、データをメディアサーバー重複排除プール に書き込みます。 最初のバックアップでは、重複排除率が 0% になる場合があります。ただし、0% に なることはまれです。0% は、バックアップデータ内のすべてのファイルセグメントが一 意であることを意味します。

図 [11-3](#page-269-0) に、メディアサーバーがバックアップを重複排除するときのバックアップ処理を示 します。宛先は PureDisk 重複排除プールです。説明を次に示します。

メモ: NetBackup は NetBackup 5000 シリーズアプライアンス上の [PureDisk 重複排 除プール (PureDisk Deduplication Pool)]ストレージのみをサポートします。

制御パス

データパス ーーーー

<span id="page-269-0"></span>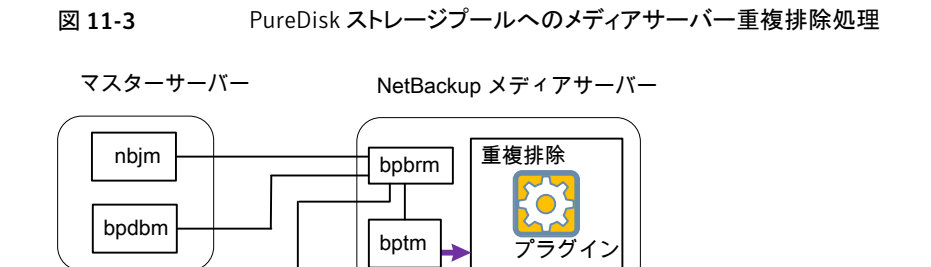

 $\frac{1}{8}$ 

次のリストに、メディアサーバーによるバックアップの重複排除で、宛先が [PureDisk 重 複排除プール (PureDisk Deduplication Pool)]である場合のバックアップ処理を示しま す。

PureDisk ストレージプール

- NetBackup Job Manager (nbjm) によって、Backup Restore Manager (bpbrm) が メディアサーバー上で起動します。
- Backup Restore Manager は、メディアサーバー上の bptmプロセスとクライアント上 の bpbkar プロセスを開始します。
- Backup Archive Manager (bpbkar) は、バックアップイメージを生成し、これらをメ ディアサーバーの bptm プロセスに移動します。

また、Backup Archive Manager はイメージ内のファイルについての情報を Backup Restore Manager (bpbrm) に送ります。Backup Restore Manager は NetBackup データベース用のマスターサーバーの bpdbm 処理にファイル情報を送ります。

■ bptmプロセスは、データを重複排除プラグインに移動します。

クライアント

bpbkar

- 重複排除プラグインは、NetBackup Deduplication Engine からコンテナファイルの IDのリストを取り込みます。それらのコンテナファイルには、クライアントの最後の完全 バックアップからのフィンガープリントが含まれます。このリストをキャッシュとして使用 することで、プラグインがエンジンの各フィンガープリントを要求する必要がなくなりま す。
- 重複排除プラグインは、ファイルのフィンガープリントとセグメントのフィンガープリント を、キャッシュ内のフィンガープリントリストと比較します。
- 重複排除プラグインは、ファイルのフィンガープリントを算出します。

<span id="page-270-0"></span>■ 重複排除プラグインによって、一意のデータセグメントのみが PureDisk 重複排除 プールに送信されます。

# MSDP クライアントコンポーネント

<span id="page-270-2"></span>表 [11-3](#page-270-2) に、クライアントの重複排除コンポーネントを示します。

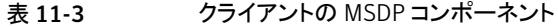

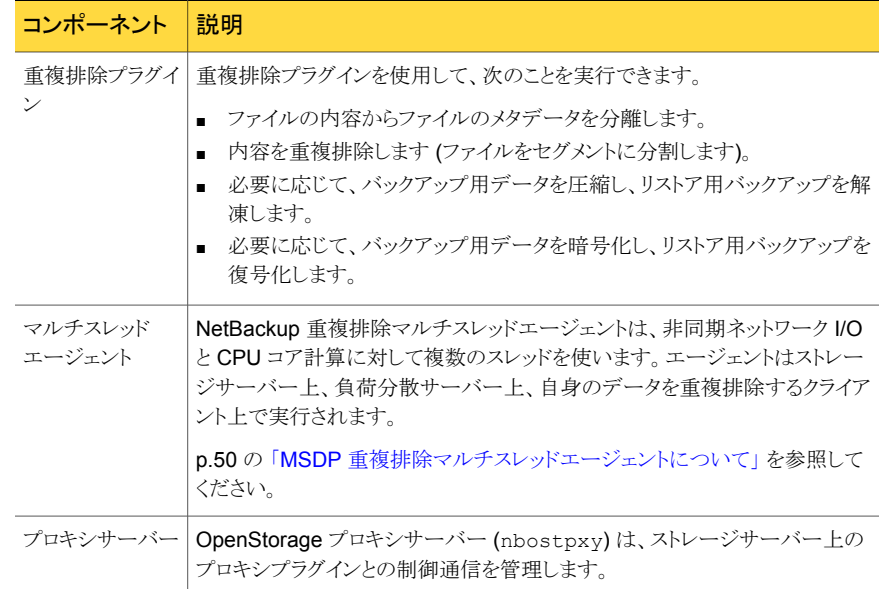

# MSDP クライアント側の重複排除バックアップ処理

<span id="page-270-1"></span>図 [11-4](#page-271-0) に、クライアント独自のデータを重複排除するクライアントのバックアップ処理を 示します。宛先はメディアサーバーの重複排除プールです。説明を次に示します。

<span id="page-271-0"></span>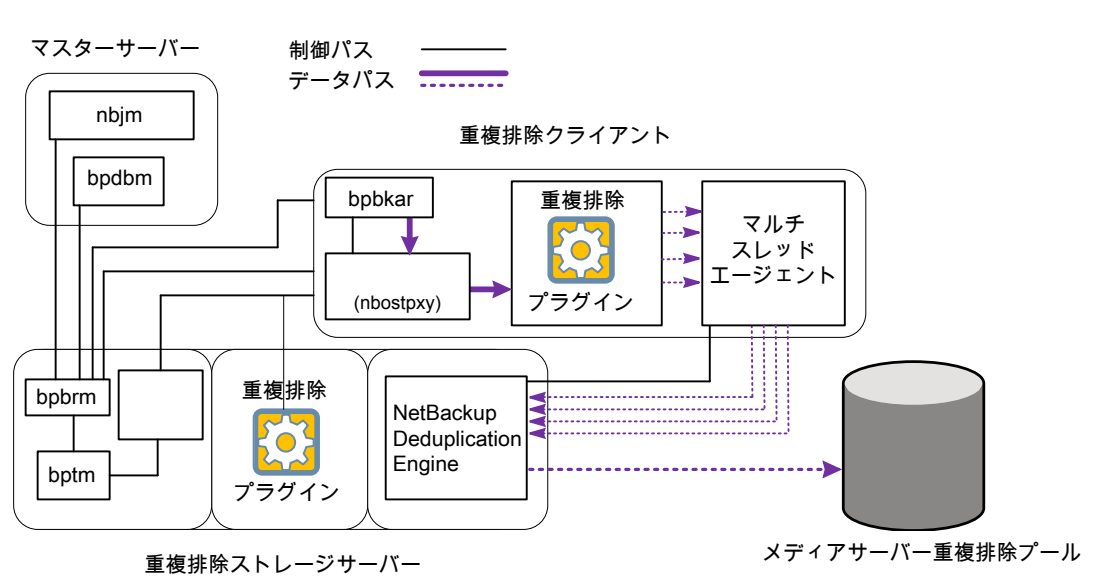

図 11-4 重複排除プールへの MSDP クライアントのバックアップ

次のリストに、MSDP クライアントのメディアサーバー重複排除プールへのバックアップ処 理を示します。

- NetBackup Job Manager (nbjm) によって、Backup Restore Manager (bpbrm) が メディアサーバー上で起動します。
- Backup Restore Manager によってクライアントが調べられ、そのクライアントが構成 済みであり、重複排除の準備が完了しているかどうかが判別されます。
- クライアントの準備が完了している場合は、Backup Restore Manager によってクラ イアント上の OpenStorage プロキシサーバー (nbostpxy) およびクライアント上の データ移動プロセス (bpbkar) およびメディアサーバー上の bptm が開始されます。 NetBackup では、メディアサーバー上のプロキシのプラグインを使用して、bptm から nbostpxy に制御情報をルーティングします。
- Backup Archive Manager (bpbkar) は、バックアップイメージを生成し、共有メモリ によってこれらをクライアントの nbostpxy プロセスに移動します。 また、Backup Archive Manager はイメージ内のファイルについての情報を Backup Restore Manager (bpbrm) に送ります。Backup Restore Manager は NetBackup データベース用のマスターサーバーの bpdbm 処理にファイル情報を送ります。
- クライアントの nbostpxy プロセスは、データを重複排除プラグインに移動します。
- クライアント上の重複排除プラグインは以下の順でフィンガープリントのリストの取り込 みを試行します。
- クライアントの pd.conf ファイルで構成されているクライアントとポリシーから。 FP\_CACHE\_CLIENT\_POLICY エントリはフィンガープリントキャッシュに使うクライア ントとポリシーを定義します。エントリは有効である (つまり、期限切れでない)必要 があります。 p.60 の [「リモートクライアント重複排除の](#page-59-0) MSDP フィンガープリントキャッシュの [シードについて」](#page-59-0)を参照してください。
- クライアントとポリシーの以前のバックアップから。
- ストレージサーバーの特別なシードディレクトリから。 p.60 の [「リモートクライアント重複排除の](#page-59-0) MSDP フィンガープリントキャッシュの [シードについて」](#page-59-0)を参照してください。

フィンガープリントリストをキャッシュとして使用することで、プラグインがエンジンの各 フィンガープリントを要求する必要がなくなります。 フィンガープリントがキャッシュにロードされない場合、バックアップの重複排除率は非 常に低いことがあります。

- 重複排除プラグインはバックアップイメージのファイルをセグメントに分割します。
- 重複排除プラグインは、セグメントをバッファ処理してから重複排除マルチスレッドエー ジェントにそれらのバッチを送信します。データ転送には複数のスレッドと共有メモリ が使われます。
- NetBackup 重複排除マルチスレッドエージェントは、スループットパフォーマンスを 改善するために複数のスレッドを使ってデータセグメントを並列で処理します。その 後、エージェントは重複のないデータセグメントのみを NetBackup Deduplication Engine に送信します。
- NetBackup Deduplication Engine は、データをメディアサーバー重複排除プール に書き込みます。 最初のバックアップでは、重複排除率が 0% になる場合があります。ただし、重複排 除率が0%になることはまれです。0% は、バックアップデータ内のすべてのファイル セグメントが一意であることを意味します。

図 [11-5](#page-273-0) に、クライアント独自のデータを重複排除するクライアントのバックアップ処理を 示します。宛先は PureDisk ストレージプールです。説明を次に示します。

メモ: NetBackup は NetBackup 5000 シリーズアプライアンス上の [PureDisk 重複排 除プール (PureDisk Deduplication Pool)]ストレージのみをサポートします。

<span id="page-273-0"></span>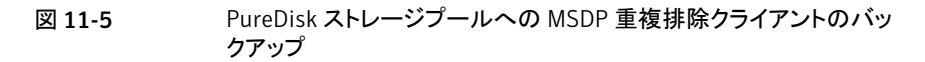

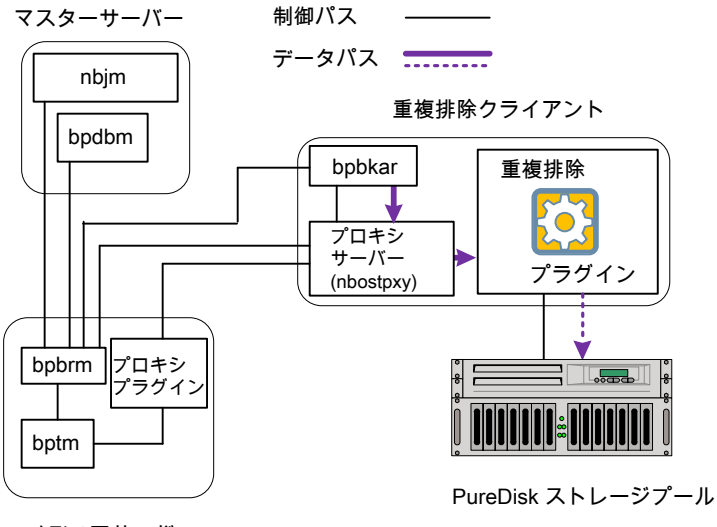

メディアサーバー

次のリストに、MSDP クライアントによる PureDisk ストレージプールへのバックアップ処 理を示します。

- NetBackup Job Manager (nbjm) によって、Backup Restore Manager (bpbrm) が メディアサーバー上で起動します。
- Backup Restore Manager によってクライアントが調べられ、そのクライアントが構成 済みであり、重複排除の準備が完了しているかどうかが判別されます。
- クライアントの準備が完了している場合は、Backup Restore Manager によってクラ イアント上の OpenStorage プロキシサーバー (nbostpxy) およびデータの移動処 理 (クライアント上の bpbkar およびメディアサーバー上の bptm) が開始されます。 NetBackup では、メディアサーバー上のプロキシのプラグインを使用して、bptm から nbostpxy に制御情報をルーティングします。
- Backup Archive Manager (bpbkar) は、バックアップイメージを生成し、共有メモリ によってこれらをクライアントの nbostpxy プロセスに移動します。 また、Backup Archive Manager はイメージ内のファイルについての情報を Backup Restore Manager (bpbrm) に送ります。Backup Restore Manager は NetBackup

データベース用のマスターサーバーの bpdbm 処理にファイル情報を送ります。

■ クライアントの nbostpxy プロセスは、データを重複排除プラグインに移動します。

- 重複排除プラグインは、クライアントの最新の完全バックアップからフィンガープリント リストを取り込みます。このリストをキャッシュとして使用することで、プラグインがエンジ ンの各フィンガープリントを要求する必要がなくなります。
- 重複排除プラグインは、ファイルのフィンガープリントを算出します。
- 重複排除プラグインによって、一意のデータセグメントのみが PureDisk ストレージ プールに送信されます。

# 12

# トラブルシューティング

この章では以下の項目について説明しています。

- [統合ログについて](#page-275-0)
- [レガシーログについて](#page-278-0)
- MSDP [ログファイルについて](#page-280-0)
- MSDP [インストールの問題のトラブルシューティング](#page-285-0)
- MSDP [構成の問題のトラブルシューティング](#page-286-0)
- MSDP [操作上の問題のトラブルシューティング](#page-289-0)
- <span id="page-275-0"></span>■ MSDP [ディスクのエラーとイベントの表示](#page-302-0)
- MSDP [イベントのコードとメッセージ](#page-302-1)

# 統合ログについて

統合ログとレガシーログは NetBackup で使われるデバッグログの2つの形式です。統 合ログ機能は、ログファイル名およびメッセージを共通の形式で作成します。NetBackup のすべてのプロセスは統合ログまたはレガシーログを使います。

統合ログファイルは、レガシーログで書き込まれたファイルとは異なり、テキストエディタで 表示することはできません。統合ログファイルは、バイナリ形式のファイルで、一部の情報 は関連するリソースファイルに含まれています。

p.279 の[「レガシーログについて」](#page-278-0)を参照してください。

サーバープロセスとクライアントプロセスは統合ログを使用します。

レガシーログとは違って、統合ログではログ用のサブディレクトリを作成する必要はありま せん。オリジネータ ID のログファイルはログの構成ファイルで指定した名前のサブディレ クトリに書き込まれます。 すべての統合ログは次のディレクトリのサブディレクトリに書き込 まれます。

Windows の *install\_path*¥NetBackup¥logs 場合

UNIX の場合 /usr/openv/logs

[NetBackup 管理コンソール (NetBackup Administration Console)]でログを管理でき ます。左ペインで、[NetBackupの管理(NetBackup Management)]>[ホストプロパティ (Host Properties)]>[マスターサーバー (Master Servers)]または[メディアサーバー (Media Servers)]を展開します。変更するサーバーをダブルクリックします。 ダイアログ ボックスの左ペインで、[ログ (Logging)]をクリックします。

また、次のコマンドの使用によって統合ログを管理できます。

統合ログ機能の構成設定を変更します。 vxlogcfg

vxlogcfg コマンドの詳細について。

統合ログをサポートする製品が生成するログファイルを管理します。 vxlogmgr

vxlogmgr コマンドの詳細について。

統合ログによって生成されたログを表示します。 vxlogview

p.278の「vxlogview[を使用した統合ログの表示の例」](#page-277-0)を参照してください。

vxlogview コマンドの詳細について。

これらのコマンドについて詳しくは『NetBackup [コマンドリファレンスガイド』を](http://www.symantec.com/docs/DOC5332)参照してく ださい。

これらのコマンドは次のディレクトリに存在します。

Windows の *install\_path*¥NetBackup¥bin 場合

UNIX の場合 /usr/openv/netbackup/bin

#### vxlogview コマンドを使用した統合ログの表示について

vxlogview コマンドを使用すると、統合ログ機能で作成されたログを表示できます。これ らのログは次のディレクトリに保存されます。

UNIX の場合 /usr/openv/logs

Windows の場合 *install\_path*¥NetBackup¥logs

統合ログファイルは、レガシーログで書き込まれたファイルとは異なり、簡単にテキストエ ディタで表示することはできません。統合ログファイルは、バイナリ形式のファイルで、一

部の情報は関連するリソースファイルに含まれています。vxlogview コマンドを使用した 場合だけ、ログの情報を正しく収集して表示することができます。

NetBackup ログファイルと PBX ログファイルを表示するために vxlogview を使えます。

vxlogview コマンドを使って PBX のログを表示するには次のことを行います。

- 権限があるユーザーであることを確認します。UNIX と Linux の場合は、root 権限を 持たなければなりません。 Windows の場合は、管理者権限を持たなければなりませ  $\lambda$
- PBX プロダクトID を指定するには、vxlogview コマンドラインのパラメータとして -p 50936 を入力してください。

<span id="page-277-0"></span>vxlogview はすべてのファイルを検索するため、低速の処理になる場合があります。特 定プロセスのファイルに検索を制限することによって結果をより速く表示する方法の例に ついては、次のトピックを参照してください。

#### vxlogview を使用した統合ログの表示の例

次の例は、vxlogview コマンドを使って統合ログを表示する方法を示します。

| 項目                     | 例                                                                                           |
|------------------------|---------------------------------------------------------------------------------------------|
| ログメッセージの全属性<br>の表示     | vxloqview -p 51216 -d all                                                                   |
| ログメッセージの特定の<br>属性の表示   | NetBackup (51216)のログメッセージの日付、時間、メッセージの種類<br>およびメッセージテキストだけを表示します。                           |
|                        | vxloqview --prodid 51216 --display D, T, m, x                                               |
| 最新のログメッセージの<br>表示      | オリジネータ 116 (nbpem) によって 20 分以内に作成されたログメッ<br>セージを表示します。-o 116の代わりに、-o nbpemを指定するこ<br>ともできます。 |
|                        | # vxlogview -o 116 -t 00:20:00                                                              |
| 特定の期間からのログ<br>メッセージの表示 | 指定した期間内に nbpem で作成されたログメッセージを表示します。                                                         |
|                        | # vxlogview -o nbpem -b "05/03/05 06:51:48 AM"<br>$-e$ "05/03/05 06:52:48 AM"               |

表 12-1 vxlogview コマンドの使用例

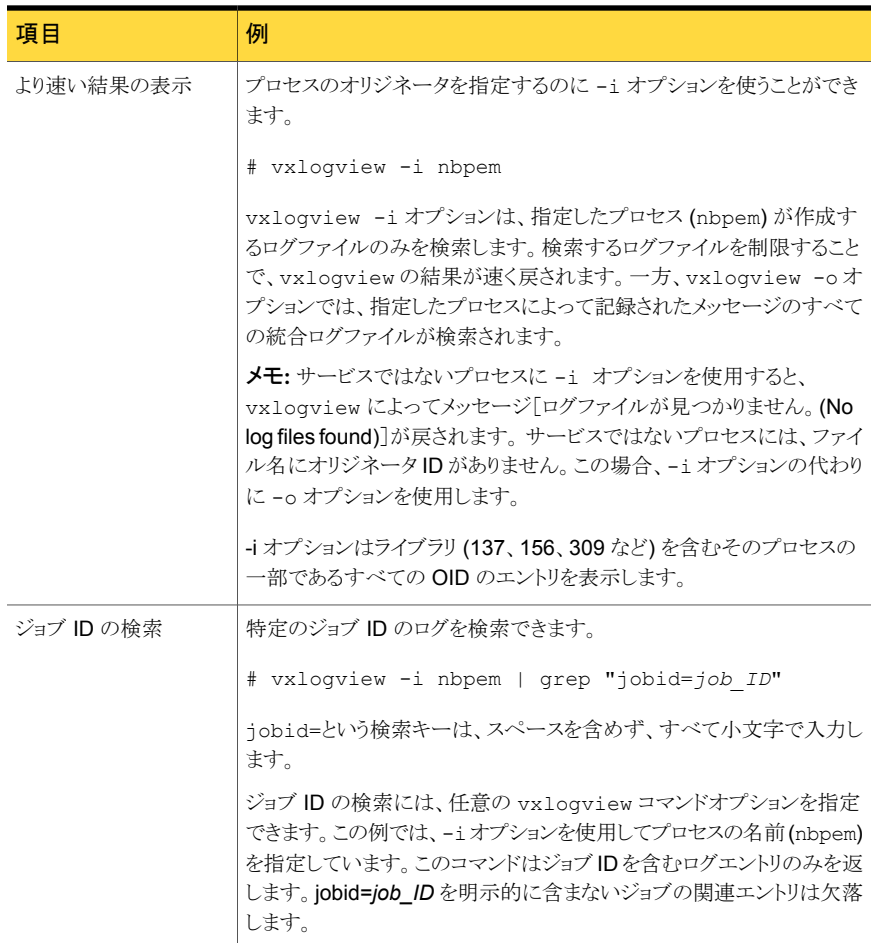

<span id="page-278-0"></span>vxlogview の詳しい説明は、次を参照してください。『NetBackup [コマンドリファレンス](http://www.symantec.com/docs/DOC5332) [ガイド』](http://www.symantec.com/docs/DOC5332)

# レガシーログについて

レガシーログと統合ログは NetBackup で使われるデバッグログの 2 つの形式ですレガ シーデバッグログの場合、各プロセスが個別のログディレクトリにデバッグアクティビティの ログを作成します。 NetBackup のすべてのプロセスは統合ログまたはレガシーログを使 います。

p.276 の [「統合ログについて」](#page-275-0) を参照してください。

NetBackup サーバーでレガシーデバッグログを有効にするには、最初に各プロセスに 対して適切なディレクトリを作成する必要があります。

*install\_path*¥NetBackup¥logs *install\_path*¥Volmgr¥debug Windows

/usr/openv/netbackup/logs /usr/openv/volmgr/debug UNIX

ディレクトリが作成された後、NetBackup は各プロセスに関連付けられるディレクトリにロ グファイルを作成します。デバッグログファイルは、プロセスの起動時に作成されます。

NetBackup 状態収集デーモン(vmscd)でデバッグログを有効にするには、nbemm を起 動する前に次のディレクトリを作成します。

Windows の場合 *install path*¥Volmgr¥debug¥reqlib¥

UNIX の場合 /usr/openv/volmgr/debug/reqlib

または、ディレクトリの作成後に nbemm を停止して再起動します。

作成する必要があるログディレクトリを示す表を参照できます。

次のバッチファイルを使用して、すべてのデバッグログディレクトリを一度に作成すること ができます。

Windows の場合: *install\_path*¥NetBackup¥logs¥mklogdir.bat

UNIX の場合: /usr/openv/netbackup/logs/mklogdir

メディアサーバーのデバッグログは、bpbrm、bpcd、bpdm および bptm だけです。

#### NetBackup のログファイルディレクトリの作成

OpenStorage フレームワークを使う機能を構成する前に、NetBackup のコマンドがログ ファイルを書き込むディレクトリを作成します。マスターサーバーと OpenStorage で使う 各メディアサーバーにディレクトリを作成します。ログファイルは次のディレクトリに存在し ます。

- UNIX の場合: /usr/openv/netbackup/logs/
- Windows の場合: *install\_path*¥NetBackup¥logs¥

NetBackup のログについて詳細情報を利用できます。

『Symantec NetBackup トラブルシューティングガイド UNIX、Windows および Linux』 を参照してください。

#### NetBackup のコマンドのログディレクトリを作成する方法

◆ オペレーティングシステムに応じて、次のスクリプトの1つを実行します。

UNIX の場合: /usr/openv/netbackup/logs/mklogdir

Windows の場合: *install\_path*¥NetBackup¥logs¥mklogdir.bat

tpconfig コマンドのログディレクトリを作成する方法

◆ オペレーティングシステムに応じて、debug ディレクトリと tpcommand ディレクトリを 作成します (デフォルトでは、debug ディレクトリと tpcommand ディレクトリは存在し ません)。ディレクトリのパス名は次のとおりです。

<span id="page-280-0"></span>UNIX の場合: /usr/openv/volmgr/debug/tpcommand

Windows の場合: *install\_path*¥Veritas¥Volmgr¥debug¥tpcommand

#### MSDP ログファイルについて

NetBackup の重複排除コンポーネントは各種のログファイルに情報を書き込みます。 NetBackup の一部のコマンドまたは処理では、メッセージがそれぞれ固有のログファイ ルに書き込まれます。他の処理では、Veritas Unified Log (VxUL) ファイルが使われま す。VxUL のログファイルには、標準化された名前およびファイル形式が使用されます。 オリジネータ ID (OID) で、ログメッセージを書き込む処理が識別されます。

p.279 の[「レガシーログについて」](#page-278-0)を参照してください。

p.276 の [「統合ログについて」](#page-275-0) を参照してください。

VxUL ログでは、sts で始まるメッセージは、重複排除プラグインとの通信に関連します。 ほとんどの通信は NetBackup メディアサーバーで発生します。VxUL のログファイルを 表示および管理するには、NetBackup のログコマンドを使用する必要があります。 [NetBackup](http://www.symantec.com/docs/DOC5332) サーバーのログの使用方法および管理方法については、『NetBackup トラ [ブルシューティングガイド』を](http://www.symantec.com/docs/DOC5332)参照してください。

VxUL ログシステムについての詳細な情報があります。

「NetBackupトラブルシューティングガイド」を参照してください。

ほとんどの通信は NetBackupメディアサーバーで発生します。したがって、ディスク操作 に使うメディアサーバーのログファイルを最も参照することになります。

警告:ログレベルが高いほど、NetBackup のパフォーマンスに対する影響が大きくなりま す。ログレベル5(最も高い)を使うのは、シマンテック社の担当者から指示された場合だ けにしてください。ログレベル 5 はトラブルシューティングにのみ使います。

NetBackup のログレベルは、NetBackup マスターサーバーの[ログ (Logging)]ホストプ ロパティで指定します。特定のオプションに固有の一部のプロセスについては、表 [12-2](#page-281-0) に示すように構成ファイルでログレベルを設定します。

表 [12-2](#page-281-0) に、各コンポーネントのログファイルを示します。

#### 表 12-2 NetBackup MSDP アクティビティのログ

<span id="page-281-0"></span>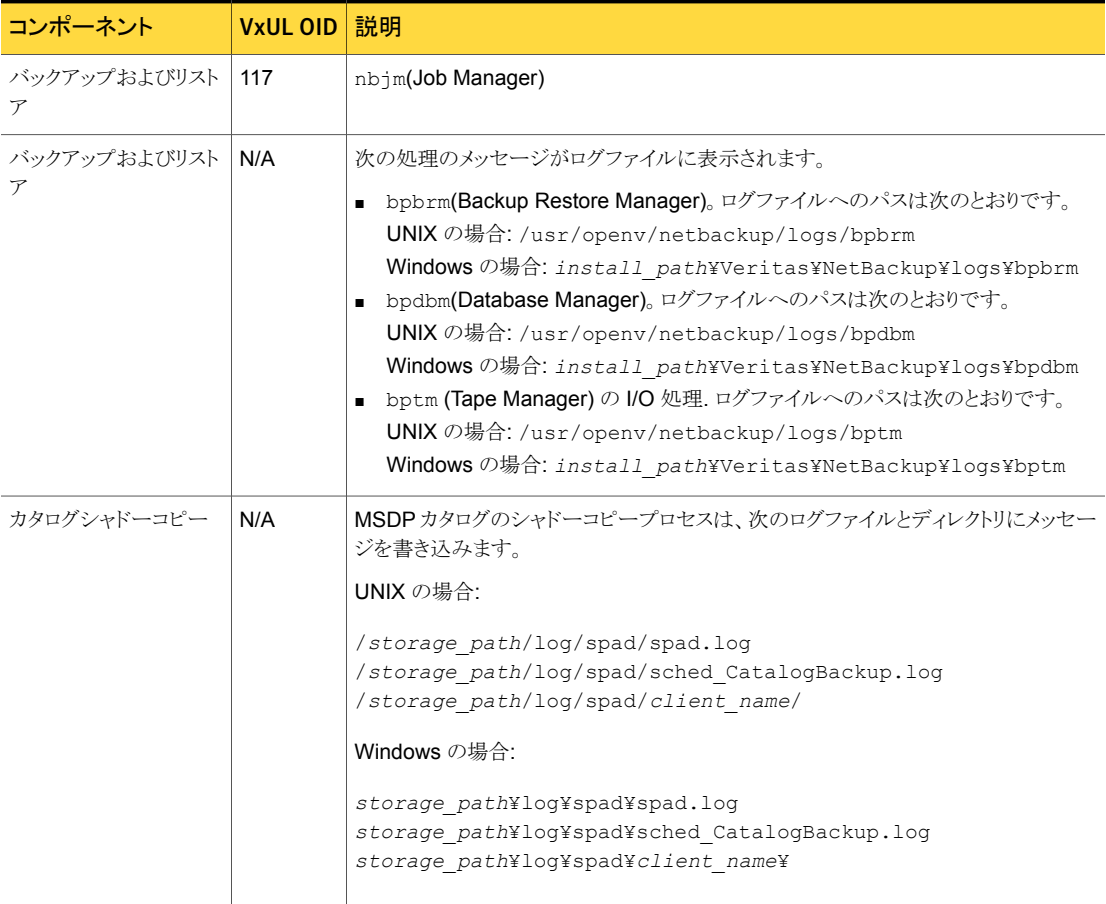

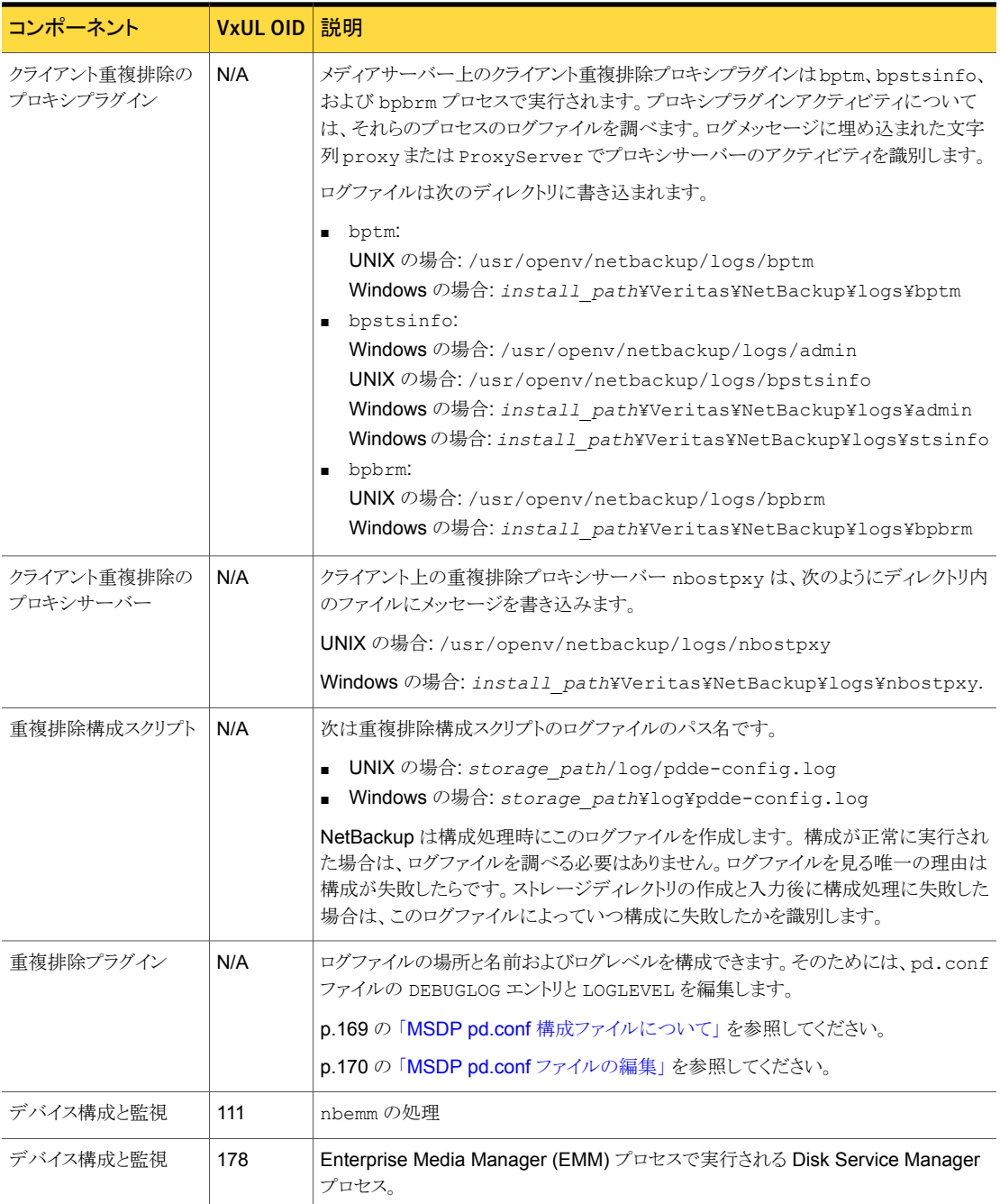

#### 第 12 章 トラブルシューティング | 284 MSDP ログファイルについて

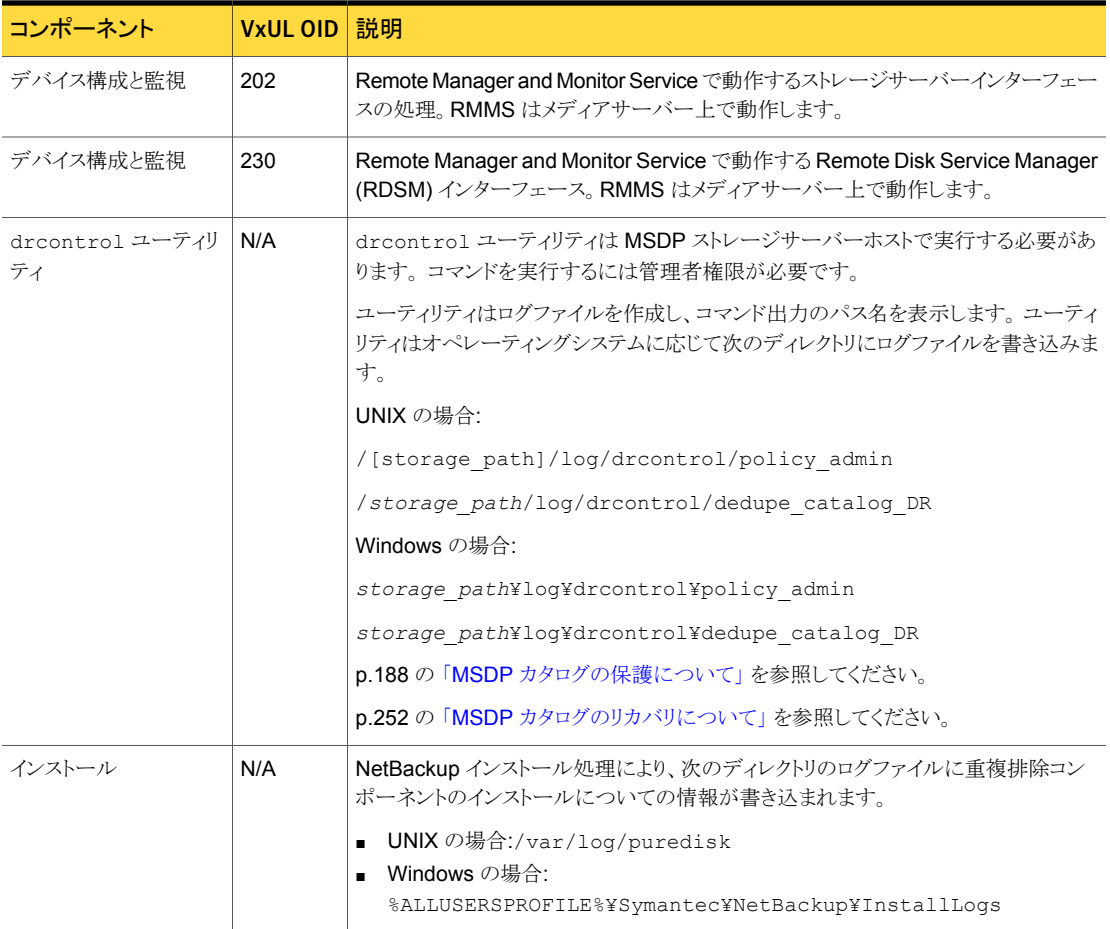

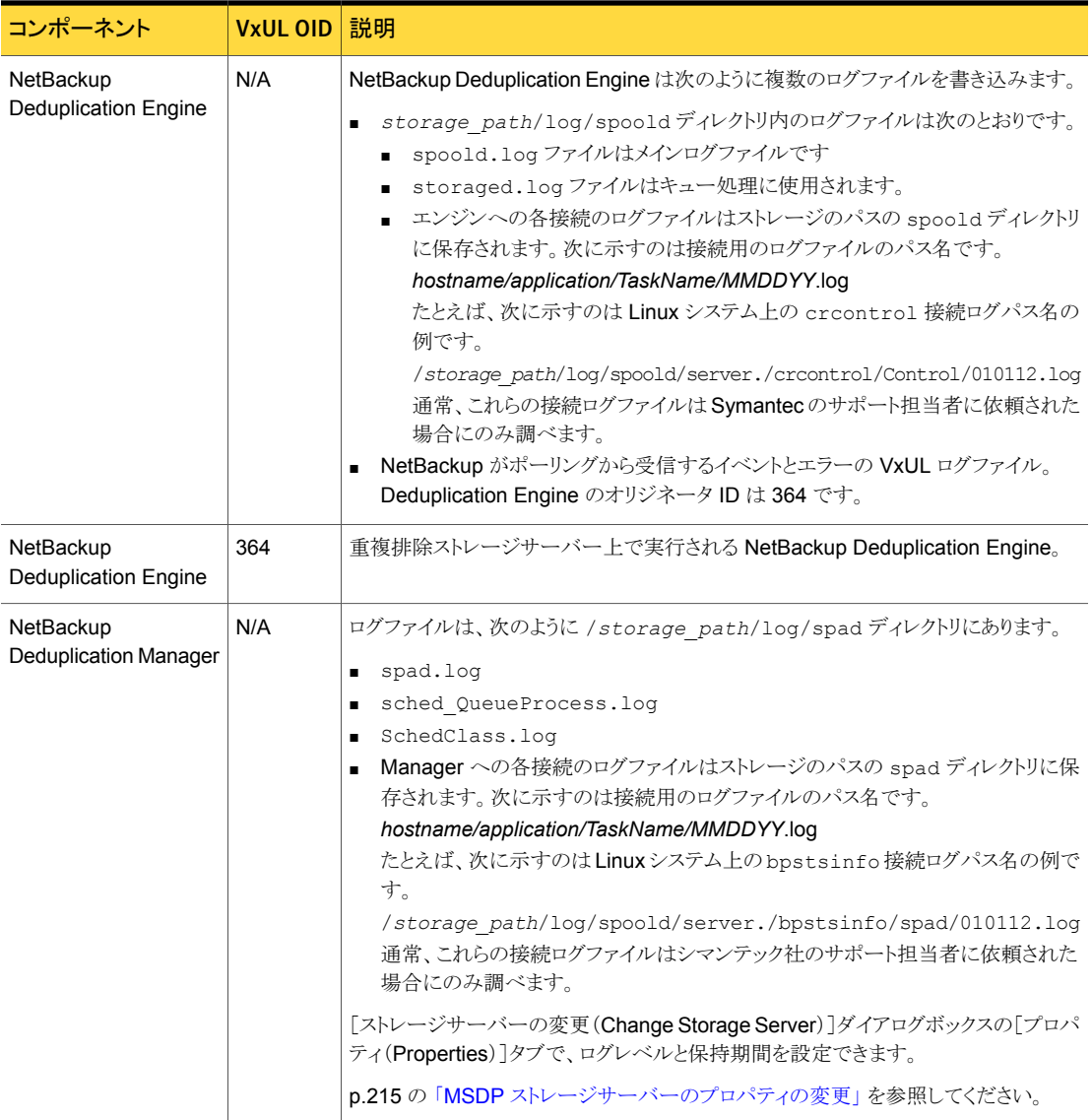

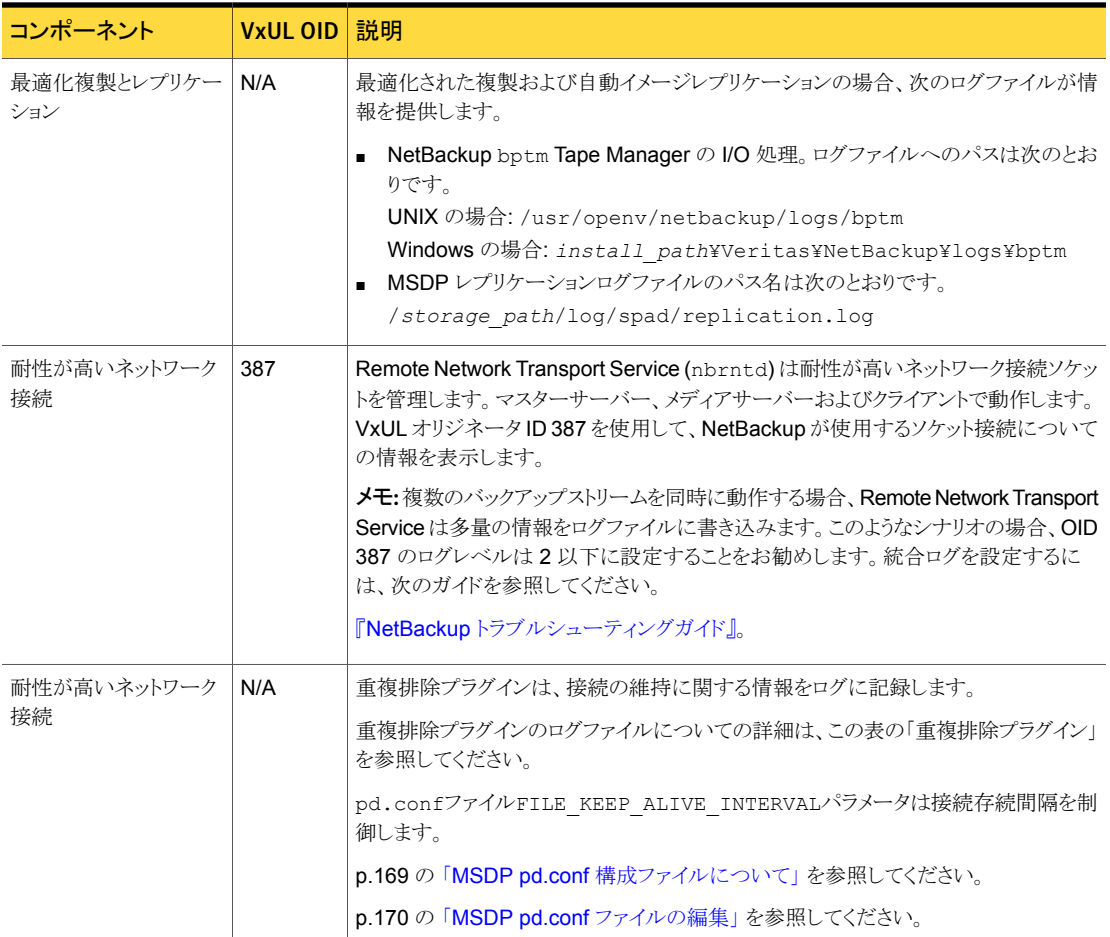

# MSDP インストールの問題のトラブルシューティング

<span id="page-285-1"></span><span id="page-285-0"></span>インストールの問題のトラブルシューティングでは、次の項の情報が役に立つ場合があり ます。

p.286 の 「SuSE Linux で MSDP [インストールが失敗する」](#page-285-1) を参照してください。

#### SuSE Linux で MSDP インストールが失敗する

インストールトレースログには、SUSE Linux でのインストール時のエラーが示されます。

....NetBackup and Media Manager are normally installed in /usr/openv. Is it OK to install in /usr/openv?  $[y,n]$  (y)

Reading NetBackup files from /net/nbstore/vol/test\_data/PDDE\_packages/ suse/NB\_FID2740\_LinuxS\_x86\_20090713\_6.6.0.27209/linuxS\_x86/anb

/net/nbstore/vol/test\_data/PDDE\_packages/suse/NB\_FID2740\_LinuxS\_x86\_ 20090713\_6.6.0.27209/linuxS\_x86/catalog/anb/NB.file\_trans: symbol lookup error: /net/nbstore/vol/test\_data/PDDE\_packages/suse/ NB\_FID2740\_LinuxS\_x86\_20090713\_6.6.0.27209/linuxS\_x86/catalog/anb/ NB.file trans: undefined symbol: head /net/nbstore/vol/test data/ PDDE\_packages/suse/NB\_FID2740\_LinuxS\_x86\_20090713\_6.6.0.27209/ linuxS\_x86/catalog/anb/NB.file\_trans failed. Aborting ...

次に示すように、システムがパッチレベル2以降であることを確認します。

```
cat /etc/SuSE-release
SUSE Linux Enterprise Server 10 (x86_64)
VERSION = 10
PATCHLEVEL = 2
```
### MSDP 構成の問題のトラブルシューティング

構成の問題のトラブルシューティングでは、次の項の情報が役に立つ場合があります。

p.281 の 「MSDP [ログファイルについて」](#page-280-0) を参照してください。

p.287 の「MSDP [ストレージサーバーの構成の失敗」](#page-286-1)を参照してください。

p.288 の 「MSDP [データベースのシステムエラー](#page-287-0) (220)」 を参照してください。

p.288 の「MSDP の「サーバーが見つかりませんでした (Server not found)]エラー」を 参照してください。

<span id="page-286-1"></span>p.289 の 「MSDP [構成中のライセンス情報エラー」](#page-288-0) を参照してください。

p.290 の [「ディスクプールウィザードで](#page-289-1) MSDP ボリュームが表示されない」 を参照してくだ さい。

#### MSDP ストレージサーバーの構成の失敗

ストレージサーバーの構成に失敗した場合は、[ストレージサーバーの構成ウィザード (Storage Server Configuration Wizard)] によって報告された問題を最初に解決しま す。次に、ストレージサーバーの構成を再試行する前に、重複排除ホストの構成ファイル を削除します。

NetBackup はストレージサーバーがすでに存在しているホストにストレージサーバーを 構成できません。構成済みストレージサーバーを示す目安の 1つが重複排除ホストの構 成ファイルです。したがって、失敗後にストレージサーバーの構成を試みる前にそれを削 除する必要があります。

<span id="page-287-0"></span>p.187 の「MSDP [ホストの構成ファイルの削除」](#page-186-0)を参照してください。

#### MSDP データベースのシステムエラー (220)

データベースのシステムエラーはエラーがストレージ初期設定で起きたことを示します。

エラーメッセージ ioctl() error, Database system error (220)

RDSM has encountered an STS error: 例

> Failed to update storage server *ssname*, database system error

PDDE\_initConfig スクリプトは呼び出されましたが、エラーがストレージ 初期設定の間に起きました。 診断

> 最初に、関連のあるサーバー名の重複排除構成スクリプトログファイルを検 査します。

p.281 の 「MSDP [ログファイルについて」](#page-280-0) を参照してください。 。

次に、サーバー名のクレデンシャルの作成について tpconfig コマンドの ログファイルのエラーを検査します。tpconfigコマンドは標準のNetBackup 管理者コマンドログディレクトリに書き込みます。

#### MSDP の[サーバーが見つかりませんでした (Server not found)]エラー

<span id="page-287-1"></span>次の情報は構成の間に発生することがある[サーバーが見つかりませんでした(Server not found)]エラーメッセージを解決するのに役立つことがあります。

エラーメッセージ Server not found, invalid command parameter

RDSM has encountered an issue with STS where the server was not found: getStorageServerInfo 例

> Failed to create storage server *ssname*, invalid command parameter
診断

考えられる根本的原因:

- ストレージサーバーを構成したときに、サポート外のオペレーティングシ ステムを実行するメディアサーバーを選択しました。 環境のすべてのメ ディアサーバーは「ストレージサーバーの構成ウィザード(Storage Server Configuration Wizard)]に表示されます。サポート対象のオペレーティ ングシステムを実行するメディアサーバーのみ選択することを忘れない でいてください。
- ストレージサーバーを設定するために nbdevconfig コマンドを使った 場合、ホスト名を不正確に入力していることがあります。また、ストレージ サーバー形式では大文字と小文字が区別されます。したがってストレー ジサーバー形式に PureDisk を使うようにしてください。

# MSDP 構成中のライセンス情報エラー

<span id="page-288-0"></span>ライセンス情報エラーについての構成エラーメッセージは、NetBackup サーバーが互い に通信できないことを示します。

重複排除ストレージサーバーまたは負荷分散サーバーを構成できない場合は、ネットワー ク環境が DNS の名前の逆引き参照用に構成されていない可能性があります。

重複排除に使うメディアサーバー上の hosts ファイルを編集できます。または、名前の逆 引き参照を使用しないように NetBackup を構成できます。

### 管理コンソールを使用してホスト名の逆引き参照を禁止する方法

- **1 NetBackup 管理コンソール上で、「NetBackup の管理 (NetBackup Management)**] >[ホストプロパティ (Host Properties)]>[マスターサーバー (Master Server)]を展 開します。
- 2 詳細ペインで、マスターサーバーを選択します。
- 3 「処理 (Actions)]メニューから「プロパティ (Properties)]を選択します。
- 4 「マスターサーバープロパティ (Master Server Properties)]ダイアログボックスで、 [ネットワーク設定 (Network Settings)]プロパティを選択します。
- 5 次のいずれかのオプションを選択します。
	- 許可 (Allowed)
	- 制限あり (Restricted)
	- 禁止 (Prohibited)

これらのオプションについて詳しくは、NetBackup のオンラインヘルプまたは管理 者ガイドを参照してください。

bpsetconfig コマンドを使用してホスト名の逆引き参照を禁止する方法

重複排除に使う各メディアサーバーで次のコマンドを入力します。

echo REVERSE\_NAME\_LOOKUP = PROHIBITED | bpsetconfig -h *host\_name*

bpsetconfig コマンドは、次のディレクトリに存在します。

UNIX の場合: /usr/openv/netbackup/bin/admincmd

Windows の場合: *install\_path*¥Veritas¥NetBackup¥bin¥admincmd

# ディスクプールウィザードで MSDP ボリュームが表示されない

<span id="page-289-0"></span>[ディスクプールの構成ウィザード (Disk Pool Configuration Wizard)]には、重複排除 ストレージサーバーのディスクボリュームは表示されません。

最初に、NetBackupのデーモンまたはサービスをすべて再起動します。この手順により、 NetBackup Deduplication Engine が起動し、要求に応答できるようになります。

次に、NetBackup 管理コンソールを再起動します。この手順により、ディスクボリューム の表示に失敗したときにキャッシュされた情報が消去されます。

# MSDP 操作上の問題のトラブルシューティング

操作上の問題のトラブルシューティングでは、次の項の情報が役に立つ場合があります。

p.291 の「MSDP [サーバーに十分なメモリがあることを確認する」](#page-290-0)を参照してください。

p.291 の 「MSDP [バックアップまたは複製ジョブの失敗」](#page-290-1) を参照してください。

p.293 の「MSDP [クライアントの重複排除が失敗する」](#page-292-0)を参照してください。

 $p.294$ の [「ボリュームのマウントが解除されると](#page-293-0) MSDP ボリュームが停止状態になる」を参 照してください。

p.295 の 「MSDP [のエラー、遅延応答、ハングアップ」](#page-294-0) を参照してください。

p.295 の「MSDP [ディスクプールを削除できない」](#page-294-1)を参照してください。

p.296 の 「MSDP [メディアのオープンエラー](#page-295-0) (83)」 を参照してください。

p.298 の 「MSDP [メディアの書き込みエラー](#page-297-0) (84)」 を参照してください。

p.301 の 「MSDP [正常に処理されたイメージはありませんでした](#page-300-0) (191)」 を参照してくださ い。

p.301 の 「MSDP [ストレージの空きのない状態」](#page-300-1) を参照してください。

p.302 の 「MSDP [カタログバックアップのトラブルシューティング」](#page-301-0) を参照してください。

# MSDP サーバーに十分なメモリがあることを確認する

<span id="page-290-5"></span><span id="page-290-0"></span>ストレージサーバーのメモリが不十分な場合、操作上の問題が発生する可能性がありま す。操作上の問題が発生した場合は、ストレージサーバーに十分なメモリがあることを確 認する必要があります。

**p.20 の 「MSDP** [サーバーの必要条件について」](#page-19-0) を参照してください。

<span id="page-290-1"></span>NetBackup 重複排除処理が Red Hat Linux で開始されない場合は、少なくとも 128 MB (SHMMAX=128MB) の共有メモリを構成してください。

# MSDP バックアップまたは複製ジョブの失敗

<span id="page-290-4"></span>次のサブセクションでは、バックアップまたは重複排除ジョブの可能性のある失敗とそれ らを解決する方法を説明します。

- [「ディスクボリュームが停止しています](#page-290-2) (Disk Volume is Down)」
- [「ストレージサーバーはダウンしているか、利用できません。」](#page-290-3)
- 「バックアップジョブ:[システムエラーが発生しました](#page-291-0) (174) (Backup job: System error [occurred\)](#page-291-0) (174)」
- <span id="page-290-2"></span>■ 「ストレージパスを開く、または CRQP [トランザクションを準備できませんでした」](#page-292-1)

# ディスクボリュームが停止しています (Disk Volume is Down)

次のようなメッセージがジョブの詳細に表示されます。

エラー 800: ディスクボリュームが停止しています (Error 800: Disk Volume is Down)

ディスクのエラーログを調べて、ボリュームが停止 (DOWN) としてマークされた理由を判 断します。

ストレージサーバーは、ジョブでビジー状態の場合、マスターサーバーのディスクポーリ ング要求に適時に応答しないことがあります。ビジー状態の負荷分散サーバーでもこの エラーが発生することがあります。その結果、問い合わせがタイムアウトし、マスターサー バーはボリュームを DOWN とマーク付けします。

<span id="page-290-3"></span>最適化複製ジョブのエラーが発生した場合は、ソースストレージサーバーがターゲットス トレージサーバーの負荷分散サーバーとして構成されていることを確認します。また、ター ゲットストレージサーバーがソースストレージサーバーの負荷分散サーバーとして構成さ れていることを確認します。

p.303 の 「MSDP [ディスクのエラーとイベントの表示」](#page-302-0) を参照してください。

# ストレージサーバーはダウンしているか、利用できません。

Windows サーバーのみ。

次のようなメッセージがジョブの詳細に表示されます。

エラー nbjm(pid=6384) NBU の状態: 2106。EMM の状態: ストレージサーバーが停止し ているか、使用できません ディスクストレージサーバーが停止しています(2106) (Error nbjm(pid=6384) NBU status: 2106, EMM status: Storage Server is down or unavailable Disk storage server is down(2106))

NetBackup Deduplication Manager (spad.exe) と NetBackup Deduplication Engine (spoold.exe) の共有メモリ構成値が異なっています。この問題は、これらの 2 つのコン ポーネントの一方の共有メモリ値だけを変更するコマンドを使った場合に発生することが あります。

問題を解決するためには、構成ファイルに次の共有メモリ値を指定します。

SharedMemoryEnabled=1

次に、両方のコンポーネントを再起動します。他の 2 つの共有メモリパラメータの値を変 更しないでください。

<span id="page-291-0"></span>SharedMemoryEnabled パラメータは次のファイルに格納されています。

*storage\_path*¥etc¥puredisk¥agent.cfg

### バックアップジョブ: システムエラーが発生しました (174) (Backup job: System error occurred) (174)

次のようなメッセージがジョブの詳細に表示されます。

Media Manager - システムエラーが発生しました (174) (media manager - system error occurred) (174)

ジョブの詳細に、次のようなエラーも含まれている場合、イメージのクリーンアップジョブが 失敗したことを示しています。

Critical bpdm (pid=610364) sts delete image failed: error 2060018 file not found Critical bpdm (pid=610364) image delete failed: error 2060018: file not found

このエラーは、重複排除バックアップジョブが、バックアップの一部をメディアサーバー重 複排除プールに書き込んだ後に失敗した場合に発生します。NetBackup はイメージク リーンアップジョブを開始しますが、イメージのクリーンアップの実行に必要なデータがメ ディアサーバー重複排除プールに書き込まれていないため、そのジョブが失敗します。

重複排除キュー処理はイメージオブジェクトをクリーンアップするため、修正措置を適用 する必要はありません。ただし、ジョブログと重複排除ログを調べて、バックアップジョブが 失敗した理由を判断してください。

p.237 の「MSDP [キュー処理について」](#page-236-0)を参照してください。

**p.281 の 「MSDP** [ログファイルについて」](#page-280-0) を参照してください。

# <span id="page-292-1"></span>ストレージパスを開く、または CRQP トランザクションを準備できま せんでした

次に似たエラーメッセージは、NetBackup Deduplication Engine (spoold) ログファイル の 1 つに記録されます。

RefDBEngine::write\_prepare で

/*storage\_path*/databases/refdb/prepare/64.ref.prepare を開くことができませ ん

RefDBManager::write prepare で refdb 64 の CRQP トランザクションを準備できま  $\forall$ ん (RefDBManager::write prepare fail to prepare CRQP transaction for refdb 64)

p.281 の「MSDP [ログファイルについて」](#page-280-0)を参照してください。

このエラーは、/*storage\_path*/databases/refdb/prepare ディレクトリが削除されて いろ場合に起きます。

この問題を解決するには、次のいずれかの操作を実行します。

- 見つからないディレクトリを手動で作成します。
- NetBackup Deduplication Engine (spoold)を再起動します。 最初に、メディアサー バーのストレージユニットでバックアップが実行中でないこと確認してください。

<span id="page-292-0"></span>メモ: RefDBEngine および refdb はオープンソースの RefDB 参照データベースおよび 文献目録ツールを参照せず、またこれらに関連していません。

# MSDP クライアントの重複排除が失敗する

NetBackupのクライアント側のエージェント(クライアントの重複排除を含む)はNetBackup サーバー名のホスト名の逆引き参照によって決まります。逆に、通常のバックアップは前 方ホスト名解決によって決まります。したがって、クライアントの通常のバックアップは成功 することがありますが、自身のデータを複製するクライアントのバックアップは失敗するこ とがあります。

クライアント側の重複排除バックアップが失敗したら、ドメインネームサーバーがストレー ジサーバー名のすべての置換を含んでいること検証します。

また、シマンテック社は NetBackup 環境に完全修飾ドメイン名を使うことを推奨します。 p.30 の[「完全修飾ドメイン名を使用する」](#page-29-0) を参照してください。

# ボリュームのマウントが解除されると MSDP ボリュームが停止状態にな る

<span id="page-293-1"></span><span id="page-293-0"></span>ボリュームのマウントが解除されると、NetBackup によってボリュームが停止状態に変更 されます。そのボリュームを必要とする NetBackup ジョブは失敗します。

### ボリュームの状態を判断する方法

◆ マスターサーバー上、または重複排除ストレージサーバーとして機能するメディア サーバー上で、次のコマンドを起動します。

UNIX の場合: /usr/openv/netbackup/bin/admincmd/nbdevquery -listdv -stype PureDisk -U

Windows の場合: *install\_path*¥NetBackup¥bin¥admincmd¥nbdevquery -listdv -stype PureDisk -U

次の出力例は、DiskPoolVolume が起動状態であることを示しています。

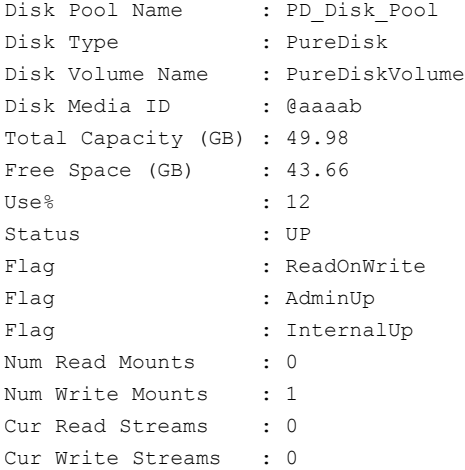

### ボリュームを起動状態に変更する方法

1 ファイルシステムをマウントします。

しばらくすると、ボリュームは起動状態(UP)になります。これ以外の操作は必要あり ません。

2 ボリュームの状態が変わらない場合は、手動で変更します。

p.234 の 「MSDP [ディスクボリュームの状態の変更」](#page-233-0) を参照してください。

# MSDP のエラー、遅延応答、ハングアップ

<span id="page-294-4"></span><span id="page-294-0"></span>メモリまたはホストの機能が不十分な場合、複数のエラー、遅延応答およびハングアップ が発生することがあります。

p.20 の「MSDP [サーバーの必要条件について」](#page-19-0)を参照してください。

仮想マシンでは、次のように設定することをお勧めします。

- ホストの物理メモリの2倍になるように各仮想マシンのメモリサイズを設定します。
- 各仮想マシンの最小値と最大値を同じ値 (ホストの物理メモリの2倍)に設定します。 これらのメモリ設定により、仮想メモリは縮小または拡大しないため、ディスクでフラグ メント化されません。

<span id="page-294-1"></span>これらの推奨事項は、すべての仮想マシンに最適な構成であるとはかぎりません。ただ し、パフォーマンス上の問題をトラブルシューティングするときは、この解決策を最初に試 みることをお勧めします。

# MSDP ディスクプールを削除できない

有効なバックアップイメージを含んでいないと判断されるディスクプールを削除できない 場合、次の情報は問題のトラブルシューティングを行うのに役立つことがあります。

- <span id="page-294-2"></span>■ [「期限切れのフラグメントが](#page-294-2) MSDP ディスクに残る」
- 「不完全な SLP [複製ジョブ」](#page-295-1)

# 期限切れのフラグメントが MSDP ディスクに残る

<span id="page-294-3"></span>ある状況下では、期限切れのバックアップイメージを構成するフラグメントはイメージが期 限切れになったのにディスクに残ることがあります。たとえば、ストレージサーバーがクラッ シュすると、通常のクリーンアップ処理は動作しないことがあります。それらの状況では、 イメージフラグメントレコードがまだ存在するのでディスクプールを削除できません。エラー メッセージは次に類似することがあります。

DSM はディスクボリューム *diskpoolname* の 1つ以上のボリュームにイメージフラグメントが あることを検出しました。(DSM has found that one or more volumes in the disk pool diskpoolname has image fragments.)

ディスクプールを削除するには、最初にイメージフラグメントを削除してください。nbdelete コマンドは期限切れになったイメージフラグメントをディスクボリュームから削除します。

### 期限切れイメージのフラグメントを削除する方法

◆ マスターサーバー上で次のコマンドを実行します。

UNIX の場合: /usr/openv/netbackup/bin/admincmd/nbdelete -allvolumes -force

Windowsの場合: install\_path¥NetBackup¥bin¥admincmd¥nbdelete -allvolumes -force

-allvolumes オプションは期限切れになったイメージフラグメントを含んでいるすべての ボリュームからそれらを削除します。

<span id="page-295-1"></span>-force オプションはフラグメントの削除が失敗してもイメージフラグメントのデータベース エントリを削除します。

### 不完全な SLP 複製ジョブ

ストレージライフサイクルポリシーの不完全な複製ジョブはディスクプールの削除を妨げ ることがあります。不完全なジョブが存在するかどうかを判断し、次にそれらを取り消しま す。

### ストレージライフサイクルポリシーの複製ジョブを取り消す方法

1 マスターサーバーで次のコマンドを実行することによって、不完全な SLP 複製ジョ ブが存在するかを判断します。

UNIX の場合: /usr/openv/netbackup/bin/admincmd/nbstlutil stlilist -incomplete

Windows の場合: *install\_path*¥NetBackup¥bin¥admincmd¥nbstlutil stlilist -incomplete

2 前のコマンドによって戻される各々のバックアップ ID に対して次のコマンド (*xxxxx* はバックアップ ID を表します) を実行することによって不完全なジョブを取り消しま す。

<span id="page-295-0"></span>UNIX の場合: /usr/openv/netbackup/bin/admincmd/nbstlutil cancel -backupid *xxxxx*

Windowsの場合: *install\_path*¥NetBackup¥bin¥admincmd¥nbstlutil cancel -backupid *xxxxx*

# MSDP メディアのオープンエラー (83)

メディアのオープンエラー (83)メッセージは複製の一般エラーです。 エラーはNetBackup 管理コンソール の[アクティビティモニター (Activity Monitor)]に表示されます。

多くの場合、NetBackup Deduplication Engine (spoold) または NetBackup 重複排除 マネージャ (spad) は、余りにもビジーで重複排除の処理を適時に応答できません。 外 的要因によって Deduplication Engine または重複排除マネージャが応答できない場合 も考えられます。 それらは一時的にビジー状態 (キューの処理が進行中であったなど) でしたか?余りにも多くのジョブが同時に動作しますか?

p.29 の 「MSDP [のパフォーマンスについて」](#page-28-0) を参照してください。

必ずしもそうではありませんが、通常は NetBackup の bpdm ログは状態 83 についての 追加情報を提供します。

それに続くサブセクションには、エラー 83 を生成したユースケースが記述されます。

# SQL Server クライアント側のバックアップの失敗

SQL Server データベースのクライアント側のバックアップは次の状況で失敗することが あります。

- [IPv4 と IPv6 の両方 (Both IPv4 and IPv6)]オプションがNetBackup Deduplication Engineおよびクライアントをホストするメディアサーバーであるマスターサーバー用に 有効になっている。[IPv4 と IPv6 の両方 (Both IPv4 and IPv6)]オプションは[ネッ トワーク設定 (Network Settings)]ホストプロパティで設定されます。
- NetBackup Deduplication Engine およびクライアントをホストするメディアサーバー であるマスターサーバー用の優先のネットワークとして、IPv6 ネットワークが設定され ている。優先ネットワークの[一致(通信には上記のネットワークが優先されます)(Match (Above network will be preferred for communication))]プロパティも有効になって いる。優先ネットワークは「優先ネットワーク (Preferred Networks)]ホストプロパティ で設定されます。
- IPv6 ネットワークがバックアップのために選択されている。

bpbrmログファイルを検査して、次に示すエラーと類似するものを探してください。

probe ost plugin: sts get server prop byname が失敗しました: エラー 2060057

エラーメッセージが存在する場合、NetBackup ホスト名のキャッシュには正しいホスト名 のマッピング情報が含まれないかもしれません。 ネットワーク環境の DNS の変更が環境 全体に完全に反映されなかった場合、キャッシュの同期は行われない可能性があります。 DNS の変更がネットワーク環境全体に反映されるのは時間がかかります。

問題を解決するには、MSDP ストレージサーバー上の NetBackup マスターサーバーで 次の操作を行います。

- 1. NetBackup サービスを停止します。
- 2. 次のコマンドを実行します。

UNIX の場合: /usr/openv/netbackup/bin/bpclntcmd -clearhostcache

Windows の場合: *install\_path*¥NetBackup¥bin¥bpclntcmd.exe -clearhostcache

3. NetBackup サービスを起動します。

クライアント重複排除のログ記録について詳しくは、「MSDP ログファイル」トピックにある 「クライアント重複排除プロキシプラグイン」を参照してください。

p.281 の「MSDP [ログファイルについて」](#page-280-0)を参照してください。

# リストアまたは複製の失敗

メディアのオープンエラー (83)メッセージがNetBackup 管理コンソール の[アクティビティ モニター (Activity Monitor)]に表示されます。

<span id="page-297-1"></span>表 [12-3](#page-297-1) は、表示される可能性のあるその他のメッセージを記述します。

表 12-3 大文字と小文字の区別をするエラーメッセージ

| 操作                                              | アクティビティモニターに表<br>示されるジョブの詳細                                  | bpdm および bptm のログ<br>ファイルの状態                                         |
|-------------------------------------------------|--------------------------------------------------------------|----------------------------------------------------------------------|
| リストア                                            | イメージを開けませんでした:<br>エラー 2060018: ファイルが<br>見つかりません              | sts open image が失敗し<br>ました: エラー 2060018                              |
| 複製 (MSDP ソース)                                   | イメージを開けませんでした:<br>エラー 2060018: ファイルが<br>見つかりません              | sts open image が失敗し<br>ました: エラー 2060018                              |
| レプリケーション (MSDP ソース)                             | イメージプロパティの取得に失<br>敗しました: エラー<br>2060013: これ以上のエント<br>リはありません | rpl add image set:<br>rpl get_image_info()<br>に失敗しました、エラー<br>2060013 |
| 複製(NetBackup 5000 シリー<br>ズアプライアンスソース)           | イメージを開けませんでした:<br>エラー 2060018: ファイルが<br>見つかりません              | sts open image が失敗し<br>ました: エラー 2060018                              |
| レプリケーション (NetBackup<br>5000 シリーズアプライアンス<br>ソース) | イメージプロパティの取得に失<br>敗しました: エラー<br>2060013: これ以上のエント<br>リはありません | rpl_add_image_set:<br>rpl get image info()<br>に失敗しました、エラー<br>2060013 |

<span id="page-297-0"></span>このメッセージは MSDP 環境のクライアント名の大文字と小文字の区別による問題を示 す場合があります。 問題の解決および手順の説明のために、次の Symantec 技術メモ を参照してください。

<http://www.symantec.com/docs/TECH207194>

# MSDP メディアの書き込みエラー (84)

表 [12-4](#page-298-0)は、[メディアサーバー重複排除プール (Media Server Deduplication Pool)]の バックアップ、複製、レプリケーションの間に生じるかもしれないメディア書き込みエラーに 対する解決方法について説明します。

また、より複雑な解決方法の説明は、次のサブセクションを参照してください。

■ [「ホスト名解決の問題」](#page-298-1)

| NetBackup 重複排除エンジン(spoold)<br>は応答するには余りにもビジー状態でし<br>た。 | PureDiskという名前を含むエラーについては「ディス<br>クのログ (Disk Logs)]レポートを確認してください。詳<br>しくは、重複排除プラグインのディスクの監視サービス<br>のログファイルを検査します。<br>p.207 の 「MSDPディスクレポートの表示」を参照して<br>ください。 |
|--------------------------------------------------------|----------------------------------------------------------------------------------------------------|
| データ削除が動作しています。                                         | データの削除とバックアップは同時にはできません。                                                                                                    |
|                                                        | p.237 の 「MSDPキュー処理について」を参照してく<br>ださい。                                                                                                    |
| ユーザーはストレージを改変しました。                                     | ユーザーはストレージにファイルを追加、ストレージの<br>ファイルを変更、ストレージのファイルを削除、または<br>ストレージのファイルアクセス許可を変更してはなりま<br>せん。ファイルが追加された場合は、それを削除しま<br>す。                                      |
| ストレージ容量が増やされました。                                       | ストレージを増やしたら、新しい容量が認識されるよう<br>にストレージサーバーで NetBackup サービスを再起<br>動してください。                                                                                     |
| ストレージに空きがありません。                                        | もし可能なら、ストレージ容量を増やします。                                                                                                    |
|                                                        | p.42 の「MSDP ストレージの追加について」を参照<br>してください。                                                                                                    |
| 重複排除プールが停止しています。                                       | 状態を起動に変更します。                                                                                                    |
|                                                        | p.226の「メディアサーバー重複排除プールの状態の<br>変更」を参照してください。                                                                                                    |
| ファイアウォールのポートが開いていませ<br>ん。                              | ポート10082と10102が重複排除ホスト間の任意の<br>ファイアウォールで開いていること確認します。                                                                                                    |

<span id="page-298-0"></span>表 12-4 メディア書き込みエラーの原因

### <span id="page-298-2"></span><span id="page-298-1"></span>ホスト名解決の問題

クライアント側の重複排除はクライアントがサーバーのホスト名を解決できなければ失敗 する場合があります。具体的には、ストレージサーバーが短い名前で構成されている場 合にクライアントが完全修飾ドメイン名を解決することを試みると、エラーが発生すること があります。

クライアントがストレージサーバーに使用する名前を判断するには、クライアントの重複排 除ホストの構成ファイルを検査します。

p.186 の「MSDP [ホストの構成ファイルについて」](#page-185-0)を参照してください。

この問題を修正するには、ストレージサーバー名のすべての置換が解決するようにネット ワーク環境を構成します。

シマンテック社は完全修飾ドメイン名を使うことを推奨します。

p.30 の[「完全修飾ドメイン名を使用する」](#page-29-0)を参照してください。

# PureDisk ストレージへの複製ジョブの失敗

メモ: NetBackup は NetBackup 5000 シリーズアプライアンス上の [PureDisk 重複排 除プール (PureDisk Deduplication Pool)]ストレージのみをサポートします。

多数の小さなファイルによる PureDisk ストレージへの複製ジョブは失敗する場合があり ます。 このエラーはストレージユニットの最大フラグメントがデフォルト設定である場合に 発生する可能性があります。

次のようなメッセージが NetBackup のジョブ詳細として表示されることがあります。

2/12/2013 2:33:20 AM - Critical bpdm(pid=25204) Storage Server Error: (Storage server: PureDisk: msdp.) async\_get\_job\_status: Replication started but failed to complete successfully: \_\_ process batch: CRStoreDO failed: broken pipe, DO fingerprint d6f2521a5c66c54225ecd6a4c92. Look at the replication logs on the source storage server for more information. V-454-105  $2/12/2013$  2:33:22 AM - Critical bpdm(pid=25204) sts copy extent failed: error 2060014 operation aborted 2/12/2013 2:33:22 AM - end writing; write time: 3:39:53 2/12/2013 2:33:39 AM - Error bpduplicate(pid=5300) host msdp. backup id msdp. 1360303271 optimized duplication failed, media write error (84). 2/12/2013 2:33:39 AM - Info msdp.(pid=25204) StorageServer=PureDisk:msdp.; Report=PDDO Stats for (msdp.): scanned: 0 KB, CR sent: 0 KB, CR sent over FC: 0 KB, dedup: 0.0%, cache disabled 2/12/2013 2:33:40 AM - Error bpduplicate(pid=5300) Duplicate of backupid msdp. 1360303271 failed, media write error (84).  $2/12/2013$  2:33:40 AM - Error bpduplicate(pid=5300) Status = no images were successfully processed. 2/12/2013 2:33:40 AM - end Duplicate; elapsed time: 3:41:03 media write error(84) また、次のようなメッセージが複製操作を処理した PureDisk のコンテンツのルーターの ログファイルに記述されることがあります。 ログファイルは複製操作のためのコンテンツ

ルーターへの接続に対応するディレクトリに存在します。ディレクトリの名前はNetBackup

ストレージサーバーの IP アドレスです。またそれはコンテンツルーターの /Storage/log/spoold ディレクトリに存在します。

spad/Store/2/266020624-1360833685.log:July 14 04:12:03 ERR [1081665856]: 25112: DO: DO 065ab494d80277148c559071d007bde1: DO record size of 378652257 bytes is larger than the maximum allowed size of 335544320 bytes: DO has too many segments spad/Store/2/266020624-1360833685.log:February 14 04:12:03 ERR [1081665856]: 8413608: Store terminated due to a local processing error at: Sun Jul 14 04:12:03 2013

<span id="page-300-0"></span>この問題を解決するには、PureDisk のストレージとして指定されている NetBackup のス トレージユニットのフラグメントサイズを減らしてください。コピー元のストレージの内容に よっては、フラグメントサイズをかなり減らさなければならないことがあります。

# MSDP 正常に処理されたイメージはありませんでした (191)

正常に処理されたイメージはありませんでした (191) のメッセージは NetBackup 管理コン ソールのアクティビティモニターで現れます。

<span id="page-300-2"></span>表 [12-5](#page-300-2) は、表示される可能性のあるその他のメッセージを記述します。

| 操作 | アクティビティモニターに表示さ<br>れるジョブの詳細                                                          | bpdm および bptm のログファイ<br>ルの状態 |
|----|--------------------------------------------------------------------------------------|------------------------------|
| 検証 | イメージを開けませんでした: エラー sts open image が失敗しまし<br>2060018: ファイルが見つかりませ た: エラー 2060018<br>h |                              |

表 12-5 大文字と小文字の区別をするエラーメッセージ

<span id="page-300-1"></span>メッセージは MSDP 環境のクライアント名の大文字と小文字の区別による問題を示す場 合があります。 問題の解決および手順の説明のために、次の Symantec 技術メモを参 照してください。

<http://www.symantec.com/docs/TECH207194>

# MSDP ストレージの空きのない状態

UNIX の df コマンドのようなオペレーティングシステムのツールは重複排除ディスクの使 用状況を正確に報告しません。オペレーティングシステムのコマンドはストレージに空き がある場合に空きがないと報告することがあります。NetBackup のツールはストレージの 容量と使用状況をより正確に監視することを可能にします。

p.203 の 「MSDP [ストレージの容量と使用状況のレポートについて」](#page-202-0)を参照してください。

p.205 の 「MSDP [コンテナファイルについて」](#page-204-0) を参照してください。

p.206の「MSDP [コンテナファイル内のストレージ使用状況の表示」](#page-205-0)を参照してください。

[ディスクのログ (Disk Logs)]レポートでしきい値の警告の有無を検査することで、ストレー ジに空きがない状態がいつ起きる可能性があるかを知ることができます。

NetBackup がどのようにメンテナンスを実行するかは、ストレージがいつ解放されて使え るようになるかに影響します。

p.237 の 「MSDP [キュー処理について」](#page-236-0) を参照してください。

p.246 の「MSDP [のデータ削除処理について」](#page-245-0)を参照してください。

<span id="page-301-0"></span>推奨はされていませんが、空き領域を手動で再利用できます。

p.237 の「MSDP[トランザクションキューの手動処理」](#page-236-1)を参照してください。

# MSDP カタログバックアップのトラブルシューティング

次のサブセクションでは MSDP カタログのバックアップとリカバリについての情報を提供 します。

### カタログバックアップ

<span id="page-301-2"></span>表 [12-6](#page-301-1) はカタログバックアップポリシーを作成または更新するときに起きることがあるエ ラーメッセージを記述します。 メッセージは drcontrol ユーティリティを実行したシェル ウィンドウに表示されます。 また、ユーティリティはメッセージをログファイルに書き込みま す。

<span id="page-301-1"></span>

| コードまたは!<br>メッセージ | 説明                                                                                                    |
|------------------|----------------------------------------------------------------------------------------------------|
|                  | drcontrol ユーティリティによって呼び出される、オペレーティングシステムまたは重複排除コマンドの致命<br>的なエラー。                                        |
| 110              | コマンドは必要な NetBackup の構成情報を見つけることができません。                                                                  |
| 140              | コマンドを呼び出したユーザーに管理者権限がありません。                                                                             |
| 144              | コマンドオプションまたは引数が必要です。                                                                                    |
| 226              | 指定したポリシー名はすでに存在しています。                                                                                   |
| 227              | このエラーコードは NetBackup bplist コマンドから渡されます。 指定した MSDP カタログバックアップポ<br>リシーが存在しないか、指定したポリシー名に対するバックアップが存在しません。 |
| 255              | drcontrol ユーティリティの致命的なエラー。                                                                              |

表 12-6 MSDP drcontrol コードとメッセージ

状態コードとエラーメッセージについて詳しくは、次を参照してください。

- NetBackup 管理コンソールのトラブルシュータ。
- 次の Web ページで利用可能な『NetBackup 状態コードリファレンスガイド』。 <http://www.symantec.com/docs/DOC5332>

# シャドーコピーからのカタログリカバリ

NetBackup で MSDP カタログに破損が検出されると、Deduplication Manager はカタ ログを最新のシャドーコピーから自動的にリカバリします。 このリカバリ処理では、リカバリ した MSDP カタログが最新になるようにトランザクションログも使います。

シャドーコピーのリカバリ処理は自動的に実行されますが、シャドーコピーから手動でリカ バリする必要がある場合はリカバリ手順を利用できます。

<span id="page-302-0"></span>p.253 の [「シャドーコピーからの](#page-252-0) MSDP カタログのリストア」 を参照してください。

# MSDP ディスクのエラーとイベントの表示

次に示すように、複数の方法でディスクのエラーとイベントを表示できます。

- [ディスクのログ (Disk Logs)]レポート p.207 の 「MSDP [ディスクレポートの表示」](#page-206-0) を参照してください。
- -disk オプションを指定して NetBackup の bperror コマンドを実行すると、ディス クのエラーが報告されます。このコマンドは、次のディレクトリに存在します。 UNIX の場合: /usr/openv/netbackup/bin/admincmd Windows の場合: *install\_path*¥Veritas¥NetBackup¥bin¥admincmd

# MSDP イベントのコードとメッセージ

<span id="page-302-1"></span>次の表は重複排除イベントコードとメッセージを示したものです。イベントコードはbperror コマンドの -disk 出力と NetBackup 管理コンソールのディスクのレポートに表示されま す。

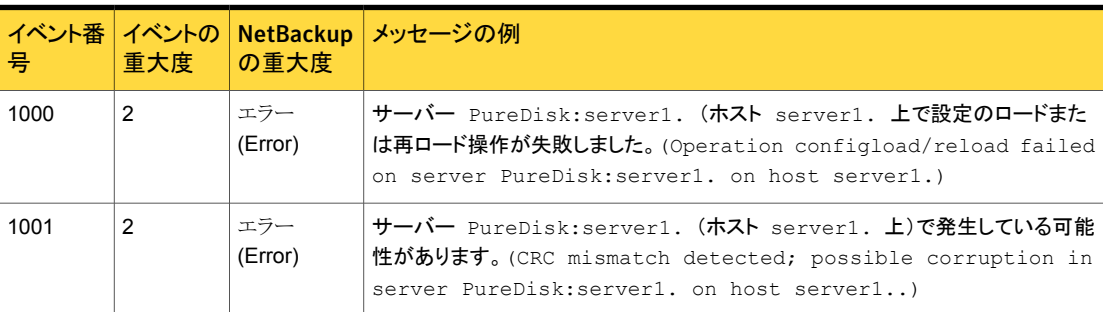

表 12-7 MSDP イベントのコードとメッセージ

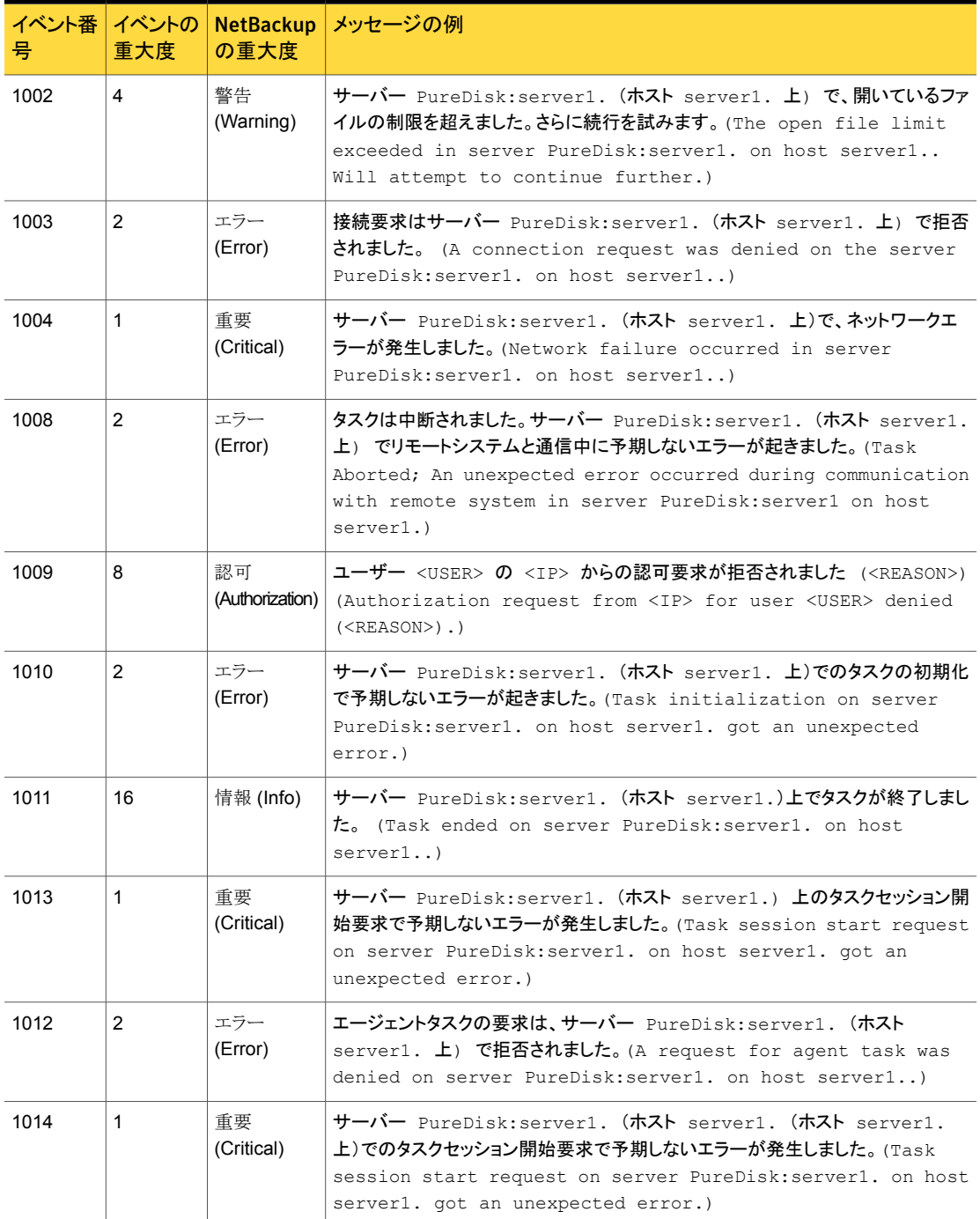

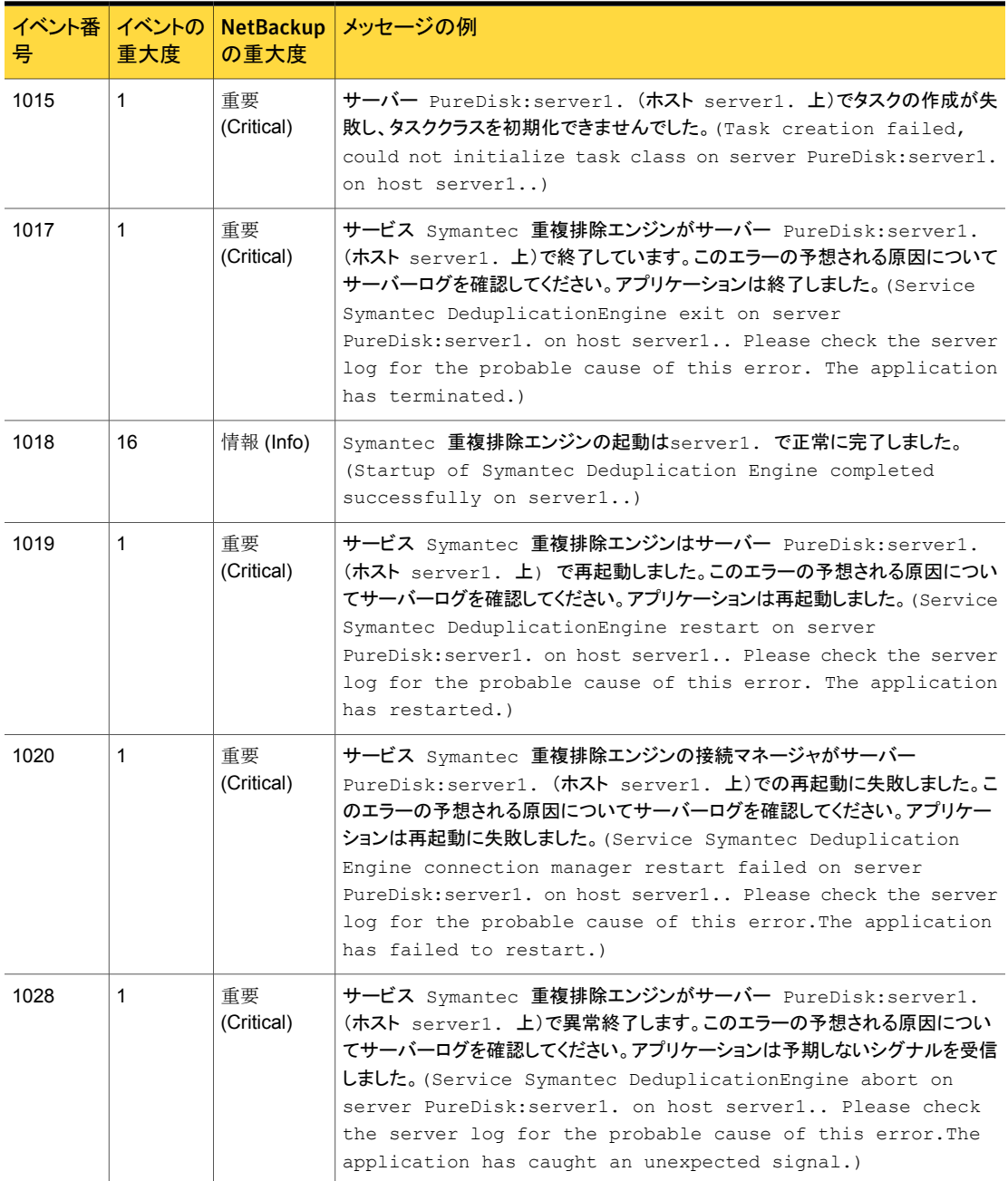

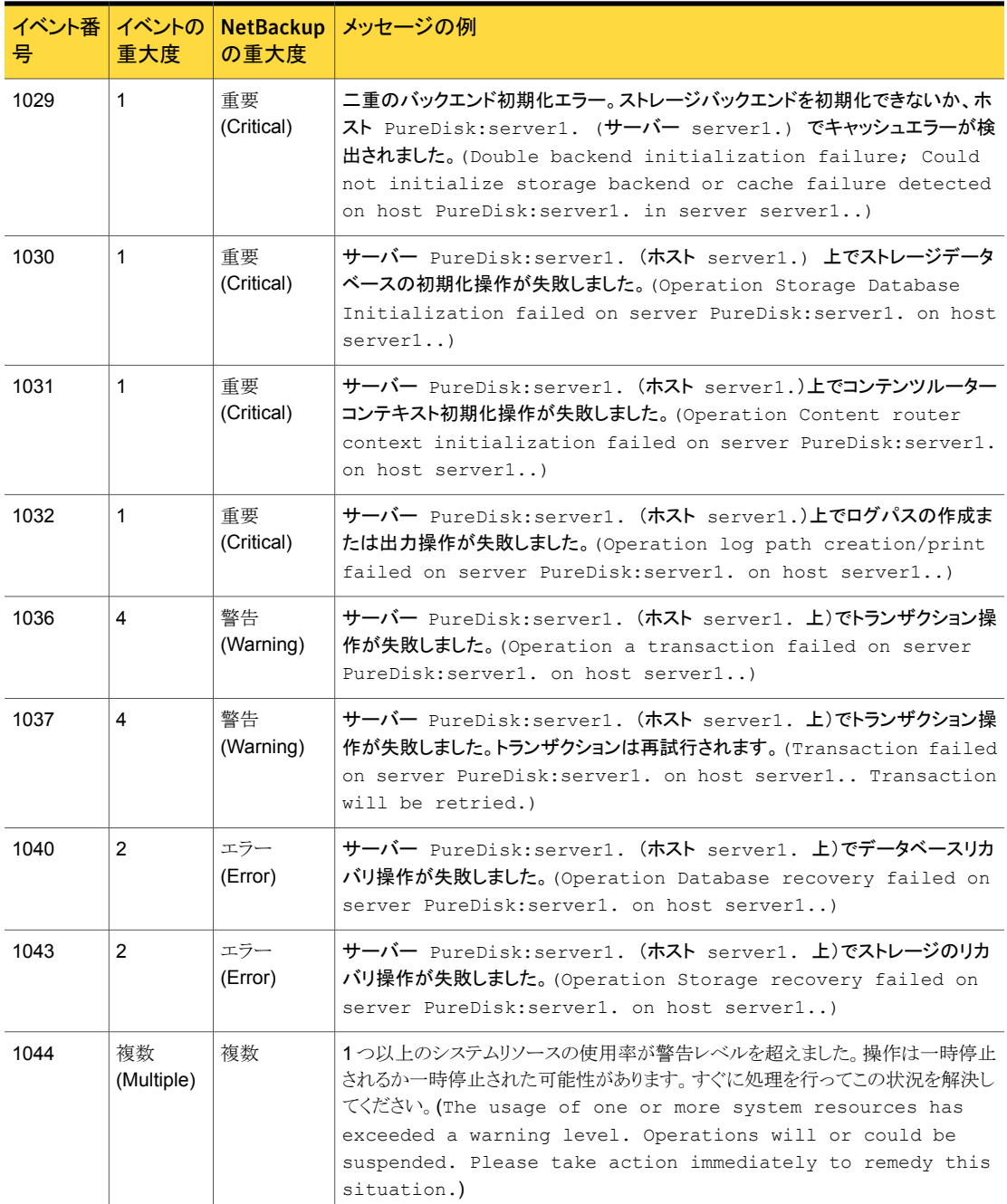

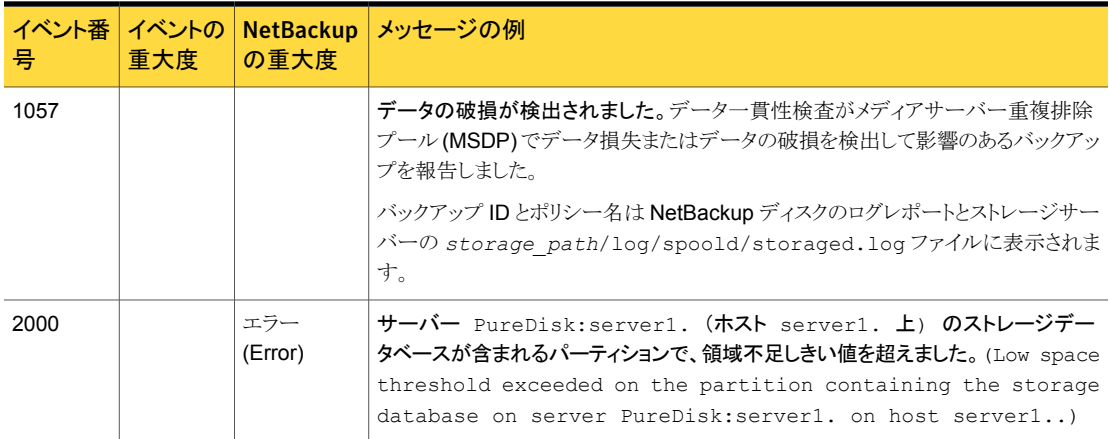

# A

# MSDP ストレージへの移行

この付録では以下の項目について説明しています。

- <span id="page-307-0"></span>■ PureDisk から [NetBackup](#page-307-0) MSDP への移行
- [別のストレージ形式から](#page-308-0) MSDP への移行

# PureDisk から NetBackup MSDP への移行

メモ: NetBackup は NetBackup 5000 シリーズアプライアンス上の [PureDisk 重複排 除プール (PureDisk Deduplication Pool)]ストレージのみをサポートします。

<span id="page-307-1"></span>NetBackup は PureDisk がストレージに使用しているストレージハードウェアを使用でき ません。PureDisk ストレージの構造は、統合された NetBackup の重複排除のストレー ジ構造と異なります。ディスクシステムは、NetBackupとPureDiskの両方で同時に使用 することはできません。ストレージ上の PureDisk イメージは、重複排除ストレージサー バーのストレージに転送できません。

したがって、ある NetBackup 5000 シリーズアプライアンスを NetBackup メディアサー バー重複排除オプションと置き換えるには、ストレージを NetBackup [メディアサーバー 重複排除プール (Media Server Deduplication Pool)]に移行します。

### 表 A-1 PureDisk から NetBackup MSDP に移行する方法

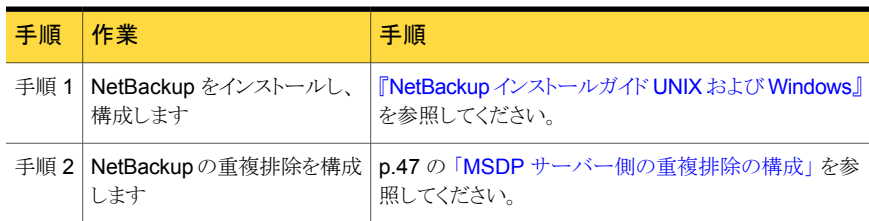

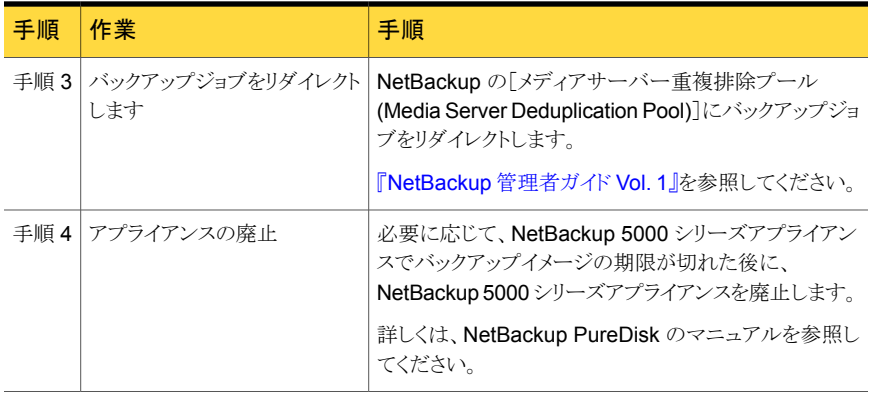

<span id="page-308-0"></span>p.309 の [「別のストレージ形式から](#page-308-0) MSDP への移行」 を参照してください。

# 別のストレージ形式から MSDP への移行

<span id="page-308-1"></span>別の NetBackup のストレージ形式から重複排除ストレージに移行するには、他のストレー ジ上のバックアップイメージを期限切れになるまでエージングすることをお勧めします。 ディスクストレージまたはテープストレージから移行する場合は、バックアップイメージを エージングすることをお勧めします。

AdvancedDisk などの他のストレージに使用しているディスクストレージは、NetBackup の重複排除に使用しないでください。各形式はストレージの管理方法が異なり、排他的 に利用できるストレージを必要とします。また、NetBackup Deduplication Engine は、別 の NetBackup のストレージ形式が作成したバックアップイメージを読み込むことができま せん。このため、ストレージハードウェアを再利用する前に、データの期限が切れるように データの経過時間を指定する必要があります。 そのデータが期限切れになるまで、2 つ のストレージの宛先 (メディアサーバーの重複排除プールとその他のストレージ) が存在 します。他のストレージ上のイメージが期限切れになって削除された後、他のストレージ のニーズに合わせてそのストレージを再利用できます。

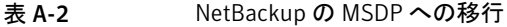

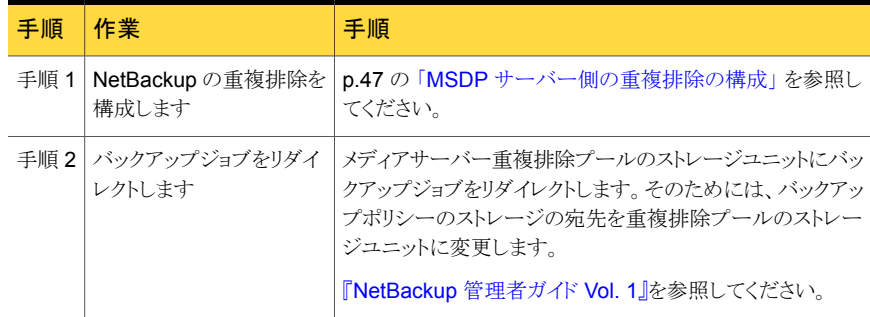

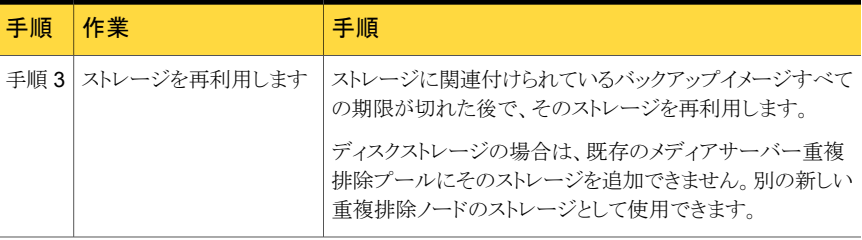

p.308 の 「PureDisk から [NetBackup](#page-307-0) MSDP への移行」 を参照してください。

# NetBackup アプライアンス の重複排除

この付録では以下の項目について説明しています。

- NetBackup [アプライアンスの重複排除について](#page-310-0)
- NetBackup 5020 [アプライアンスへのファイバーチャネルについて](#page-311-0)
- NetBackup 5020 [アプライアンスへのファイバーチャネルの構成](#page-312-0)
- <span id="page-310-0"></span>NetBackup 5020 [アプライアンスへのファイバーチャネルの無効化](#page-312-1)
- NetBackup 5020 [アプライアンスのファイバーチャネルポート情報の表示](#page-313-0)

# NetBackup アプライアンスの重複排除について

NetBackup アプライアンスは、ホストとストレージとシマンテック社のバックアップソフトウェ アを組み合わせたシマンテック社のハードウェアおよびソフトウェアソリューションです。ア プライアンスはお客様に、Symantecの業界をリードするバックアップと重複排除の技術 の簡単で便利な配備オプションを提供します。アプライアンスは、データセンター、リモー トオフィス、仮想環境の効率的なストレージ最適化されたデータ保護を可能にします。

B

Symantecの NetBackup アプライアンスファミリーは次の 2 つのシリーズから構成されて います。

■ NetBackup バックアッププラットフォームに基づいたエンタープライズアプライアンス の NetBackup 5200 シリーズ。5200 シリーズは 4 TB から 32 TB の重複排除スト レージを提供します。

NetBackup 5200 シリーズアプライアンスは、NetBackup メディアサーバー重複排除 プールからの最適化複製の宛先にできます。

■ NetBackup 5000 シリーズスケーラブル重複排除アプライアンス。5000 シリーズは 16 TB から 192 TB までのストレージに拡張可能です。

NetBackup 5000 シリーズを、NetBackup Client Deduplication Option と NetBackup Media Server Deduplication Option の両方のストレージ宛先として使用できます。

NetBackup アプライアンスは次のように、多くの共通機能を共有します。

- 簡単なインストール、構成、使用。
- ストレージのニーズを満たすモジュラー容量。
- データセンター、リモートオフィスと支店、仮想マシンのバックアップのためのソリュー ション。ソースまたはターゲットの重複排除。データ移動を最小化する最適化合成バッ クアップ。長期間のデータ保持のためのテープサポート。
- ディザスタリカバリ用の組み込みのディスク間レプリケーションとテープベースのVault 処理の代替ソリューション
- <span id="page-311-0"></span>■ エンタープライズクラスのハードウェアとソフトウェア。コールホーム機能によるハード ウェア監視。

# NetBackup 5020 アプライアンスへのファイバーチャネ ルについて

NetBackup MSDP ストレージサーバーのデータトラフィックのファイバーチャネルを Symantec NetBackup 5020 アプライアンスに使えます。アプライアンスはソフトウェアリ リース 1.3 以降である必要があります。

NetBackup MSDP ストレージサーバーの要件:

- NetBackup 7.5 以降
- サポートされているオペレーティングシステム NetBackup オペレーティングシステムの互換性リストについてはシマンテック社のサ ポート Web サイトの NetBackup [ランディングページ](http://www.symantec.com/business/support/index?page=landing&key=15143)を参照してください。
- 少なくとも 2 つのポートがある 1 つの QLogic 2562 (ISP 2532) HBA。

このソリューションの制限事項

- アプライアンスは最大 200 の並列バックアップジョブをサポートします。
- ファイバーチャネル接続が利用できない場合、バックアップデータは IP ネットワーク を移動します。

コマンドトラフィックは IP ネットワークを移動します。

ジョブごとに、ジョブの詳細にファイバーチャネルで転送されるデータの量が示されます。

p.201 の 「MSDP [ジョブの詳細の表示」](#page-200-0) を参照してください。

アプライアンスの構成とファイバーチャネル SAN のゾーン化の情報については、アプラ イアンスのマニュアルを参照してください。

# NetBackup 5020 アプライアンスへのファイバーチャネ ルの構成

<span id="page-312-0"></span>バックアップデータのファイバーチャネルまたは NetBackup MSDP ストレージサーバー から NetBackup 5020 アプライアンスへの最適化複製を構成できます。

その前に、目的の NetBackup 5020 アプライアンスのターゲットポートが、ファイバーチャ ネルゾーンの唯一のターゲットポートになっていることを確認してください。

アプライアンスの構成とファイバーチャネル SAN のゾーン化の情報については、アプラ イアンスのマニュアルを参照してください。

p.312の「NetBackup 5020 [アプライアンスへのファイバーチャネルについて」](#page-311-0)を参照し てください。

NetBackup 5020 アプライアンスへのファイバーチャネルを構成する方法

1 NetBackup メディアサーバーの root ユーザーとして、次の例のように -e オプショ ンを指定して dedup fcmanager.sh スクリプトを実行します。

/usr/openv/pdde/pdconfigure/scripts/support/dedup\_fcmanager.sh -e

WARNING: Enabling/disabling Fibre Channel transport may require spad to be restarted. Do you want to continue? [y/n]

<span id="page-312-1"></span>2 「y」と入力し、次に Enter キーを押します。

このスクリプトは pd.conf ファイルの FIBRECHANNEL パラメータを 1 に設定します。

p.171 の「MSDP pd.conf [ファイルのパラメータ」](#page-170-0)を参照してください。

# NetBackup 5020 アプライアンスへのファイバーチャネ ルの無効化

NetBackup MSDP ストレージサーバーから NetBackup 5020 アプライアンスへのファイ バーチャネルを無効にできます。

p.312 の「NetBackup 5020 [アプライアンスへのファイバーチャネルについて」](#page-311-0) を参照し てください。

### NetBackup 5020 アプライアンスへのファイバーチャネルを無効にする方法

1 NetBackup メディアサーバーの root ユーザーとして、次の例のように -d オプショ ンを指定して dedup\_fcmanager.sh スクリプトを実行します。

/usr/openv/pdde/pdconfigure/scripts/support/dedup\_fcmanager.sh -d

WARNING: Enabling/disabling Fibre Channel transport may require spad to be restarted. Do you want to continue? [y/n]

<span id="page-313-0"></span>2 「V」と入力し、次に Enter キーを押します。

このスクリプトは pd.conf ファイルの FIBRECHANNEL パラメータを 0 に設定します。

p.171 の「MSDP pd.conf [ファイルのパラメータ」](#page-170-0)を参照してください。

# NetBackup 5020 アプライアンスのファイバーチャネル ポート情報の表示

サポート対象の NetBackup メディアサーバーから、NetBackup 5020 アプライアンスの ターゲットモードポートについての情報を表示できます。

■ ポート情報。

p.315の「NetBackup 5020[アプライアンスのファイバーチャネルポート情報を表示す](#page-314-0) [る方法」](#page-314-0) を参照してください。

■ 統計。

p.316 の 「NetBackup 5000 [シリーズアプライアンスのファイバーチャネル統計情報を](#page-315-0) [表示する方法」](#page-315-0) を参照してください。

デフォルトでは、アプライアンスの FC HBA の最上位ポート (ポート番号 1) が、ターゲッ トモードで構成されます。

ポート情報を表示する前に、目的の NetBackup 5000 シリーズアプライアンスのターゲッ トポートが、ファイバーチャネルゾーンの唯一のターゲットポートであることを確認してくだ さい。

p.312 の 「NetBackup 5020 [アプライアンスへのファイバーチャネルについて」](#page-311-0) を参照し てください。

#### <span id="page-314-0"></span>NetBackup 5020 アプライアンスのファイバーチャネルポート情報を表示する方法

◆ NetBackup メディアサーバーの root ユーザーとして、次の例のように -r オプショ ンを指定して dedup\_fcmanager.sh スクリプトを実行します。

/usr/openv/pdde/pdconfigure/scripts/support/dedup\_fcmanager.sh -r

```
**** Ports ****
Bus ID Port WWN Dev Num Status Mode Speed Remote Ports
06:00.0 21:00:00:24:FF:xx:xx:xx 3 Online Target (NBU) 8 gbit/s
06:00.1 21:00:00:24:FF:xx:xx:xx 4 Online Initiator 8 gbit/s
06:00.0 21:00:00:24:FF:xx:xx:xx 5 Online Target (NBU) 8 gbit/s
06:00.1 21:00:00:24:FF:xx:xx:xx 6 Online Initiator 8 gbit/s
**** FC Paths ****
Device Vendor Host
/dev/sg3 SYMANTEC 192.168.0.2(5020-Gold.)
/dev/sg5 SYMANTEC 192.168.0.3(5020-Silver.)
**** VLAN ****
The result is based on the scan at Sun, Jan 1 00:00:01 CST 2012
/dev/sg3 192.168.0.2
/dev/sg8 192.168.1.2
/dev/sg5 192.168.0.3
**** Fibre Channel Transport ****
Replication over Fibre Channel is disabled
```
Backup/Restore over Fibre Channel is disabled

```
この出力は、ファイバーチャネルのトラフィックが移動できるターゲットモードのファイ
バーチャネルポートとホストを示しています。
```
### <span id="page-315-0"></span>NetBackup 5000 シリーズアプライアンスのファイバーチャネル統計情報を表示する方 法

◆ ルートユーザーとして、-t オプションと、間隔と繰り返しの引数を使用して dedup fcmanager.sh スクリプトを実行します。次のコマンド例は、統計を1秒間 隔で 5 回表示します。

usr/openv/pdde/pdconfigure/scripts/support/dedup\_fcmanager.sh -t 1 5

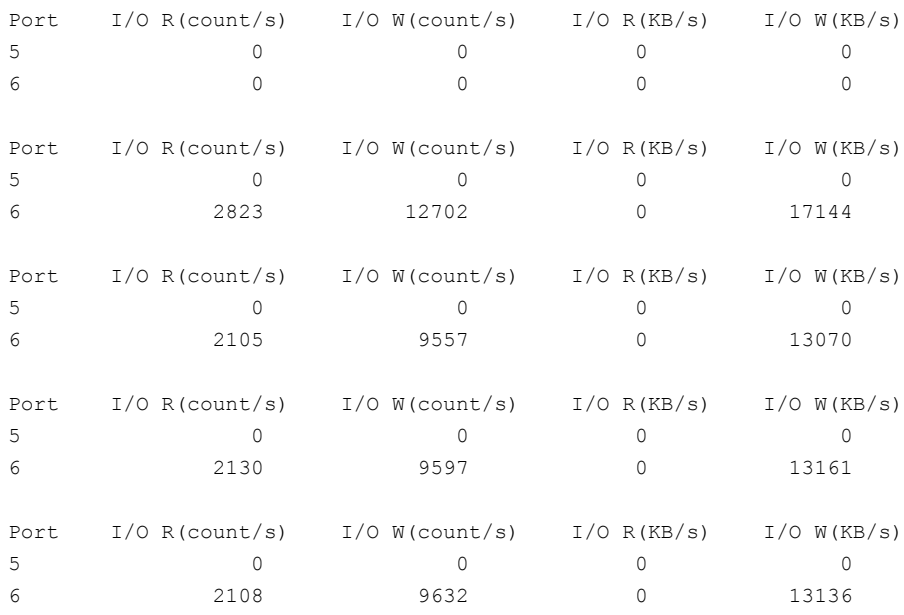

qla2*xxxx* ドライバの一部のバージョンは KB/秒の出力を提供しません。

### 記号 エンディアン ビッグ [257](#page-256-0)、[260](#page-259-0) リトル [257](#page-256-0)、[260](#page-259-0) ガーベジコレクション。 「キューの処理」を参照 キューの処理 [237](#page-236-2) 手動呼び出し [237](#page-236-3) コンテナファイル 圧縮 [206](#page-205-1) 概要 [205](#page-204-1) コンテナファイルの圧縮 [206](#page-205-1) ストレージのリベース。 「リベース」を参照 ストレージサーバー リカバリ [257](#page-256-1) 重複排除の構成の削除 [221](#page-220-0) 重複排除ホストの交換 [260](#page-259-1) ストレージ容量 追加 [42](#page-41-1) ディザスタリカバリ カタログリカバリ後のストレージサーバーのリカバ リ [259](#page-258-0) データの保護 [35](#page-34-0) ディスクプール 削除できない [295](#page-294-3) ディスク障害 重複排除ストレージサーバー [255](#page-254-0) データベースのシステムエラーです (database system error) [288](#page-287-0) データ整合性検査 重複排除について [238](#page-237-0) 重複排除に対する動作の構成 [239](#page-238-0) 重複排除の構成設定 [241](#page-240-0) トラブルシューティング データベースのシステムエラーです (database system error) [288](#page-287-0) ホスト名の参照 [289](#page-288-0) ボリュームがディスクプールウィザードで表示されな い [290](#page-289-0) 重複排除バックアップジョブの失敗 [291](#page-290-4) バイト順序 [257](#page-256-0)、[260](#page-259-0) バックアップイメージの削除 [236](#page-235-0)

パフォーマンス 重複排除 [29](#page-28-1) 重複排除率の監視 [199](#page-198-0) ビッグエンディアン [257](#page-256-0)、[260](#page-259-0) ファイルシステム 重複排除ストレージ用 Veritas File System [42](#page-41-2) ホスト名の逆引き参照 禁止 [289](#page-288-0) メディアサーバーの重複排除の無効化 [263](#page-262-0) メンテナンス処理。 「キューの処理」を参照 ライセンスキー 重複排除 [43](#page-42-0) ライセンス情報エラー 重複排除 [289](#page-288-0) リカバリ 重複排除ストレージサーバー [257](#page-256-1) 重複排除ストレージサーバーのディスク障害 [255](#page-254-0) リストア リストアサーバーの指定 [250](#page-249-0) リモートサイト [249](#page-248-0) 重複排除のリストアのしくみ [247](#page-246-0) リトルエンディアン [257](#page-256-0)、[260](#page-259-0) リベース RebaseMaxPercentage パラメータ [246](#page-245-1) RebaseMaxTime パラメータ [246](#page-245-2) RebaseMinContainers パラメータ [246](#page-245-3) RebaseScatterThreshold パラメータ [246](#page-245-4) について [243](#page-242-0) サーバー側リベースのパラメータ [245](#page-244-0) レプリケーション MSDP $\oslash$  [29](#page-28-2) レプリケーションの暗号化 MSDP の構成 [112](#page-111-0) レポート ディスクのログ [205](#page-204-2) ディスクプールの状態 [205](#page-204-3) 名前の逆引き参照 [289](#page-288-0) 圧縮 MSDPの最適化された複製とレプリケーションの [107](#page-106-0) MSDP バックアップの [107](#page-106-1) 容量 ストレージの追加 [42](#page-41-1)

属性 OptimizedImage [28](#page-27-0) 最適化された合成バックアップ 重複排除 [27](#page-26-0) 重複排除用の構成 [113](#page-112-0) 最適化複製の暗号化 MSDP の構成 [112](#page-111-0) 重複排除 コンテナファイル [205](#page-204-1) ストレージ管理 [42](#page-41-2) パフォーマンス [29](#page-28-1) ライセンス [44](#page-43-0) ライセンスキー [43](#page-42-0) ライセンスキーについて [43](#page-42-0) 容量と使用状況のレポート [203](#page-202-1) 最適化された合成バックアップの構成 [113](#page-112-0) 構成ファイル [169](#page-168-0) 調整 [31](#page-30-0) 重複排除によって最適化された合成バックアップ 概要 [27](#page-26-0) 重複排除のライセンス [44](#page-43-0) 重複排除の容量と使用状況のレポート [203](#page-202-1) 重複排除の構成ファイル 編集 [57](#page-56-0)、[170](#page-169-0) 重複排除の調整 [31](#page-30-0) 重複排除ストレージサーバー ホストの交換 [260](#page-259-1) リカバリ [257](#page-256-1) 構成の削除 [221](#page-220-0) 構成エラー [289](#page-288-0) 重複排除ストレージサーバーの交換 [260](#page-259-1) 重複排除データの整合性検査 動作の構成 [239](#page-238-0) 概要 [238](#page-237-0) 重複排除データ整合性検査 設定 [241](#page-240-0) 重複排除プラグイン構成ファイル 構成 [52](#page-51-0) 重複排除率 ファイルサイズの影響 [30](#page-29-1) 監視 [199](#page-198-0) [ディスクのログ (Disk Logs)]レポート [205](#page-204-2) [ディスクプールの状態 (Disk Pool Status)]レポート [205](#page-204-3)

# **A**

AIR。 「自動イメージレプリケーション」を参照

### **B**

bpstsinfo コマンド [140](#page-139-0)

# **C**

CIFS [40](#page-39-0) Common Internet File System [40](#page-39-0) contentrouter.cfg ファイル データ整合性検査のためのパラメータ [242](#page-241-0) 概要 [182](#page-181-0) contentrouter.cfg ファイル 暗号化のための ServerOptions [112](#page-111-1)

# **F**

FlashBackup ポリシー [最大フラグメントサイズ (Maximum fragment size)] (ストレージユニット設定) [102](#page-101-0)

# **I**

iSCSI およびファイバーチャネルの比較 [40](#page-39-1) のサポート [39](#page-38-0)

### **M**

Media Server Deduplication のアンインストール [263](#page-262-1) mklogdir.bat [280](#page-279-0) MSDP レプリケーション [130](#page-129-0) レプリケーションターゲット、構成 [144](#page-143-0) MSDP カタログ カタログバックアップポリシーについて [189](#page-188-0) シャドーカタログについて [188](#page-187-0) シャドーカタログスケジュールの変更 [192](#page-191-0) シャドーカタログパスの変更 [191](#page-190-0) シャドーコピー数の変更 [193](#page-192-0) MSDP カタログのリカバリ シャドウコピーからのリカバリ [253](#page-252-1) トランザクションキューを処理します。 [237](#page-236-3) MSDP カタログバックアップ MSDP カタログの保護について [189](#page-188-0) MSDP ストレージのリベース。 「リベース」を参照 MSDP レプリケーション 概要 [29](#page-28-2) MSDP カタログ [188](#page-187-1)、[252](#page-251-0) 「MSDP カタログのリカバリ」も参照 「MSDP カタログバックアップ」も参照 シャドーコピーのログファイル [282](#page-281-0)

MSDP カタログのリカバリ エラーコード [302](#page-301-2) 概要 [252](#page-251-0) MSDP カタログバックアップ 構成 [194](#page-193-0)、[197](#page-196-0) MSDP の drcontrol ユーティリティ オプション [195](#page-194-0) MSDP の最適化重複排除 同じドメイン内 [116](#page-115-0) 要件 [117](#page-116-0) MSDP のファイバーチャネルおよび iSCSI の比較 [40](#page-39-1) mtstrm.conf ファイル 構成 [52](#page-51-0)

# **N**

nbstserv プロセス [154](#page-153-0) NDMP ストレージユニット [160](#page-159-0) **NetBackup** 命名規則 [16](#page-15-0) NetBackup の重複排除 ライセンスキー [43](#page-42-0) NetBackup Deduplication Engine 概要 [266](#page-265-0) クレデンシャルについて [25](#page-24-0) クレデンシャルの追加 [223](#page-222-0) ログ [285](#page-284-0) NetBackup Deduplication Manager 概要 [266](#page-265-1) ログ [285](#page-284-1)~286 NetBackup 重複排除エンジン クレデンシャルの変更 [224](#page-223-0) NetBackup の重複排除 概要 [11](#page-10-0) NetBackup の重複排除オプション [11](#page-10-0) NetBackup の重複排除オプションについて [11](#page-10-0) NetBackup の重複排除について [11](#page-10-0) NetBackup の重複排除への移行 [309](#page-308-1) NFS [40](#page-39-0)

# **O**

**OpenStorage** 最適化された複製 [160](#page-159-0) OpenStorage Disk Option [151](#page-150-0) OptimizedImage 属性 [28](#page-27-0)

### **P**

pd.conf ファイル 概要 [169](#page-168-0) 編集 [57](#page-56-0)、[170](#page-169-0) pd.conf ファイル パラメータ [171](#page-170-1) pdde-config.log [283](#page-282-0) PureDisk から NetBackup の重複排除への移行 [308](#page-307-1) PureDisk 重複排除プール (PureDisk Deduplication Pool) [89](#page-88-0)

# **R**

Red Hat Linux 重複排除の処理が開始されない [291](#page-290-5) reqlib ディレクトリ [280](#page-279-1)

# **S**

SLP の[バックアップポリシー間の検証 (Validate Across Backup Policies)]ボタン [160](#page-159-1) SLP パラメータ [129](#page-128-0) spa.cfg ファイル データ整合性検査のためのパラメータ [242](#page-241-1) Storage Lifecycle Manager サービス (nbstserv) [154](#page-153-0)

# **U**

UTC (協定世界時) [134](#page-133-0)

# **V**

VM バックアップ [161](#page-160-0) VM バックアップからのファイルリカバリを有効にする (Enable file recovery from VM backup) [161](#page-160-0) vmscd [280](#page-279-2) Volume Manager 重複排除ストレージ用 Veritas Volume Manager [42](#page-41-2) vxlogview コマンド [277](#page-276-0) ジョブ ID オプション [279](#page-278-0)

# あ

圧縮 pd.conf ファイルの設定 [172](#page-171-0) 暗号化 MSDP バックアップの有効化 [110](#page-109-0) pd.conf ファイルの設定 [173](#page-172-0) イベントコード 重複排除 [303](#page-302-1) インデックスマーカーを少なくとも 1 つ追加します [12](#page-11-0) インポート (Import) 操作 [153](#page-152-0) ウィザード ポリシーの構成 [161](#page-160-1) 延期されたセカンダリ操作 [160](#page-159-2) 大文字と小文字の区別 NetBackup の名前で [16](#page-15-1)

# か

カタログ、MSDP。「MSDP カタログ」を参照。「MSDP カ タログのリカバリについて」を参照 協定世界時 (UTC) [134](#page-133-0) クライアント重複排除 コンポーネント [271](#page-270-0) 特定のクライアントに対する無効化 [106](#page-105-0) ホストの要件 [24](#page-23-0) クラスタ化 マスターサーバーのノード間認証 [143](#page-142-0) クレデンシャル [25](#page-24-0) NetBackup Deduplication Engine の追加 [223](#page-222-0) NetBackup 重複排除エンジンの変更 [224](#page-223-0) 検証レポートタブ [160](#page-159-1) 合成バックアップ 自動イメージレプリケーションのサポートなし [134](#page-133-1) コンテナファイル 容量の表示 [206](#page-205-2)

# さ

最大フラグメントサイズ (Maximum fragment size) [102](#page-101-1) 最大並列実行ジョブ数 (Maximum concurrent jobs) [103](#page-102-0) 最適化された重複排除 ログ [286](#page-285-0) 最適化重複排除 MSDP の構成 [123](#page-122-0) 同じドメイン内でのプッシュ型の構成 [119](#page-118-0) 同じドメイン内でのプル型の構成 [121](#page-120-0) 個別ネットワーク [114](#page-113-0) 帯域幅の構成 [150](#page-149-0) の制限事項 [117](#page-116-1) 最適化重複排除コピー 指針 [118](#page-117-0) 最適化複製 同じドメインで共通のメディアサーバーについて [118](#page-117-1) サーバー NetBackup のデバッグログ [280](#page-279-3) [サーバーが見つかりませんでした (Server not found)] エラー [288](#page-287-1)

自動イメージレプリケーション MSDP の [144](#page-143-0) 概要 [133](#page-132-0) 異なるドメインへの MSDP レプリケーションの設 定 [132](#page-131-0) サポートされるバージョン [134](#page-133-2) 信頼できるマスターサーバー [142](#page-141-0) ストレージのトポロジー [139](#page-138-0) ソースドメインのバックアップ処理 [131](#page-130-0)、[134](#page-133-3) ターゲット [142](#page-141-1)~143 マスターサーバーの時計の同期 [134](#page-133-0) 自動イメージレプリケーションの 信頼できるマスターサーバー [142](#page-141-0) 状態収集デーモン [280](#page-279-2) ジョブの詳細のcache hitsフィールド [202](#page-201-0) ジョブの詳細の CR sent フィールド [203](#page-202-2) ジョブの詳細の dedup フィールド [203](#page-202-3) ジョブの詳細のscannedフィールド [203](#page-202-4) ストリームハンドラ NetBackup [30](#page-29-2) ストレージサーバー 構成ファイルについて [183](#page-182-0) 自動イメージレプリケーションのターゲットを定義 [138](#page-137-0) 属性の表示 [213](#page-212-0) 重複排除 [19](#page-18-0) 重複排除構成ファイルの編集 [184](#page-183-0) 重複排除の構成の取得 [184](#page-183-1) 重複排除の構成の設定 [186](#page-185-1) 重複排除のコンポーネント [265](#page-264-0) 重複排除の削除 [221](#page-220-1) 重複排除の状態の判断 [212](#page-211-0) 重複排除のプロパティの変更 [215](#page-214-0) 重複排除用の構成 [65](#page-64-0)、[79](#page-78-0) 名前の変更 [217](#page-216-0) 表示 [212](#page-211-1) ストレージサーバーの構成 取得 [184](#page-183-1) 設定 [186](#page-185-1) ストレージサーバーの構成ファイル 編集 [184](#page-183-0) ストレージサーバーの属性の表示 [213](#page-212-0) ストレージのトポロジー 139~[140](#page-138-0) ストレージパス 再構成について [217](#page-216-1) 変更 [217](#page-216-0) ストレージユニット 重複排除の推奨事項 [103](#page-102-1) 重複排除のプロパティ [101](#page-100-0) 重複排除用の構成 [100](#page-99-0)

ストレージユニットグループ 自動イメージレプリケーション元でサポートされな い [131](#page-130-0)、[134](#page-133-3) ストレージライフサイクルポリシー [160](#page-159-0) ストレージユニット形式 (Storage unit type) [102](#page-101-2) ストレージユニット名 (Storage unit name) [102](#page-101-3) ストレージ要件 重複排除 [38](#page-37-0) ストレージ容量 概要 [38](#page-37-1) コンテナファイル内の容量の表示 [206](#page-205-2) 重複排除 [38](#page-37-1) ストレージライフサイクルポリシー 延期されたセカンダリ操作 [160](#page-159-2) 階層 [156](#page-155-0) ストレージライフサイクルポリシー名 (Storage lifecycle policy name) [158](#page-157-0) セカンダリ操作の優先度 (Priority for secondary operations) [159](#page-158-0) 操作 [154](#page-153-1) データの分類設定 [159](#page-158-1) [バックアップポリシー間の検証 (Validate Across Backup Policies)]ボタン [160](#page-159-1) ベストプラクティスのドキュメント [152](#page-151-0) 有効なセカンダリ操作 [160](#page-159-3) ユーティリティ [151](#page-150-0) スナップショット 操作形式 [159](#page-158-0) 制限事項 メディアサーバーの重複排除 [22](#page-21-0) セカンダリ操作の優先度 (Priority for secondary operations) [159](#page-158-0) 属性 重複排除ストレージサーバーの消去 [216](#page-215-0) 重複排除ストレージサーバーの設定 [214](#page-213-0) 重複排除ストレージサーバーの表示 [213](#page-212-0) 重複排除プールの消去 [233](#page-232-0) 重複排除プールの設定 [227](#page-226-0) 重複排除プールの表示 [226](#page-225-1) た

### 耐性が高いネットワーク接続 ログファイル [286](#page-285-1) 耐性のある接続 耐性のあるネットワークホストのプロパティ [162](#page-161-0) 耐性のあるネットワークホストのプロパティ [162](#page-161-0) FQDN または IP アドレスのプロパティ [164](#page-163-0) 耐性のプロパティ [164](#page-163-1)

耐性のあるネットワークホストのプロパティの FQDN また は IP アドレスのプロパティ [164](#page-163-0) 耐性のあるネットワークホストのプロパティの耐性のプロパ ティ [164](#page-163-1) 重複排除 イベントコード [303](#page-302-1) 同じドメイン内での最適化複製の要件 [117](#page-116-0) および iSCSI [40](#page-39-1) およびファイバーチャネル [40](#page-39-1) クライアントのバックアップ処理 [271](#page-270-1) クレデンシャルについて [25](#page-24-0) クレデンシャルの追加 [223](#page-222-0) クレデンシャルの変更 [224](#page-223-0) 構成 [47](#page-46-1)、[49](#page-48-0) ジョブの詳細の cache hits フィールド [202](#page-201-0) ジョブの詳細の CR sent フィールド [203](#page-202-5) ジョブの詳細の dedup フィールド [203](#page-202-3) ジョブの詳細の scanned フィールド [203](#page-202-4) ストレージの必要条件 [38](#page-37-0) ストレージユニットのプロパティ [101](#page-100-0) ストレージ容量 [38](#page-37-1) 制限事項 [22](#page-21-0) データ削除処理 [246](#page-245-5) ネットワークインターフェース [26](#page-25-0) ノード [20](#page-19-1) 配置の計画 [14](#page-13-0) フィンガープリントについて [58](#page-57-0) メディアサーバーの処理 [268](#page-267-0) 重複排除サーバー コンポーネント [265](#page-264-0) ホストの要件 [20](#page-19-2) 重複排除サーバーホスト名の変更 [217](#page-216-1) 重複排除参照データベース 概要 [266](#page-265-2) 重複排除ストレージサーバー 概要 [19](#page-18-0) 構成 [65](#page-64-0)、[79](#page-78-0) 構成の取得 [184](#page-183-1) 構成の設定 [186](#page-185-1) 構成ファイルの編集 [184](#page-183-0) コンポーネント [265](#page-264-0) 削除 [221](#page-220-1) 自動イメージレプリケーションのターゲットの定義 [138](#page-137-0) 状態の判断 [212](#page-211-0) 属性の消去 [216](#page-215-0) 属性の設定 [214](#page-213-0) 属性の表示 [213](#page-212-0) 名前の変更 [217](#page-216-0) 表示 [212](#page-211-1)

プロパティの変更 [215](#page-214-0) 重複排除ストレージサーバーの構成 [65](#page-64-0)、[79](#page-78-0) 重複排除ストレージサーバーの構成ファイル 概要 [183](#page-182-0) 重複排除ストレージサーバーの名前とパスの変更 [217](#page-216-0) 重複排除ストレージサーバー名 変更 [217](#page-216-1) 重複排除ストレージのプロビジョニング [37](#page-36-0) 重複排除ストレージユニット 次のメディアサーバーのみ使用する (Only use the following media servers) [102](#page-101-4) 任意のメディアサーバーを使用 (Use any available media server) [102](#page-101-5) 重複排除ストレージユニットの構成 [100](#page-99-0) 重複排除ストレージ要件 [38](#page-37-0) 重複排除ストレージ容量 概要 [38](#page-37-1) コンテナファイル内の容量の表示 [206](#page-205-2) 重複排除ディスクボリューム 状態の判断 [234](#page-233-1) 状態の変更 [234](#page-233-2) 重複排除の暗号化 MSDP バックアップの有効化 [110](#page-109-0) 重複排除のインストール ログファイル [284](#page-283-0) 重複排除の構成 [47](#page-46-1)、[49](#page-48-0) 重複排除の構成ファイル パラメータ [171](#page-170-1) 重複排除の処理が開始されない [291](#page-290-5) 重複排除の重複排除プール。「重複排除プール」を参照 重複排除ノード 概要 [20](#page-19-1) 負荷分散サーバーの削除 [219](#page-218-0) 負荷分散サーバーの追加 [168](#page-167-0) 重複排除プラグイン 概要 [266](#page-265-3) ログファイル [283](#page-282-1) 重複排除プール。 「重複排除プール」を参照 概要 [89](#page-88-0) 構成 [91](#page-90-0) 削除 [236](#page-235-1) 状態の判断 [225](#page-224-0) 状態の変更 [226](#page-225-2) 属性の消去 [233](#page-232-0) 属性の設定 [227](#page-226-0) 属性の表示 [226](#page-225-1) 表示 [225](#page-224-1) プロパティ [98](#page-97-0) プロパティの変更 [228](#page-227-0)

重複排除プールの構成 [91](#page-90-0) 重複排除プールの属性の消去 [233](#page-232-0) 重複排除プールの属性の設定 [227](#page-226-0) 重複排除プールの属性の表示 [226](#page-225-1) 重複排除ホスト クライアント要件 [24](#page-23-0) サーバーの要件 [20](#page-19-2) ストレージサーバー [19](#page-18-0) ファイアウォール [27](#page-26-1) 負荷分散サーバー [20](#page-19-3) 重複排除ホストの構成ファイル 概要 [186](#page-185-2) 削除 [187](#page-186-0) 重複排除ホストの構成ファイルについて [186](#page-185-2) 重複排除ホストの構成ファイルの削除 [187](#page-186-0) 重複排除ポートの使用 概要 [27](#page-26-1) 重複排除ポートの使用法 トラブルシューティング [299](#page-298-2) 重複排除レジストリ リセット [187](#page-186-1) 重複排除レジストリのリセット [187](#page-186-1) 重複排除ログ NetBackup Deduplication Engine [285](#page-284-0) NetBackup Deduplication Manager [285](#page-284-1) VxUL 重複排除ログ [281](#page-280-1) 概要 [281](#page-280-1) クライアント重複排除のプロキシサーバーログ [283](#page-282-2) クライアント重複排除のプロキシプラグインログ [283](#page-282-3) 構成スクリプト [283](#page-282-0) 重複排除プラグインログ [283](#page-282-1) [ディスク上のイメージ (Images on Disk)]レポート [207](#page-206-1) ディスク形式 (Disk Type) [102](#page-101-6) ディスクストレージユニットレポート [208](#page-207-0) ディスクのログ [207](#page-206-2) [ディスクプールの状態 (Disk Pool Status)]レポート [208](#page-207-1) ディスクボリューム 状態の変更 [234](#page-233-2) 重複排除の状態の判断 [234](#page-233-1) ボリュームの停止状態への変更 [294](#page-293-1) データ削除処理 重複排除 [246](#page-245-5) データの分類 ストレージライフサイクルポリシー [152](#page-151-1)、[159](#page-158-1) [任意 (Any)]の使用 [153](#page-152-1)、[210](#page-209-0) 統合ログ [276](#page-275-0) 場所 [276](#page-275-1) ファイルの形式 [278](#page-277-0) 統合ログのジョブ ID 検索 [279](#page-278-0)

ドメイン 別のドメインへのバックアップのレプリケーション。 「自動イメージレプリケーション」を参照 トラブルシューティング インストールが Linux で失敗する [286](#page-285-2) [サーバーが見つかりませんでした (Server not found)]エラー [288](#page-287-1) 操作上の一般的な問題 [295](#page-294-4) 重複排除の処理が開始されない [291](#page-290-5)

# な

ネットワークインターフェース 重複排除 [26](#page-25-0) ノード 重複排除 [20](#page-19-1) の最適化複製 概要 [29](#page-28-2)

# は

バックアップ クライアントの重複排除処理 [271](#page-270-1) 操作 [159](#page-158-0) ファイアウォールと重複排除ホスト [27](#page-26-1) ファイバーチャネル および iSCSI の比較 [40](#page-39-1) サポートのための [39](#page-38-0) ファイルシステム CIFS [40](#page-39-0) NFS [40](#page-39-0) フィンガープリント 重複排除について [58](#page-57-0) 負荷分散サーバー 概要 [20](#page-19-3) 重複排除 [20](#page-19-3) 重複排除ノードからの削除 [219](#page-218-0) 重複排除ノードへの追加 [168](#page-167-0) 複製 (Duplication) 最適化 [160](#page-159-0) ホストの要件 [20](#page-19-2) ポートの使用法 重複排除 [27](#page-26-1) トラブルシューティング [299](#page-298-2) ポリシー 作成 [161](#page-160-1) プロパティの変更 [161](#page-160-2)

# ま

マスターサーバー クラスタ化のためのノード間認証 [143](#page-142-0) メディアサーバー重複排除プール。 「重複排除プール」 を参照 メディアサーバー重複排除プール (Media Server Deduplication Pool) [89](#page-88-0)、[144](#page-143-0) メディアサーバーの重複排除 プロセス [268](#page-267-0)

# や

有効なセカンダリ操作 [160](#page-159-3)

# ら

リベース FP\_CACHE\_PERIOD\_REBASING\_THRESHOLD パラメータ [176](#page-175-0) FP\_CACHE\_REBASING\_THRESHOLD パラメー タ [176](#page-175-1) リモートマスターへの複製。 「自動イメージレプリケーショ ン」を参照 レガシーログ [279](#page-278-1) ディレクトリ [280](#page-279-4) 場所 [280](#page-279-5) レプリケーション MSDP の [130](#page-129-0) NetBackup ドメイン間。「自動イメージレプリケーショ ン」を参照 異なるドメインへの MSDP レプリケーションの設 定 [132](#page-131-0) 代替 NetBackup ドメインへの。 「自動イメージレプ リケーション」を参照 レプリケーションディレクタ ポリシーの構成ウィザード、サポート外 [161](#page-160-3) レポート ディスクストレージユニット [208](#page-207-0) ディスクのログ [207](#page-206-2) ディスクプールの状態 [208](#page-207-1) ログ NetBackup Deduplication Engine ログ [285](#page-284-0) NetBackup 重複排除マネージャログ [285](#page-284-1) VxUL 重複排除ログ [281](#page-280-1) クライアント重複排除のプロキシサーバーログ [283](#page-282-2) クライアント重複排除のプロキシプラグインログ [283](#page-282-3) 最適化された複製 [286](#page-285-0) 自動イメージレプリケーション [286](#page-285-0) 重複排除構成スクリプトログ [283](#page-282-0) 重複排除について [281](#page-280-1)

重複排除のインストール [284](#page-283-0) 重複排除プラグインログ [283](#page-282-1) ディスク [207](#page-206-2) 「レガシーログ」を参照 [279](#page-278-1)